## BEST PET PET GAZETTE

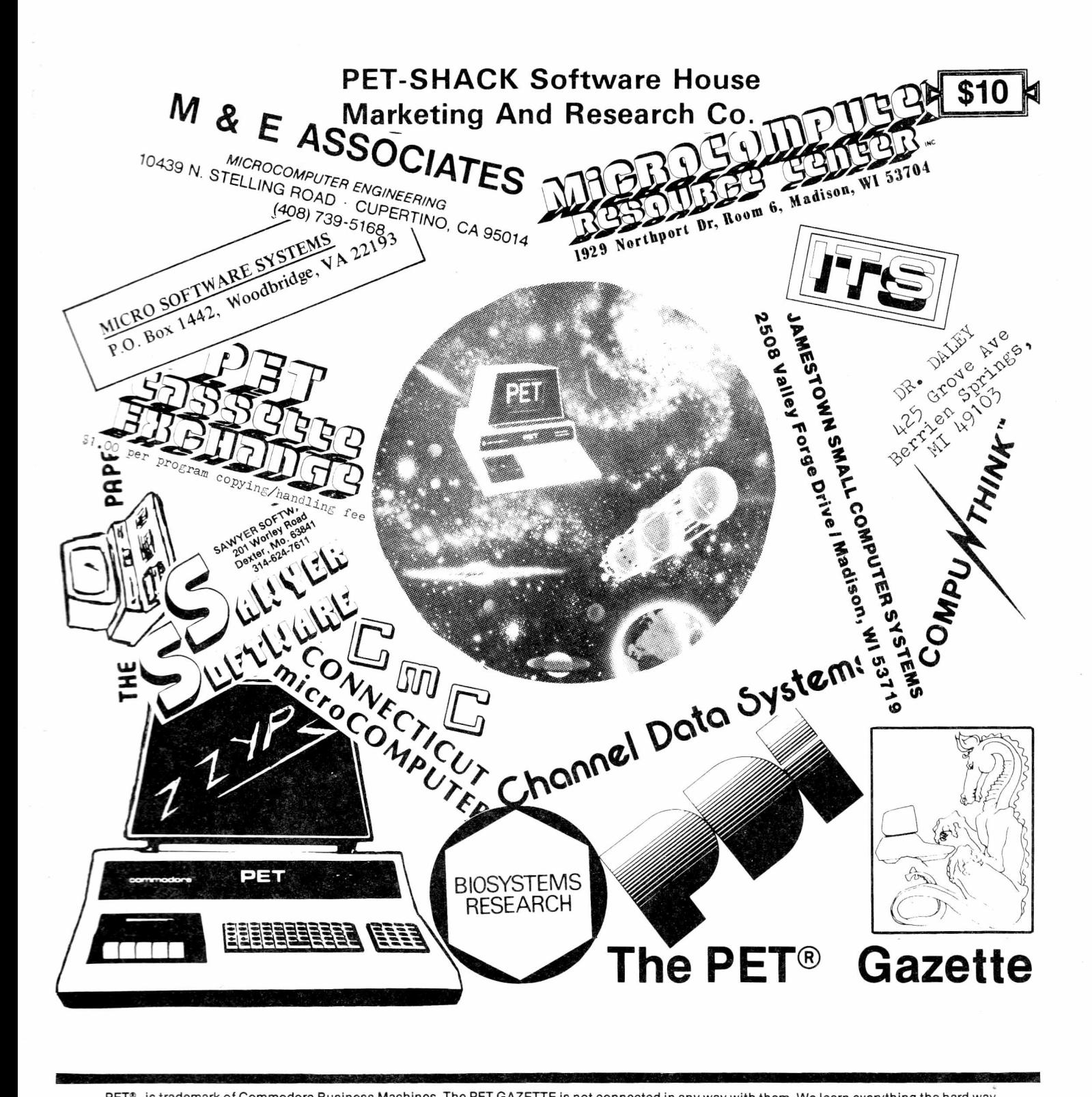

PET® is trademark of Commodore Business Machines. The PET GAZETTE is not connected in any way with them. We learn everything the hard way.

The PET GAZETTE will continue in 1979 to be YOUR magazine. Still FREE (donations appreciated). In order to continue we need articles from YOU!! Please send them typed, single spaced, ready for printing.

Sorry, but our Software/Hardware Listing was delayed. Our first 1979 issue will feature it.

We are happy that MANY PET users are now WISE buyers who buy ONLY products they have seen reviewed.

Companies—we do reviews FREE of charge. Send us your products for review. We do NOT return products sent to us.

We apologize to any company who was left out after sending us a product for review. We have many people doing product reviews. Some never turned in their reviews.

NOTE: Reviews and articles are strictly opinion. We will print opposing reviews or articles if you send them to us, well done. Short articles as on pg 1 are based on comments we have received, which are also opinion.

Information and programs are provided ONLY as ideas. We are not responsible for their correctness. Use this entire book at your own risk. (PS, it all should be just fine.)

We forgot to list the programs included in each PAK (see pg 96). EDUCATIONAL: Morse Code, Math Drill, Story Problems, Capitols, Spelling Test, Speed Reading. GAMES: Mastermind, Acey Deucy, Pet Pong, Battleship, Football, Baseball. MUSIC: Pet Organ, Joplin Clock, William Tell, Star Wars Theme, Java, On Wisconsin, Misc. Music. USEFUL: File Manager 3, Easy Reader, Typewriter 6A, Digital Clock, Biorhythm, Case Converter. DEMO: Kaleidescope, Computer Art, Maze and Runner (or ON GOSUB Demo), Data Entry Demo (3 programs). UTILITIES: Renumber (including GOTO, GOSUB, IF THEN), No LIST, Auto Line Eraser, Auto Line numberer, and two more. BEST OF PAK 1: Morse Code, Star Wars Music, Biorhythm, No LIST, Utility Demo, Battleship, Kaleidescope.

Now that the PET GAZETTE is a magazine (still free) we are looking forward to a good year in 1979.

## CONTENTS

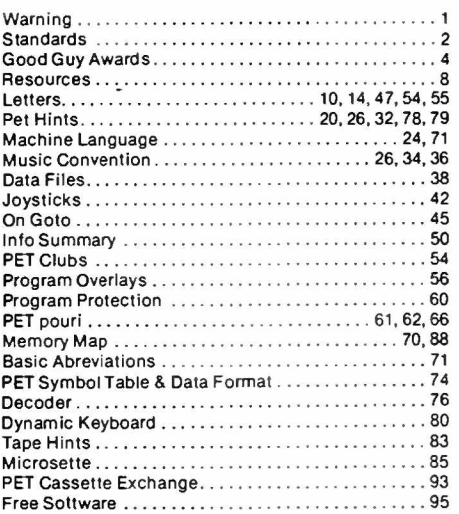

## **PROGRAM LISTINGS**

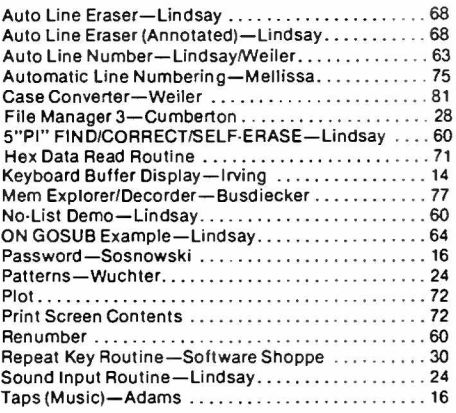

## **ADVERTISERS INDEX**

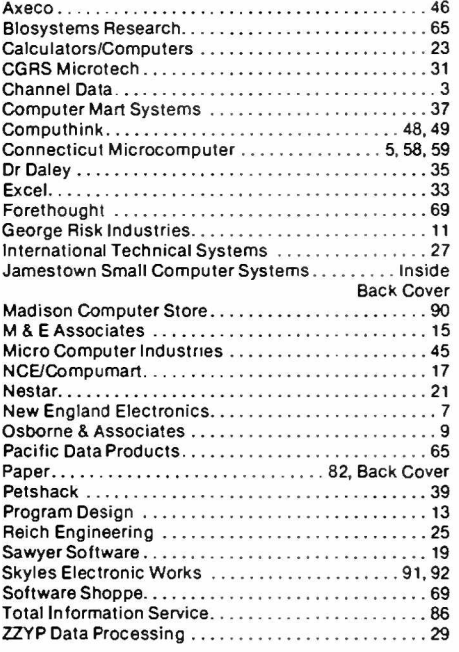

## **REVIEWS**

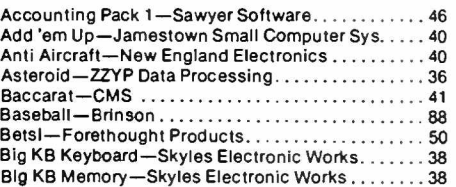

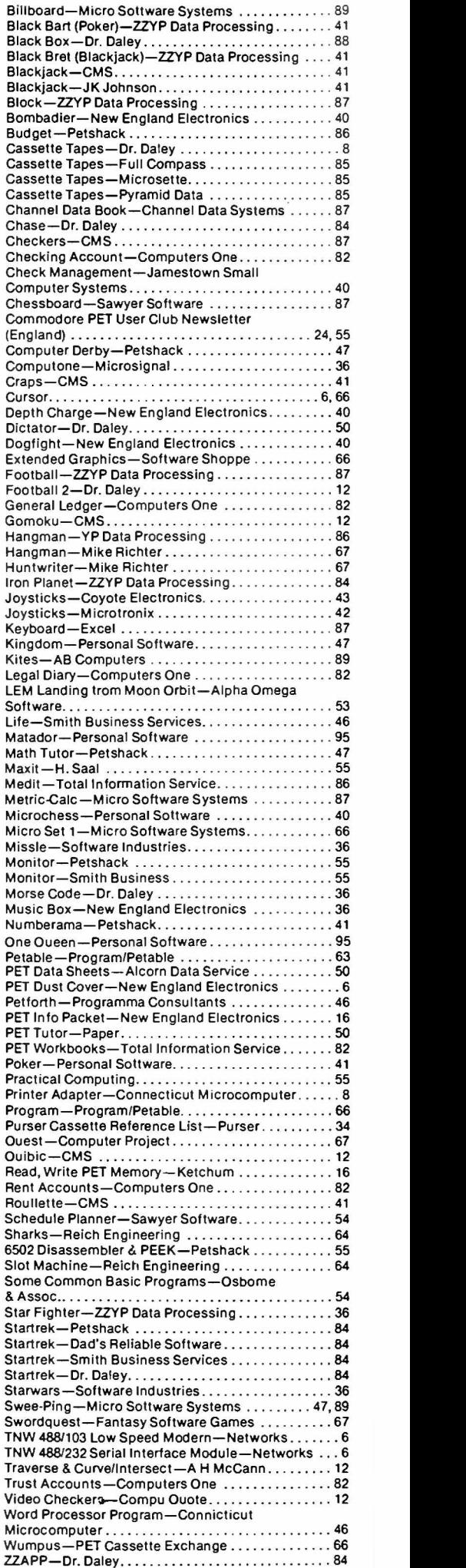

fell, here it is — the BEST of the PET GAZETTE. We tried to squeeze as auch as we could into this one issue. (Better than full size type with wide margins, right??). We have lots and lots of reviews. Make sure you reaember that the reviews are one persons opinion. But regardless — if it is reviewed you KNOW that it exists. Now that everybody and his brother is selling PET software, I kind of wonder about the programs we don't get to review. Maybe they are not sending them to be reviewed because the program is not that good. (OR does NOT even exist). For example, Commodore sure took an AWFUL long time to deliver their programs. Also, not to pick them out, but as an example, MICROTRONIX has been advertising quite a few programs and accessories for the PET for some time now. I wonder how many really exist. For example the printer with PET graphics. They promised to send me a printout showing the graphics ae soon as they had it perfected. That was several months ago and needless to say I haven't seen them. Plus they mad a big thing out of their CHESS program with joystick input - pictured in one of their main ads. Please note the reprint from last issue concerning that program. They cashed our check for that CHESS program well over a month ago and also cashed our separate check for the exorbitant shipping charges. We have yet to get even a postcard from them. Now you see why we constantly warn you:

NEVER ORDER ANYTHING UNLESS YOU ARE SURE IT EXISTS ! ! ! ! IF IT IS REVIEWED IN THE PET GAZETTE YOU CAN BE SURE IT EXISTS ! ! ! !

We only ordered the CHESS program from MICROTRONIX because we doubted that it existed and wanted to verify that doubt. Since we have not received it yet that speaks for itself. Plus what about our check they cashed.??? I talked to someone on the phone just the other day who said he saw the MICROTRONIX exhibit at a computer show. He asked them where their CHESS program was, with the joystick input. Their representative told him that there was no such program. Anyhow, please heed our warning — there are many companies who would love to collect your money, use it for their research and development, and then if all goes well, send you what you ordered in a few months. If all goes well that  $\frac{1}{18}$  is!!!

**Warning On Heath Accessories**

If you have a Heath H-8 system, you are probably in the market for soft-<br>ware for your system. You will also, no doubt, come across many ads in the<br>**national** publications for H-8 software from companies.<br>One H-8 comer, Te

was last year and to date<br>the only thing he has re-<br>celved from the company is<br>the letter which appears<br>on the right. It seems as<br>if the company is esling<br>in its company is esling<br> $T_{\rm eff}$ .<br>The it was the model of the set

Ted would like to have the base that the have the have a<br>seftware, or he wouldn't have and for the like of the state of the state of the state of the state of the state of the company with this company. The state of the ot

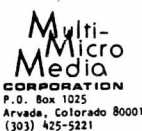

TO ALL MULTI-MICRO MEDIA CUSTOMERS:

Thank you for your order. It is most appreciated.

The purpose of this letter is two-fold: to acknowledge your order and t<br>explain when, if ever, you can expect to receive it.

Ar present we have not received sufficient orders for some of the product:<br>to make it economically feasible to pro.Uuce them at this time. The schedule below<br>quantities for shipping.<br>quantities for shipping.

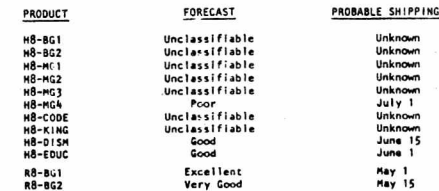

As of May 1, 1978, we intend to re-evaluate the status of <u>ALL</u> orders for <u>ALL</u><br>products. At that time, any product whose forecast is still "Unclassifiable" will<br>be cancelled and the orders for that product will be return

in the meantime, anyone who wishes to cancel an order is invited to do so. We<br>will return your original order document and if payment was rendered by check, we will<br>return your check. In the case of money orders made paya

Unless advised to the contrary, products will be shipped when produced and for<br>credit card customers, you will :e billed one at a time. In the case of orders for a<br>combination of produced as well :s cancelled product spald

Again, thank you for you<br>In our product line to make it p<br>Your patisnge during this trial- ا We, like you, hope that interest will increas<br>to bring to you what we feel are good products.<br>appreciated very much.

Sincerely.

MULTI-MICRO MEDIA CORPORATION<br>Operations Department

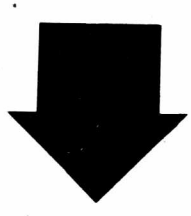

Ue are giving MICROTRONIX a double take. There supposedly are threatened law suits if anything is printed, so being cautious I will nention sone things. 1) Their joysticks as sent to us uere definately used, nicks and all. 2)Close to three nonths ago, Hr. Aiken of Hicrotronix called and said they were going to send me their fantastic chess progran. About 3 weeks ago Hr Aiken again called ne. When asked he said he would send the chess progran right away. Ue still don't have it. Nike Sawyer of Sawyer Software has called ne several tines concerning that chess progran. According to Mike Several nonths ago he sent Hicrotronix his CHESS progran, inquiring if they would like to be a distributor for it. He said that after a LONG time they told him NO but now are selling a progran using graphics that look VERY HUCH like his. Since they are not giving hin any royalties it appears suspicious. However the listings nust be conpared before ue will know for sure. But Hicrotronix seems to be stalling. Neither Mike nor us can get a copy of their Chess progran. Haybe they are trying to cone up with their own code before sending out copies. Ue HAVE ordered the Chess progran fron Hicrotronix and thus have the right to use it. So, if anyone has received Microtonix's Chess progran PLEASE send us a copy. It will be used only to conpare listings (we have Personal Softwares Microchess 2.0 and love it). We can send you a couple prograns fron our exchange for your trouble. 3) Also, about 3 nonlhs ago trouble. 3) Also, about 3 months ago<br>when Mr. Aiken called, he told ne that within a couple days they would have the Integral Data printer printing full PET graphics and lower case. 3 weeks ago he told ne that they were still working on it. Today (OCT 19) we have NOT heard that it is working yet. Thus with these suspicions, we would really appreciate hearing fron anyone who has dealt with Hicrotronix. Send us your connents, good and bad.

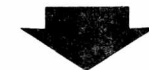

H-E-L-P Our Center has a very good and nearly conplete collection of conputing Magazines. Ue are nissing the first two Volunes of Creative Conputing and a couple early issues of Peoples Conputer Company. Please contact us if you have any and would part with then for so*ne* free programs (or even money).

Please forgive us if we left anyone out. Write and tell us so next issue will include you.

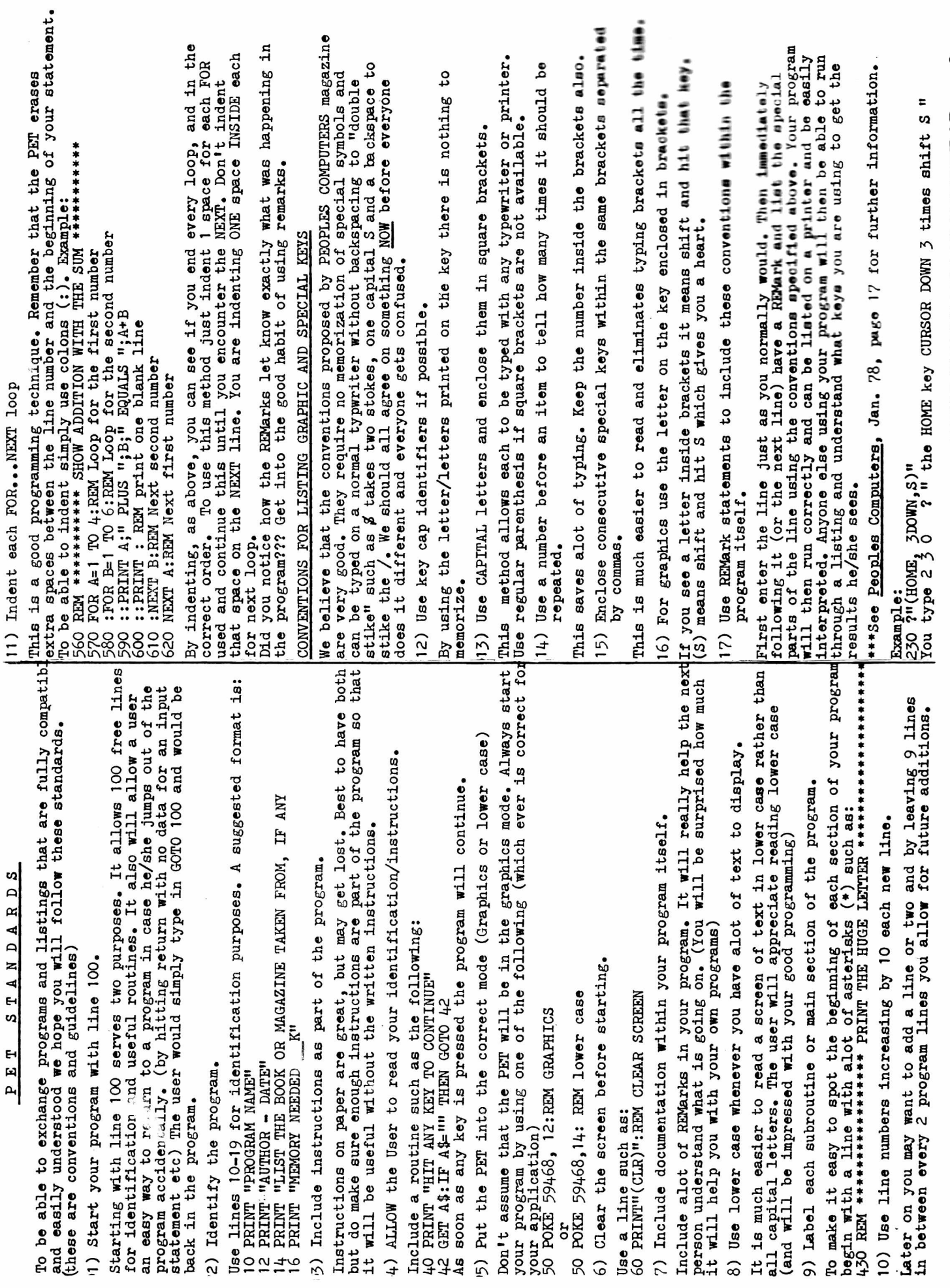

 $S T A N D A R D S$ 

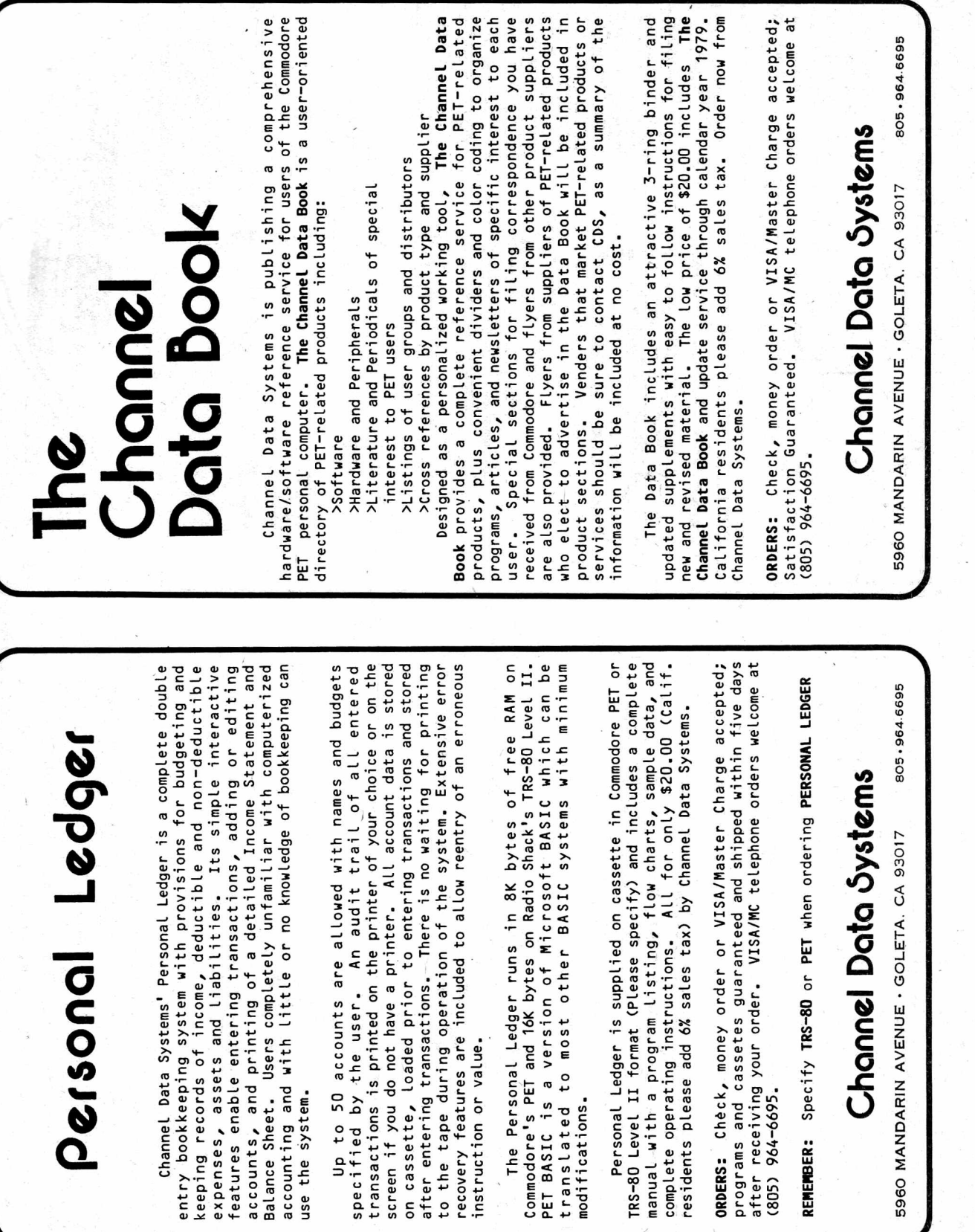

 $\ddot{\phantom{a}}$ 

**BEST OF THE PET GAZETTE / Page 3** 

Personal

U

 $\tau \approx -\frac{1}{2}$ 

INPUT VS GET **BITS & PIECES**  If your program asks the user for an answer, try to make it as easy as possible for the user. Don't make him type in Y E S when Y would suffice. And use the GET command for all one letter or one digit answers. (ie don't use INPUT) Example:

220 PRINTWOuld you like to go first?";<br>230 GET A\$:IF A\$="" THEN GOTO 230<br>240 PRINT A\$:IF A\$<>"Y" THEN goto the section where the PET goes lat.  $\frac{50}{90}$   $\frac{60}{230}$   $\frac{50}{230}$ 

It is possible to use the GET command and then create your own blinking<br>cursor. I would recommend that if you do this to NOT use the<br>black/white box. That is used for the regular cursor. If you use it<br>when a RETURN is not after his answer, if he sees a blinking gray box he doesn't need to.

## HIT VS TYPE

How do you ask the user to hit a special key so that he does'nt type in the word as a series of letters?

You might try using the word PRESS to mean it requires only one key. Then you could use TYPE or an equivalent to mean several letters. TRINT THE CINE OF 'STOP' CORRECTED DESPLAY

50

750 PRINT"TYPE R U N TO START THE GAME"

# USER CONTROLED MOVEMENT IN THE GAME

games that have the user control the movement of pieces -- PLEASE ō the standard method. Any<br>use

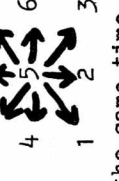

5=STOP MOVEMENT

If two players play at the same time, use the above for controls for the right side player. Use the same principle for the left side player with:

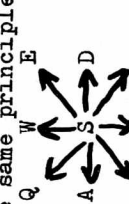

S=STOP MOVEMENT

In your instructions at the beginning, draw a picture of the above<br>diagram. It is easy for the user to understand it this way.

## KEYBOARD MEMORY BUFFER

The PET can remember what you typed even while it is doing something<br>else. Thus you can answer an INPUT question even before it is asked.<br>This is good and bad. Good because if you know that it is going to ask<br>for your bet, Try POKING a 0 into 525, or monkey around with locations 526-534 (This is the keyboard buffer) Write a short note for us if you figure a key or two while waiting for the computer to ask the next question.<br>There is a way to clear the memory buffer before your INPUT request. Try POKING a O into 525, it out.

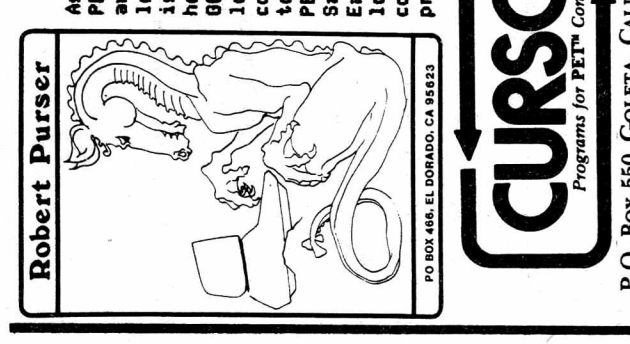

8<br> **A**<br> **B**<br> **B**<br> **B 8 U Y** 800B

loyal readers. Bob Crowell of New England Electronics GOOD, low cost software to you. If your tape doesn't helpfulness. Ron Jeffries of CURSOR is trying to get As you may have guessed, we get to know most of the<br>PET companies through our correspondence with them costs to return it. Robert Elliott Purser is trying to conpile a list of all software available for the PET, Apple, and TRS-80. He likes the PET best. Mike load, they replace it free and refund your postage bus aguiring a good reputation for good berviups at Sawyer is putting out sone good business programs. Each tape sold is individually recorded, verified, and most importantly from comments from our many loaded, and run to assure you of a good tape. Of

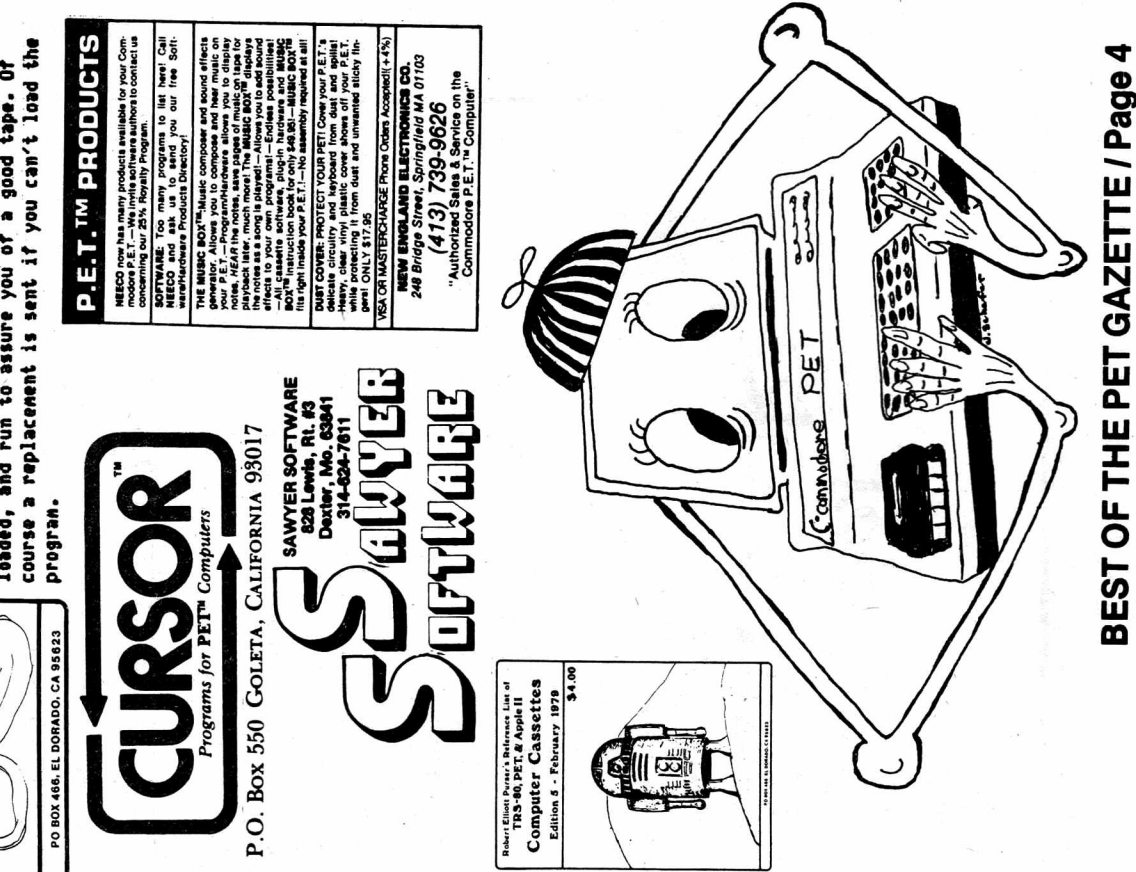

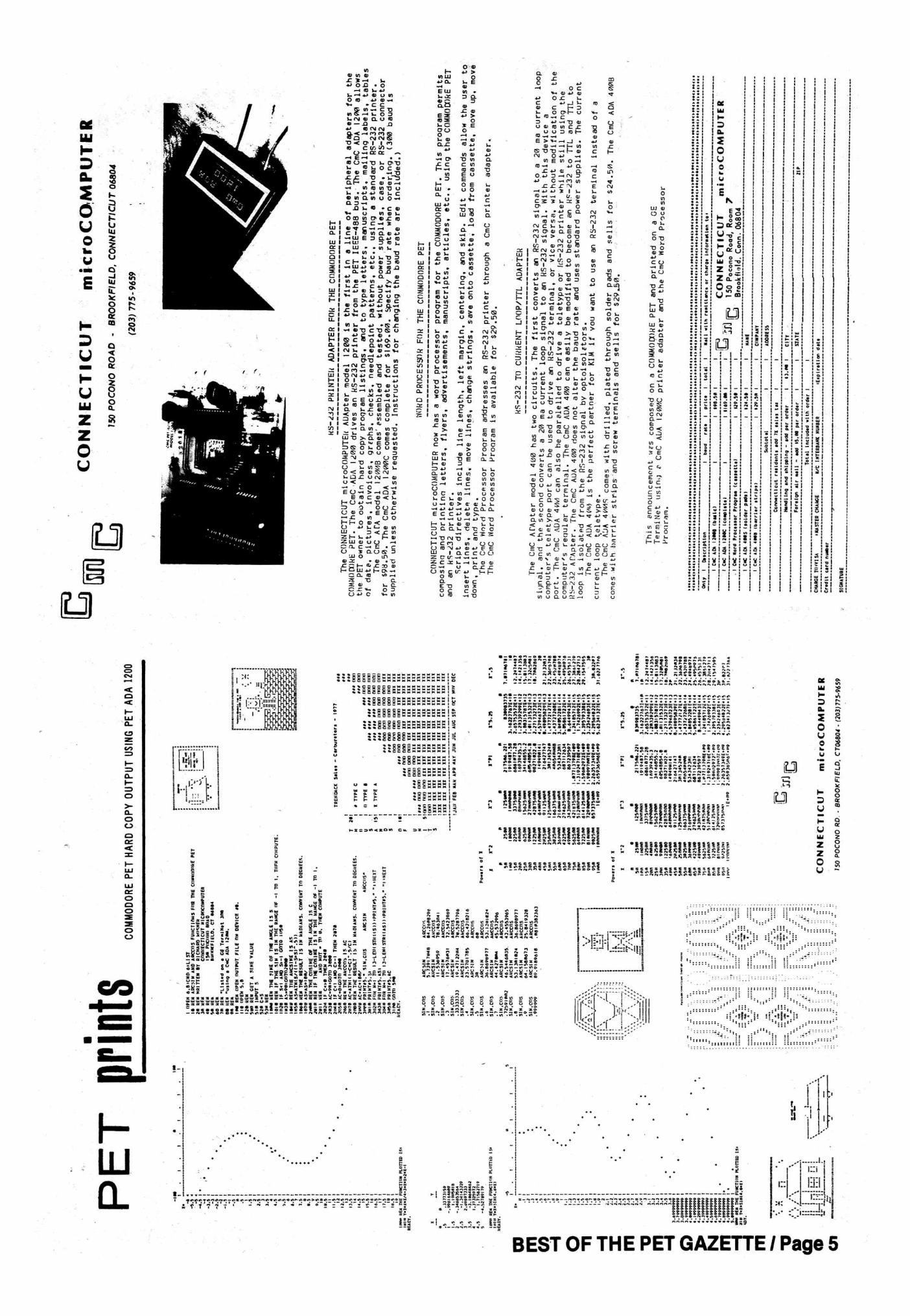

### REVIEWS How to do one

### In your review nention the favorable points of the product. If there are major drawbacks mention them. For prograns, are they hunan engineered? Do they use GET connands for yes and no type answers? Is there any graphics used? Anination? Sound? (Is the sound abiding by our conventions?) Uhen displaying a lot of text to read is it in lower case? Are the instructions clear and easy to understand?

Hake sure to explain what the product does. (Does it do what was advertised?) For PET accesories, describe how easy it is to hook up or use. Are they safe around children? Also you could nention how good the service was. Any problens? Uere the problens resolved? End with a sentence sunning up your inpression of the product.

Type your review. Hake sure that it fits inside a 4 and 1/2 inch colunn. (Set your nargins at 4 1/2 inches and don't go over that) Better yet, if you have access to use the Uord Processor fron Connecticut Microconputer send us a tape with your review. Ue will then read it in and type out the review here. Send your review toi

PET Gazette 1929 Northport Dr. Roon *6* Madison, Ul 53704

As a safeguard we will only print reviews for products we have seen/used ourselves. That is the only way we can be SURE the product exists. Ue don't want any part in pronoting a non existent product.

Renenber, just because a product is announced or advertised does NOT guaranty that it exists. If it is reviewed in the PET GAZETTE you can be sure it exists.

If you send us a review for a product we have not seen/used we will contact that conpany and advise then that we have your review, and will print it as soon as we verrify that the product exists.

Ue encourage people to send in a follow up review on a product previously reviewed. This second review will be by a different person with a different view. This is important, especially if you disagree with a review.

## PET BUST COVER ♦17.95 New England Electronics 248 Bridge St Springfield, NA 01103

This beautiful dust cover is seni-transparent. It is shaped to snuggly cover the PET but allow you to still see it beneath. It prevents dust fron getting in through the expansion ports. And since it is waterproof a spilled Coke will not give you heart failure.

After spending BOO bucks for your conputer the least you can do is protect it while it is not in use.

## REVIEU<br>TNW 488/232 Serial Interface Module ♦240 The Net Works 5924 Quiet Slope Dr San Diego, CA 92120

This is a bidirectional RS-232 nodule. It is also available as a dual channel nodule for \*280. Uith this unit you can have input as well as output with your PET via the IEEE bus. The networks also includes an extra IEEE port slot so you can connect another IEEE device if you wish.

It cones with a thorough nanual which includes schenatics. They explain what is going on when you use this unit. AND they give software exanples for your benefit. You can hook up any RS-232 peripheral to this unit. This includes printers, nodens, keyboards, etc.

For an extra \$35 you get an attractive case with decorative wood sides and a beautiful gold top. ^20 will get you a complete set of cables you will need to hook it up to your PET.

If anyone is using one of these nodules please send us sone notes on how it works for you.

> REVIEU TNW 488/103 LOU SPEED N0DEH ♦320 The Net Uorks 5924 Quiet Slope Dr San Diego, CA 92120

This modem module will allow you to use you computer<br>via the phone lines. It is an auto originate, answer, and dial moden. Thus it truly is a full service mosem.<br>It is well documented. The manual includes schematics and tips on how to use it. The best part is that included is a cassette ready to load into your PET that will allow your PET to function as a full duplex<br>terminal.

Now your computer can not only answer the phone for<br>you, but also can dial any phone for you, even long distance (watch out for a huge phone bill).

The unit has an extra IEEE slot which allows you to hook up other devices and use then simultaneously. *A* beautiful cabinet is \*35 extra (and it natches the cabinet for their RS-232 nodule) and cables to connect it to your PET are \*20. For \*15 they will send you the necessary cables to hook into a CBS or CBT.

If anyone is using one of these nodens please send us sone notes about your experiences.

> REVIEU CURSOR 12 nonths/^24 Box 550 Goleta, CA 93017

CURSOR is a Cassette sent to subscribers once each nonth. It contains about 5 or 6 prograns ready to use with your PET. Prograns are a variety of categories including educational, household, and games. The games<br>are well done and very unique.

At 5 or *6* prograns a nonth for 12 nonths is about *60* to 70 programs for only \$24. Cursor is very worth getting.

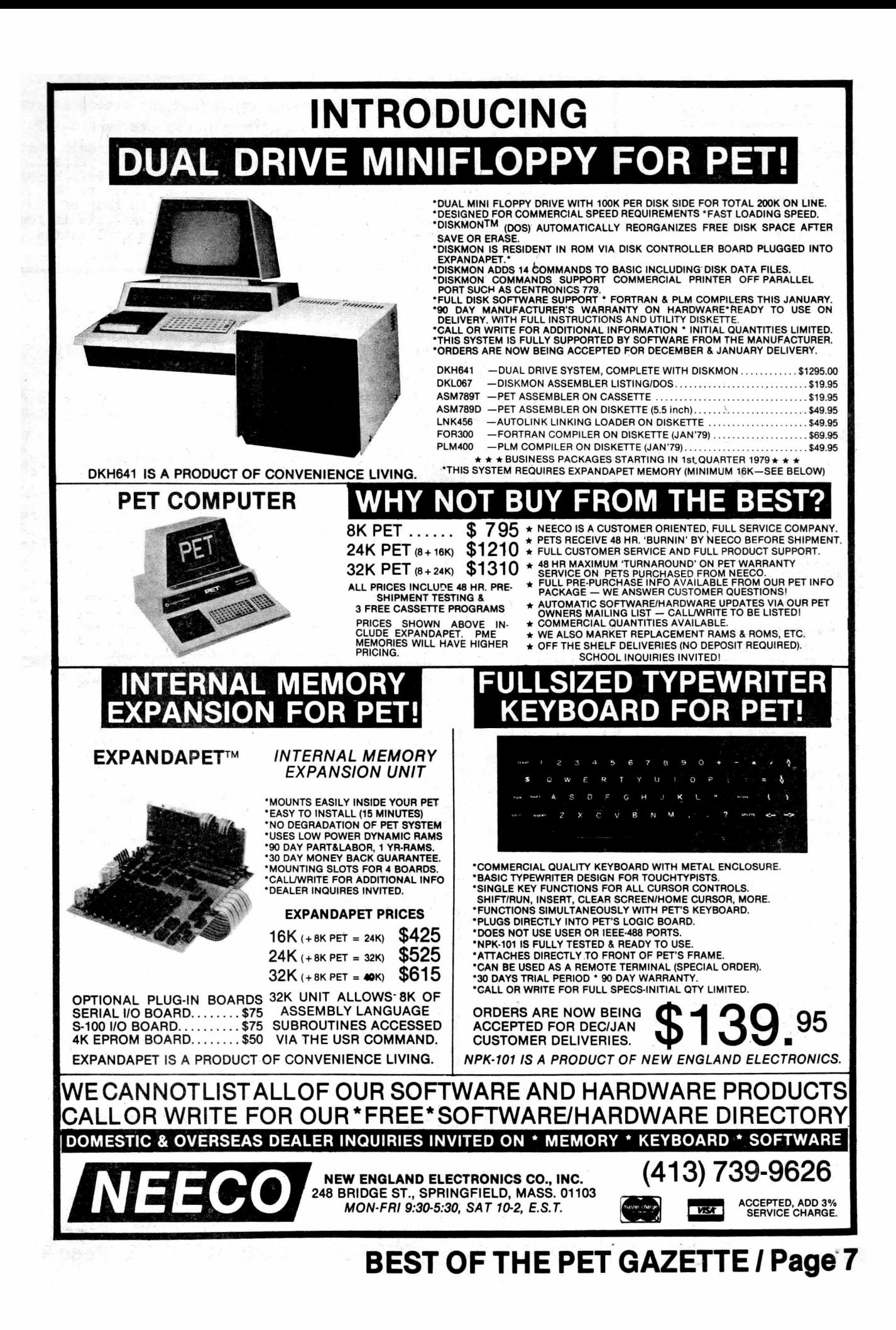

## RISOURBIS

Abacus Software

Abacus Sof<br>
PO Box 721<br> **I**GrandRapid GrandRapids, MI 49510 A B COMPUTERS

PO Box 104 Perkasie, PA . 18944 ACADIANA SOFTWARE Rt 3, Box 778 St. Martinville, LA 70582

ADVANCED COMPUTER PRODUCTS PO Box 17329<br>**Irvi**ne, CA 92713

ALCORN DATA SERVICES PO Box 1535 Corinth, Miss. 38834

ALPHA OMEGA SOFTWARE 1015 Saturn Springs Dr Garland, TX 75041

APPARAT, INC Box 10324 Denver, CO 80210

A TO Z ING, M H MAJOR 3 00 Guaranty Bank Plaza Corpus Ohristi, TX 78475

AUTOMATIC HARDWARE CO 771 NE Harding St Minneapolis, MN 55413

AXECO INDUSTRIES 13304 87 NE Kirkland. WA 9803? AXIOM CORP 5932 San Fernando Rd . Glendale, CA 91202<br>BC COMPUTING BU COLORADO Ave

Sun Prairie, WI 53590 BIOSYSTEMS RESEARCH

PO Box 160272 Miami, FL 33116

C. Blackstock 22312 80th Ave West Edmonds, WA 98020 ROGER BRACHT 803 11th St Rapid City, SD 57701

BREITENBACH SIMULATIONS 2905 Brandywine Dr Ann Arbor, MI 48IO4

JERRY BRINSON PO BOX 36014 Indianapolis, IND 46236 CALCULATOR/COMPUTER MAGAZII Box 310 Menlo Park, CA 94025 CATALYST COMPUTER CENTER Lakeland H.S. 1630 Bogie Lake Milford, MI 48042 CHANNEL DATA SYSTEMS 5960 Mandarin Ave Goleta, CA 93017 CGRS MICROTECH PO Box 368 Southampton, PA 18966 -Continued-

高中

1-20 at \$1.25 each; 21-100 at 99¢ each; over 100 at 84¢ each  $C-10$ . R E V I E W - DR. DALEY, C-10 Cassette tapes (and any custom length)

The tapes have a leader (good) and the screw type shell (good). Best of all is the fact that the tapes we have used thus far are EXCELLENT. We haven't had any problems with reliability yet. We are very happy to find a good alternative source of tapes. (So we won't have to buy Microsette tapes) The quality and price is comprable to that of Microsette. Recommended. Also note that tapes are available in lengths C-1 up to C-99. These are custom made for you. Tape duplication is also available.

 $R E V I E W - PRINTER ADAPTER (RS-232) - $98.50/$169 -$ Connecticut Microcomputer.

The PET Computer now can print!

If you have a printer already (RS-232) then this is just what you need. The adapter plugs into your PET. The,adapter then has a cord and plugs into your printers RS-232 port.

If you don't have a printer, but want one right away, then this is for you. It is available NOW !! (We have one) You can then get any RS-232 printer and you're all set.

This printer adapter comes completely assembled in 2 set ups. 1) for \$98.50 you get it completely assembled but without power supply. case or connecting cables.

2) for \$169 you get it complete with a nice case, power, and cables.

Connecticut Microcomputer is also selling a Word Processor that works very well with this Printer Adapter. Their ad (see the middle two pages of this issue) was printed using their Printer Adapter and Word Processor.

The Printer Adapter plugs into your IEEE-488 bus. It is a very useful and convenient attachment for your PET. We hope that our next issue of the PET GAZETTE will be printed using our PET with this Printer Adapter. We have ours hooked up with a Teletype 43 and it works just beautifully. The PET is becoming very powerful.

\*\*\*\*\* BELOW IS THE GAME OF STARTREK3 (From Dr. Daley) PRINTED \*\*\*\*\* ON A TELETYPE 43 USING A CONNECTICUT MICROCOMPUTER ADAPTER: WELCOME TO STARTRECK **UBRKING** OIJECTIVE:DESTROY 25KLING0HS IN 50 YEARS THE NUMBER OF STARBASES IS 1 81.06888IUNIT HIT ON ENTERPRISE FROM SECTOR 2- 1 (-81.068B81LEFT) YOU HAVE NO SHIELDS. LIBRARY COMPUTER DAMAGED. . . . E . . . YEARS = 50 K . . . . . \* . CONDITION= RED . . . . . . . . QUABRANT= 4- 4 SECTOR  $= 1 - 5$ . . . . . . . . ENERGY - 3000 . . **.** . . . . . PHOTON TORPEDOES= 10 SHIELDS = 0 KLINGONS LEFT= 25 SHIELDS VERY LOU! COMMAND? DO SOMETHING! 50.3994901UNIT HIT ON ENTERPRISE FROM SECTOR 2- 1 (-50.3994901 LEFT) YOU HAVE NO SHIELDS. LONG RANGE SENSORS DAMAGED. COMMAND? DO SOMETHING! 37.3751866UNIT HIT ON ENTERPRISE FROM SECTOR 2- 1 (-37.37518A4LEFT) YOU HAVE NO SHIELDS. UARP ENGINES DAMAGED. COMMAND?

> COMPUTER JS THE MflCHJNE MAN JS THE CQMPUTQR

BREAK IN 650 READY.

BEST OF THE PET GAZETTE / Page 8

 $\overline{0}$ 

## **OSBORNE & ASSOCIATES, INC. 630 Bancroft Way Berkeley, CA 94710**

## *Some Common BASIC Programs* **now available on PET® Cassettes**

**Now you can get 74 practical programs on cassette for the Commodore PET. These tested programs cover a wide variety of financial, mathematical, statistical, and general interest topics. All of the programs are from the Osborne & Associates publication** *Some Common BASIC Programs.* **The book explains how each program works, shows sample program runs, and has program listings with remarks.**

The listings on the cassettes differ somewhat from the book's listings because we had to change the programs for the PET, but the explanations, sample runs, and listing remarks still apply. These tested programs cover a wide variety of financial, mathematical, statistical, and general interest **topics.**

The programs are recorded on a high quality cassette and packed in a hard plastic box. We guarantee tape readability — we'll gladly exchange a tape for a new one, provided the tape hasn't suffered physical indignities.

The cassettes retail for \$10, including first class postage. The book Some Common BASIC Programs is available for \$8.50 retail, plus shipping. Dealer **discounts are available on the cassettes and books — contact us for details.**

### Here is a list of program titles:

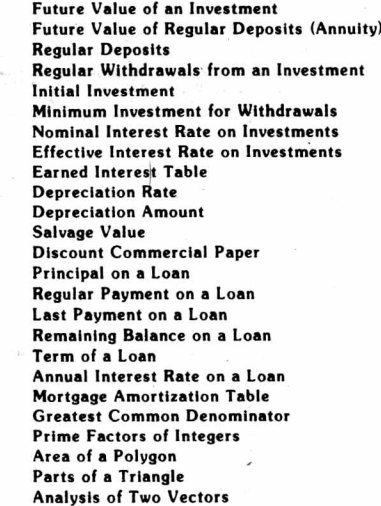

Operations on Two Vectors Angle Conversion: Radians to Degrees Angle Conversion: Degrees to Radians C oordinate Conversion Coordinate Plot Plot of Polar Equation Plot of Functions Linear Interpolation Curvilinear Interpolation Integration: Gaussian Quadrature **Derivative Roots of Quadratic Equations** Real Roots of Polynomials: Newton Roots of Polynomials: Half-interval Search **Trig Polynomial** Sim ultaneous Equations Linear Programming Matrix Addition. Subtraction. Scalar **Multiplication Matrix Multiplication Matrix Inversion** Permutations and Combinations Mann-Whitney U Test Mean. Variance. Standard Deviation Geometric Mean and Deviation

**Binomial Distribution Poisson Distribution** Normal Distribution Chi-square Distribution Chi-square Test Student's t-distribution Student's t-distribution Test F-distribution **Linear Correlation Coefficient** Linear Regression **Multiple Linear Regression Nth Order Regression** Geometric Regression Exponential Regression **System Reliability** Average Growth Rate, Future Projections Federal Withholding Taxes **Tax Depreciation Schedule** Check Writer Recipe Cost Map Check Day of the Week Days Between Two Dates Anglo to Metric **Alphabetize** 

Amount

## *f***<b> A** OSBORNE & ASSOCIATES, INC. **^ P .O . Box 2036. Dept. AE1**

S1016

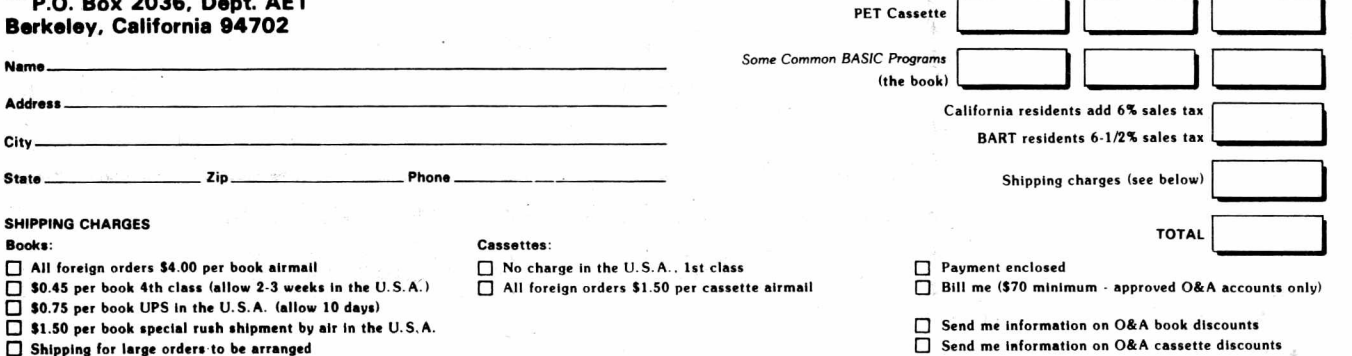

## **BEST OF THE PET GAZETTE** *I* **Page 9**

Please send: The senate of the senate of the senate of the senate of the Price Cuantity

## 48008648

-Continued-

**E** CMS 5115 Menefee Dallas, TX 75227

> ' COMMODORE SYSTEMS 360 Euston Rd London NW1 3BL ENGLAND

COMMODORE 3370 Pharmacy Ave Agincourt, Ontario, CANADA

COMMODORE, PET COMPUTES DIV 901 California Ave Palo, Alto, CA 94304

COMPU-QUOTE 6914 Berquist Ave Canoga Park, CA 91307

COMPUTER COMPLEMENTS CORP 147 Jericho Turnpike Floral Park, NY 11001 COMPUTER FACTORY 790 Madison Ave New York, NY 10021

COMPUTER MART SYSTEMS 13 East 30th St New York. NY 10016 COMPUTER PROJECT Peninsula School/Penins. Wy

Menlo Park, CA 94025 COMPUTER RESOURCES COMPANY

1437 Gordon St Allentown, PA 18102

COMPUTERS 0NE/#306 Kahala 4211 Waialae Ave Honolulu, HI 96816 COMPUTER TUTOR 317 Elm St

Helena, Ark 72342 COMPU-THINK

648 Sheraton Dr Sunnyvale, CA 94087

CONNECTICUT MICROCOMPUTER 150 Pocono Rd Brookfield, CT O68O4

CONTEMPORARY MARKETING 790 Maple Lane Bensenville, IL 60106

CONTRACTORS' MANAGEMENT SYS PO Box 212 Chantilly, VA 22021

CONTROL LOGIC Natick, MA CONVENIENCE LIVING SYSTEMS 648 Sheraton Dr  $\mathsf{Now}_{\mathcal{O}}$ Sunnyvale, CA 94087 THI<sup>R</sup>

COYOTE ENTERPRISES Box 101 Coyote, CA 95013

CREATIVE COMPUTING

PO Box 789-M Morristown, NJ 07960

CREATIVE SOFTWARE PO Box 4030 Mountain View, CA 94040 -Continued-

## Dear Len:

Many thanks for the continuing high quality of the Gazette. Here are a few data for you; sorry that they'll probably miss your next issue. I'm sure that Tim has told you of our conversations, and of the fact that the Word Processor is appreciably improved over the previous version(s). I have a good deal of additional software which I will not be releasing through you (at least at this time), including a fascinating program which prepares and gives briefings; its interest stems in large part from the fact that I edit a page at a time - on the screen. ( It works like a charm, and I'll be using it to brief a TRW corporate VP in a week or so on the uses of microcomputers in our basiness.)

Some specific data:

- 1) I have received the second cassette deck from Commodore, and it does not work with the older boards. In later boards, the connectors are two-sided; in the older ones, the cassette connectors (at least) contact only on the bottom. Alternatives: jumper the edge connectors to work on both sides, rewire the deck-2 connector. Possibly (also) use a Beeper (from HUH) which transposes the connections. I'll try the last of these soon and see whether it works; if not, I'll rewire the connector since I have two older machines. Note that if Commodore had wired the connector the other way it would work on all machines
- 2} I have bought both the Beeper and the Petunia from HUH. Both function correctly. The Beeper must be modified (cut an extra key) to work with the old machines. The Petunia uses both the User Port (as advertised) and the second cassette port- and does not provide a second connector to allow plugging in cassette 2 at the same time.
- 3) Mike Louder and I have been working around some limitations, and have some useful code for you. Here we go:

Get a character and return.

Old way: 10 GET C\$; IF C\$>"" G0T010 20 GET C\$: IF C\$='"'G0T020 30 RETURN

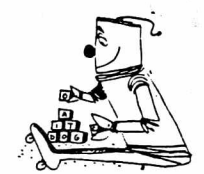

Preture creative computing

New way: 10 P0KE525,0:WAIT525,1:GET C\$: RETURN

Advance the tape between records **between the second of the second of the second of the second of the second of** 

P0KE59411 ,53: P0KE514.0: WAIT514,16:P0KE 59411 ,61: RETURN

Computed GOTO (GOTO A where A is a computed value)

PRINT "clr, cd,cd,cdGOTO"A"home":POKE525,1: POKE527,13:END

Computed instruction (instruciton is X\$)

PRINT"clr,cd,cd,cd"X\$"home" : P0KE525,1:P0KE527,13:END

Comments: The first saves a lot of space (about 19 bytes vs. 39); the second avoids the (remote) possibility of the clock turning over during the conventional method and saves code; the latter pair are "impossible" functions in Commodore's BASIC which are of significant value in some esoteric code. The variations on the last are<br>numerous, and neither of the ones which ends with "END" in fact terminates processing. A permutation on the last is a subroutine which executes the computed instruction, them returns to the program with everything (except the screeen) intact; note, however, that it cannot be used to write a BASIC line without destroying both the subroutinereturn stack and all data:

PRINT"clr,cd,cd,cd"X\$":RETURN:home":POKE525,1:POKE527,13:END

The variations are endless!

4) I spent a fruitful day at Commodore, and saw their new keyboard, the printer undergoing life test, etc. The new ROMS are not ready yet, and in fact still have<br>some software work in progress. Many of the old POKE locations will be changed, so the code above will not work until the addresses are changed. The ROM monitor is a dilly, and will probably justify replacement of the chips in itself; of course, it was advertised as part of the original package, but was not provided.

Please keep up the good work.

Sincerely yours, Michael Richter

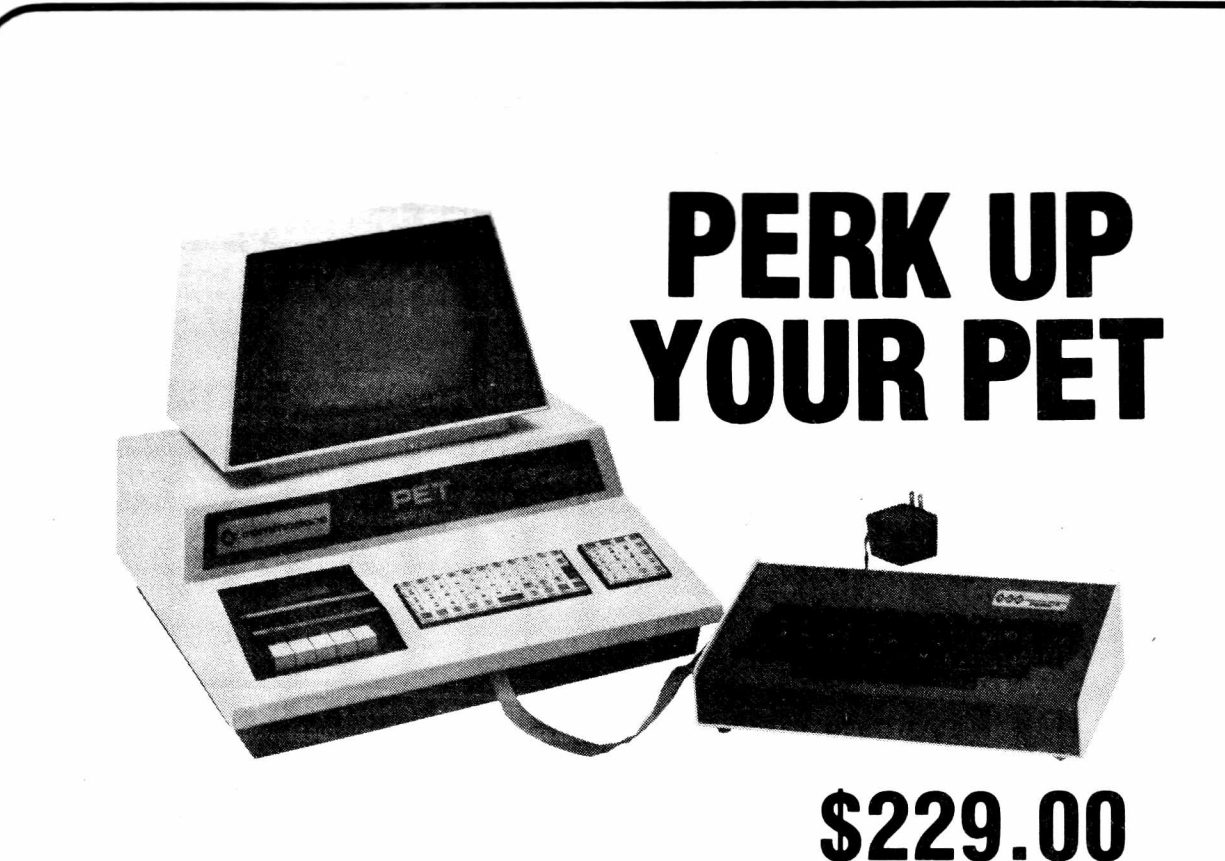

## *New Standard Size Keyboard Adds Speed & Versatility*

You asked for a versatile keyboard to attach to your Commodore PET. *And GRI did it right!* PERK is a convenient typewriter-style keyboard that attaches quickly. No modification required. In minutes you can have the speed and ease of standard typewriter input plus the added capacity of upper and lower case alpha characters, optional graphics, cursor editing, full screen control, full screen editing and more...including multiple hookups to a single PET. Find out all the ways PERK can make your PET much more valuable.

*See your local computer store or contact GRI*

<span id="page-12-0"></span>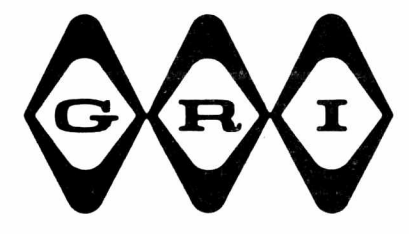

## GEORGE RISK INDUSTRIES, INC.

GRI Plaza • Kimball, Neb. 69145 Tel: (308) 235-4645

## RGSOURGGS

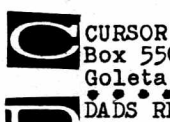

**Box 550** Goleta, CA 93017<br>DADS RELIABLE SOFTWARE 1614 Norman Way Madison, WI 53705

-Continued-

DATA SYSTEMS Box 1873 Rocky Mount, NC 27801 DILITHIUM PRESS PO Box 92 Forest Grove, OR 97116

DR DALEY 425 Grove Ave Berrien Springs, MI 49103

Carol Donovan 84 Christy Rd Battle Creek, MI 49015

ECLECTIC SOFTWARE 2830 Walnut Hill Lane Dallas, TX 75229 EDV - BENUTZER VERBAND Gunther W Berlein Postfach 29 D-8473 Pfreimd Brunner-Bey-Strasse 35 W. Germany

EXCEL COMPANY 2241 Tamalpais Ave El Cerrito, CA 94530<br>FANTASY GAMES SOFTWARE PO Box 1683 Madison, WI 53701

**FOREMAN** Box F Mobile, AL 36601 FORETHOUGHT PRODUCTS 87070 Dukhobar Rd #K Eugene, OR 97402

ANDY FRALEY 1753 York Rd<br>Reading, PA 19610

John Fung, Minnesota Daily<br>720 Washington Av SE, #357<br>Minneapolis, MN: 55414<br>1RA GATES PO Box 756<br>Kentfield, CA 94904

GEORGE RISK INDUSTRIES GRI Plaza Kimball, NEB 69145

GRT CORP-CUSTOM PROD. DIV. 1286 North. Lawrence Stn Rd Sunnyvale, CA 94086<br>HOME COMPUTER CENTRE<br>16101 Yonge St Willowdale, Ontario CANADA DAVE HOWE

Box 28314 Sacramento, CA 95828

Kurt Huebner 1266 Valle Vista Fullerton, CA 92631

## REVIEW - FOOTBALL2 - \$10 - DR. DALEY

This is an excellent simulation of a football game -- for 2 players.<br>Played by pro rules, the offense can choose any one of 17 plays and the defense can choose one of 4 including goal line defense. Penaties come up just as in a real game. The computer analyzes how well your offensive play would have run against the defense chosen. (Of course it is random to a point). Anyone who likes football will like this computer version.

REVIEW - VIDEO CHECKERS - COMPU-QUOTE

While checkers is certainly not one of the world's most interesting or complex games (in my opinion) I do feel this program sancellent. It is truly a video checkers game; the board is<br>POKEd, not PRINTed. In addition, pieces blink when they are<br>moved, making the program easier to play. The program also catches<br>illegal moves and will force you to the best checkers game I have ever seen. While it does not play a very good game of checkers, it plays better than most. In short, I believe there are more exciting games for the PET. But if checkers is in your taste, then by all means, get this program. (NOTE: I'm extremely impressed with the company - they recorded the program on both sides of the tape and provided fairly decent instructions. Other software vendors take notel)

review by Jon Staebell

## $REVIEW - GOMOKU - CMS - $9.95$

The object is to get 5 men in a row - horizontally, vertically, or<br>diagonally - on a 9x9 grid. The computer asks you your name and uses<br>the first letter to designate your moves. It uses P for PET, unless<br>your name happens

There are 30 moves in the game. You go first. The computer plays a defensive game, but as soon as you make a non-threatening it takes<br>the initiative. After you both have 20 men on the board the remaining 10 moves are moving men from one place to another.

The computer plays a tough game and makes its moves quickly.

One very nice feature of the program is once you choose your row & column for your move, it displays a "?" for a few seconds at that location. If you decide that is not the best place all you do is hit return and you may make your new move instead.

--Bill Bendoritis--

REVIEW - QUIBIC  $4 - CMS - 19.95$ 

This is a very good version of three dimensional tic tac toe.

Besides giving directions it will show you all 76 different combinations that win. If you don't wish to see them before each game they may be skipped.

It plays a good game, but finally we did beat it once.

One nice feature is once you choose your move it displays a "?" in that location for a few seconds. If you change your mind, just hit return and make a new move. This is very nice because it is easy to make a mistake when you play on 4 boards of 16 squares. --Bill Bendoritis--

REVIEW - TRAVERSE & CURVE/INTERSECT - \$35 - A H McCann

These two programs are useful for Civil Engineers & Land Surveyors. Traverse does these calculations: 1) Bearing traverse 2) Field angle traverse using either deflection angles or interior angles 3)Compass adjustment for perfect closure 4) Inverse from coordinates. Curve/Intersect does these: 1)Solves all values of circular arcs given any of 6 possible pairs of unknowns 2) Solves all values of the intersection of two lines for the known coordinates of one point on each line and one of the following:a. Bearings of both lines b. Bearings of one line and length of the other c. Lengths of both lines. The programs do exist and we hope to find an engineer to help test them.

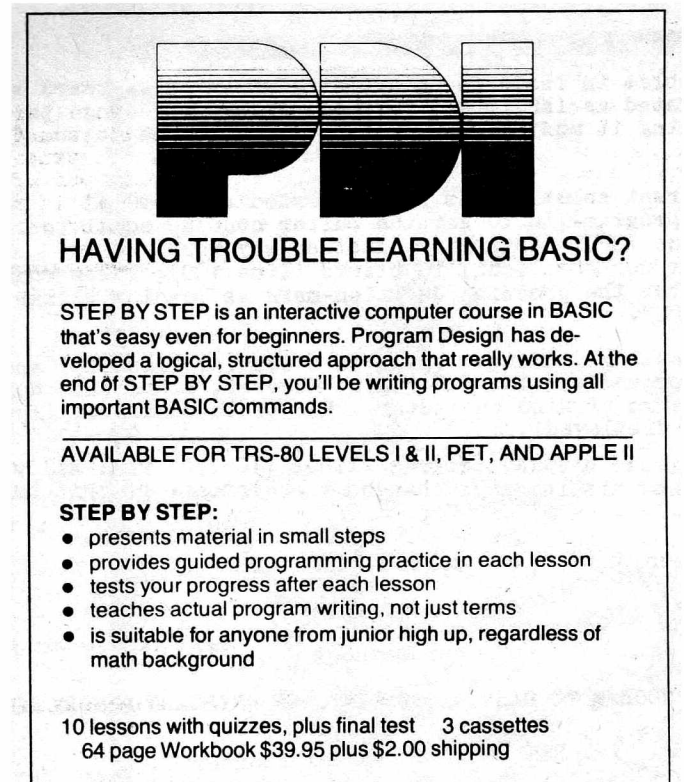

VISA & Master Charge accepted (include number, exp. date, MC include digits above name)

## Department 400

Program Design, Inc., 11 Idar Court, Greenwich, Conn. 06830

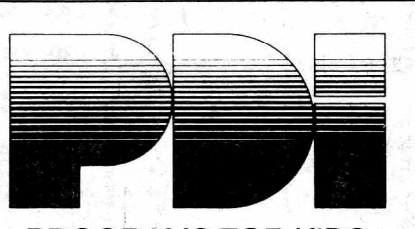

## PROGRAMS FOR KIDS

Educational and fun. Developed by educational designers. Teach essential skills in an exciting new way.

PRESCHOOL IQ BUILDER-Helps 3-to-6-year-olds develop vital intellectual skills needed to do well in school. 7 programs + Guide TRS-80 Levels I & II, PET, Apple II

**MEMORY BUILDER: CONCENTRATION—Educational** games to help children 6 and up improve memory. 3 games + Guide Apple II & PET

**STORY BUILDER/WORD MASTER—games that teach** grammar and vocabulary to children 9 and up. 4 games + Guide TRS-80 Level II, PET, Apple II

**GRAPH BUILDER**— teaches children 10 and up to read graphs. Includes games. 11 programs + Guide TRS-80 Levels I & II

Each title\$<sup>13</sup> 50 plus 5% shipping VISA & Master Charge accepted (include number, exp. date, MC include digits above name)

Department 80 Program Design, Inc., 11 Idar Court, Greenwich, Conn. 06830

fiear Mr. Lindsay: RESOURBES Your problem in issue  $#$  on avoiding unwanted keyboard strikes being interpreted as INPUTS was very elegantly put, since the -Continued-HUH ELECTRONIC MUSIC PRODUC clue for working it wout is in the same issue at the bottom (?side) PO Box 259 of page 7. Fairfax, CA 94930  $\frac{1}{10}$ NSTANT SOFTWARE/KILOBAUD The apparent solution, as you suggested (line 90 of the enclosed program),is to set the buffer counter equal to 13 Peterborough, NH 03458 zerobefore each INPUT statement. Another way would be to set the buffer contents equal to blanks (line 100); these would INTERACTIVE COMPUTER SYSTEMS<br>PO Box 517 \*\*CANADA\*\* be printed after the prodding question-mark as leading blanks PO Box 517 before the INPUT. Fredericton, New Brunswick INTERNATIONAL TECHNICAL SYST An interesting finding: there is a counter (loc 525) and a ten-character buffer (loc 527-536). However, since the counter PO Box 264 Woodbridge, VA 22194 numbers a maximum of nine characters, the tenth character (loc • » • • • • • • • • • • • • • • 536) is never displayed! JAMESTOWN SMALL COMPUTER SYS The enclosed display program (lines 110-170) will allow  $\Box$ 2508 Valley Forge Dr users to see how hitting keys changes the contents of this buffer. Madison, WI 53719 Sincerely, JAMES JOHNSON  $c = 1$  cursor left g = clear screen 9304 Emory Grv Rd *0,* Gaithersburg, MD 20760  $g = \text{cursor right}$  $\mathbf{r}$  = reverse RANDY JULIN 15 Poncetta Dr #322 STEFAN IRVING, M.D.  $=$  cursor down ទួ Daly City, CA 94015 . . . . . . LISTING OF PROGRAM TO DISPLAY CONTENTS OF KEYBOARD MEMBRY BUFFER **13 DON KETCHUM**<br>313 Van Ness Ave<br>Unland CA 0473 90 POKE 525,0 REM zeroes buffer counter Upland, CA 94720 100 FOR 1=527 TO 536 : POKE I, 32 : NEXT I : REM blanks buffer BRENT KLINCHUCH 2744 Ashwood St 110 ?"SKEYBOARD BUFFER CONTAINS" PEEK (525) "CHARACTERS" contents Orange, CA 92665  $\begin{array}{cccccccccccccc} \bullet & \bullet & \bullet & \bullet & \bullet & \bullet & \bullet \end{array}$ 120 ?"888+FLOC", "ffffCONTENTS LAWRENCE HALL OF SCIENCE **B** COMPUTER PROJECT 129 REM prints keyboard buffer contents continuously PETE ROWE KOGM 254- 130 FOR 1=526 TO 536 University of California Berkeley, CA 94720  $140$  PRINT I, CHR\$(PEEK(I)) ED LICHTEN 35090 Quaker Way 150 NEXT I Farmington Hills, MI 48OOO 160 FOR J=1 TO 600 : NEXT J : REM timed loop to relieve eyestrain RICHARD LIEBERT PO Box 268 170 GO TO 110 Here's what the group did to a<br>photograph of Marilyn Monroe: Scarborough Station, NY10510 **FIRMADISON COMPUTER STORE** \*\*\*\*\* MORE GARBAGE BELOW \*\*\*\*\* **MONROE IN THE NET** Last issue I wanted to add some pictures and '■1863 Monroe St drawings. Someone snuck in a terrifying Madison, WI 53711 picture. We actually would like to print pictures a bit more beautiful. PLEASE SEND US some pictures, especially if your PET prints MAGNEMEDIA 17845 SkyPark Circle, SuiteH them out. The picture on the right is from Irvine, CA 92714 CREATIVE COMPUTING, PO Box 789-M, Morristown, NJ 07960. Are we on the right track yet??? How obout betword and the right track yet??? I<br>How obout betword that originally could have MARKETRON 1240 Bay St Mall Toronto, Ontario,CANADA been printed here got censored. Too bad!!! MATRIX MAGAZINE ARTISTS OUT THERE: Please send us some pictures 1041 North Main St --could be robots, PET computers among any Ann Arbor, MI 48104 -Continued kind of background setting, etc. --THANKS - 4 d iffe re n t gray levels - 4 d ifferent sym bols (1 fo r each gray

• \* \* \* • \* \* \* \* \* \* \* \* \* \* • \* \* • \* \* • \* \* \* • \* \* \* • \* \* \* • \* \* \* \* \* \* \* \* \* \* \* \* \* \* \* \* \* \* \* \* \* \* \* \* \* \* \* \*<br>\* \* \* \* \* \* \* \* \* \* \* \* • \* \* \* \* \* \* \* \* • \* \* \* \* • \* \* \* \* • \* \* \* \* ■ \* \* • \* \* \* \* \* • \* \* \* \* • • \* \* \* \* • \*\*< » \*\* \* \* \* \* • \* **8**<br>89888<br>8988 **un un un un un un un un u** \* \* \* \* \* \* .</></>■\* </> *<J* \*\*\*\*\* «/> \* c </> *</>■ <r>* </> *\*/> <J>* \*«>\*\*■» \* \* </>-</>•« \* \* \* • • \* \* .\*\*«\*\* \* </>•</></></></>•</>\*  $\rightarrow$  us us us \* \* \* \* \* \*<br>\* \* \* \* \* \* \* \* *></></><!* \* • \* >»«> >-</></>• y v> </> *</>* </>  $0.999999999$  $...$ ;<br>\* \* \* \* \* \*<br>\* \* \* \* \* \* \* \* \* \* \* \*<br>\* \* \* \* \* \* \* \* \*<br>\* \* \* \* \* \* \* \* \* \* \* \* \* \*<br>\* \* \* \* \* \*<br>\* \* \* \* \* \*<br>\* \* \* \* \* \* \* *\** \* \* \* \*  $***$ 

BEST OF THE PET GAZETTE *I* Page 14

level): a blank, a period, an asterisk, and \$. 1537 symbols altogether (53<br>rows x 29 columns)<br>In the specifications, the numbers are small, yet the picture is clear. The<br>clarity was obtained by noncomputerized fanagling. from:<br>MAY,JUNE 1978 155Ve of

CREATIVE COMPUTING PO BOX 789-79<br>MORRISTOWN, NJ 07960

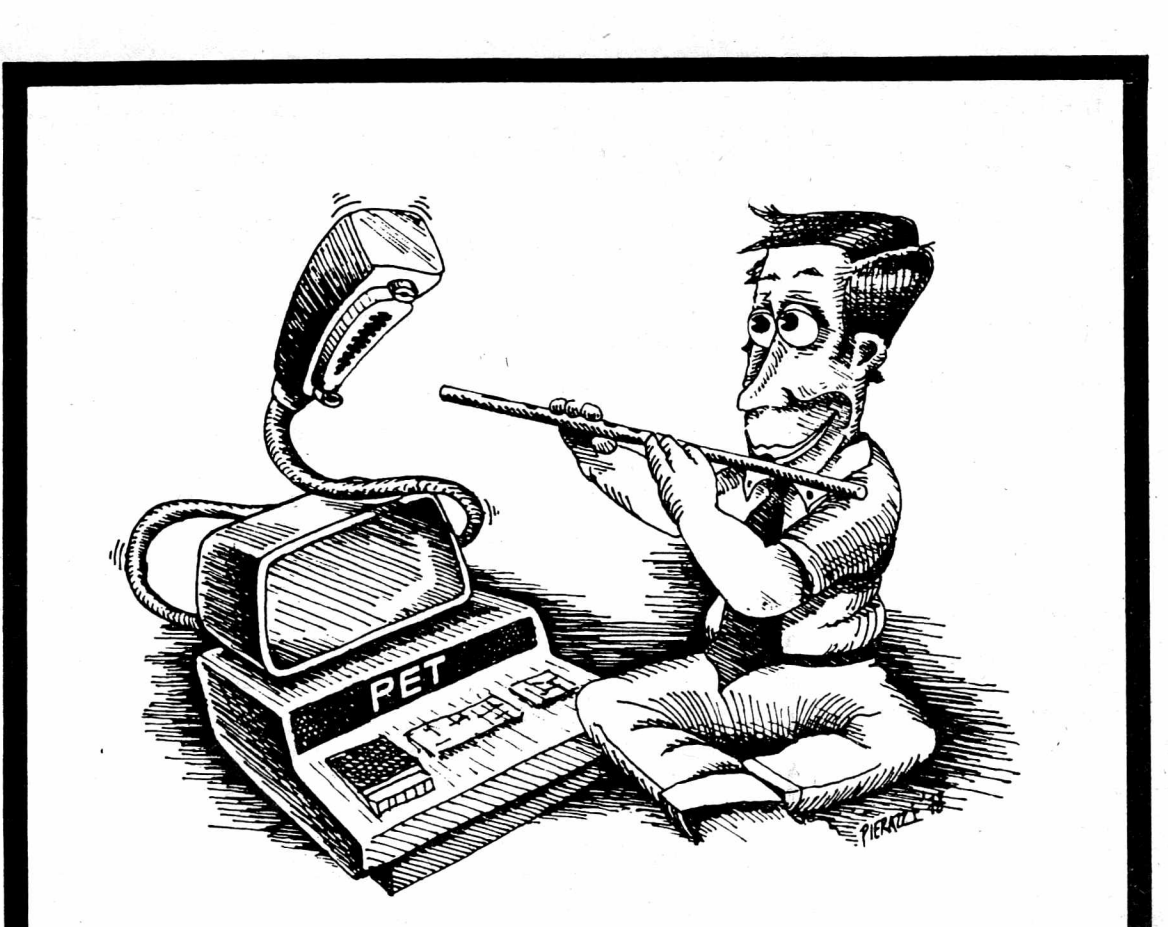

## *Is the GPIB acting like a viper? CALL M & E, the GPIB charmers.*

**M & E Associates** is a Microcomputer Engineering consulting firm that specializes in GPIB IEEE-488-1975 bus designs, microcomputer systems, and data acquisition and control.

Since our start in 1976, we have consulted with Airco Temescal, American Sign and Indicator, Computer Products, Wintek Corporation, Commodore, and Siemens, to name just a few. Are you having a particular design problem? Are you having trouble getting on the bus? Let M & E assist you!

<span id="page-16-0"></span>Our fees range from \$30.00 to \$80.00 per hour depending upon the size and complexity of the job. For an immediate response to your special needs, please call on the experts, M & E Associates.

## M & E ASSOCIATES

**MICROCOMPUTER ENGINEERING** 10439 N. STELLING ROAD • CUPERTINO, CA 95014 (408) 739-5168

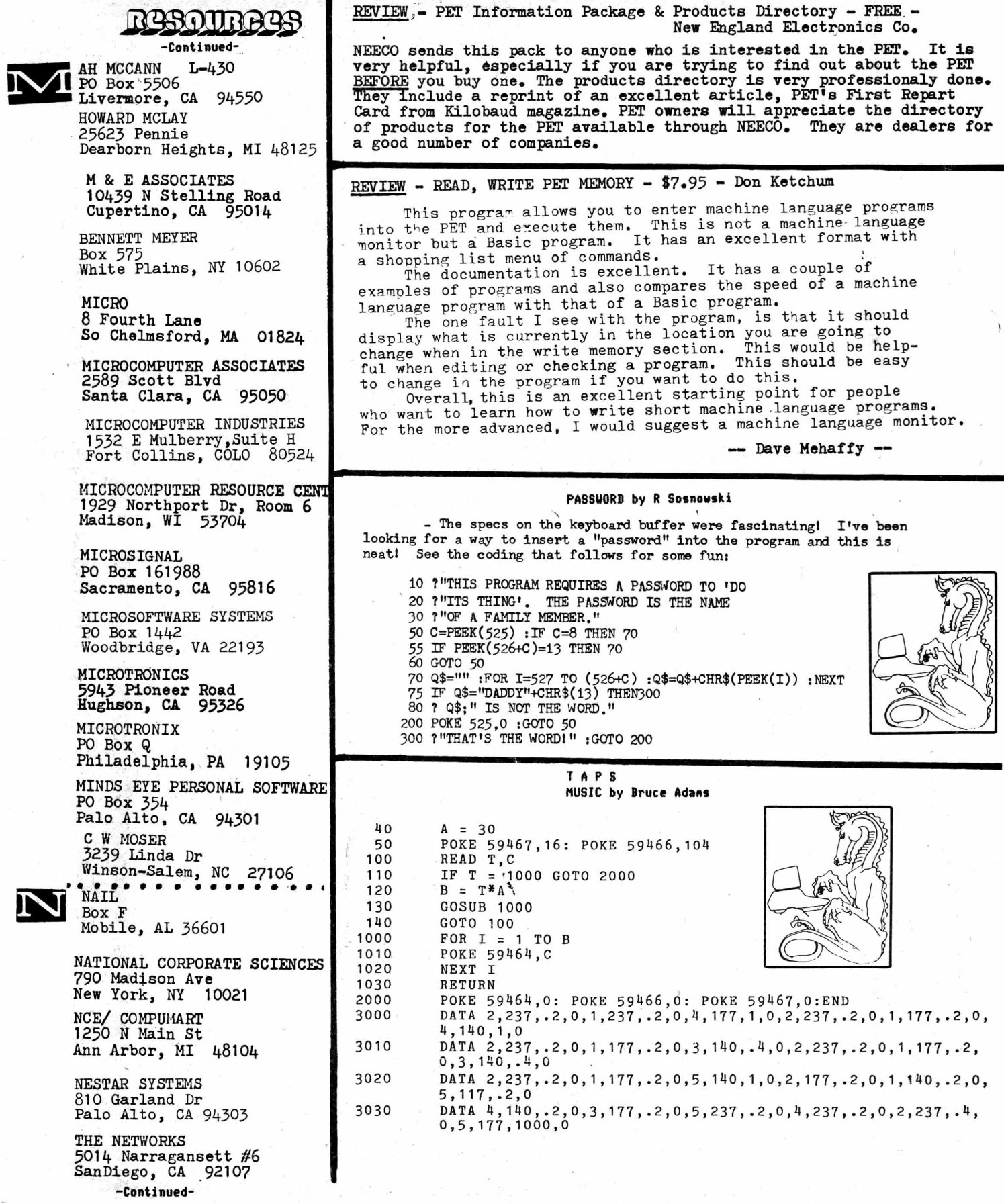

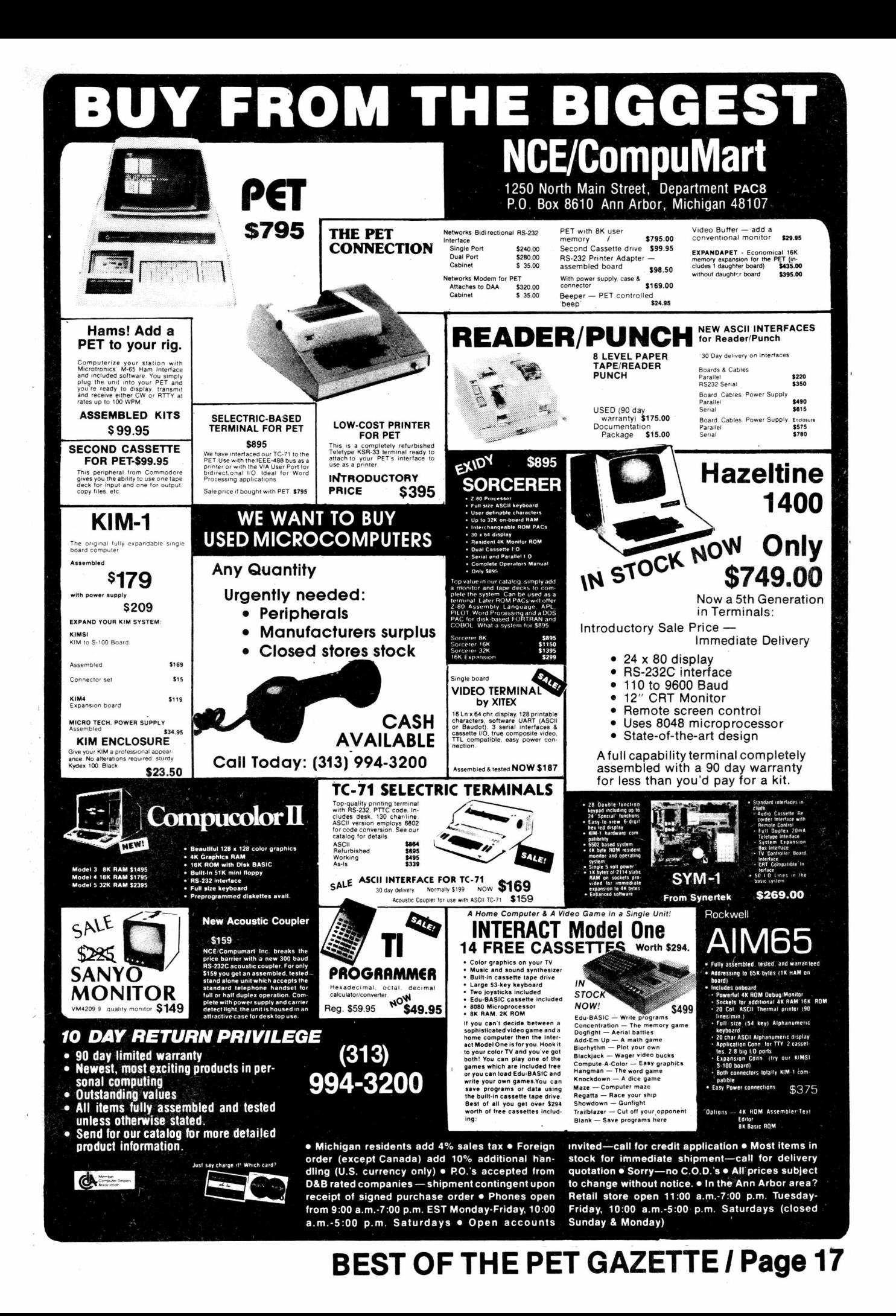

RESOURCE Continued-NEW ENGLAND ELECTRONICS CO 21+8 Bridge St  $Springfield, M.0110$ , ... OSBORNE & ASSOCIATES PO Box 2036' Berkeley, CA 94702 • • • « • • • • • \* •PACIFIC DATA PRODUCTS 3835 E Olivo Ct Camarillo, CA 93010 THE PAPER PO Box 43 Audubon, PA 19407 PEOPLES COMPUTERS 1263 El Camino Real, Bx E Menlo Park, CA 94025 PERSONAL COMPUTER CORP Frazer, PA 19355 PERSONAL SOFTWARE PO Box 136-05 Cambridge, MA 02138 PET CASSETTE EXCHANGE 1929 Northport Dr, Room 6 Madieon, WI 53704 PET CONNECTION 4108 Buckeye Madison, WI 53716 PET GAZETTE 1929 Northport Dr, Room 6 Madieon, WI 53704 PET LIBRARY 1+01 Monument Rd #177 Jacksonville, FL 32211 2001 Bryan Tower #3800 Dallas, TX 75201 J Petrey 3208 Navajo Way Las Vegas, NV 89108 PET SHACK PO Box 966 Mishawaka, IN 46544 PET SOFT 318 Fulham Rd Chelsea London ENGLAND SW10 9UG PET USERS GROUP Bpx 371 Montgomeryville, PA 18936 PET USERS GROUP/ROT OBRIEN Box 379 S. Bound Brook. HJ 08880 PET USERS GROUP/LEN LINDSAY 1929 Northport Dr, Room 6 Madison, WI 53704 PICKLES & TROUT PO Box 1206 Goleta, CA 93017 PROGRAM DESIGN INC 11 Idar Court, DEPT NO Greenwich, CT 06830 -Continued-

J K Johnson sent us this program to SET BASIC UPPER LMITS. It is to be used as a lead program before a BASIC program. This program is very useful to automatically set upper limits. It loads first, Sets limits, then stops and automatically loads the following program. The number poked in statement #110 controls the upper limit. The #31 in this example permits a 256 byte Machine Language program or variable starage between loads of two BASIC programs. 110 POKE 135,\*31 120 PRINT"(CLR),4DOWN)LOAD":POKE525,2:POKE526,13:POKE527,13:PRINT "(HOME)":END

NOTE: if you are adding a second cassette deck using the article from PET User Notes, put a capacitor across the remote switch & an inductive spike clipper across the relay coil.

## SAVING A PROGRAM ON TAPE

With the PET computer saving a program on tape is very easy and reliable. You don't have to worry about manually winding past the leader. (As with others) About 17 seconds is allowed after you start the recording before it actually records the file name and begins.

We recommend using a good quality tape. Do not overlap programs by recording on both sides on the same part of the tape. Use short C-10 tapes, you can fit an 8K program at the beginning of each side and not overlap in the middle.

## A NOTE ON BASIC BUGS IN THE PET

Two bugs in Commmodore BASIC need comment: one has been neglected in documentation to date, the other has been exaggerated.

The neglected bug occurs when some instructions (notably a GCSUB) span a page boundary. The effect is to give a RETURN WITHOUT GOSUB.<br>ERROR. Isolation and cure are equally simple: and a gingle share to Isolation and cure are equally simple: add a single character in any lower line number (or start the offending line with a colon). If the page boundary was the problem, the code will now be fixed. Cost: one byte of memory.

There have been complaints about the 256-element array limit, a bug which definitely needs fixing. But it causes negligible problems in practice in an 8K machine. After all, how many bytes do you want in each element in a 1000-element array? If you need more than one. you will be spending a lot of memory on a single array. One solution that I use a lot is to form a string, each element of which is a value; position in the string is one of the indices. I am then able to get a single array with more bytes than the machinc can address! (Be careful not to print that string - it may be full of 147°s or other problematic characters.) Just remember that the value of a character is what YOU choose to make it with your software. Happy programming! Mike Richter

## **D ear L en ,**

In answer to Bill Tendoritis' question, on p. 53 of your Aug.- Sept. issue of "The PET GAZETTE", the following two letter conbinations are part of PHT's vocabulary: ON, IF, OR, TO, and FN. As a consequence, these cannot be used as part **o f , e . g . , a D I M s t a t e m e n t ; e . g . D I M M 0 X \$ , D I M M I F \$ , D I M V. Of, \$ , D IK MTO\$ , DIM MFN\$ a l l g i v e s y n t a x e r r o r . C u r i o u s l y , a l t h o u g h** TI is another reserved combination, DIM MTIS is OK!

**BOM d o e s u b s c r i** at *rero*). I'm not certain that they realire that multply subscripted variables give the same trouble when the <u>produc</u>t **of the subscripts exceeds 255. Thus, for, e.g. A5(N,2), N cannot** exceed 127; for A\$(P,3), P cannot exceed 85; for A\$(R,4), R **cannot e x c eed 63 ; e t c . e t c . T h i s i s a l s o t ru e f o r A ( L ,M , N ) , and for**  $\Lambda$ **%(L,M,N). These restrictions are so serious that** for file applications I have had to avoid murtiply subscripted **a r r a y s a l t o g e t h e r .** t would appear that Commodore is aware that **s**asic in **s n o t h a n d l e pt e x c eed s s i n g l y s u b s c r i p t e d v a r i a b l e s when the 255 ( i t " w r a p s a r o u n d " and s t a r t s in a g a i n**

Keep up the good work!

Yours sincerely.

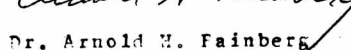

BEST OF THE PET GAZETTE *I* Page 18

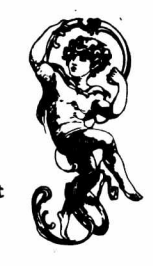

Frazer Mall, Lancaster,Rt352

PET OWNER GROUP/CARL MARTIN

**Joseph Cardinal** 

ACCOUNTING PACK 1 –<br>Accounting Pack 1 is a general ledger package<br>designed for small businesses and homeowners.<br>It contains check journal, general ledger, income<br>statement (current ytd, previous month ytd and<br>previous mont data is kept on convenient cassette tapes. Utilizing the general ledger command the user can view the<br>general ledger entries for the month from Assets to Expenses or stop in midstream and view one<br>particularaccount.Orthe.user.can.type.in.an.account<br>name such as ''Advertising'' and view the entries for that month. The Accounting Pack 1 program<br>includes a checkbook reconcilation routine which aids in finding checkbook errors. Sawyer Software plans updates to Accounting Pack 1 to enable the user to use a printer, floppy disk or more memory. Accounting Pack 1 is well documented, with a newly updated U se r's M anual. Several businessm en are using A cco unting Pack 1 and have w ritte n to us th e ir satisfaction w ith the program along w ith th e ir purchase of o th e r softw are. ....................................................................................... \$25.00

## **SCHEDULE PLANNER -**

Schedule Planner can be used by secretaries,<br>receptionists, housewives or anyone-wanting to plan and have at their fingertips their own schedule. Data entered is data: time, priority and description. The<br>commands allow the schedule to be shown for a particular day, request of time or the "viewing" of appointments according to importance.

**.......................................................................... \$15.00**

## **SCHEDULE PLANNER #2 -**

Schedule Planner #2 includes all the features of<br>Schedule Planner, but is used for one or more<br>individuals.Utilizing Schedule Planner #2 a customer can call in asking when his appointment with Dr. Jones is and in seconds the receptionist can give the<br>date and time. Or Dr. Jones can find out his schedule for the day. With the viewing command, an appointment at 12:00 on a particular day will display on the<br>screen at that time allowing receptionists and secretaries to validate appointments. ................................................................... \$20.00

### **COMING SOON —**

Business Software for your 16K TRS-80. Write or call *for details and availability.* 

Dealer inquires invited.

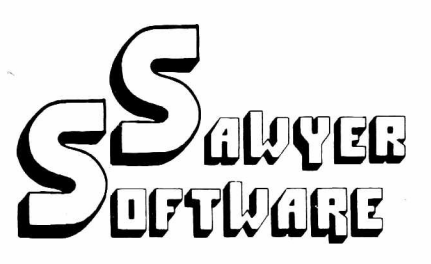

Business Software for your 8K PET <sup>tm</sup>

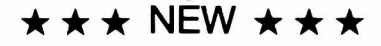

## **ACCOUNTING PACK II -**

Accounting Pack II is a much more powerful version of Accounting Pack I. It has all the features of<br>Accounting Pack I, plus up to 250 entries per period, MENU, Optional debit-credit of entries, easy addition or deletion of accounts, formatter for reports, intelli-<br>gent report generator and single entry for sales<br>transactions. Accounting Pack II requires at least 8K additional memory for your PET. OPTIONS: 1.<br>Accounting Pack I to Accounting Pack II data file converter (free to previous owners of Accounting Pack I).

**.......................................................................... \$45.00**

### **BUSINESS ANALYSIS -**

Business Analysis allows management to have<br>available-to-them-information-for-financial-planning decisions. Up to 4 years of balance sheet and income statement information can be entered with resultant analysis in the areas of liquidity, leverage, profitability and activity. The ratios generated for each<br>year are the: current ratio, acid test, debt-nw,<br>profit-nw, profit margin, sales-rec, sales-inv, sales-wc, with a brief explaination of each. The<br>growth analysis gives the yearly growth in 5 areas<br>and the average growth in 5 areas. Future growth analysis projects figures for the next year.

**..................................................... ............... \$30.00**

### **FINANCIAL PACK I -**

Financial Pack I includes Amortization Schedule, Calendar (which figures days between two dates), Rebate (which is calculated on the Rule of 78's), Compound, Annuities and Monthly payment. **.......................................................................... \$15.00**

### **CHESSBOARD —**

Chessboard allows two players to play chess on your<br>own PET graphic chessboard. This program displays<br>each player's time and records each move to allow you to playback the game at another time.

**.......................................................................... \$15.00**

**PAYROLL-**

Especially designed with the small businessman in<br>mind. Utilizing cassettes can record data for any number of employees (8 employees per cassette).<br>Computes tax information and updates totals for quarterly and yearly reports. Employees can be<br>salaried or hourly and pay periods can be either<br>weekly,bi-weekly,semi-monthlyormonthly. **.......................................................................... \$30.00**

## **BUSINESS GRAPHIC PACK 1 -**

Business Graphic Pack 1 is a simple program to use,<br>but professional in output. The graph includes title,<br>labeling of axis, dual graphic ability, whether the<br>data is in Mill's, 100's or 1000's, and an optional<br>x-axis = dat and year. Entry is as easy as typing the title, # of<br>entries, the X,Y value (Jan. 15, 1978 would be entered as  $115.78$ ), entering if the x-axis = date, if the user wants crosshatching and then graphing.<br>The program also includes Nth order and Geometric regression to give the user a formula for his set of data (if possible).

**...................................................................... \$25.00**

## **CHECKBOOK RECONCILIATION —**

Designed for ease of use and to find those troublesome checkbook errors, this program balances your<br>checkbook and bank statement from month to month. It locates over ten different types of errors and instructs the user on correcting them, including bank<br>statement errors made by your bank. Records data on<br>cassette for next month's balancing - saving re-entry of figures. **......................................................................... \$25.00**

### **CALCULATOR —**

Especially for the accountant-bookkeeper. This<br>program not\_only\_allows\_your\_PET\_to\_function\_as\_a calculator, but also has such features as Lister (which verifies and displays errors between two tape listings)<br>and Matrix (which adds columns vertically and horizontally).

.............................................................................. \$10.00

All Programs include documentation, are in BASIC and on cassette.

\*PET is a trademark of Commodore Business Machines, Inc.

## <span id="page-20-0"></span>**Sawyer Software**

201 Worley Road Dexter, Mo. 63841 314-624-7611

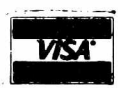

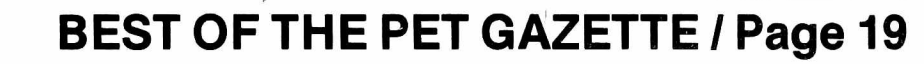

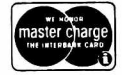

## RASOUREY

READY.

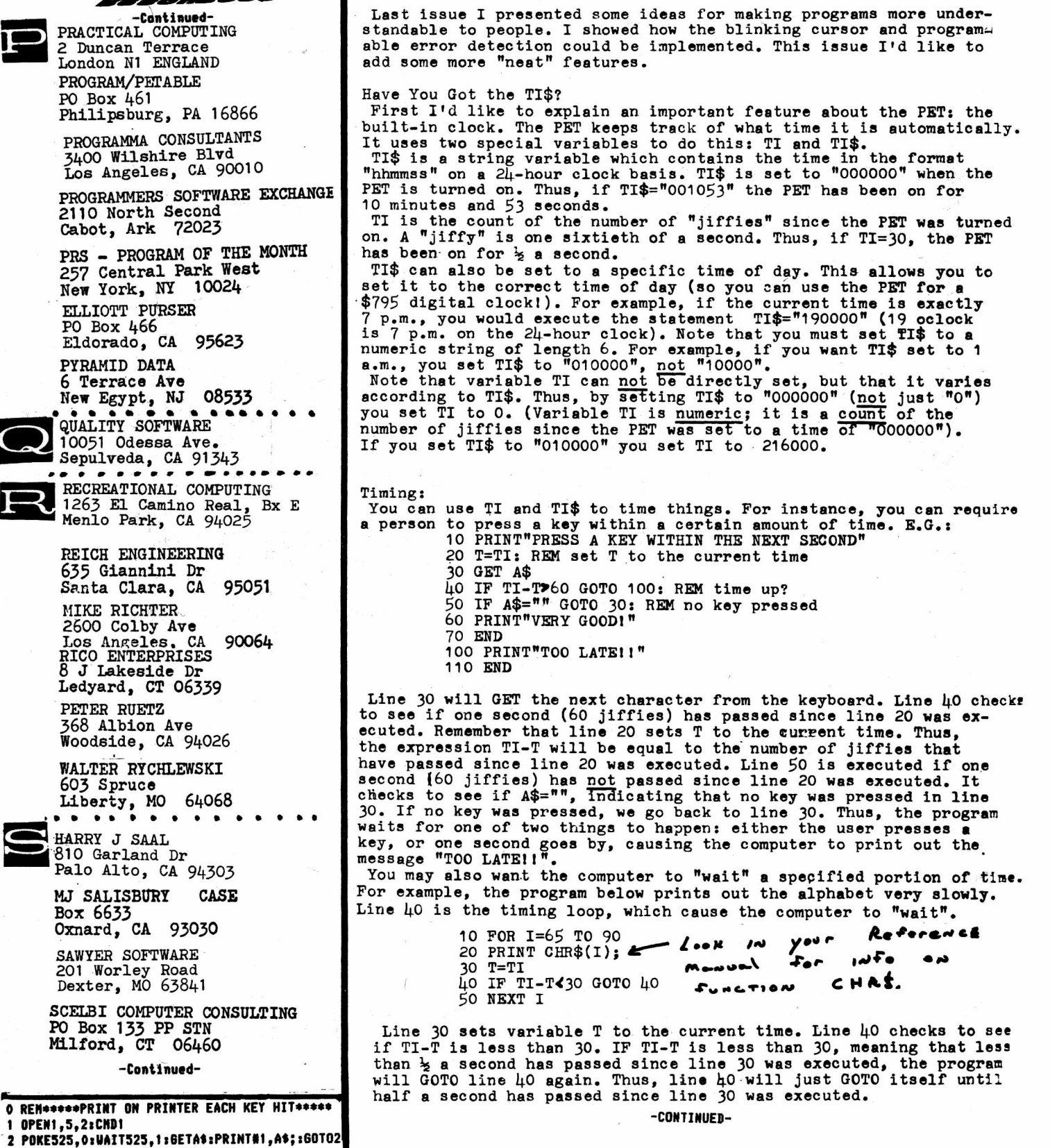

PET HINTS by Jon Staebell

*WHY*

## BE CONTROLLED BY A TIMESHARING SYSTEM WHEN YOU CAN CONTROL A

## *CLUSTER/ONE?*

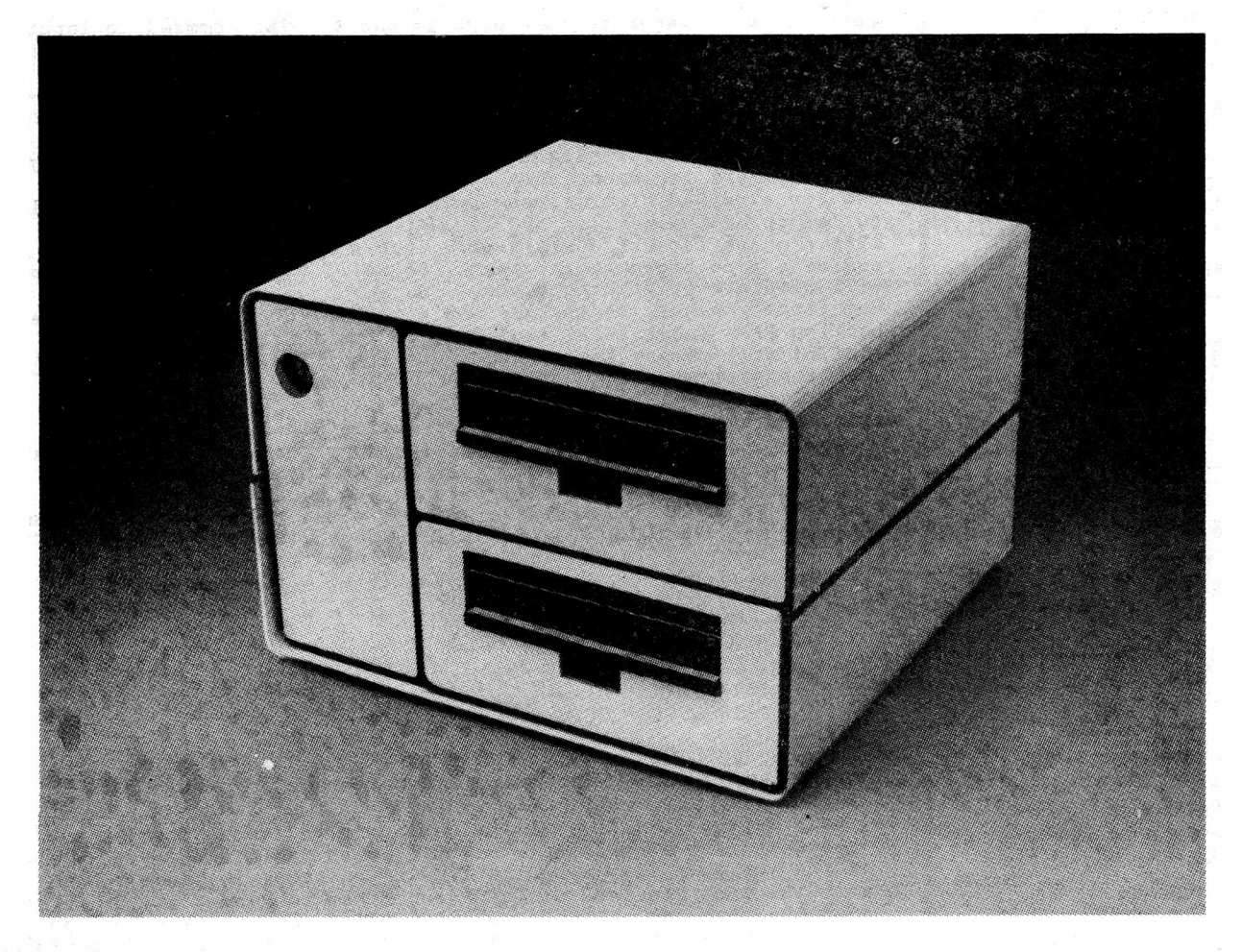

Clustersharing is . .. several individual computers sharing a large program library, while preserving the individuality of each machine.

The CLUSTER/ONE™ Concept offers each BASIC user his own computer rather than a small share of one central processor.

Nestar Systems' CLUSTER/ONE creates a new dimension in low-cost computing,

combining the power and economy of individual micro-computers with the ability to store and share a million byte source program library on two full-size flexible diskettes.

To find out more about CLUSTER/ONE, call us at 415/327-0125. Or write to Nestar Systems, Inc., 810 Garland Drive, Palo Alto, California 94303.

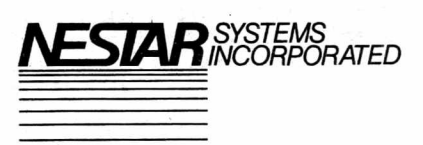

## RISOURE

-Continued

-Continued-

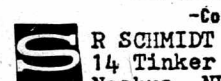

14 Tinker Rd Nashua, NH 03060 **SILVER BIRD SOFTWARE** 3491 East Ave Rochester, NY 14618

**SKYLAB** VIA M Gioia 66<br>20125 Milano, ITALY SMITH BUSINESS SERVICES 6724 Wynne Ave<br>Reseda, CA 91335

SOFTAPE 10756 Vanowen North Hollywood, CA 91605

SOFT-ONE 315 Dominion Dr Newport News, VA 23602

SOF-TOUCH Box 422 Logan, UT 84321

SOFTSIDE SOFTWARE 305 Riverside Dr<br>New York, NY 10025

THE SOFTWARE EXCHANGE Box 55056

Valencia, CA 91355 THE SOFTWARE SHOPPE PO Box 271 Dept G

Berwyn, IL 60402 SOFTWARE INDUSTRIES

902 Pinecrest Richardson, TX 75080

SPEAKEASY SOFTWARE Box 1220

Kemptville, Ontario, CANADA SPHINX/Milt Lee

1348 Rudgear Rd Walnut Creek, CA 94596

WARREN SWAN 15933 S Grove Ave Oak Forest, IL 60452 RAYNOR TAYLOR/QTRS 718 Charleston Naval Base Charleston, SC 29408 TECHNICAL HARDWARE INC PO Box 3609 Fullerton, CA 92634 **3G COMPANY** Rt 3, Box 28A Gaston, OR 97119 TOTAL INFORMATION SERVICES PO Box 921 Los Alamos, NM 87544 PO Box 17011 Saltlake City, UT 84117<br>BOB WALLACE PO Box 5415<br>Seattle, WA 98105

ROGER WALTON Box 503 Bethany, OK 73008 -Continued-

This technique can be used to produce some neat effects. Consider this slightly more complicated program:<br>
5 M\$="WELCOME!"  $M$  os  $J$  4 6  $f$ 10 FOR I=1 TO LEN(M\$)  $5.6571707E$  $A \sim y$ 20 PRINT MID\$(M\$, I, 1); 5.  $MS_{\sim}$  $\mathcal{L}_{I} \sim \mathbf{c}$ 30  $T = TI$ 40 IF TI-T<20 GOTO 40 50 NEXT I REPEAT Key: Last issue I presented some ways to use the GET command to input a string. There are many ways of using such ideas to make a program much easier to use. One such idea is to add the REPEAT key. On. many more expensive computers, there is a special key on the computer keyboard labelled "REPEAT". When this key is held down along<br>with another key, that second key is repeated for as long as it<br>is held down. Thus, typing twenty "cursor ups" would be very easy. Some computers implement this by repeating a key if it is held down for a period of time, say a second. It is then repeated until you let up of the key.<br>It's a shame the PET doesn't have such a feature. But it would require a more expensive keyboard. So we'll do the next best thing:<br>we'll simulate it with software. But first you must understand one slightly complicated idea. The function PEEK (more fully explained in the JULY '78 issue of the GAZETTE) will return the contents of a specified memory location. Thus, the statement: A=PEEK (515) will place the contents of memory location 515 into variable A.<br>But memory location 515 is a special memory location. It contains information shout the last key pressed. What that information is<br>doesn't really matter to us right now. But you should know that<br>if memory location 515 contains 255, it means that no key has been<br>pressed since the last GET way of determing if a key is being held down (GET wont work for this application). So, try the following program:<br>10 GET A\$:1F A\$=<sup>1</sup>" GOTO 10  $20 \text{ D} = 60$ 25 PRINT A\$;: T=TI.<br>30 IF PEEK(515)=255 GOTO 10<br>40 IF TI-T(D GOTO 30  $50$  D=6 60 GOTO 25 Line 20 sets D to 60. This means that the timing loop in lines 30 and 40 will wait 60 jiffies before repeating a key. So, keys<br>are only repeated if they are held down for a second. Then, D is set<br>to 6 and the key is printed every 6 jiffies (one-tenth of a second).<br>D is the variable th change the speed at which it repeats, simply change lines 20 and 50.<br>Line 30 checks memory location 515. If memory location 515 contains<br>255, then no key is being held down. Thus, a new character is gotten and D is set back to 60. UPPER/lower case Add the following lines to the program above to get it to reverse upper and lower case letters (i.e., holding down the SHIFT key gets upper case, letting go gets lower case):<br>5 POKE 59468, 14: REM get lower case 15 GOSUB 100 100 REM REVERSE UPPER/LOWER CASE SUBROUTINE REVERSE 110  $A = ASC( A $ )$ 120 IF AP64 AND A491 THEN A\$=CHR\$(A+128) 140 RETURN Т0  $U_{PP}$ 

NOTE: The idea for the repeat key and the upper/lower case subroutine<br>came from PET User Notes, Vol 1, issue 5.<br>I am currently writing a "friendly" text-editor that will have blinking cursor, repeat, reversed upper and lower case, cursor con-<br>troled editing of lines, etc. Let me know if you have any ideas in this area. Jon Staebell As always, feel free to write to me at my address 5102 Arrowhead Dr.  $(608)$  222-4211

**BEST OF THE PET GAZETTE / Page 22** 

Monona, WI 53716

## Special Introductory Offer

• • •

## For *only* \$5, *you* can receive the next 3 issues of Calculator/Computer/

## THE HOW-TO-DO-IT MAGAZINE

Every issue will contain articles to help you use, program and enjoy your COMMODORE PET. Look for these ongoing series:

- Games and simulations including a series of highly graphic games on the Commodore PET.
- Introductory and intermediate programming for the PET
- BASIC for Parents and Teachers continuing series beginning with February 78 issue.
- Continuing lists of program sources
- How-to articles that will give you hours of enjoyment from your PET, and , enable you to share your computing know-how with family and friends
- Calculators/Computers Magazine also includes how-to articles for your calculator...

## SUBSCRIBE TODAY! TAKE ADVANTAGE OF OUR SPECIAL INTRODUCTORY OFFER, OR SUBSCRIBE FOR ONE FULL YEAR  $-7$  ISSUES  $-$  for \$12

Guarantee: If you are not satisfied at any time, we'll cancel your subscription and mail you a full refund on all copies still due you.

TO ORDER: Enclose check, B/A or M/C No. with expiration date, along with name and address, send to:

DYMAX, P.O. BOX 310, Dept. P, MENLO PARK, CA 94025

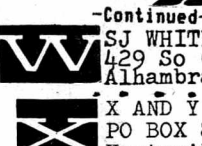

SJ WHITE<br>429 So Cordova St<br>Alhambra, CA 91801  $x$  and  $\bar{y}$  enterprises PO BOX 796 Huntsville, AL 35804

ZIATECH CORP. 10762 La Roda Dr Cupertino, CA 95014

ZZYP DATA PROCESSING 2313 Morningside Bryan, TX 77801

## $L$   $ATE$   $AD$   $DT$   $10$   $NS$ :

H AUTOMATED SIMULATIONS PO Box 4232 Mountain View, CA 94040

CPU SHOP 39 Pleasant St Charlestown, MA 02129

GPA Electronics 906 Blair Ave Oakland, CA 94611

MICROSETTE 777Palomar Ave Sunnyvale, CA 94086

QUANT SYSTEMS PO Box 628 Charleston, SC 29402

> REVIEU BLOCKADE ♦8

Snith Business Serv. PO Box 1125 Reseda, CA 91335

The review for this real tine starship battle game did not get done in tine. Thus it will be reviewed next issue. It does exist.

## MACHINE LANGUAGE IS FAST - TRY THIS:

10 REN PATTERNS - EARL UUCHTER 20 FOR M=826 TO 852 30 READ Y : POKE N,Y : NEXT M 40 POKE 1,58 : POKE 2,3 70 PRINT"0K" 80 GETA\$:IF A\$="" GOTO 80 90 C=ASC(A«) 100 IF C=18 THEN R=128-R : GOTO 160 110 IF C=17 THEN L\*2-L : GOTO 190 120 IF C=17 THEN S=64-S : GOTO 150 130 D=C 150 D=D AND 191 T50 IF D AND 128 THEN D=D AND 127 0RT4 170 D=D OR R 180 D=D OR S 190 POKE 59448,10+L 200 N=USR(D) 210 GOTO 80 220 DATA 32,147,208,160,0,132,48,149,132 230 DATA 133,49,145,180,198,49,145,48,134 240 DATA 208,251,146,49,224,128,208,243,96 260 THE REV, CRS DOWN, CRS RIGHT KEYS 270 FLIP/FLOP RVS, SHIFT, GRAPHIC/LWR CASE

## BEGINNING MACHINE LANGUAGE PROGRAMMING by Steve Kortendick

If you ever need to fill consecutive locations in memory (up to 25*6)* with the same character, try this little machine language subroutine. It is especially useful for clearing out a section of the screen VERY QUICKLY. It's a lot faster and cleaner than printing strings of blanks. 10 REM LOAD THE TAPE#2 BUFFER WITH MACHINE INSTRUCTIONS 20 FOR I = 826 TO 836:READ A:POKE I,A:NEXT I 30 DATA 169,\*1,162,\*2,157,\*3,\*4,202,208,250,96 where the \*'s stand for the following: \* 1 :The numeric value of the character you want to propagate, (blank is 32) *\* <sup>2</sup> :* The number of repetitions. *\*3* & \*4:The starting location, computed as follows: Take the first location you want filled with the character and subtract one. (Bemember, the screen starts at 32768.) Convert this to hex. Reconvert the last two hex digits back to decimal. This is \*3. Then convert the leading hex digits to decimal. That is \*4. As an example, say you wanted to start in the first scroeh position.

That's 32768. Subtract 1 and convert to hex to get 7FFF. The FF then becomes 255, decimal, and goes into-\*3. The 7F is 127, and goes into \*U. So if you wanted two lines of  $x$ 's across the top of your screen, the

data line would read DATA 169, 24, 162, 80, 157, 255, 127, 202, 208, 250, 96. Whenever you invoke the subroutine, use a STS(826) in your program.

If you want to change the values of the  $*1$  -  $*4$  mid-program, just poke the actual memory location, since the rest of the subroutine remains intact. That is, to change the above X's (24) to hearts (83), just use a POKE 827,83. Then invoke it with SYS(826).

For some crazy effects, try something like:

200 FOR  $J = 1$  TO 100

210 POKE 827,256\*RND(1):SYS(826):REM PICK A RANDOM CHARACTER 100 TIMES 220 NEXT J

230 POKE 827,32:SYS(826):REM CLEAR IT WITH BLANKS

If you want to decipher the machine code, it's the following: LDA with  $*1$  / LDX with  $*2$  / STA (absolute + X format)  $n+10$   $*3$  &  $*4$  / DEX / BNE (back 5 bytes to the STA) / RTS

Have fun with this. I think you'll like what it does for yourprograms.  $\frac{1}{\text{RBQUEST}}$  -  $\frac{1}{\text{RBQUEST}}$  by  $B(11)$   $\frac{1}{\text{Dendoritits}}$ 

Haring reviewed a number of products which plug Into the user port we found a need. Constantly connecting and disconnecting an edge connector is both difficult and hard on the PET. If someone would market a multiple edge connector which would allow you to plug in a number of items ie; speaker, joysticks, lightpen etc. it should sell very well. A connector similiar to Coyote's joystick connector would be great.

Speaking of requests- would somebody who oares about their customers, buy the rights to PET from Commodore. Through *mj* association with the Gasette and the PET Computer Club In Madison, I've talked with a number of PET owners. The overwelmlng opinion of most is that the PET is a fantastic computer but the management of Commodore doesn't give a darn about those of us who have boughten them.

If it wastit for the tremendous support of companies selling hardware and software for the PET, it would be about as useful as a lump of clay to someone new to computers. For as long as the PET has been on the market, you have to believe that if Commodore cared about their customers they oould put out a decent instruction manual, or answer their mail. If I sound bitter, I am, and so are many other PET owners who know they own super machines but can't get any support from the jerks who make them. So how about it, why don't one of you companies who wants satisfied customers as well as profits, talk to Commodore about getting the PET before they totally screw-up a good thing.

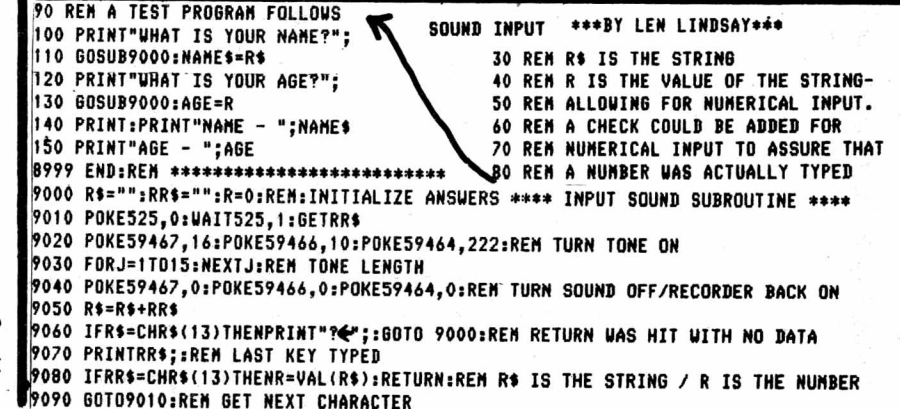

## **Play~Grams FOR THE 8K COMMODORE PET**

SLOT MACHINE: The graphics produce a fully animated slot machine on the PET screen. With up to four players at **a time, bets are made; the money disappears into the coin** slot; lights blink; the handle comes down; the three reels spin randomly and stop in sequential fashion. If a pay-off combination results, coins are seen to drop into a tray. **Jackpots overflow the tray with coins. The results of the betting for a ll players is continuously displayed on the** screen. The odds are much better than for real machines.

SHARKS: This is a battle of skill between the player **and three vorafcious sharks. The object of the game is to swim to the safety of shore without being devoured by one of the sharks. Unfortunately for the unwary player, one of** the sharks is an especially hungry Great White Shark by the name of "CHAWS". To aid the player's watery escape he is **given a spear gun which will shoot short-range spears in** any of eight directions. The swimmer will soon discover **that CHAWS is extremely hard to kill, and at times spears** will merely make him angrier. This is a real-time contest.

**HANGMAN: This is an animated adaptation of the old** favorite word guessing game. In this version, rather than drawing a stick figure limb by limb for every wrong letter that is guessed, we have provided a pictoral representation **of the folly of guessing wrongly. Starting with the poor** soul at the bottom of a gallows, each incorrect guess makes **him ascend another step toward his fate. From the top of** the steps he moves resolutely until he is directly under **the noose. He turns. Another wrong guess, and the poor hangee reaches up and secures the noose around his own** neck. Now its just one more wrong guess and then..........

All three programs on one PLAY-GRAM cassette for only \$9.95 postpaid. California residents add sales tax.

All cassettes are fully guaranteed to work on your PET.

Dealers prices available on request.

## **REICH ENGINEERING**

<span id="page-26-0"></span>**635 GIANNINI DRIVE SANTA CLARA, CALIFORNIA 95051 (408) 738-1388**

## PET MUSIC STANDARDS

Add sound to your programs!!! Here Is how to add the speaker.

(This is the easy way, non complicated - for the non technical minded users):

- 1) Buy an edge connector for the User Port.
- 2) Buy a small batterry operated Speaker/Amplifier. Radio Shack has this for 810.95 in a plastic case with a small hole for you to plug in your cord. Buy the battery to power it (9 volt)
- 3) Buy the cord to plug into the Speaker/Amplifier (81.95 at Radio Shack) This has the plug on one end to plug into your Speaker/ Amplifier and two open wires on the other end.
- 4) Notice the two wires on the end of the cord. One is the ground, the other is where the data for sound comes in. Notice on your edge connector that the pins are labeled 1-12 on the top row and ABCDEFHJKLMN across the bottom.
- 5) Connect the ground wire (copper colored wrapped around the sheilded other wire) to the bottom right side corner pin. (this is pin  $N$ ) Solder it.
- 6) Connect the other shielded wire to the pin just before pin N (this is pin M) Solder it.
- 7)Note: the top and bottom pins are DIFFERENT.
- 8 ) Plug the edge connector into your computer. Plug the speaker/amplifier in.(Make sure you get the 9 volt battery for it too)
- 9) Turn on your computer, load the sound program and go. (Or just fool around with the 3 (Music) POKE locations.

NOTE: Please write and tell us anything you discover about music with the PET as well as any other areas.

\*\*THUS STANDARD #1 is to use pins M & N to connect a speaker/amplifier to the User Port.

HERE IS HOW TO MAKE MUSIC:

Use a subroutine for your music sound effects. Start with: 2000 POKE 59467,16 : REM starts the Music Mode-Turns off Cassette recording system. You cannot record (SAVE) or LOAD a program now.

2010 POKE 59466,10 : REM this is for tone — from 1 VERY MELLOW to 255 very sharp. 2020 POKE 59464>115 : REM this is the pitch. From 1 very high (you can

- not hear it) to 255 lowest. 2030 POKE 59467,0 : REM Turns off Music mode and returns your Cassette
- recorder operational again. 2040 POKE 59466,0 : REM just to be safe return this back to 0.
- The above played one note and turned it off right away.

\*\*STANDARD/#2 (VERY IMPORTANT) is ALWAYS turn the music mode off after the sound is done. Do not wait till the end of the program. If someone stops the program early it is important that their recorder be operational. END every Sound subroutine with: POKE 59467,0 : POKE 59466,0

Now try this:

3000 POKE 59467,16 3010 POKE 59466,10 *m* 3020 FOR P=1 TO 255 ^ 3030 :P0KE 59464,P 3040 NEXT P 3050 POKE 59467,0 : POKE 59466,0

NOTE: all your sound routines should end with line 3050 (with your own line number of course)

Send us listings of neat sound effects. We can start a Computer Music Exchange. Send us your songs on tape and we will send you copies of songs other people send in.

## BITS & PIECES

\*\*When saving a program on tape add the 'RVS! to your program name. Then when you read it back it will print the name on a white background making it easy to spot. SAVE" (RVS) N'A M E " (RETURN)

\*\*To see what's in memory try this: : FORI=639T0660 ;  $c$  CHR\$ ( PEEK ( I ) ) ; : NEXT Harvey Sherman mentioned this little line. PETS HINT by Jon Staebell

One of the greatest ways to nake prograns nore interesting is to add sound effects. To a space war gane you can add futuristic laser sounds, while to your nore serious prograns you can add sounds to warn of inproper input and alarns to wake you up, or renind you about the dinner in the oven. The neccessary info on adding sound to your PET can be found in this issue of the Gazette. However, what is needed is sone concise, easy to use subroutine to nake creating sound effects easier. I believe I have a start in this area. If you have any inprovenents, please be sure to send then to the Gazette. I hope these ideas will help you.

Sound Effects: An Exanple

Here is a little progran that will nake an interesting little sound:

10 POKE 59467,16:P0KE 59444,51 20 FOR 1=1 TO 3 30 FOR J=20 TO 235 STEP 5 40 POKE 59464,J 50 NEXT J 60 NEXT I 70 POKE 59467,0 sPOKE 59464,0 :P0KE 59444,0 80 END

In line 10 POKE 59467,16 turns the nusic node on (it also disables your tape unit, so ue should renenber to turn the nusic node off when we're done). POKE 59466,51 sets the pitch of the nusic to 51. All this has been explained in the Gazette before. (And better too!)

Lines 30 through 50 are a loop which creates an interesting sound. The loop sends out a tone of 20, then 25, then 30, all the way up to 235. This neans the sound starts out high and ends up very low - sort of a "zoon" sound. Now; since it is enclosed in the I loop (lines 20-40) it is repeated 3 tines. Thus, a "zoon zoon zoon" sound is created.

Line 70 turns the nusic *node* off. This is very inportant, as noted above.

All of this is very good. However, nost of our prograns quickly run out of nenory we just can't afford to take up 7 lines of code for every sound ue wish to create. -Continued-

## **BEST PET BET YET!**

A COMPLETE LINE OF MICROCOMPUTER ACCESSORIES INCLUDING ...

THE PET MEMORY EXPANSION UNIT THAT SIMPLY PLUGS IN QUALITY CASSETTES

-8k additional static RAM -Plugs into PET's external memory expansion port -Built in heavy duty regulated power supply -Completely assembled,wired,burned-in and tested -Attractive cabinet complements PET's appearance -Illustrated user's manual

PEM-8K PRICE: \$297,PLUS \$6.00 SHIPPING

PROTECT YOUR COMPUTER FROM DUST AND SPILLS - -Heavy duty cloth backed vinyl

-Custom fitted

- -Rugged heavy duty stiching
- -Corded seams
- -A vailable in gold,olive, chestnut and black
- PRICE PET COVER 18.95 plus \$1.25 SHIPPING TRS-80 COVER \$9.95 plus \$.75 SHIPPING Other covers available. Write for details.

## **HIGH UTILITY SOFTWARE FOR YOUR PET**

## PEM - CALCULATOR @ \$7.95

The PEM - CALCULATOR provides a wide range of math and financial functions including:

- N | Trigonometric Logarithms Anti-logs Inverse functions
- Hyperbolic functions Interest Periodic payments Present value
- Annuity Sinking fund

The PEM - CALCULATOR is a reverse Polish stack operated calculator written in BASIC for the PET<sup>®</sup>'s 6502 micro-processor and requires 12K of memory.

MICRO-SET<sup>®</sup> I (Basic Utilities) @ \$ 14.95

SET®, which stands for Software Engineering Tool, allows the user to manipulate other programs in a very convenient fashion. MICRO-SET® I provides the following functions in a manner designed and tested for ease of use:

CREATE TAPE — makes an ASCII file copy of program, subroutine or collection of lines for addition to another program.

ADD FROM TAPE — uses an ASCII file tape made by Create Tape functions to add previously stored lines to the program presently in the computer. DELETE — removes from your program all lines numbered between limits you specify.

PROGRAM INFO — reports the number of lines in your program, first and last line numbers, and the number of bytes free.

RENUMBER — change line numbers in a range you specify to new numbers starting with a number you designate, increasing at a step size of your choice. Provides information for manually changing targets of GOTO, GOSUB and IF - - - THEN statements.

8K of user memory required

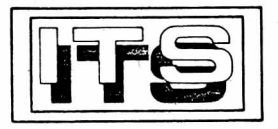

INTERNATIONAL TECHNICAL SYSTEMS, INC. P.O. BOX 264, WOODBRIDGE, VIRGINIA 22194 WE ACCEPT VISA AND MASTER CHARGE CUSTOMER SERVICES, RICHMOND, VIRGINIA (804) 262-9709

-Phillips style cassette -Error free(for densities used by home computers) -Norelco box(2 piece hard plastic)  $-50$  feet  $C-10$ ,  $(5 \text{ minutes})$ 

BOX OF TEN,WITH LABELS: \$14.95, PLUS \$1.45 SHIPPING

BLANK LABELS -No advertising -No printing -Mark with ballpoint, felt-tip,rubber stamp, or typewriter

60 cassette labels, 60 box labels (10 Red, 10 Green,  $10$  Blue,  $10$  Yellow & 20White)

PRICE: 60 Labels,*\$ k* .80

## NOTES

Virginia residents add *k%* tax

Prices effective Jan 1, 1979

Foreign and air shipments extra

Volume discounts available

PET is a product of Commodore Business Machines, Inc.

FILE MANAGER RELIABLE DATA FILE READING/WRITING/EDITING 100 PRINT"FILE NANAGER 3 - DENNIS CUMBERTON, 102 PRINT"5086 SILVER HILL CT, SUITLAND, MD 20028 110 REM\*\*\*DENNIS CUMBERTON, 5086 SILVER HILL CT, SUITLAND, MD 20028, 301-736-4415 120 PA\$="":PB\$="":PC\$="":PD\$="":PE\$="":I=0:J=0:K=0:L=0:N=0:Z\$="" 130 PRINT"[CLR,2DOWN,RVS]RERVSOFFJEAD OR ERVSJWERVSOFFJRITE OR ERVSJNERVSOFFJEITHER? 135 POKE525, 0: WAIT525, 1: GETA\$ 140 IF AS="R" THEN790 150 IFAS="N" THEN1070 160 GOSUB1380:SYS889:REM AUTO REPEAT"":I=0:J=0:K=0:L=0:N=0:Z\$="" 170 PRINT"[2DOWNJUPPER CASE Q([Q]) SIGNALS THE END" 180 PRINT"OF YOUR INPUT. PRESS ANY KEY TO GO":POKE525,0:WAIT525,1:GETA\$ 190 PRINT"[CLR]":REM\*\*WORD PROCESSOR 200 FOR I=1T0240 210 PRINT"ERVSJ\*ERVSOFF, LEFTJ";: GETP\$: IF P\$=CHR\$(34) THEN P\$=""" 220 IFP\$=CHR\$(13) THEN PRINT" ": 230 IF P\$=""THEN PRINT"[SPACE,LEFT]";:FORQQ=1T030:NEXTQQ :GOT0210:REM\*CURSOR 240 IFP\$="[Q]" THEN670 250 PRINTPS;:PAS=PAS+P\$:NEXTI 260 FOR J=1T0240 270 PRINT"ERVS, A, RVSOFF, LEFTJ";: GET P\$:IFP\$=CHR\$(34) THEN P\$="/" 280 IF P\$=CHR\$(13) THEN PRINT" "; 290 IF P\$=""THEN PRINT"[SPACE,LEFT]";:FORQQ=1TO40:NEXTQQ: GOTO270:REM\*CURSOR 300 IF P\$="[0]"THEN670 310 PRINTP\$;:PB\$=PB\$+P\$:NEXT J 320 FOR K=1 TO 240 330 PRINT"ERVS, X, RVSOFF, LEFTJ"; : GET P\$: IF P\$=CHR\$(34) THEN P\$="<" 340 IF P\$=CHR\$(13) THEN PRINT" "; 350 IFP\$=""THEN PRINT"[SPACE,LEFT]";:FORQQ=1T050:NEXTQQ: GOT0330:REM\*CURSOR 360 IFP\$="[Q]"THEN670 370 PRINTPS;:PCS=PCS+PS:NEXT K 380 FOR L=1 TO 240 390 PRINT"ERVS, Z, RVSOFF, LEFTJ"; : GET P\$: IF P\$=CHR\$(34) THEN P\$="'" 400 IF P\$=CHR\$(13) THEN PRINT" ": 410 IF P\$="" THEN PRINT"[SPACE,LEFT]";:FORQQ=1T060:NEXTQQ:GOTO390:REM\*CURSOR 420 IF P\$="[Q]" THEN670 430 PRINTPS;:PDS=PDS+PS:NEXT L **440 GRINAZO** 450 REM\*\*\*SUBROUTINE TO NAME FILES\*\*\* 460 GETAS: IFAS=""THEN460 470 PRINTAS; :F\$=F\$+A\$:IFA\$=CHR\$(34)THEN RETURN 480 GETAS: IFAS=""THEN480 490 PRINTAS; : F\$=F\$+A\$ 500 IF AS=CHRS(13) THEN RETURN 510 60T0480 520 REM\*\*USER EDIT SECTION 530 IF PD\$=""THEN PRINT:PRINT"DO YOU WANT TO ADD 6 LINES? (YES OR NO)";:GOSUB650 540 IF PD\$=""ANDA\$="Y"THENPRINT:GOSUB1380:SYS889:GOT0380 550 6010620 560 GOSUB650:REM SELECT TAPE 1 OR 2 (TO READ 570 IFA\$="Y"THEN OPEN 1,2,0,F\$:GOT0840 580 RETURN 590 GOSUB650:REM TO SELECT TAPE 1 OR 2 (TO WRITE) 600 IFA\$="Y"THEN OPEN 1,2,1,F\$:G0T0760 610 RETURN 620 PRINT:PRINT"DUMP? (YES OR NO)":GOSUB650 630 IFAS="Y"THEN690 640 GOT0120 650 GET A\$: IF A\$=""THEN650  $\widehat{\mathscr{C}}$ 660 RETURN 670 SYS889:RESTORE:REM\*\*DUMP AND PRINT SUBROUTINE\*\* 680 PRINTCHR\$(13);PA\$;PB\$;PC\$;PD\$ 690 REM \*\* WRITE TO A FILE\*\* 700 PRINT"[2DOWN]FILE NAME? "; 710 F\$="":GOSUB460 720 IF F\$=CHR\$(34) THEN F\$="" 730 REM\*\*PRINT:PRINT"[DOWN]TAPE 2 OPTION? (YES OR NO)":GOSUB590 740 PRINT:PRINT:OPEN 1,1,1,F\$ 750 Z\$=F\$ 760 PRINT#1,Z\$;PA\$;PB\$;PC\$;PD\$; 770 CLOSE 1:GOT0980 -Continued-

of code for every sound we wanted, there would be a lot of repetition. All the various sound routines would be almost exactly the same. The only difference would be in some of the numbers. So why don't we create a general subroutine? We could then set special variables, called parameters, to the values we wanted played. Then, when this general subroutine is called, the correct sound effect will be played. Here is an example of such a subroutine: 4900 REM \*\* VARIABLES USED IN THE SOUND SUBROUTINE \*\* 4910 REM Z1= TONE OF NOTES PLAYED 4920 REM Z2= NUMBER OF TIMES TO REPEAT THE SOUND 4930 REM Z3= STARTING PITCH Ħ 4940 REM Z4= ENDING PITCH # 4950 REM Z5= STEP NUMBER FOR PITCH LOOP 4960 REM 4990 REM \*\*\* SOUND SUBROUTINE \*\*\* 5000 POKE 59467, 16:POKE 59466.Z1 5010 FOR Z8=1 TO Z2 5020 FOR 29=23 TO 24 STEP 25 5030 POKE 59464, Z9 5040 NEXT 29 5050 NEXT 28 5060 POKE 59467,0:POKE 59466,0:POKE 59464,0 5070 RETURN

-Continued-The Answer: Subroutines!

If we did have seven lines

This subroutine could be even nore nenory efficient by deleting the REM statements in lines 4900-4990. Also, the entire suboutine can be compressed into only two lines by using multiple statements per line and by squeezing out extra spaces.

All you do to use this subroutine is set the parameter variables (Z1, Z2. Z3, Z4, and Z5) to the desired values, which will determine the sound produced. (Note that you can use

variables which are more descriptive (such as "PITCH") instead of the variables Z1,Z2, etc. But I wanted to use variables which would not ordinarily be used in any of your programs. Feel free to use whatever variable names you wish.)

Here is an example of a use of this subroutine. It produces the same sound as the previous program. -Continued-

## ZZYP-PAX

A cassette with two games An educational booklet to encourage and improve your programming skills.

- ZZYP-PAX No. 1 IRON,PLANET and HANGMAN DARLING! WHAT TOOK YOU SO LONG? exclaims the princess if you can rescue her from the laser sword wielding Dark Prince. Select a name for your trusty robot. PET graphics are used to enhance the word guessing game of HANGMAN. Explanations given of memory-mapped graphics and other techniques such as flashing messages and time delays.
- **••** ZZYP-PAX No. 2 BLACK BART(Poker) and BLACK BRET(Blackjack) Transform your mild-mannered PET into one of these meanmouthed gamblers from the old Wild West. Customize the gambling strategy, peek at BLACK BART's hand with the instuctions from the booklet.
- **•••** ZZYP-PAX No. 3 FOOTBALL and BLOCK! PET graphics are used for the football field and scoreboard and you can see the ball move up and down the field. BLOCK! pits both strategy and reflexes against either the PET or a friend. Press the Magic Transporter key and you get another chance, even if cornered.

See vour dealer if listed below: The Madison Computer Store, WI The Computer Shop, San Antonio, TX The Computer Systems Store, VA JADE Electronics, CA Kobetek Systems,Ltd. Nova Scotia The Home Computer Centre, Toronto (Dealer Inquiries Invited)

ZZYP Data Processing 2313 Morninsrside Bryan, TX 77801

 $\hat{\vec{J}}$ 

**PET** 

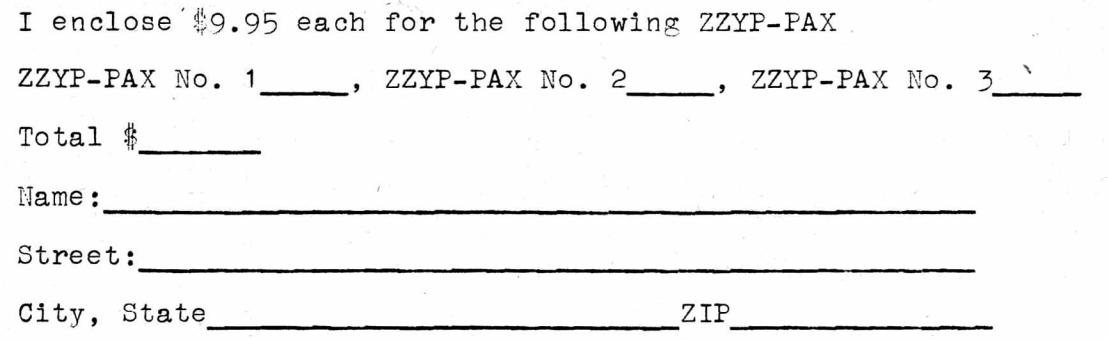

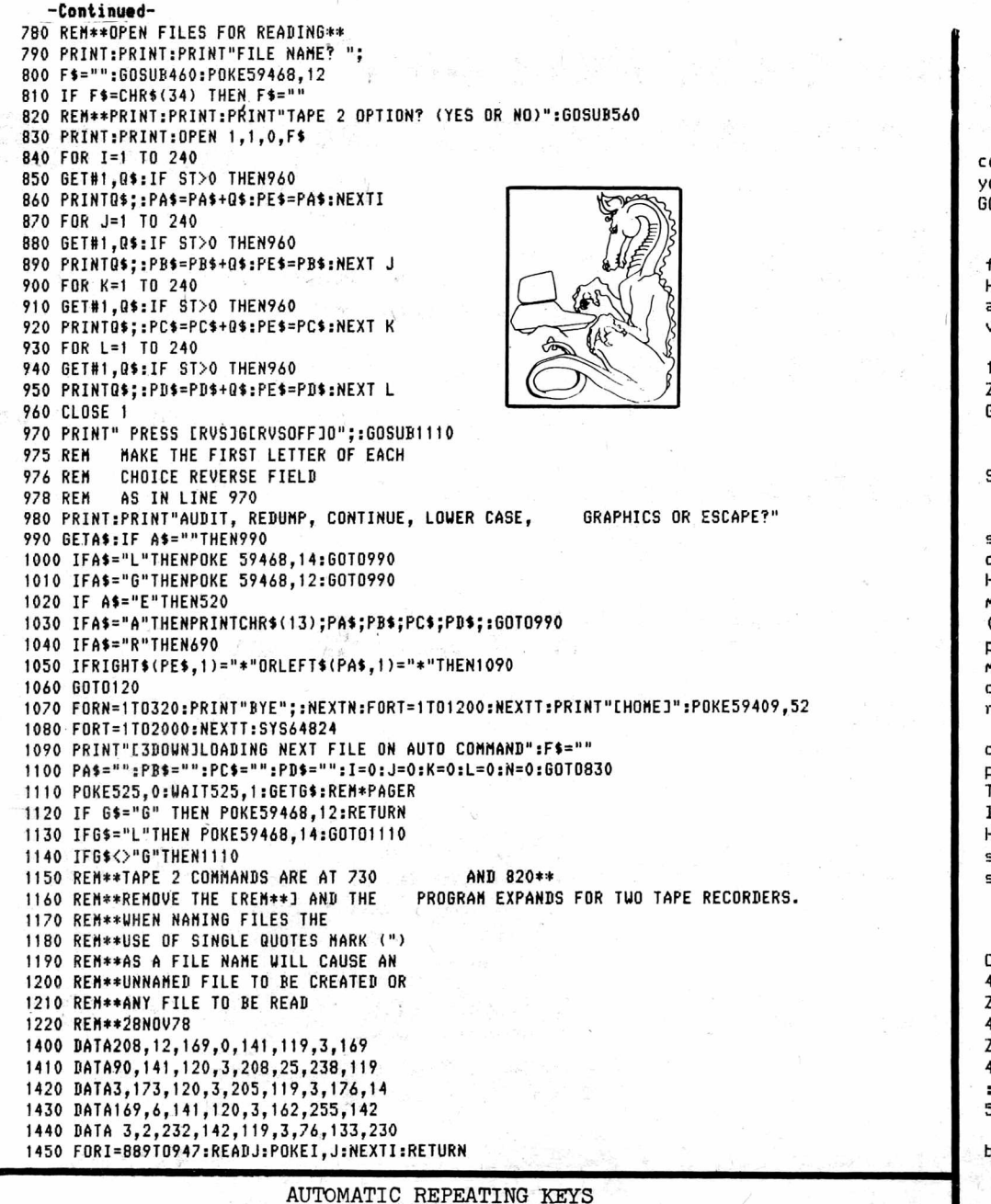

## Contributed by The Software Shoppe

Here is a short program which will add an expensive feature to Here is a short program which will add an expensive feature to<br>your PET. By trapping the system hardware interrupts, this program<br>will time how long a key is held down. If a key is held down longer<br>10 DATA  $26,56,169,233,$ If a key is held down longer than 1.5 seconds, it will repeat After running the Basic program, disabled anytime by typing SYS(889). The tape drives need the interrupt<br>linkage, therefore, the repeat feature must be disabled before reature must be ursabled before the program resides<br>in the tape #2 buffer and will be destroyed<br>if you use tape #2. SYS(64824) (system reset) 50 READ J 55 POKE I, J 60 NEXT I 11 you use tape #2.<br>65 PRINT"SYS(889) WILL ENABLE AND DISABLE" wi<br>70 PRINT"THE AUTO-REPEAT FUNCTION." bu will not destroy the program,<br>but it will disable the 75 END auto-repeat feature.

-Continued-

 $10.71 = 51:72 = 3:73 = 20:74 = 235:75 = 5:$ **GOSUB 5000** 20 END

(The subroutine may of course be in any line numbers you wish. Simply change the GOSUB number in line 10.)

The two programs are functionally equivalent. However, it is much easier to add a new sound to the second version. Add this line:

Z1=51:Z2=5:Z3=10:Z4=100:Z5=10: **GOSUR 5000** 

Subroutines Within Subroutines

Using a general sound subroutine can significantly cut down on memory usage. However, you can cut down on memory requirements even more (if you use these sounds many places in your program) by making the line of code that calls the general sound routine a subroutine itself.

In some programs I have created a set of values which produce neat sound effects. They are very similar to lines 10 and 15 above. However, I make them subroutines. Consider this set of statements:

4000 REM THESE STATEMENTS CREATE SOUND EFFECTS 4010::Z1=51:Z2=3:Z3=20:Z4=235: Z5=5:GDSUB 5000:RETURN 4020::Z1=51:Z2=5:Z3=10:Z4=100: Z5=10:60SUB 5000:RETURN 4030::21=51:Z2=1:Z3=195:Z4=235 :Z5=.5:GOSUB 5000:RETURN 5000 (line 5000 is the sound subroutine given

before)  $\cdots$ 

### ... . . .

5070 RETURN

Now to hear the sound produced by line 4030, all-we do is GOSUB 4030 and the sound is produced. This system has two advantages: 1) It makes it easier to create sound at different places in the program. Simply include a GOSUB where you want the sound produced. 2) All the sound subroutines are located in one area in your program. Thus, if you want to change one particular sound you only have to change one line, no matter how many times it is used in the program. -Continued-

## **FLOPPY DISK FOR PET SIOO ADAPTOR FOR PET**  $A -$ **O N E**

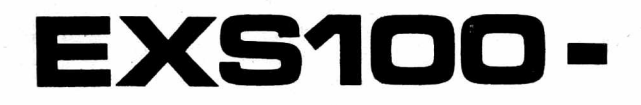

**COMBINATION FLOPPY DISK CONTROLLER AND** S 1 0 0 **BUS ADAPTOR**

**FLOPPY DISK:** 1771 LSI Controller- SA400 Minifloppy ,80 KB IBM 3740 Format (Compatible with other systems)

**SIOO ADAPTOR:** Memory Expansion Port to S100 Bus Fully Buffered , Address Mirroring Proven 6502/S100 design, Full S100 Control

## **COMPLETE DISK SYSTEM+ +**

**PACKAGE <1**

SA400 Minifloppy- 80kb EXS100 Disk Controller Disk Box, Disk Power Supply Cassette Software

**\$ 799.95**

## SA400 Minifloppy- 80kb EXS100 Combination Board Disk Box, S100 Power Supply 8v@6A 3 Slot S100 Motherboard +16v@1A Cassette Software

**\$ 895.00**

## **PACKAGE 3**

**PACKAGE** *<sup>S</sup>*

SA400 Minifloppy- 80kb EXS100 Combination Board S100 Mainframe, S100 Power Supply 8v@10A  $10$  Slot S100 Motherboard  $+16$  v $@2A$ Cassette Software **\$1195.00**

**EXSIOO BOARD COMPLETE ASSEMBELED TESTED \$ 349.95**

Adder for ROM based software........\$60.00

**ORDERS NOW BEING ACCEPTED DELIVERY P.O. BOX 368** 

FOR JANUARY'S FEBRUARY **CGRS MICROTECH** 

**SOUTHAMPTON, PA. 18966** 

**CS**1 5 **J** 7 5 7 - 0 2 8 4

## P E T H I N T S by JON STAEBELL

POKEing the screen: The POKE command will place a value at a specific location in memory. The form of the statement is : POKE L, V where L is the address number of the memory location and V is the value put at that location. Either L or V or both can be variables. We can use the POKE statement to display characters on the PETs screen. You see, the display is regarded as an area of memory. The first spot on the display, the upper left corner, is location number 32768. Thus POKE 32768, 1 will put a 1 in location 32768. Try that statement and see what happens. What??? A "1" is not displayed in the left top corner? Well of course not. You see, "1" is the "code" for the letter "A". "49" is the "code" for a "1". Experiment with these codes. WARNING: the second number in the POKE statement (V) should be between 0 and  $255$ . If you want to display at some other location on the screen, just increment the first number on the POKE statement. (Add 1 for every space to the right on the line. Add 40 for every line down. Note that the last screen location is 33767. That is because there are 25 lines with 40 characters on each line, totalling 1000 characters.) We can make up a short subroutine to display the character specified by variable C at line number L, position P. The subroutine would look like: 1000 POKE 32768 + (40\*(L-1))+(P-1),C 1010 RETURN I leave it to you to figure out how it works. (Remember that if you want L=1 and  $P=1$ , then we want to have nothing added to the beginning location 32768, that is why 1 is subtracted each time) Try this: 100 FOR L=1 TO 25 110 :F0R P=1 TO 40 120 :: C= C+1: IF C> 255 THEN C=1 or this: 130 :: GOSUB 1000<br>140 : NEXT P 140 :NEXT P ] 00 F0R 1=0 999 150 NEXT L 312 :C= C+1;IF C> 255 THEN C = 1  $160$  END  $120$  :POKE 32768+1, 1000 POKE 32768+(40\*(L-1))+(P-1), C  $10^{150}$  NEX.<br>1010 PETIUM 1010 RETURN Try them both and see! Can you tell why they are the same basic program? PEEKing at the display: In addition to being able to POKE something on the screen, we cam use the PEEK function to look at what is on the screen. Correct format is: PEEK(L) where L is the location number you want to examine. This is like that for POKE. Thus, the statement  $C = P E E K(L)$  will assign to the variable C whatever is at the location  $L_{\bullet}$ Remember, this will not be the character that is shown on the screen at position L, but the code for whatever character is at location L. Type a \* in the top left corner of your screen. Get there by hitting the key labeled HOME. So, type [HOME] \* RETURN. Now enter this statement: PRINT PEEK(32768) The response should be the number 42. Evidently 42 is the code for whatever is at location 32768 (And you know that is a \*). Now try

this statement: POKE 32808, 42 What happened?

Now you have a way of finding out the code for any character. Just clear the screen (Hit(SHIFT)(CLR7at the same time) and put the character in the upper left hand corner. Then PEEK at that location: PRINT PEEK(32768) and find out what the code for that character is.

(Note: there are easier ways of doing this. Send us your easiest method) PEEK and POKE can provide the basis for many fascinating games. For

example, try analyzing the SNAKE game available through the PET CASSETTE EXCHANGE.

### -Continu»d-

(Note: If you really understand this idea of a subroutine calling a subroutine - nested subroutines - then you nay want to try this: Change the GOSUB 5000 statenents in lines 4000-4030 to GOTO 5000 statenents, and delete the RETURNS in lines 4000-4030. Can you see how this is functionally the sane thing as before?)

## Finding Interesting Sound Effects:

Here's s progran to input the paraneter values and then play then (assuning line 5000 is the sound subroutine). Use it to find interesting sound effects. If you find any, write down the values you used for later use.

10 INPUT"T0NE";Z1 20 INPUT"# OF TIMES TO REPEAT";Z2 30 INPUT"BEGINNING PITCH";Z3 40 INPUT"ENDING PITCH";Z4 50 INPUT"STEP SIZE";Z5 70 GOSUB 5000:REM 5000 = SOUND SUBROUTINE 80 PRINT:G0T0 10

Sound Effect Exchange:

Once you find an interesting sound effect, send in the paraneters you used, and the nethod you used (if different than the one just presented), plus a short description of the sound to the Gazette, and naybe Len will print the nost interesting.

I hope that soneone will take ny ideas here and try to create a better systen. Send in your results to the Gazette.

> Jon Staebell 5102 Arrowhead Dr. Monona, Wi 53716

Location 513 is part of PET's clock. Try this delay: POKE 513,0 : WAIT 513,9

This gives a slight pause.

Location 516 tells you if the shift key is held down. (1 if down, 0 if up)

Location 515 tells you which key is down. (255 if none) Works more than once for same key stroke.

## ASCII Keyboard for your PET<sup>tm</sup>

MODEL KBIF-3 Price: \$175-- Full NEW ASCII Keyboard with interface, plugs into PET and ready to use. (Keyboard case optional). - Reccgnize all upper and lower case charactors, numeric, punctuations and repeat key. - 90% of all GRAPHICS are implemented. - PET<sup>UM</sup>keyboard can be used simultaneously. - No modifications to the PET<sup>tm</sup> necessary. - Completely assembled and checked out with 90 days warranty. MODEL KBIF-2 Price: \$100-- Interface only with upper and lower case charactors, numeric, punctuations, repeat key and 90% graphics. - Auxiliary power, +5V & -12V for your own ASCII keyboard. - Jumper selectable for data strobe polarity. - One ribbon cable and one connector included. -  $3\frac{1}{2}$  X 4" PC board that plugs into your PET<sup>TM</sup>. MODEL KBIF-1 Price: \$80-- Interface only with upper case charactors, numeric and punctuations. Curser control set implemented. - No graphics and repeat key. - Other features same as KBIF-2. MODEL S100BC Price: \$85-- PET<sup>tm</sup> to S100 Bus Converter. - Interface to most of the S100 static RAM, EROM memory boards and I/O Controllers. - Onboard voltage generators for +20V & -20V DC. - Powers upto 32K of S100 memory from  $PET^{tm}$  power supply. WE accept checks, money orders, VISA & MASTER CHARGE CARDS Personal checks takes 2 weeks to clear. Please add \$6-for KBIF-3 and \$3 for others to cover shipping & handling within U.S.A. Allow upto 6 weeks for delivery. SEND FOR FREE SPECS.

**EXCEL Company**  $\overline{C}$   $\overline{C}$   $\overline$ 

P. 0. BOX 1147 EL CERRITO CALIF. U. S. A. 94530

DEALER ENQUIRIES ARE WELCOME **BEST OF THE PET GAZETTE** *I* **Page 33**

## Notes on PET Music -- Tim Onosko

Thanks to J.R. Kinnard, Austin, TX, Frank Alexander, Swarthmore, PA, and, particularly, SPHINX, the San Francisco PET Users Group (East Bay), the PET now has a voice. This application will literally stun those whose PETs have sat mute on their desk tops.

Programs in the Cassette Exchange now include sound versions of Chase (elaborate effects), Pop Shot (a shooting gallery game),Star Trek (sci-fi sound effects), and the Music <u>Program</u> from the Users Notes, issue 4. In addition, I have written a program to compose 4-bar melodies (the PET does all the composition), a program to directly key in melodies up to 100 notes long (similar to the program that will be included on Parker Brothers' MERLIN hand-held game, this fall), and have added sound effects to my <u>Concentration</u> game. These last three programs will also be available through the exchange.

So that other users can begin adding sound to their programs, here are the basics of how it's done.

POKE 59467,16 sets the 6522 chip to a "free running" state, and readies the PET for the sound mode.

POKE 59466,51 generates a very pleasant square wave. Also try values of 10, 14, 15,and 85. These are the values that generate the most pleasant tones in at least two different ranges.

POKE 59464,0 is silent, but the values 1 to 255 return different frequencies (notes) in descending order. Here are the values for musical note equivalents: (read down)

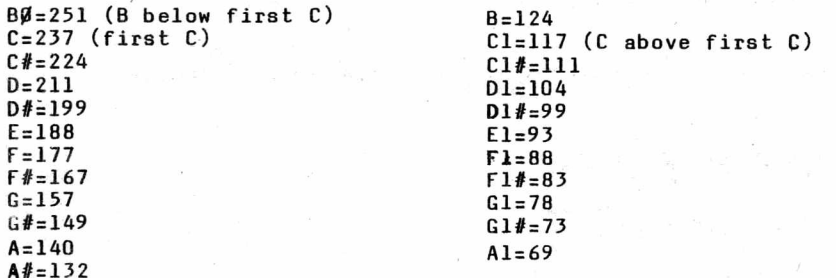

io impliment the system, use CB2 and Ground off the paralell user port. I use a cheap (\$10) transistor-radio-like amplifier that I bought from Radio Shack. It's no bargain, but it carries its own 9-volt battery, has a volume control and can sit next to the PET. (By the way, the Radio Shack clerk got very annoyed when I started asking him about the limitations<br>of the TRS-80....) You can also plug the PET into any other amplifier by attaching the shield a lead of the input cable (for the amplifier, hi-fi, etc.) to the Ground connection on the user port, and the inside lead (wire, not braid) to the "hot" connection of the cable's plug and CB2.

When things are hooked up and ready 10 POKE 59467, 16: POKE 59466, 10 to go, you can try these two short 20 FOR I = 1 TO 10<br>programs: 30 FOR U = 255 TO

10 POKE 59467,16:POKE 59466,51 20 LET X = INT (255\*RND(TI)+1)

40 FOR I = 1 TO 250: NEXT I

*60* FOR I = 1 TO 250: NEXT I

30 POKE 59464,X

50 POKE 59464, *0*

70 GOTO 20

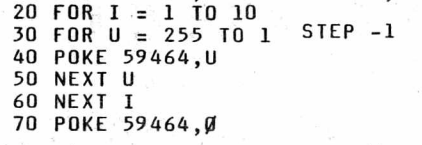

REMEMBER: To return the cassette functions (They're inactive in the music mode) turn everything off by POKEing everything back to 0.

## COMPUTER CASSETTES

PET software directory-buy fron: Robert Purser, P0 Box 464, El Dorado, CA 95423. *%2* for NOV / \$4 for FEB

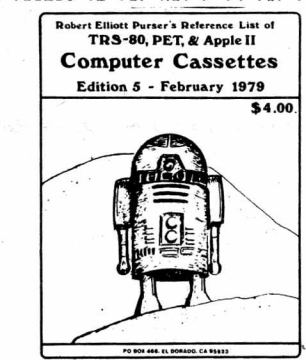

Everyone seems to be writing programs for the TRS-80, the PET, and the Apple II. There are so many cassettes for these computers that you need a computerized reference list to keep track of  $then$   $a11.$ 

Robert Elliott Purser has been compiling his list of these computer cassettes for over a year. The list has more than 1,000 cassettes for sale or trade from over 100 sources. His list is now being published quarterly and every issue seems to double in size. The February '79 edition will be expanded to include photographs of the computer's display screen for some of the programs so you can see what the program will do on your computer.

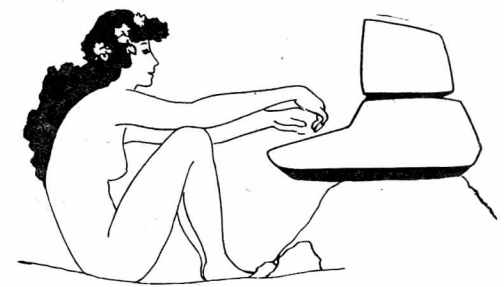

If you want to receive this computer cassette reference list every quarter, send \$12 for a one year's subscription. Single copies are \$4 ppd. Dealers discounts are available.

The November '78 issue was an introductory half-priced edition. While the supply lasts, you can receive a copy for only \$2 ppd.

Send your check to Robert Elliott Purser, P.O. Box 466, El Dorado, CA 95623
## **DR. DALEY presents**

## **the finest in software for PET**

 $*$  the current list  $*$ **has over 60 different tapes.**

**Write for it or ask your PET dealer if he carries DR. DALEY'S software.**

## **DR. DALEY**

**425 Grove Ave. Berrien Springs, Ml 49103**

**Phone (616) 471-5514 Call Sunday thru Thursday Noon to 9 PM Eastern Time BEST OF THE PET GAZETTE** *I* **Page 35**

#### S-O-U-N-D CONVENTIONS

PET can nake sounds in nany ways. Follow these easy conventions to renain conpatible with other PET users. Use pin N (ground) and N (sound line) of the user port (niddle connector in back). H *S* N are the botton right corner pins. Hook these into a speaker */* amplifier. To turn on sound capabilities POKE 59447,16. The pitch varies fron 1-255 as the value of X in POKE 59464,X. Three octaves of the pitch are available via POKE 59466,Y (Y=15 or 51 or 85). ALUAYS turn off the sound as soon as it is done withj POKE 59467,0 : POKE 59464,0 : POKE 59466,0

Runor is that Connodore is adopting our conventions for sound now. Their explanation is said to be sinilar to our past article.

#### REVIEW - COMPUTONE - Microsignal - \$14.95

This sound system has a very attractive, good sounding speaker. It gets its signal from the i/o port. Instead of a battery it receives its power from the second cassette port. The connectors are extra and if purchased from Microsignal •/speaker, coae attached.

There are (5) pages of documentation on programing sound. They are very good. One complaint is there is no volume control. Hicroslgnal suggest using location and direction of the speaker to change the sound you hear. This is a paint They should raise the price to cover a volume control. Microsignal has programs for the PET that make use of their sound system.

- Bill Bendoritis -

EDITORS NOTEi The Conputone is a very goodlooking speaker which needs no batteries to operate. But it has no volune control. Since it is pretty loud that is a nuisence. It is conpatible with our nusic conventions however, and it is what I use now (with a piece of cardboard taped over the speaker to lower the volune).

REVIEW-MUSIC BOX-\$49.95-New England Electronics

Have you ever felt the urge to compose great melodic masterpieces? If this secret fantasy is limited by a tin ear or any other musical handicap, then NEECO's MUSIC BOX is for you. The MUSIC BOX comes with a speaker-amplifier which is directly soldered to an edge connecter. This edge connector is then plugged directly into your PET. You need to know absolutely nothing about soldering, electronics, or witch-craft to use the MUSIC BOX. The speaker-amplifier which came with our MUSIC BOX was the standard unit many PET users got from Radio Shack. However, NEECO is now reportedly sending out a nicer unit, which mounts directly inside your PET.

In addition to the raw hardware you need to make music, NEECO includes a couple of programs which will allow you to compose, edit, store, and play your musical creations. It should be considered to be a text-editor, only with musical notes instead of text. Everything you need to help you compose those tunes is included. You can play one particular page of music, a group of pages, or individual notes within that page. Editing your creation is a simple matter. Anyone who wants to compose music on their PET should buy this MUSIC BOX.

I have two complaints however. My first complaint is that the sound I got was not particularly good. This was probably caused by two things: the battery was low, and the speaker-amplifier is awfully small. In either case, I would like to have been able to connect my own speaker-amplifier; this would allow some really far-out effects - imagine connecting such an orchestra to your stereo. But no such information was provided. My second complaint is in the manner that the MUSIC BOX is connected to the PET. They use different connections on the User port than we Gazette loyalists are used to. I would have prefered that they use the Gazette Standard: the M&N pins. But perhaps they had a reason for using different pins. Unfortunately, to use any of the sound games I currently have, I would have to switch back and forth

between my current set up and the MUSIC BOX. That switching back and forth has caused a lot of wear on the connector coming out of my PET. I almost wish that NEECO had not included the connector with the MUSIC BOX. I imagine, however that it would be a simple matter to unsolder the MUSIC BOX wires and then wire it to your own permanent connector. Of course, you mast use the same pins if you want the music. You could also have wires coming out of the M&N pins (the Gazette standard) and just switch your speaker-amplifier between the two. All of which is a bother. I would prefer to have some standards.

But, all in all, the MUSIC BOX is superb. I recommend it to anyone who wants to compose PET music. review by Jon Staebell REVIEW- MORSE CODE- \$7.95- Dr Daley, 425<br>Grove Ave, Berrien Springs, MI 49103

This program uses Pins M&N on the user port for sound (abiding by our conventions). The progran allows you to type in any nessage and it then sends the nessage via your speaker. Not only can you send norse code but this progran will help you learn norse code. It will send 50 randon characters. Then it will print on your screen what it sent. The UPM (words per ninute) can be varied fron 1 to 30. There also is a special node which sends the norse code for each key as you hit it. A good progran for beginning norse coders. \_\_\_\_\_\_\_\_\_\_\_\_\_\_\_\_

REVIEW-STAR FIGHTER/ABTEROID-\$10-ZZYP DATA- 2313 Horningside, Bryan, TX 77801 STAR FIGHTER is a STAR WARS sinulation. The screen lights up with the sights of your laser gun. You steer your ship to get the eneny fighter in your sights and fire! If you hit the ship, it explodes in an anusing aninated scene. In ASTEROID, you try to nanuever your space ship up through a group of horizontal moving asteroids. It is not easy to win, but not too discouraging. Again, if you're hit, there is an animated explosion. Both of these ganes are exciting, easy to use, graphic, and addictive. Best of all, conplete docunentation is included. AND, they even include a listing of the nachine language progran used to update the graphics quickly. U0UI A nust buy...

REVIEU-STARUAR/HISSLE-Software Industries 902 Pinecrest, Richardson, TX 75080 These two ganes are very interesting. However, they are not very easy to use. Because of this, I feel there are better ganes on the narket. STAR WARS is very sinilar to the STAR FIGHTER gane by ZZYP Data Processing (see review above). However, the ZZYP version is nuch easier to use. STAR MARS does not react quickly enough to your key presses, and the laser shots take too long to fire. Unile it is a good gane, it could be better - which ZZYP's version is. HISSILE is another good gane that suffers fron a lack of easy to use features. Basically, you fire a cannon (pointed upwards) to hit sone passing ships - a favorite game on many of the hone video ganes. However, to point the cannon to the left, you press the 'L' key and to point the cannon to the right, you press 'R', which is extrenely confusing since the L key is to the right of the R key. Confusing! They could have taken just a little nore tine and nade It easier to use - like using the 1, 2, and 3 keys. I personally feel Pete Ueiler's gane 'Shooting Gallery',

available through the Cassette Exchange, is a better progran than Hissle. reviews by Jon Staebell

# **PME-1 improves your PET 3 ways**

------------- -- N

# **Now an expansion memory board for your PET new low price**

## 16K (\$550) \$500 24K (S65O) \$595 32K<sub>S75</sub>OT \$675

- Mounts easily inside your PET chassis
- Uses your PET's transformer without degradation of your system
- Full 6 month limited warranty
- Full manual with graphic display memory test that shows chip layout

*Dealer Inquiries Invited*

For a complete spec sheet write:

## COMPUTER MART SYSTEMS

13 East 30th Street New York, New York 10016 (212) 686-7923

Commodore Business Machines, Inc. Delivery from stock.

**BEST OF THE PET GAZETTE** *I* **Page 37**

PET is a registered TM of

**VUICE** 

#### ON DATA FILES:

The problem of data handling on the PET is not as severe in most applications as has been suggested, although Commodore's failure to provide information has forced us individually to find solutions. On the assumption that no single output  $\overline{(\text{PRINT#})}$  exceeds 191 characters (which is usually true for most uses), the following simple approach suffices.

Use a conventional PRINT#1 line for output. After each such set which might total 191 characters (or after each statement of the kind if you prefer) insert the desired interrecord gap. One easy way to do so 1s: P0KE59411 ,53:P0KE514,0:WAIT514,16 You may thereby make the interrecord gap longer than desired, but it will always be at least 16 jiffies, which is adequate. Input the data through the conventional INPUT#. Use the interrecord gap generously - it can't hurt.

I always use a backslash as the final record on a data tape. It is worth checking that you got the backslash when you should, or that you failed to get the last record to ensure a valid read. In typical coding, correcting for Commodore's blunder costs about 10% of the data read/write time, one extra statement, and about four GOSUBs. The following example writes and reads a 64-element array of strings. 100 REM WRITE X\$ TO TAPE

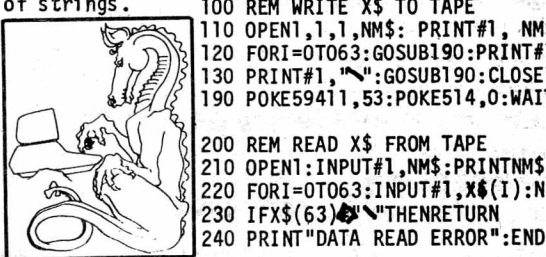

110 OPEN1, 1, 1, NM\$: PRINT#1, NM\$ 120 F0RI=0T063:G0SUB190:PRINT#1,X\$(I):NEXTI 130 PRINT#1,"\":GOSUB190:CL0SE1: 190 P0KE59411 ,53:P0KE514,0:WAIT514,16:P0KE59411 ,61 : RETURN 200 REM READ X\$ FROM TAPE 210 0PEN1:INPUT#!,NM\$:PRINTNM\$ 220 FORI=0T063:INPUT#!,X\$(I) :NEXTI:CL0SE1

Note that the (optional) POKE59411,61 is used in line 190. That is necessary since the RETURN on 190 is used to return to the main program from the write subroutine without it, the cassette would be left on at the return. If you still have trouble reading the data tape, expanding line 220 and using GET# may help, but it approximately doubles the read time, a painful solution.  $\qquad \qquad \qquad \qquad$ 

Due to the current tape reading problems of the REX PET and to good practice in data tapes for exchange purposes, the following operations are recommended. I follow these conventions consistently!

1. Each tape has a first record of its name. (Since the PET does not give you the name when you find the file under program command, something like this is needed.)

2. When a record delimiter is required, use an upper-case backslash (left-half grey).

- 3. The last byte in the file is a backslash, my standand end-of-X delimiter.
- 4. Values in a numeric string are delimited by the number sign  $(\vec{r}, \vec{r})$ . I haven't had to use this yet, but I will shortly, and figure that this is a least-harm solution.

One other convention in my programs: An entry point at line 100 which presents the main program menu without disturbing data. This is especially important in the event of a keyboard entry error, inadvertant breaking with the STOP key, or in some cases a RETURN without data in response to an INPUT. Michael Richter

**1** 2600 Colby Avenue<br>Los Angeles, CA 90064 ------------------ f Los Angeles, CA i Los Angeles, CA 90064- —

Don't assume that the User will have his PET in the Graphics mode.<br>Use line 50 of your program to POKE in GRAPHICS or Lower Case.<br>50 POKE 59468,12 : REM GRAPHICS or

50 POKE 59^68,14 : REM lower case

#### **REMEMBER**

Start all your programs with line 100. The lines before that are  $\mathcal{A}$ reserved for identification and utility (like above, putting in the correct mode)

MULTIPLE STATEMENTS OH ONE LINE (for IF THEN)

250 IF 1=3 THEN Q=3:GOTO 158

Note that you wanted 3 things to happen if I = 3. You do not have to write 3 separate lines. The line above will do 3 things if  $I=3$  or will just go to the next line if I not = to 3

CND COMMAND The CMB connand redirects the output of BASIC onto the device specified. EXAMPLES the current BASIC progran listing can be directed to tape #1 with: CHD 1 : LIST

#### PRINT# BUG

The PRINT# statenent has a bug writing string variables. To correct this bug, place the quote synbol around each string printed. EXANPLE: 10 Q\$=CHR\$(34) 50 R\$=the string you print 90 PRINT#1, Q\$+R\$+Q\$

#### RECORD GAP BUG

The PRINT# command does not always allow a long enough inter record gap between tape buffer writes. Thus on long data files, records nay be lost or misread by the INPUT# command. Connodore's fix is: 900 Q\$=CHR\$(34) 910 PRINT#1.Q\$+R\$+Q\$ 920 P1=P1+LEN<R1) 930 IF INT(P1/191)<P2+1THEN970 940 P0KE59411,53:T»TI 950 IF(TI—T<5 THEN 950 960 P0KE59411,61:P2=INT(P1/191) 970 RETURN SAMPLE CALLING PROGRAN 100 0PEN1,1,1:P1=0:P2=0 110 F0RI-1 jo 1000 120 R\$=STR\$(I) 130 GOSUB 900

140 NEXT I s CLOSE 1

#### REVIEU SKYLES ELECTRIC U0RKS 10301 Stonydale Dr Cupertino, CA 95014

The BIG K-B KEYBOARD

This is the first full sized keyboard 1 have seen working with the PET. The nice thing is that it's price tag of \$125 is the lowest of the 4 full siZed keyboards I have seen announced. It has a nuneric keypad with cursor functions. Every key on the PET has its natch on this keyboard. Most characters available fron the PET without shifting are likewise are available on this keyboard without shifting. Both keyboards are functional at the sane tine. Ue received it only 4 days before our trip to the printer with this issue so our next issue will contain a nore conprehensive review.

The BIG-KB HEMORY

Ue also have the 8K nenory board which sells for \$250 (\$450 for 16K). It's review will have to wait till next issue since we received it so late.

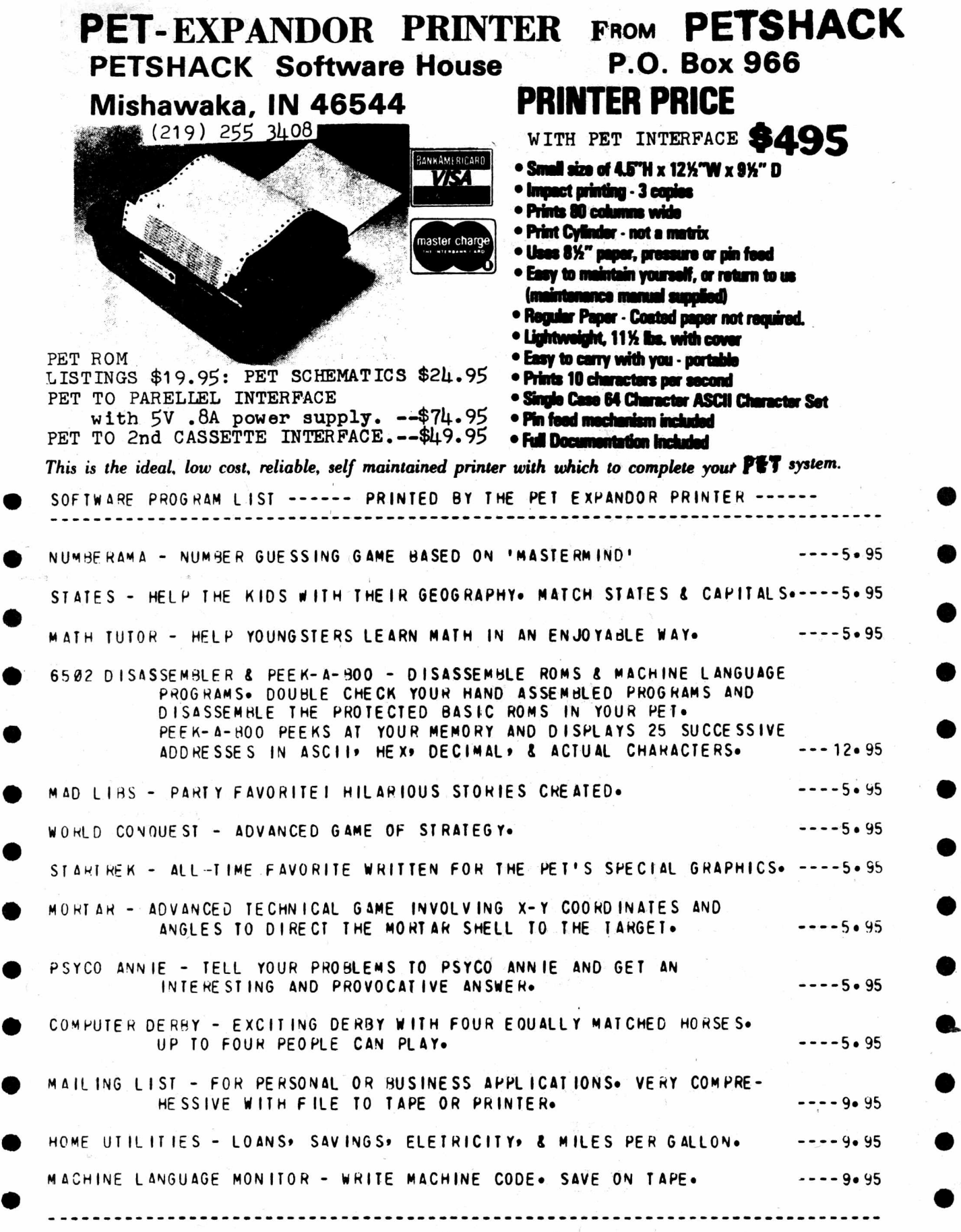

€

REVIEW - CHECK MANAGEMENT / ADD 'EM UP - \$7.95 -<br>JARESTOWN SMALL COMPUTER SYSTEMS, 2508 Valley Forge Dr, Madison, WI 53719

#### CHECK MANAGEMENT

Check Hanagenent is nore than a sinple add and subtract routine. It will allow you to double check your figures in your checkbook to catch any nistakes. It will also reconcile your bank statenent for you. BEST OF ALL it will help you see where your noney went (it did disappear, didn't it?). It will let you set up accounts and either tell you how nuch you spent for each account as well as the percentage or you can tell it what percentages to assign each account.

It uses GET connand for ease of use and doesn't have a distracting scrolling screen. Uhen entering your checks and assigning then to accounts, each account and its account nunber is displayed at the top of the screen for easy reference.

This is a good way to start managing your money.

#### ADD 'EM UP

Add 'en Up is a great and fun HATH drill. There are good sound effects to let you kaow how you are doing. The sound abides by our conventions so if you hooked up your own speaker it will work.

You first choose the level of difficulty. If you chooseeasy, one digit nunber addition, you can choose to be tined to see if you can get 20 right in 90 seconds. That is an excellent way to learn the basics.

One interesting thing about the progran is that it keeps track of RECORDS. This way you can try to nake a new record for nunber right (or for the nost wrong).

A very good educational progran - and kids love it!

REVIEW - WAR GAMES PKG  $#1$  - New England Electronics - \$10 ea/\$25 all 4

There are four highly graphic games. They are not particularly difficult although each allows you to vary the difficulty. To demonstrate the graphic capability of the PET these gaaes are among the best. Younger persons or people into video gaaes will enjoy these the most.

DEPTH CHARGE - You are controlling a destroyer shown at the top of the screen. A submarine is shown changing depths underneath you. You fire depth charges by hitting a number key. The higher the number, the deeper the depth charge detonates. You can vary the closeness needed for a kill.

BOMBADIER - You fly a Bomber shown as a plane on the screen. You drop bomba on an aircraft carrier shown as a rectangle moving under the plane. You can choose the height which varies the else of the rectangle. After dropping the bomb, the screen displays a side view of the ship showing the bomb dropping in front, back or a direct hit which causes the ship to explode.

ANTI-AIRCRAFT - In this game you drive a tank shown on the screen moving from R to L. An airplane comes at you from L to R varying its height as it fliee. Your shot goes to different heights by which key you press to fire. You can change the difficulty by varying the number of hits It takes to down a plane. If you don't shoot it down it may either bomb you or make another pass.

DOGFIGHT - This is the least graphic but most difficult game. By using the key pad you can dive, fly level, climb, turn left, right or go straight. What you see is a sight which you try to line-up on a blip moving around the screen. You are limited by time and If you miss six (6) times you're shot down. You can vary the speed at which the blip moves to Increase difficulty.

In all games you are given information such as, number of hits and success rate. Although they are similar, for the money, it is worth getting all 4 games for the variety. Since we received these games they have added sound which works with their speaker system. This would really add to the games.

- Bill Bendoritis -

REVIEU HICROCHESS 2.0 ♦19.95 Personal Software PO Box 136—L10 Canbridge, MA 02138

Chess for the PET!! At long last a chess progran is available for the PET. The screen displays a (necessary) abstract representation of a chess board and pieces. Players nay, choose fron 8 level's of play. At level 1 the PET nakes its nove in about 3 seconds. Of course it then isn't looking very far ahead. At level 8 the PET nay take a ninute to nake its nove (even 5 or 6 minutes if a conplex situation arises). A clock at the side tines each player.

The PET checks to see if your nove is legal and if so noves your piece on the screen. You can exchange pieces with the PET at any tine. Because of the range of IQ levels there is sonething here for everybody. The lower levels can be enjoyed by beginners. At the highest IQ the PET will give you a real run for the noney.

Since the positions can be reversed at any tine I played the PET against itself at IQ 8. It's opening nove was quite unorthodox and the gane progressed in a rather bizarre fashion. The result was a draw. All in all it's a very enjoyable gane. At a price of »20, your enjoynent per dollar will probably be higher than any other gane I can think of. I would rather spend \$20 for one good gane than \*5 for half a dozen ganes of the Uunpus - Lunar Lander ilk. And who knows, naybe the next Bobby Fisher will get his start because his dad owns a PET with a chess progran. Review by Pat 0'Bonovan chess player

#### REVIEW 2 programs - \$10

#### ZZYP DATA PROCESSING — BLACK BRET (BLACKJACK)

As with all their programs this one came with a short booklet, explaining the game and telling how to modify it to suit your needs. Some programming hints are also printed in the booklet.

You start with 250 dollars. 1 or 2 can play. The cards are drawn on the screen using PET graphics, but are small and use 2 numbers in opposite corners and 1 suit symbol in the middle.

At the beginning of each hand you are asked how much you want to bet. Then you are told how much money you have.

The computer plays a good game and shuffles the cards after every hand.

ZZYP DATA PROCESSING — BLACK BART (POKER)

This game uses the same booklet as Black Bret. Lots of comments throughout the game make it interesting. He will not fold too often and plays for high stakes. You start with \$1000 and \$200 is the limit. Watch out for his bluffing you with a \$100 raise.

The cards are drawn on the screen as in their other card game. PET tells you how much money you have as the hand and game progress.

The instruction booklet tells how to modify the program to suit your needs. You can change the limits or make BART a bigger bluffer.

It plays a pretty good and enjoyable game.

REVIEU-BLACKJACK-\$5-JK Johnson<br>9304 Enory Bry Rd, Gaithersburg, MD 20760

This version of black jack allows as many as 5 people to play. The interesting<br>This version of blackjack allows as many as 5 people to play. The interesting graphics show the cards of a hand overlapping so that all hands, Including the dealer's, can he shown simultaneously. The blackjack rules of the program are not standard. A natural pays twice the bet instead of *1^* times it, but the dealer wins all tie bets. One may double down only if the total of the first 2 cards is 10 or 11. With 3 or fewer players, pairs may be.split. The dealer must stand with a total of 18 or more or with a 17 that does not include an ace counting for 11. With lesser totals the dealer may or may not stand; one of the players must make the decision. Thus a sixth person could play the dealer, although the program does not keep track of the dealer's winnings. There are bugs in the program. Occasionally it skips the play of one of the hands or displays the wrong point total for a hand. This program is not for the serious blackjack enthusiast, but is for those who want to have fun playing with a group of friends. -- Pete Weiler--

### REVIEW-BACCARAT-S9.95-CHS, 5115 Henefee,

Dallas, TX 75227 Many versions of baccarat, also called chenin de fer, are played in casinos around the world. This program plays 2 versions, a Las Vegas one aad an unnusual 'blackjack style' version. In both, two 2-card hands are dealt and each hand nay receive a third card. In the Las Vegas version the rules strictly dictate how both hands are to be played. The only choice the player has is his bet. Before both hands are dealt he nay bet on either hand or on a tie. The lack of choice during the play nakes baccarat a dull gane when not played for real noney. In the 'blackjack style' version the player nust bet on the 'table hand' but nay choose whether or not this hand is to be hit with a third card. This is nore interesting than the Las Vegas version but still is not as nuch fun as blackjack. The progran itself is a good one with large, graphically displayed cards, running totals of your winnings or loses, and good pronpting and error nessages. (However there is a bug in a the house- linitexceeded nessage.) In the 3 pages of instructions there is a confusing error in the rules governing the drawing of the third card, but this error does not appear to be in the progran.

review by Pete Ueiler

PERSONAL SOFTWARE — POKER

Challenge the PET to a game of Poker. First the basics of Poker are explained. As to the betting, you can chose Fixed limits, Pot limits, or Increasing limit.

You start with 100 dollars. AS the game progresses you are continually told how much money you have, the POT holds and PET has listed at the bottom of the screen.

The computer helps you by telling you what you have in your hand. (ie. your hand=one pair). The cards are displayed beautifully using the graphics to its fullest extent.

The computer assumes the role of a cautious player. If you bid high PET may just fold that hand. If you wish PET to be more aggressive a slight modification can be made to the program. Watch out, PET will raise you at times, and you never know if it is just a bluff.

At the end of the hand PET shows you his cards and tells you what each of you have and who wins the hand. Another aid is that your cards are displayed with the highest cards to the left.

Don't be fooled. Although cautious, the PET does win. The cards are well displayed and a game of poker can<br>be quite fun.

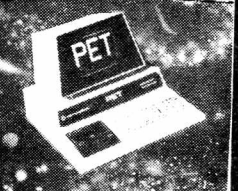

REVIEW-BLACKJACK-<9.95-CHS- 51 IS Henefee Dallas, TX 75227

This an excellent version of the popular game of blackjack or 21. One person plays against the computer dealer and the cards of beth are graphically displayed on the screen. The gane is played by Las Vegas casino rules, which neans that doubling down, splitting pairs, and insurance bets are pernitted. Those blackjack enthusiasts who wish to practice their card counting nay choose to have the cards dealt fron 1,2, or 4 decks shuffled together. For the beginning player the progran displays the total value of his cards when it asks if a hit is wanted. The beginner will also appreciate the understandable prompting and error nessages. A running total of your winnings or losings is shown after each hand. If your losses becone enbarassingly high you can have then reset to 0. Four pages of clear instructions acconpany the progran. review by Pete Ueiler

REVIEW - CASINO ROULETTE - CMS - \$9.95

This is a great version of roulette. It is designed not only to play the game but to teach it, just the way it is played in a casino. The documentation is complete in every detail.

The displays shows the layout of the betting table, the 12 types of bets and their odds.

When you "spin" the wheel, an X moves from number to mumber on the betting table, stopping by the winning number.

The results of all the bets are shown and your purse is displayed. You then can play again or stop.

If you are going to Vagas and want to play roulette, this is a must. — Bill Bendoritis

REVIEW - CASINO CRAPS - CMS - \$9.95

This is the best version of craps we've seen. It has all the betting options of a real casino game. The documentation is extensive and not only tells what the different opeions are, but what the house odds are against you.

It is a real time version in that it continues making passes until the point is made. It gives you a few seconds in between passes to allow you to break in to make additional betts.

A tremendous game if you want to learn to play craps the way they do in casinos. — Bill Bendoritis—

### PET AND THE DUAL JOYSTICKS subnitted to the PET 6AZETTE by Clwck Johnsos

The joystick manufactured by Atari<sup>®</sup> for their Home Video Arcade offers a very simple and superbly versatile remote input device for the PET and other micros with a parallel input port. In this article the author will propose an interface which accomodates two Atari joysticks and requires a minimum of electronic parts. A generalpurpose subroutine allows the user to fully interpret joystick and button movements and includes ideas for more specialized applications.

#### WHAT'S A JOYSTICK?

The joystick concept evolved with the technology of airplane maneuvering. From the earliest controlled aircraft (somewhat post-Wright brothers) through the Viper fighter of Battlestar Galactica, the "broomstick-onthe-floor" has been the most popular steering device. Joysticks for video games and home computers are identical in concept and fall into two functional categories:

- 1. POTENTIOMETER movement of the joystick turns two variable resistors; one senses up-down movement, the other senses left-right movement. Decoding the joystick position requires a resistance or voltage measurement to be interpreted by the game or computer.
- 2. SWITCH Pushing the joystick in one direction closes a simple (SPST) switch. The game or computer senses the joystick position by checking the status (open or closed) of four switches - one each up, down, left, and right.

The Atari joystick is a switch-type device, with an additional pushbutton switch. This mechanism very easily attaches to the PET's parallel port (User Port), but...

#### WHAT'S A USER PORT?

The PET has several attachments for accessories on the back. One of these slots is the parallel input/output port, or User Port. In general, the User Port can send or receive eight electronic signals which are "high" or "low," according to TTL convention. (These signals may also be humanly interpreted as on/off, yes/no, or five volts/zero volts.) We will be using the User Port for input and in that mode all eight signals are normally "high;" our joystick(s) switches will force some of the signals to their "low" condition. We can pull any one of the signals "low" by attaching it to the "ground" line of the User Port. The switches in the joysticks will be wired to close the circuit between the "ground" line and one of the data bits.

#### HERE'S THE PLAN

Each joystick has four position switches and one push-button switch. We'll attach the position switches so that each one closes the circuit to one of the Port data lines. We'll wire the two push-button switches so that each one closes two circuits, instead of one, and pulls two data lines "low". This layout accommodates the full capabilities of two Atari joysticks and is very simple to physically  $assemble.$ 

#### THAT'S GREAT, BUT HOW DOES A PET PROGRAM USE IT?

Conveniently, the PET looks at the User Port as just another eightbit memory location. (Aha! You thought eight data lines were mere coincidence!) PEEKing at memory location 59471 reveals the status of the data lines as a binary number (a decimal range of  $0$  to 255). If all switches are open, then all lines are "high" and 59741 contains 1 1 1 1 1 1 1 1 (binary) o r 255 ( d e c i m a l ) . W h e n a s w i t c h is c l o s e d , t h e bit corresponding to that line turns to a zero. If a joystick switch closes the first circuit, then 59741 would contain 11111110 (binary) or 254. If two switches on one joystick are closed (the push-button, for example), then 59741 would contain a number with two zero bits, say 11110011 (binary) or 243.

Once a program has performed these decoding steps, it can interpret the meaning of the various switch closures and proceed accordingly.

#### OK, LET'S PUT IT TOGETHER

To implement the two joystick interface we must establish an attachment standard and a decoding standard. The attachment standard provides the external connection and the physical means for inputting switch closures. The decoding standard is a BASIC subroutine which interprets the meanings of joystick switch closures for a program in e x e c u t i o n . -Continued-

30 May 2018

#### JOYSTICK CONVENTIONS

In the last two issues of the PET GAZETTE wo asked for input to help devise conventions for joystick use with the PET. Ue also wrote to several conpanies selling joysticks for the PET. Coyote Electronics sent us a sketch of how their units function. Ton Finley sent us skenatics and pc board layout for his full resolution joysticks. Hike Louder is working on a nethod that would work well and also be easy to convert existing prograns fron keyboard input to Joysticks. Chuck Johnson sent us an article explaining in detail his proposed Method.

Chuck's article, PET and the Dual Joysticks, is printed just to the left (it is 3 pages long). Nike Louder's article will be in next issue. Coyote Eletronics' sketch is along side Chuck's article. Note that their nethod is sinilar to Chuck's, but their 'up' is his 'right'. Ton Finley's ideas and skenatic were already printed in the PET User Notes. If there is roon I will print it also.

#### REVIEU-JOYSTICK-Microtronix

by Bill Bendoritis The pricing teens to be \*40 for 1 joystick *<sup>t</sup>* 2 ganes and \*20 for the 2nd joystick 1 another gane. If you want then assenbled add 110 each, [editors notei that would be \*80 for 2 assenbled Joysticks with 3 ganes] These are Fairchild Joysticks which, in this reviewers opinion, are the best around because they can do nore than any other Joystick nade. Sone people find then hard to get used to, but once you do they are great. One connects to the IEEE port and one to the user port. They worked very well with the sanple progran included. They also had a test progran to nake sure the joysticks were working properly.

One very bad drawback was that there were NO instuctions on how to progran then. Tryiag to figure it out by looking at listings of the progran was very difficult. So if you intend to use only boughten software Cfron Hicrotronix} they are great, but if you want td write your own it will take alot of work.

[Editors notes: there are several styles of joysticks available. Both the Atari and Fairchild joysticks can tell 'up' fron 'down' but can not tell a little bit up fron way up. To then, up is up. A full resolution joystick can sense every little novenent. This is nove versetile, but in nany cases not really needed. Ton Finley uses these 'full resolution' joysticks in his plans. Atari joysticks are the nore widely used and are available fron several places, including Coyote Electronics, Creative Software, Chuck Johnson, and probably Hike Louder. They are the stick type and work well sitting on the table or can be held in your hands. You only need one hand to operate then. -Continued-

#### JOYSTICK ATTACHMENT STANDARD -Continued-

9 8 7

. . .  $\ddots$ 

The Atari Joystick terminates with a DB-9S connector; six of the nine circuits are used as follows:

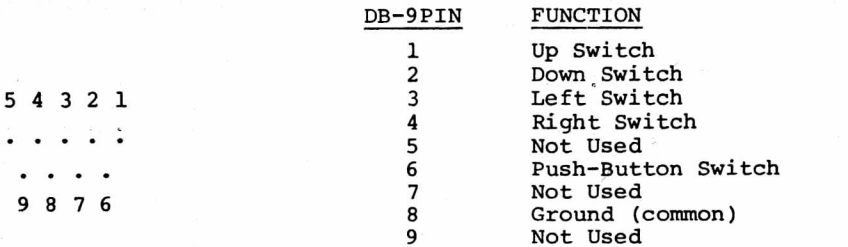

A DB-25P connector will accept two joystick connectors; the DB-25 may then be wired to a User Port edge connector, according to the following table:

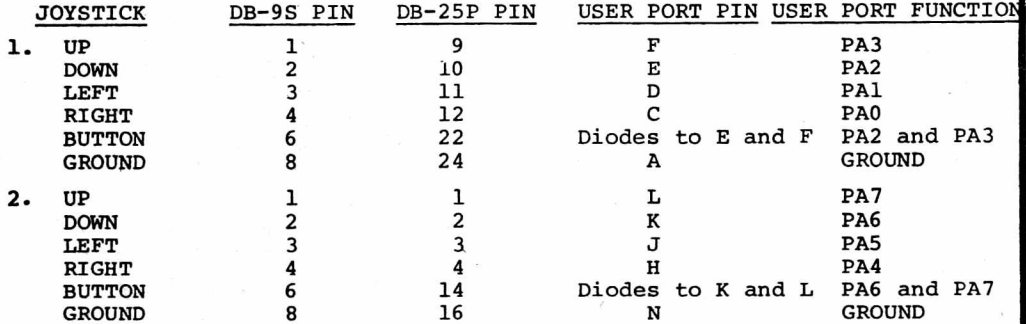

Pin numbers for the DB-25P are marked on the connector. User Port pins are on the bottom row of a 12 position edge connector. Proper polarization of the edge connector is strongly recommended.

Note that the buttons are wired through diodes to both the UP and DOWN functions of their joysticks (pins E and F and pins K & L). When a button is pressed, the PET data lines react as though the joysticks were pushed up and down simultaneously (an impossible condition for the position switches to generate). The decoding standard will, as we shall see, interpret this condition as a button movement. The diodes act as "one-way streets" for current flow and prevent the real UP and DOWN switches from closing both circuits.

Orientation of the diodes is very important. We want current to flow from the data lines to ground. When soldering the diodes in place, orient them with their cathodes ("banded" ends) connected to the joystick buttons (pins 14 and 22 on the DB-25P). If the user is not interested in using the buttons, the button lines may be left unconnected and the diodes omitted.

#### SOFTWARE DECODING STANDARD

To a great extent, the software to interpret joystick switch closures may be specifically written for each different application. The BASIC subroutine in this section is meant as a general purpose decoder for two joysticks and is by no means the most efficient (i.e. fastest). It performs all of the necessary tasks, however, and should be used as a guideline.

Here's the routine to decode five switches on two joysticks:

100 REM INITIALIZE THE LOOKUP TABLE 110 DIM JS (15)  $120$  FOR I = 0 TO 15 130 READ JS (I) 140 NEXT I 150 DATA 99, 99, 99, 0, 99, 7, 9, 8 160 DATA 99, 1, 3, 2, 99, 4, 6, 5 19999 REM POLL TWO JOYSTICKS  $20000$  Jl = JS (PEEK (59471) AND 15)  $20010$  J2 = JS ( $(.0625*PEEK(59471))$  AND 15) 20100 RETURN

```
-Continued-
```
-Continued-Fairchild joysticks must be held in

your hands. They have the added feature of being able to twist then, while Atari's have a push button on the top - good as a FIRE button. As Bill noted, dual joysticks need to use BOTH the user port and the IEEE port. Atari joysticks need only the user port. Unfortunately software written for one can not be used with the other. Our conventions will be for the Atari.

#### REVIEU J0YSTICKS-S50 COYOTE ELECTRONICS P0 Box tOt Coyote, CA 9S013

The price night seen steep, but this package is definately worth it You get 2 Atari joysticks, a very neat prewired, conpletely enclosed connector, extensive docunentation and exanples, and sanple ganes. If you happen to own Atari joysticks, write to Coyote for Just their connector and docunentation.

The docunentation is on cassette and gives very detailed explanations on how to progran the joysticks. There also is a a test progran to nake sure that the joysticks are working properly. The ganes were Paddleball and Breakout. Both worked well. This is a very well put together package, review by Bill Bendoritis

> EDITORS NOTE: The Atari joystick rests on the table(or you can hold it in your pain) and you *nove* a "stick". Many people prefer this. The fairchild joystick has to be held in you hand. You also can twist the handle besides noving it back and forth. A full resolution joystick will register and respond to even the slightest novenent. This is nuch better than the other two, but involves nore software to use it.

*j L* Coyote has an excellent connector. No bare wires are exposed. Me11 designed.

> The joysticks in our package fron Hicrotronix were <u>used,</u> and had several nicks in then. See the Editors Ranblings for connents on Hicrotronix (be cautious).

Please write if you have ANY ideas on conventions for joystick use.

The routine returns "lookup table" values in J1 and J2 for joysticks<br>1 and 2 respectively. The calling program maybe written to take<br>appropriate action based on those upluse a program maybe written to take 1 and 2 respectively. The calling program maybe written to take appropriate action based on these values. Readers familiar with User Port control will recognize memory location 56741, as Port A Data S uppropriate action<br>User Port control<br>S without handshake.

This subroutine uses four bits (PAO-PA3 or PA4-PA7) in decimal form (range 0 to 15) as an index to the "lookup table" in array JS. The values in the JS array correspond to the following joystick<br>functions: functions:<br>DECIMAL

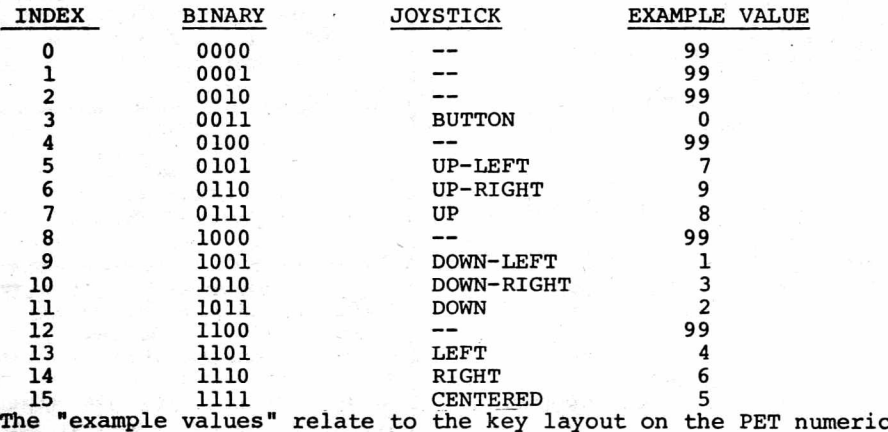

pad, i.e. joystick centered is "5", joystick UP and LEFT is "7", et cetera. Recall that the BUTTON entry is analogous to UP and DOWN switch closures. Impossible conditions are flagged with "99". Other tables may be developed to suit the user's needs. These modifications are reasonable for more specialized applications:

- 1. To use joystick 1 only, delete line 20010.
- 2 . To use both joysticks without their pushbutton functions, change the fourth entry in the lookup table from "0" to "99" (line 150) .
- 3. Make use of ON-GO TO statement.
- 4. Recode the routine in machine language.

SOUNDS LIKE FUN...WHAT DO I NEED?

The hardware for this project consists of two circuit connectors and four diodes, in addition to one or two Atari joysticks. The joysticks plug into the DB-25P subminiature connector, manufactured by ITT Cannon and several competitors. The User Port connector is a 12 position, dual readout edge connector, widely available. The suggested diode is a 1N914, which is a commonly used fast switching device. Actually any flea power diodes should work. Assembly is quick and requires soldering wires and diodes between the DB-25P and the edge connector; refer to the attachment standard. Be sure that the diodes are oriented correctly. Improper orientation will not damage the PET, but the joystick buttons won't respond as planned. Plug the edge connector onto the back of your PET (it's the center slot); be sure it's properly oriented. Plug your joysticks into the DB-25P. Turn the PET on and you're off and running!

As a service to interested joystick-ers who lack a source for parts, these items are available from the author

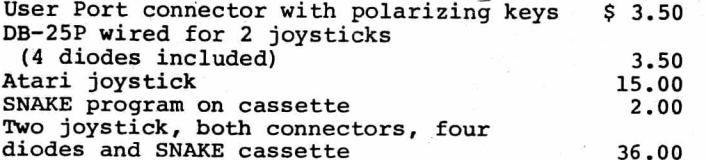

The SNAKE program was originally written by Pete Rowe of the Lawrence Hall of Science in Berkeley, and couldn't be better suited for two joysticks. The author has modified the SNAKE coding for joysticks and is distributing it with the permission of Pete Rowe and the SPHINX user group library.

#### REBUTTAL AND DISCUSSION

... are strongly encouraged. All suggestions should be publicly aired. The author will gladly receive comments and/or parts requests over the telephone ( $4\overline{15}/27\overline{8}-6595$  at reasonable PST hours), at SPHINX meetings, or by mail: Chuck Johnson<br>17104 Via Alamitos

San Lorenzo, CA 94580

PROPOSED JOYSTICK CONVENTION by

#### COYOTE ELECTRONICS P. O. BOX 101 tOYOTE, CALIFORNIA 9501J

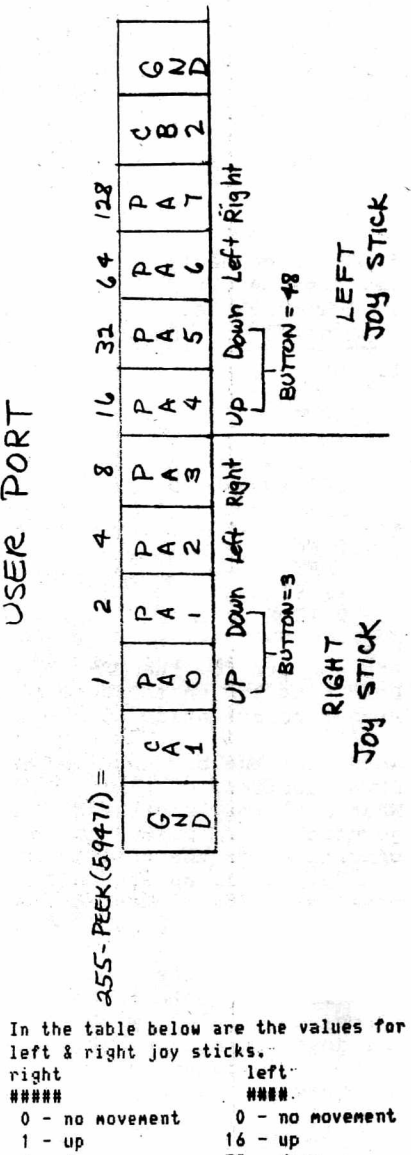

I-

ຼີ

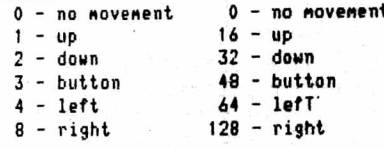

### A sinple program example:

10 FOKE 33225,122 <— puts : in niddlt 20 B = 33225 <— start position 30 PA = 255 - PEEK(59471) <--look port 40 IF PA 0 GOTO 10 50 IF PA 1 THEN B=B-40 60 IF PA 2 THEN B=B+40 70 IF PA 4 THEN B=B-1 80 IF PA = 8 THEN B=B+1 90 POKE B, 122 <— poke : in new position 100 GOTO 30 <— no nove\*ent **<— up**  $\leftarrow$ -down'  $\leftarrow$ -left <— right <--do it again

#### PERFORMANCE OF ON-GOTO

#### by Chuck Johnson, SPHINX

LIST<sup>ES</sup> 10 N=0 20 N=N+1 : PRINT "#";N; "[--]: I"; : INPUT I 30 ON I GOTO 40, 50, 60 : PRINT "FALL THROUGH" : GOTO 20 40 PRINT "@40 1=1" : GOTO 20 50 PRINT "(550 1=2" : GOTO 20 60 PRINT "060 1=3" : GOTO 20 READY.

The PET ON-GOTO statement has a few subtle undocumented traits that can possibly be used to the programmer's advantage. The accompanying program and sample run test ON-GOTO for a variety of conditions. (Note in the PRINT statement of line 20 that "[4-]" denotes a single "cursor left" control.)

In the sample run,  $#1$ ,  $#2$ , and  $#3$  perform as expected: we input integer values of 1, 2, and 3 for I and the ON-GOTO branches accordingly.

In #4 and #5, however, we input positive integers which are outside the ON-GOTO branch list (i.e., 40, 50, and 60). First, note that these out-of-range values do not cause an error. Instead they "fall through" to the next executable statement. Second, that " next executable statment" is on the same line number as the ON-GOTO, separated by a colon. This contrasts with the more commonly used IF-THEN statement. When IF-THEN "falls through" (i.e., fails) the next executable statement must be on the next numbered line.

Looking at #6 shows that  $\Upsilon$  (shift -  $\blacklozenge$  , just above RETURN) is considered to be a symbol, rather than a numerical value. Further, #6 and #7 show that ON-GOTO automatically converts the argument value to integer and makes the conversion by truncation (rather than round $ing-off$ .

In conclusion, ON-GOTO will accept and adjust for any nonnegative values, but a negative argument causes an unrecoverable error, as shown in #8.

INVENTORY CONTROL

FOR THE 8K PET

IDEAL FOR THE TELEPHONE SALESMAN, INSTANT RECALL FOR COST, RETAIL PRICE, # ONHAND. REMOVE FROM STOCK AS SOLD, TELL'S WHAT YOU NEED TO ORDER, UNIT COST AND EXTENDED COST, TELLS YOU WHAT YOU ARE OVERSTOCKED IN, EASY TO UNDERSTAND INSTRUCTIONS. REQUIRES NO COMPUTER KNOWLEDGE. 39.95 (PLEASE SPECIFY # 10R2 TAPE FOR DATA.)

ORDER BY STOCK #2550 INVENTORY CONTROL

MICRO COMPUTER INDUSTRIES LTD. 1532 E. Mulberry Suite H. Fort Collins, Colo. 80524 3 0 3 - 2 2 1 - 1 9 5 5

## **PET computer**

**SOFTWARE** 

## BEST OF THE PET GAZETTE *I* Page 45

RUN *If* 1: I? 1 @40 1=1 #2: I? 2 (550 1=2 #3: I? 3 @60 1=3 #4: I? 0 FALL THROUGH #5 I? 4 FALL THROUGH #6 I? IT ?REDO FROM START ? 3.14159 @60 1=3 #7 I? 2.71828 @50 1=2 *t*8 I? -1 ?ILLEGAL QUANTITY ERROR IN 30 READY.

## REVIEW-ACCOUNTING PACK 1-\$25-Sawyer Software

ACCOUNTING PACK I ty Sawyer Software can be described in one word: Fantastic. Anyone who has prepared a balance sheet manually will have a slight heart murmur upon using the Accounting Pack. It is amazing that the program fits in  $8K$ . It keeps track of the General Ledger, allows tape input and output, and prints several reports, including a Balance Sheet and an Income Statement (a/k/a Profit and Loss statement, Earnings statement, etc). Not only that, the tape comes with sample data immediately following the program. This allows you to test out the program and see how it works without actually inputing massive amounts of your own data.

The program is fairly easy to use. Unfortunately, the error messages and prompts for input are not very informative. This was obviously done to save space. A good reference manual would help with the cryptic ressages. Unfortunately, therein lies my sole complaint: while the program is very good, the "documentation" (if it can be called such) is primitive, to say the least You are handed a set of 13 Xeroxed pages, stapled together. The instructions take you through all the various instructions but they are not very well explained. And while all the neccessary information you would need to modify this program is in the instruction "booklet", it too is net very well written. I want to make it clear that Sawyer Software is not the only software company which has difficulty communicating in the English language; computer people are renowned for their lack in people to people communication skills. But if these people are going to sell a product, they should at least provide the consumer with the basic instructions needed to use that product. Those instructions should be written in a clear, concise manner. Sawyer Software obviously took a lot of time to develop the Accounting Pack; I wish they would have taken a little time <sup>*I*</sup> and pride) in their documentation.

On the whole, I would say the Accounting Pack is useful and could justify the price of a PET unto itself for any small

Dusiness.<br>EDITORS NOTE: I felt the 13 pages of instructions and examples PLUS sample data on<br>the cassette were quite adequate. The packaging may not be professional, BUT it is the progran that counts, and IT is FANTASTIC.

S It\*\*\*\*\*\*\* lltlllltlltllltltiltltM! \*\*\*\*\* t USE MODEL 15, 19, 26, 28, 32 OR OTHER t  $:$  INEXPENSIVE BAUDOT TELETYPE TO PRINT  $:$ ICONTENTS OF YOUR COMMODORE PET'S VIDEO! ISCREEN. COMPLETE INSTRUCTIONS, 256 BYTE: \*PROGRAM LISTING AND SCHEMATIC DIAGRAM \* tor HARDWARE(3 IC'S AND 2 TRANSISTORS) 10NLY \$3.(WASH. RESIDENTS \$3.16) SEND t (CHECK OR M.O. T0...AXEC0 INDUSTRIES...! t 13300-87 NE KIRKLAND,«A. 98033 \* m \* \* t \* \* \* \* \* \* \* \* \* \* \* \* \* \* \* \* \* \* \* \* \* \* \* \* \* \* \* \* \* \* \* \* \* \*

REVIEU-PETF0RTH-S35-Progranna Consultants, 3400 Uilshire Blvd, Los Angeles, CA 70010

FORTH is a threaded language that is nice for those of us that are tired of the slowness of BASIC. Forth is quite a bit different than BASIC and will take a while to get used to its terninology. It's like a large HP calculator with a very large stack. Forth nakes use of a dictionary where you define snail tasks to perforn. you define larger tasks in terns of the snaller ones you have previously defined. All these tasks are conpiled as entered so it is extrenely fast when executing.

Progranna has done a nice job inplenenting Forth on the PET. There first version does not contain the conplete standard dictionary of FORTH. They have solved that but are trying to conpress it so it will fit in an 8K PET. Progranna will include this version as a free update to version 1.0. The docunentation is excellent. There are over 35 pages sent with it that describes all the connands with exanples to get you started. **review by Dave Mehaffey** 

## KEVIBW-LIFE-\$1O-Smlth Business Services

first side. The first program is an attempt to explain the game of of LIFE get the other these three and nonf amiliar LIFE is not the most exciting, action-packed computer game available. But it is an intriguing program just the same. If you are really a LIFE addict, this cassette is a must for you. The cassette comes with three programs all recorded on the LIFE. It fails miserably. It poorly explains the rules and doesn't even attempt to explain, to the user how to two programs into the computer and working. Throughout programs, the instructions are skimpy, poorly written. user orientated. They offer little help. If you're not with LIFE, forget this cassette.

If you are already familiar with Conway's LIFE, you will appreciate the next two programs. The first, "LIFE  $\mu$ 0\*25" is a simple LIFE program. You place the "seeds" (shift-Q) on the screen and then initiate the program by typing "GOTO 100". The program then generates the succeeding generations. This can be very fascinating<br>to watch.

The third program, "LIFE  $6\mu$ \* $6\mu$ ", is a more sophisticated version of LIFE. It keeps track of the number of generations displayed and also allows you to "pause" the program to give you a chance to see whats on the screen before it disappears. It also allows for more "seeds" to be on the screen since it uses a smaller character for the "seeds". The quarter-square characters are used. By combining them (e.g. using the shift-question mark character) complex and large populations can be displayed. This is one of the finest versions of LIFE I've ever seen (and there are a lot!).

The really fascinating thing about these programs is the fact that they are written in machine language. The BASIC programs that come on the tape really POKE the program into memory and then cause it to be executed. This allows for MUCH faster generatiens. If you're interested in programming the PET in machine language, you might be interested in taking a look at these programs. reviwed by Jon Staebell

-WORD PROCESSOR PROGRAH-CONNECTICUT MICROCOMPUTER- \$29.50

Ue arc now using this word processor to do thit review as well as nost of the articles printed by our Teletype 43. This progran is very good. It allows you to nake corrections as you type. You also can nake corrections or changes later on. It then looks for any string in any line you specify and changes it to the string you request.

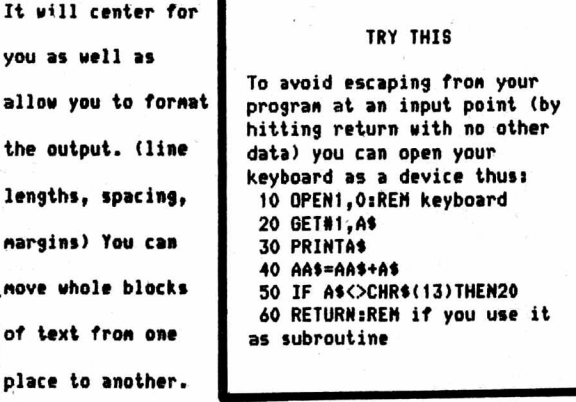

Everything can be saved on tape, or printed on you IEEE printer. (Connecticut Hicroconputer also sells an adapter for your PET so you can hook up any RS-232 printer. As it reads any of the data tapes you previously nade, it prints the textfile on your screen. Your tape input can be inserted in the middle of an existing file already in the conputer. It cones proffesionally packaged along with an excellent nanual that includes nany exanples. Anyone subnitting articles for future

GAZETTES nay subnit then on tape nade with this program. In one word - EXCELLENT.

### **f\_** *^'ry-BRS*

Please excuse the somewhat facetious answer to your question on "standards". It is just that your wording, "...before it is too late," reveals the slightest hint of bias toward one expected answer.

In fact, however, except for the always-important requirement for good engineering and programming practices, including adquate readable documentation of any innovation or idea, I do not foresee the need to force "standards" on the Pet community beyond those inherent in the engineering of the machine.

For example, the two standards you set for PET music operation seem unnecessary to me, at least when called "standards" since they are both necessary for the operation of the machine, not merely efficient guides for communication with fellow cassette exchangers.

STANDARD #1: (using pins M and N to connect the internal square wave generator to an external amplifier-spaaker) I am sure you have also discovered you can make music (or interesting<br>sounds, at any rate) by placing a transistor radio, tuned between stations, near the logic circuitry (i.e., next to the computer or ditting near your right hand on the keyboard) and running a program that uses long nested FOE loops. Is the standard designed to say exchange music programs should only use the square-wave music instead of this. Then it is a real standard. Or is it to require home-builders to connect only to pins M & N? In that case it seems unnecessary - a how-to-do-it suggestion instead of a real standard. (Oh yes, please tell your readers not to just connect speaker or earphones to CB2 and ground. You need the subsider to isolate the computer lest Terrible Things happen to the 65221)

STANDARD  $#2$ : (turn off the music) is a special case of the Law of Subroutines, known to wilderness cappers and machine language programmers alike: "Put things back the way you found them. No one else wants to clean up your trash." It is a them. No one else wants to clean up your trash." It is a good programming practice, not a special standard for music subroutines alone.

Do we want standards for the Pet, before it is too late, you ask? The hell with it, I say. Let's have some creative energetic anarchy to explore, discover, and report as well as we can the amazing things that can be done with the box from Palo Alto.

Dr.Steve Irving

From the Editor: It's letters like these that keep us on the right track. Thank you very much Dr Irving. We do hope you will write again. We hope the use of the word "conventions" rather than "standards" will more clearly express our aims.

Let's have some more letters like this one. \_\_LEN-

REVIEW-KINGDON-PERSONAL SOFTWARE You are the ruler of a kingdom. Each year (1 turn) you

must make decisions such as how much land to buy or sell, how much grain to use as food, and how many acres to plant. You receive a yearly report telling you the current price of land, how many acres you own, how much grain you have stored, and what your countries population is. You are told 3 constant factors: Each person needs 10 bushels per year to survive, each person can plant and harvest up to 2 acres, and each acre planted requires 3 bushels.

Your harvest will vary and you may encounter theft, riots and other events that reduce your land, population and grain. You do well if you can get the treasury balance over 10,000. (You begin with a random amount of about 2,000) If you can last 20 years you also have done well but not as well as making 10,000.

You lose if you are assasinated or all your people die. (You must be careful not to starve them)

#### REVIEM-MATH TUT0R-\*5.95-PETSHACK

Math tutor is a progran that will drill you (or your children) with nath problns. The problens are displayed with huge digits inside an aninated border. Very fancy. You can choose the type of problens you wish to do. This is a very good progran, but it is a bit slow in responding to your answer. This is because the aninated border takes tine and it only checks if you typed in your answer in between each cycle of noving the border. If you would like faster response and don't nind not having the noving border you could change it so that it skipped the boarder routine. Messages flash across the top as you go -congratulating you -- or advising you that you aren't doing to well. It even checks your errors to see if you were adding instead of multiplying etc. After every 5 problens it pauses and asks you what to do next. That is good. All problens are displayed horizontally. The Multiplication sign is terrible. It looks like a checkerboard with 4 nissing triangle sections.

REVIEU-COMPUTER DERBY-\$5.95-PETSHACK

Conputer derby is a sinple harse race with four horses that race across your screen. Up to four people can play, each betting on a horse. The progran keeps a running total of everyones noney. You can't change players in the niddle of the gane. It is possible to bet on a non existant horse.

REVIEU-NUHBERANA-\*5.95-PETSHACK

Nunberana is based on the gane of nasternind. The PET picks a randon *A* digit nunber, none of the digits alike. It is your job to deduce what those 4 digits are and in what exact order. It uses GET connands which is good. After each 4 digit guess you nake PET will tell you how nany of your digits were the right digit and how nany were in the correct position. Using these clues, you must try to discover the munber in as FEW guesses as possible.

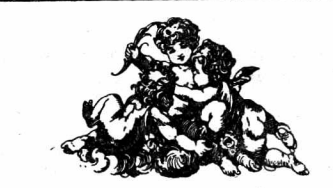

REVIEU<br>SWEE-PING @ \$5.95 Micro Software Systens PO Box 1442 Uoodbridge, VA 22193

Swee-ping is a very sinple gane. It starts with the screen all white. Then a ball bounces around the screen. Every spot it crosses becones black. You can change the balls direction using the keyboard. The progran works beautifully, but I found it boring.

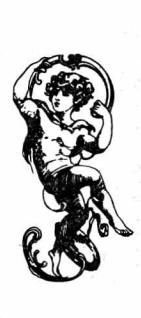

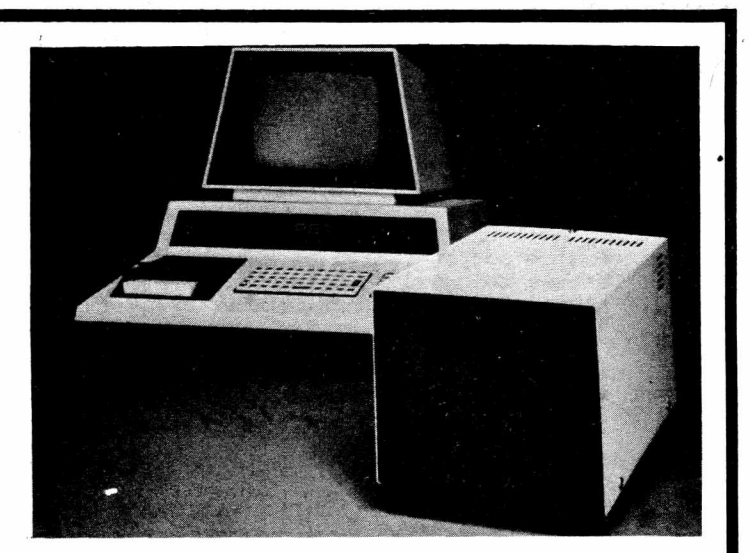

3260 ALPINE ROAD MENLO PARK, CALIFORNIA 94025 (415) 854-2577

**COMPU/** 

## **DISK DRIVER - COMMERCIAL GRADE DISK SYSTEM FOR THE PET\* COMPUTER**

- UP TO 800K BYTES ON LINE MASS STORAGE
- HIGH SPEED DISK OPERATING SYSTEM IN ROM
- EFFECTIVELY DOUBLES PET OPERATING SYSTEM COMMANDS
- **EXTENSIVE SYSTEM AND APPLICATION SOFTWARE**
- COMPLETE DOCUMENTATION ALLOWS USE OF FULL RESOURCES

#### **DISKMON TECHNICAL SPECIFICATIONS**

- HANDLES UP TO FOUR DISK DRIVES
- **INCLUDES COMMERCIAL PRINTER SUPPORT**
- ADDS 16 COMMANDS TO PET BASIC
- BUILT FOR COMMERCIAL SPEED REQUIREMENTS (Reads an entire track at a time)
- BUILT FOR COMMERCIAL RELIABILITY AND LONG DISK USE
	- (Disks are automatically turned off between commands)
- · DISKMON AUTOMATICALLY SELF-REORGANIZES FREE SPACE ON DISK AFTER EACH SAVE OR ERASE COMMAND. DISK FREE SPACE NEVER GETS FRAGMENTED

#### **COMMAND SUMMARY**

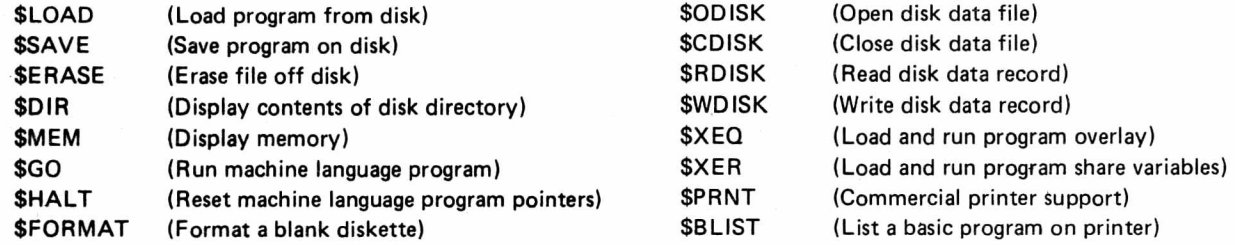

DISK DRIVER comes with attractive cabinet, built-in power supply, disk controller, daughter board for the Expandamem\* and necessary cables.

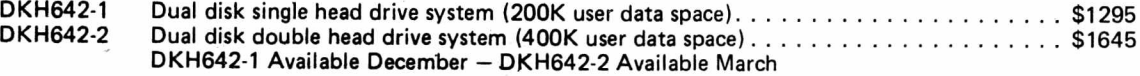

\* The EXPANDAMEM (formerly Expandapet) Systems Board is the basic memory expansion board needed for the Disk Driver.

## PET ASSEMBLER PROGRAMMERS GUIDE **ASG200** \$19.95

**A complete guide to Assembler programming on the PET. Many pages of actual examples of how and** where to tap into the rich world of PET assembler routines in ROM including all the floating point rou**tines, how to intercept BASIC and add your own BASIC commands, how to run I/O from Assembler, and much much more. Comes in an attractively bound manual.**

### **EXPANDAMEM SYSTEMS BOARD**

The EXPANDAMEM is a generalpurpose expansion system for the Commodore PET and other 6502 Computer Systems (e.g. KIM, SYM and AIM). It consists of a printed circuit mother board with an array of dynamic memory chips and a controller for invisible refresh. The board also contains its own DC power supplies and buffers to drive several plug-in daughter boards. The daughter boards allow flexible addition of further system expansion.

16K EXPANDAMEM Systems Board ESB16K . . \$425 24K EXPANDAMEM Systems Board ESB24K . . \$525 32K EXPANDAMEM Systems Board ESB24K . . \$615

*•NOTE: The EPROM HO Board is now listed separately from the ESB Main Board.*

#### PAYMENT TERMS

1. Individuals - 40% Deposit with remainder C.O.D. at time of shipment.

2. Established Dealers - C.O.D. at time of shipment. **NOTE: any order FULLY PREPAID at time of order will** *receive PREFERENTIAL SHIPMENT.*

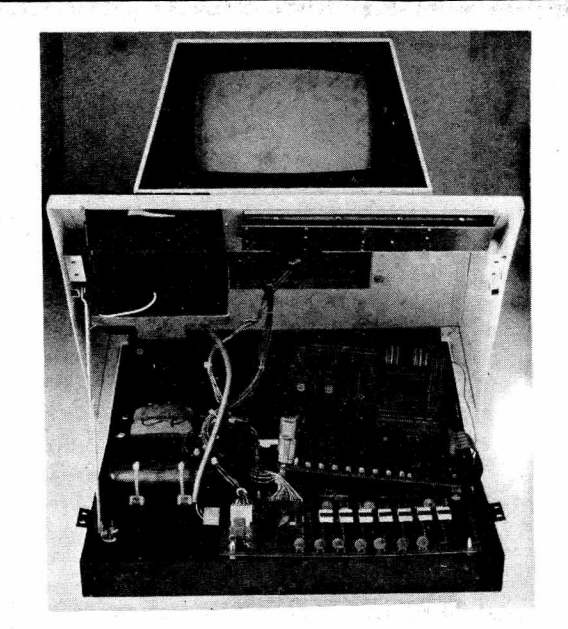

**EXPANDAMEM (Formerly EXPANDAPET)** 

PET is a trademark of Commodore International

### **PROFESSIONAL SOFTWARE PRODUCTS**

**DISKMON** Disk operating system for the PET handles up to four minidisk drives, and adds 16 additional commands to BASIC including disk data files from BASIC. DISKMON includes a utility disk with several disk utility programs. DISKMON is sold only in ROM, as a part of the disk hardware. \_\_\_\_\_\_\_\_\_\_\_\_ DKR011

### **DISKMON ASSEMBLER LISTING DELL'EST DELL'EST DELL'EST DELL'EST DELL'EST DELL'EST DELL'EST DELL'EST DE L'EST DE**

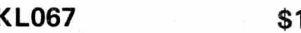

**A complete assembler listing (with all the original comments) of the entire DISKMON operating system. Comes in an attractively bound manual. (Available December 1978)**

**PET ASSEMBLER** A true professional development tool for 6502 Assembler coding on the PET. This relocatable 6502 Assembler outputs a relocatable object file on disk or tape. All of the MOS Technology operand formats are perm itted plus: expressions, load address commands, and much more. A true structured programming tool.

ASM789D (Disk, 16K PET) \$49.95

AUTOLINK A true professional linking loader for creating machine language program files on disk or tape. Uses standard DISKMON object files as input, like those produced by the Assembler, Fortran compiler, or PLM compiler. AUTOLINK will link programs from different languages together to form a machine language program file on disk or tape. LN K 45 6D (Disk, 16K PET) \$49.95

ASSEMBLER-EDITOR A professional source program editor for PET Assembler programmers. Use the full screen of the PET to create and edit 6502 Assembler Source files. The Assembler-Editor outputs Assembler language source files on disk or tape which can be input to the PET-ASSEMBLER. Really makes Assembler programming fast!

EDT392D (Disk, 16K PET) \$49.95

FORTRAN A professional Fortran compiler for the PET disk system. Inputs Fortran source files from disk and outputs relocatable object files on disk for use with the linking loader. This Fortran includes strings and many other additions. (Available January 1979) \$69.95

**PLM** A professional PLM compiler for the PET disk system. Inputs PLM source files from disk and outputs relocatable object files on disk for use with the linking loader. PLM is a machine independent language developed by INTEL . Says and the set of the set of the set of the set of the set of the set of the set of the set of the set of the set of the set of the set of the set of the set of the set of the set of the set of the set of the

COMPU*/ <sup>T</sup> <sup>H</sup> <sup>I</sup> <sup>N</sup> <sup>K</sup>* **3260 ALPINE ROAD, M EN LO PARK, CALIFO RN IA 94025 • (415) 854-2577**

REVIEU **BETSI** «119/\*145 Forethought Products 87070 Dukhobor Rd Eugene, OR 97402

The BETSI is an S-100 adapter for the PET. Ue Just got ours and only have been able to test it with a 24K memory board. It seens to be working fine. It will work with I/O boards too. It has 4 built in sockets for EPROMS. That is very useful. You can put your favorite routines or a snail word processor progran on EPROMs and BETSI will handle it for you. Part 2 of this review will be next issue. Till then, it looks very good.

REUTEU PET DATA SHEETS \*2 Alcorn Data Services PO Box 104 Corinth, Miss 38834 These data sheets cone in pads of 50 for \*2. They are 3 ring binder punched. The front side is a nunbered 25 x 40 grid to aid in graphic layouts. The back side has all the CHR\$ and POKE # info for every synbol as well as a place to keep track of variables and subroutines.

Great to help keep organized.

 $\cdot$  SUMMARY  $\cdot$ 

Connodore is now nailing every PET owner who purchased their PET prior to a certain date a package containing a Nanine Language Monitor on tape, 2 prograns (Squiggle & Big Tine), a booklet explaing then, and a booklet, PET COMMUNICATES UITH THE OUTSIDE UORLD. Thus you now have infornation you have been waiting for. Ue are presenting here a sunnary of the infornation we think is inportant. (Actually the whole book is important)

#### PARALLEL USER PORT

The User Port has 12 positions / 24 contacts. There are .154 inch spacing between centers of the contacts.

The contacts on the top are intended for use by a Service Technician. Use the top 12 connectors with EXTREME caution.

PIN 1 - Ground PIN 2 - T.V.Video PIN 3 - IEEE-SRO PIN 4 - IEEE-E0I PIN 3 - Diagnostic Sense PIN 6 - Tape#1 READ PIN *7 -* Tape»2 READ PIN 8 - Tape WRITE PIN 9 - T.V. Vertical PIN 10- T.V. Horizontal PIN 11- Ground PIN 12- Ground PIN A - Ground PIN B - CA1 PIN C - PAO PIN D - PA1 PIN E - PA2 PIN F - PA3 PIN H - PA4 PIN J - PA3 PIN K - PA6 PIN L - PA? PIN N - CB2 PIN N - Ground

PAO - PA7 are bi-directional I/O lines. CA1 is an imput handshake line for those 8 lines. CB2 can act as the input or output of theVIAshift register as well as do nost of the same things as CA1.

#### -Continued-SEC0MD CASSETTE INTERFACE

The second cassette interface has 6 connectors (12 contacts). Contact centers have .154 inch spacing between centers. Any connections to this port, other than the Connodore second cassette systen are nade at the users risk.

PINS A,1 - Ground PINS B,2 - +5 volts PINS C,3 - Motor PINS D,4 - Read fron cassette PINS E,5 - Urite to cassette PINS F,6 - Sense if PLAY, REW, or FFWD pressed

#### HEMORY EXPANSION CONNECTOR

Spacing between the 40 positions (80 contacts) are .1 inch. All upper 40 contacts are ground returns for the corresponding lower contacts.

PIN 1 - BA0 - Address bit 0 PIN 2 - BA1 - Address bit 1 PIN 3 - BA2 - Address bit 2 PIN 4 - BA3 - Address bit 3 PIN 5 - BA4 - Address bit 4 PIN 4 *-* BA5 - Address bit 5 PIN 7 - BA6 - Address bit 6 PIN 8 - BA? - Address bit 7 PIN 9 - BA8 - Address bit 8 PIN 10- BA9 - Address bit 9 PIN 11- BA10 - Adress bit 10 PIN 12- BA11 - Address bit 11 PIN 13- No connection PIN 14- No connection PIN 15- No connection PIN 14- SEL 1 - locations 1000-1FFF PIN 17- SEL 2 - locations 2000-2FFF PIN 18- SEL 3 - locations 3000-3FFF PIN 19- SEL 4 - locations 4000-4FFF PIN 20- SEL 5 - locations 5000-5FFF PIN 21- SEL 6 - locations 6000-6FFF PIN 22- SEL 7 - locations 7000-7FFF PIN 23- SEL 9 - locations 9000-9FFF PIN 24- SEL A - locations A000-AFFF PIN 25- SEL B - locations B000-BFFF PIN 24- No connection PIN 27- RES - reset PIN 28- IRQ - interrupt request PIN 29- B02 - Buffered phase 2 clock PIN 30- R/W - Buffered Read/Write from 6502 PIN 31- No connection PIN 32- No connection PIN 33- BDO - Data bit 0 PIN 34- BD1 - Data bit 1 PIN 35- BD2 - Data bit 2 PIN 34- BD3 - Bata bit 3 PIN 37- BD4 - Data bit 4 PIN 38- BD5 - Data bit 5 PIN 39- BD6 - Data bit 6 PIN 40- BD7 - Data bit 7

All Data and address bits are fully buffered. Address 8000-BFFF seens to be nissing.

#### IEEE BUS LIMITATIONS

Three physical linitations should be noted when connecting devices to the IEEE bus.

\* 20 neters is the naxinun bus extension

- \* Up to 15 devices can be connected
- \* Spacing between devices can be up to 5 neters -CONTINUED-

-CONTINUED-

#### INPUT/OUTPUT CONNANDS

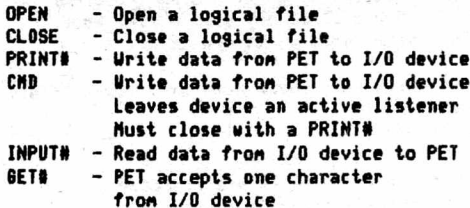

There are four paraneters to consider.

- \* Logical file nunber (LF)
- \* Device nunber <D>
- \* Secondary address (SA)
- \* File nane (FN)

EXAMPLE:

OPEN LF,D,SA,FN

or

OPEN 1,5,2, "EXAMPLE"

#### DEFAULT PARAMETERS

If you do not specify each of the four paraneters listed above, the PET assigns default values.

DEFAULT VALUES

DEVICE NUMBER (D) - 1 (cassette #1) SECONDARY ADDRESS (SA) - 0 (read or none)

EXAMPLES: OPEN 1 - neans OPEN t,!,0 OPEN 1,2 - neans OPEN 1,2,0

#### LOGICAL FILES

To store and retrieve data you can use logical files. The greatest nunber of files the PET can control at one tine is 10. Exceding 10 files will result in loss of your PET. It mist be turned off and back on again. A logical file nunber nay be any integer fron 1 through 255.

#### DEVICE NUMBERS

Device nunber 0 is Keyboard 1 is Cassette 1 2 is Cassette 2 3 is Video Screen

All other devices are assuned to be IEEE devices. Host IEEE devices allow you to choose the device nunber by neans of a switch or the connection of junpers.

#### SECONDARY ADDRESS

The secondary address allows several nodes of operation to each device. The secondary address can be any integer from 0 to 31. EXANPLE:

PET cassette units 1 and 2 use the following set of secondary address rules.

0 - Tape OPENed for -read-

- 1 Tape OPENed for -write-
- 2 Tape OPENed for -write-

An -End Of Tape- (EOT) narker will be forced when the file is closed.

-CONTINUED-

#### -Continued-FILE NAMES

A file nane on Cassette 1 and 2 can be up to 12B characters long. Uhen a file is searched for, characters are natched in ascending order. Although the PET will only print the first 16 characters of a file nane, it natches as nany as you ask it to up to 128.

#### CASSETTE OPERATION

PET has control over the notor novenent of the cassette units. One switch is also used to sense if either PLAY, FFUD, or REU are depressed. It cannot distinguish between those three buttons.

#### RECORDING TECHNIQUE

PET records data at two audio frequencies in two consecutive blocks. A single tone is written between each data block to synchronize speed and position. Also by writing about 10 seconds of leader before opening a file, the PET allows for nornal tape leader.

#### TAPE BUFFERS

Both cassette 1 and 2 have a 192 character buffer. Cassette 1 begins at decinal address 634 followed by cassette 2 beginning at decinal address 824.

Uhen reading fron or writing to tape the data is stored in the tape buffer until 192 characters are accunulated. If reading, the next block of 192 is read is. Uhen writing, the contents are then written on tape. Thus all data blocks (and file headers) are 192 characters long.

The progran files are written directly onto tape fron nenory as two consecutive redundant blocks. Since progran nenory locations are variable, beginning and ending addresses are included in the file header.

#### I/O OPERATIONS

There are 3 nain steps when dealing with I/O and files.

- \* OPEN the file
- » Read/Urite data to/fron the file
- CLOSE each file before ending

#### 0PENIN6 FILES

As nentioned earlier under Input/Output Connands you OPEN a file using the following fornati

#### OPEN LF,D,SA,FN

Your connand is OPEN. You specify which logical file, the device nunber you are assigning this file to, the secondary address if necessary, and the file nane (if any). Since this data is interpreted by BASIC you nay use conputed nunbers for the logical file, devica, and secondary address.

N-O-T-E: The PET has a problen with OPEN for data files on tape. The file is autonatically opened, but the file header nay not be written at the beginning (the operating systen does NOT always correctly initialize the buffer pointer). -CONTINUED-

PRIOR to each OPEN include the following fix:

"Cassette TT "POKE"243.122 POKE 244,2

Cassette 2: POKE 243,58 POKE 244,3

If a tape file is opened directly via the Keyboard, then the appropriate pronpting nessages are displayed (PRESS PLAY OH TAPE 1, SEARCHIN6 FOR FILE NAME, etc). However if tape files are opened under progran control, NO Messages are displayed on the screen. The current prograns video display thus is not disturbed.

If the connand LOAD is executed under progran control variables are not initialized and renain unchanged (the second progran nust NOT be longer than the progran which executed the LOAD).

TAPE INPUT

For each file OPENed for read on a cassette unit each character requested fron BASIC is fetched fron the tape buffer. Whenever the buffer is empty, the program is suspended while the next data block is read in fron tape. If an error occurs it is noted in the STATUS UORD. A good progranning technique would be to check the STATUS WORD (ST) after every input fron tape. (See the section on Error Detection) INPUT\*

One connand you can use to transfer data fron an I/O device to the PET operating systen is INPUT#. Fornat

INPUT#  $LF, A - LF$  is logical file number A is the variable

or INPUT# LF,A\* - LF is logical file nunber At is the string variable

You may have several variables after one INPUT# connand. Example: INPUT# LF.A.A\$.B\$.BC\$.X

> LF is logical file nunber following it are input variables separated by connas

EXAMPLE of a short routine to read 50 numbers from cassette 1 fron the file called EXAMPLE.

10 OPEN 5,1,0, EXAMPLE" 20 FOR L\*1 TO 50 30 INPUT\*5,A 40 PRINT A i REM print the nunber 50 NEXT L 60 CLOSE 5

GET#

GET# will fetch one character and put it in the specified field. It's fornat is:

SET# LF.Field

#### INPUT BUFFER

All data input to the PET (via INPUT# and GET#) is received one character at a tine. In order to edit it, BASIC accunulates the characters in an 80 character input buffer. This buffer MUST be terninated by a carriage return. If nore than 80 characters are read without encountering a carriage return the operating systen variables are overwritten causing the PET operating systen to nalfunction. The PET nust be turned off and back on again to function properly again. If the I/O device sends nore than 80 characters, you can use the GET connand and build you own strings inserting the necessary carriage returns.

#### -CONTINUED-

#### -Continued-ERROR DETECTION

The PET uses a "Status Word" to aid in I/O error detection. You may call it any time during your progran. The status word is stored as ST.

The cassette units only check data on a read. Errors that are detected:

- \* SHORT BLOCK ST-4 bit 2 spacer tone encountered before expected possibly a short progran file instead of a data file
- \* L0N6 BLOCK ST-8 bit 3 spacer tone was not encountered as expected possibly a long progran file instead of a data file
- \* UNRECOVERABLE READ ERROR ST-16 bit 4 nore than 31 errors on the first block of redundant blocks or an error in the sane place in both blocks
- « CHECKSUM ERROR ST-32 bit 5 checksums did not match
- \* END OF FILE ST-64 bit 6 End Of File mark was encountered
- $*$  END OF TAPE ST $=$ -128 bit 7 End Of Tape nark was encountered

Uhen doing a verify the status words are:

```
\triangleleft SHORT BLOCK - ST=4 bff<sup>-2</sup>
* L0N6 BLOCK - ST-8 bit 3
* ANY MISMATCHES - ST-16 bit 4
* CHECKSUM ERROR - ST-32 bit 5
```
EXAMPLES:

or

```
100 1NPUT*2,X,Y,2
110 IF ST=0 THEM GOTO 200:REM process nornally
120 IF ST-64 THEN GOTO 300:REH end of data 
130 IF ST AND nask THEN instructions
nask-the bit being tested
                   DATA OUTPUT
```
前:

For output fron the PET to a device you nay use the connand PRINT#. The fornat to use is:

PRINT# LF,At LF is the logical file A\$ is the string variable

PRINT# LF,A  $LF$  is the logical file A is the nunerical variable

You may have several variables after one PRINT# connand. Exanple: PRINT# LF,A,A\*,C\*

The above example may not do exactly what you think. Data is transferred one character at a time to the device. Many file deliniters such as connas are autonatically clininated by BASIC. This doesn't affect the printing. However, renenber when reading the data back, file deliniters nust be forced. This forcing of delininaters may be accomplished by inserting a CHR\$(44), a conna, between fields. Thus

PRINT# LF,A,A\*,C«

would be sent as:

AAtCt

-CONTINUED-

To correct for this you should nake your statenent PRINT# LF,A;CHR\$(44);A\$;CHR\$(44);C\$

> or PRINT# LF,A;",";A\$;",";C\$

Each of these will send:

A,A\*,C\* followed with a carriage return Or you could have a separate PRINT# for each variable

\*»»t« PRINTILF,A

PRINT#LF, A\$ PRINT#LF,C\*

This will be sent as (cr=carriage return):

A cr A\* cr C\* cr N-O-T-Ei PRINT nay be abbreviated as "?\* but PRINT\* cannot be abbreviated as "?#". PRINT# can be abbreviated as "Pr" (P shift R).

N-O-T-Ei Sone PETs do not autonatically turn the cassette notor on before starting to write the data. Thus it is best to have your progran nonitor the buffer. Just before the 192nd character is transferred into the buffer turn on the cassette notor for .1 seconds. The sinplest uay to do this is to

POKE 59411,53 for cassette 1

or

POKE 59456,207 for cassette 2

after EVERY PRINT# statement. This keeps the notor on all of the tine. However, you should not run the cassette notor for extended periods of tine. You should then POKE the notor on and have a .1 second delay loop just prior to each PRINT! statenent. CHS COHHAND

The CHB and PRINT# connands are very sinilar. Basically, each assigns a device as a listener, and sends the data. When the PRINT# is finished, the device is "unlistened". The CHD leaves the device as a listeaer. Thus to get out of a CHD connand you nust issue a PRINT# for that logical file. Until then BASIC treats the last CHI device as the prinary output device (rather than the video screen). EXAHPLE8I

OPEN 3,5 where device 3 is your printer CHD 3 LIST lists onto the printer

Then to print and write to disc at the same time:

CHD 3 PRINT»13,X,Y,Z

The above has logical file 3 previously opened to your printer aad logical file 15 previously opened to your floppy disc. Now to nonitor an input devicei

CHD 3  $IMPUT415, X, Y, Z$ 

The above again assimes your printer has been opened with logical file 3 and you are reading fron your floppy which was opened previously. CLOSING FILES

Once you OPEN a file you should close it when you are finished using it. If it is a tape or disc file you NUST close it before the progran ends. If it is not closed no "End Of File" nark will be recorded. Thus when the tape is loaded into nenory your PET won't know when it reaches the end of file. To close a filei

CL08E LF LF is the logical file To close logical file 3i CLOSE 3

REVIEU- LEH LANDIN6 FROM NOON ORBIT- \*9.95- Alpa Onega Software, 1015 Saturn Springs Dr, Garland, TX 75041

Tha cassette has the instructions on one side and the gane on the other side.

The instructions are very detailed, typed in lower case, and tell us what, why, where, but not how! PET graphics have been well used - sections of the progran are pointed out for those intereste in how the progran functions. NO instructions were given as to how to iaput three variables

T - tine of engine burn

P - percentage of thrust

A - angle of thrust

Thaaks to Len (the editor) I found it necessary to input each variable followed by a conna. It would be helpful to include in the instructions "HOU" to input (T)i(P) and (A).

The gane uses graphics and anination very effectively to "reward" you for YOUR choice of engine burn, thrust and angle. The progran author suggests about 45 ninutes to succesfully land the LEH on the noon. The progran is well done and really requires thought. Since the instructions are on the sane tape as the gane they cannot becone separated or lost.

REVIEU BY J H KINAST

REVIEU- PET TUTOR- \*39.95- The PEI Paper, PO Box 43, Audubon, PA 19407

This is a package to teach a beginner PET BASIC. It cones separately as 2 tapes containing a total of 20 lessons, ready to load (\*19.95) and a nanual that is the sane text and exanples as on the tapes only in printed forn (\*29.95). Both the tapes and the nanual cone together as a package for fJV.yb.

The PET Tutor explains PET BASIC right fron the botton up (sinilar to self teaching guides to BASIC on the Market, but this one specializes in PET BASIC). There are sone very good tips inside as well as sone short prograns as exanples. This is NOT a nanual for the PET itself but rather a guide to PET BASIC. If you are low oa noney get just the tapes. Then you won't have the nanual for quick reference, but you aren't nissing any infornation since the nanual is nerely reproductions of what the tapes display on the screen.

This is a good way for beginners to learn BASIC.

REVIEW- DICTATOR- \$7.95- Dr. Daley, 425 Grove Ave, Berrien<br>Springs, MI 49103

This sinulation is sinilar to King and Hannurabi. You are the ruler of a country. You nust decide how nuch to feed/pay your people, how nuch to plant, how nuch land to sell, and how nuch to spend on education and anti-air pollution. The unit of "noney" is not the dollar yet their are no guidelines as to the worth of the fictious unit. There are realy no instructions so to speak. You are left confused with questions such as: How nuch do you want to pay your conrades? There are no guidelines given as to how nuch 1 conrade needs to survive. Several other variables enter in which unexplained seen confusing. Besides this, supposedly nornal transactions had strange results for ne. Exanple: I start with 2000 sq. niles of land. I sell 500 tc get sone noney. Then I an told that I only have 500 left. Uhat kind of nath is that?

This is a sinulation and sinulations are ny favorites. But I kept losing after 1 or 2 turns (due to lack of info to nake ny decisions) so I was frustrated. GET connands are NOT used. You nust type the whole word Y-E-S [RETURN] to answer sone questions (just a Y will not suffice).

June 16, 1978

The PET GAZETTE SUITE 306 - KAHALA OFFICE TOWER 192 9 Northport Dr.,Rm. 6 \* 42u WAIALAE AVE.

## **COMPUTERS ONE**

HONOLULU, HAWAII 96816

Attention: Mr. Len Lindsay, Editor

Dear Mr. Lindsay:

Thank you for sending us a copy of your June PET GAZETTE. Our "HUSTLERS" ad turned out very well thanks to your quality printing and paper stock.

Your "REVIEW" was factual and to the point. I might point out that our use of DATA lines "in residence" was a thought-out, deliberate decision. As you now know, all the present "HUSTLERS" are "sorting" programs that take random made entries, sorts them into the various coded catagories, and prints the account totals. The catagorles or accounts can quickly and easily be recalled by the operator.

To use a DATA entry tape separate from the program tape would require a tape "pass" for each catagory request, or a massive machine memory storage(like the large computers) to gather up and store each item of each catagory as the tape passed thru the "read" cycle, so each catagory could be called up and displayed on request. Would either of these be practical for personal type computers?

Another way to use a DATA tape would be the use of a "read" subroutine that would dump all DATA entries into machine memory, then "read" them as we do with our DATA line read. This method would still limit DATA lines accomodated to machine memory capacity, but make for more complicated operating procedures (loading two tapes, ect.)

So, on reflection It was our opinion that for THIS type of sorting program, the most simple DATA storage method to use was the "in residence" DATA lines. There are several valid, in our opinion, operating advantages to be gained. Obviously, for many programs handling great amounts of information, the separate DATA tape or tapes is the way to go.

Could using DATA files Improve our programs, In your opinion? I would appreciate your detailed comments on this matter, because I most certainly do not claim to know all there is to know about programming and computers in general!

You might be interested to learn that adaptations of our programs to operate the PET printer (and the TRS-80 line printer also) are in the finishing stages, and should be available to the market within several weeks.

Thanks again for your interest, I will answer any inquiries promptly.

REVIEU SONE COMMON BASIC PROGRAMS ♦10 tape/<8.50 book Osborne *I* Associates 630 Bancroft Uay Berkeley, CA 94702

Here is sonething to consider. For \*10 you get 74 ready to load and go prograns. These are the sane prograns fron their book by the sane title. The book is \$8.50, and has all the program listings and sanple runs as well as suggestions for nodification. By getting the tape you don't have to type then in and figure out the nods needed for the PET display. The prograns include: Day of the week, Alphabetize, Chi-square, Loans, Mortgage, Investnents, Recipe cost, Taxes, Check Uriter, and nany nore. The tape we received to review loaded and ran the first try. For about 15 cents per progran you should do quite well.

K.W. Harris

#### \*\*\*\*\* PET CLUBS \*\*\*\*\*

B.C.-Society of PET Owners and Trainers -Victoria, 947 Russell St B.C.-Vancouver PET User Group Box 35353, Station E

CA-PUG (South Bay) neets every 1st WED CA-SPHINX (East Bay) meets every 2nd & 4th Thurs. (415) 451-6364 CA-BAMUG call for info (415) 523-7396

CA- North Orange County Conputer Club, Dave Snith, 3030 Topaz HA, Fullerton,CA CA-Sacranento PET Uorkshop neets every 3rd Thurs at 7:30 (916) 445-7926 CA-Valley Conputer Club neets at 2006 Magnolia Blvd, Burbank every 1st Ueds at 6 pn CALL 213- 849- 4094

EN6LANB-PET Users Group, Ton Turnbull, 49x9th Row, Ashington, Northunberland

IN-lndianapolis PET users nay contact Jerry Brinson at (317) 898-3604

Japan-PET User Group Shinsen Park Hinu Roon 201, 4-13 Shinsencho Shibuya-ku, Tokyo

NN-Twin Cities contact John Fung (612) 376-5465

MO-St Louis contact Binny Perkinson, 46 Westwood Ct

NJ-PET users neet every 4th Fri at 7pn. (201) 233-7068

NY-Uestchester PET User Group neets every 2nd Tues CALL 914- 428-7872 NY-Uhite Plains contact Conputer Corner

TN-River City Computer Hobbiests meet every 1st Non at the nain library

TX-contact John Bowen of Texas AAM Microconputer Club

VA- PET users nay contact Bob Karpen in Reston at (703) 860-9116

UI-Nadison area neets every 1st Thurs 7pm at 1400 E Washington Ave, Rm 150.

REVIEW - SCHEDULE PLANNER - Sawyer Software - \$15

This program has a lot of features but is difficult to use. In fact, I gave up in frustration after only a few sessions with It. The program is Intended to allow one to keep a computerized combination of an appointment book and a "to do" list. One may create, alter, manipulate and save on tape a file of appointments or activities. For each activity the file contains a date-time, a priority and a description.

This sounds good. Unfortunately, the program has bugs and seems designed to discourage use. For example, for each activity one must press 13 keys to enter the date-timei 3 letters for the month and 2 digits each for the day, year, hour, minute and seconds. Yes, seconds are required. A more serious problem is the remove connand. To remove a finished activity from the file one must retype the entire entry letter for letter. This can be a lot of unnecessary, boring work. And if coe makes a mistake the program does not inform him. Instead it effectively removes the last entry in the file, which is rarely the correct one.

The program has many other features and many other problems. It comes with 3 pages of instructions which axe well written but Inadequate to describe all the eccentricities of the program.  $\overline{\phantom{a}}$  --Pete WellerREVIEW-PRACTICAL COMPUTING magazine-12 pounds per year to US.

PET seems to be a popular topic in this English magazine. PET program listings are included as well as lists of PET dealers and other PET information. Of course other computers are included also. There are many ads for PET products. A good looking magazine.

Dear Editor:

From the Pet owners I have talked to so far I seem to be hearing the same thing; that the Commodore is really not totally supporting their product. I have personally ordered two tapes directly from Commodore and to date have not received either one of them. I have called Commodore for the past three months and have heard the same answer, "We are just about ready to publish them, they are on their way in a few days". I feel that if it wasn't for people like yourself, Commodore would be going out of business. They still just might if they keep up the poor support provided over the last year. As you know a product is only as good as the support it gets from its manufacturer, and Commodore is not providing much support these days. The problem I am most concerned about is that until I purchased my machine I really did not know too much about computers or programming. I believe my progress has been hendered because of the poor support in the way of manuals needed to really operate such a machine. Until I received your paper I was at the point of selling or trading my machine for an Apple II. I feel Commodore is not going to support this product as would a totally dedicated computer house. I realize that software is always a bit behind the hardware however, I deal with contractors on a daily basis who wouldn't stay in business very long if they gove such poor software support. To their customers they may manufacture a great machine for the money but without software they will not survive in such a competitive market.

I would like to add. that your Gazette is one super document, Keep up the good work.

Permission is granted to photocopy this newsletter in part or in whole for any non commercial use. Reprints in other non profit publications are fine if they acknowledge the PET GAZETTE and list our address. NOTE: WE will NOT copy any software that is copyrighted. Please tell

us if we unknowingly have copyrighted material in our cassette exchange and it' will be removed.

Did you notice the widely distributed Commodore announcement of the PET Printer had the image of the printer reversed. It appeared that the printer was printing from right to left with most of the text on the right side, flush right. Have no fears, the printer does not print right to left. It's output will be just like this page, print starting from the left margin.

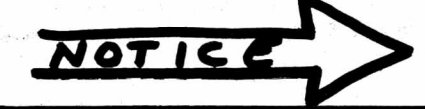

S O R R Y BUT OUR LIST OF SOFTWARE AND HARDWARE SOURCES IS BEING LEFT OUT. NEXT ISSUE HOPEFULLY WILL HAVE AN UP TO DATE LIST.

REVIEW-MAXIT-\$4.95-H. SAAL

Here is an EXCELLENT number strategy game. You can play with another person or challenge the PET -- but you will be surprised how good the PET can play. The object is to get the highest score. Each player alternates moves, picking a number and adding up the points. The hitch is that a marker is placed on top of the last square chosen on this grid of numbers. One player only can chose a square not yet taken in the same ROW as the marker for that turn, the other player can only choose a square in the same column as the marker. Ther results are very interesting, especially at the end. A good game for thinkers.

REV I EW-PETSHACK PROGRAMS-MONITOR & 6502 DISSASSEMBLER & PEEK

Unfortunately our review on these two programs is late . Please note that the programs do exist and will be reviewed next issue.

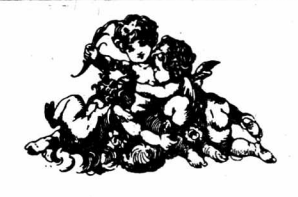

REVIEU MACHINE LANGUAGE MONITOR \*12 SMITH BUSINESS SERVICES PO BOX t125 Reseda, CA 91335

The review for this nonitor is late. Thus you will have to wait till next issue for it.

#### REVIEW **COMMODORE** PET USER CLUB NEWSLETTER 10 pounds Connodore Systens 360 Euston Road London NW1 3BL \*\* ENGLAND \*\*

Yes, it's true. Connodore in England actually gives out infornation. They even have a newsletter, an excellent one to boot. It is now probably on its 6th issue. Long ago they printed a nenory nap of the PET and told hou PET stores a BASIC progran. Issue 3 told hou to link prograns via overlays. A condensed version is printed in this issue. Fron it you can tell that they have an excellent, infornative newsletter. We are checking on hou Anericans can get it. Write to then and inquire. It probably will cost extra for the airmail postage. In one word.<br>FANTASTIC !! - ADD 5 pov.nds Qurwail.

It looks like the PET Printer will start being shipped in March 79. It has been totally redesigned and looks different now. If you need a printer, you can either get an RS-232 adapter to use any RS-232 printer OR you can use the Parallel User Port to hook up a printer in parallel. (SWTP printer now has a PET connector as an option)

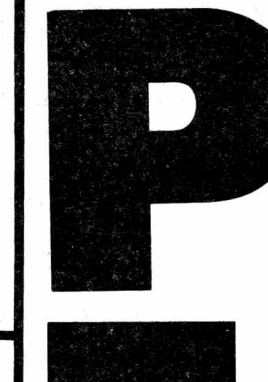

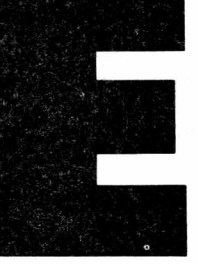

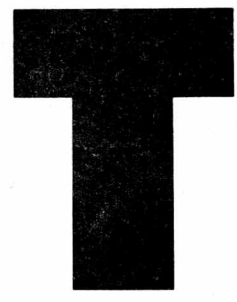

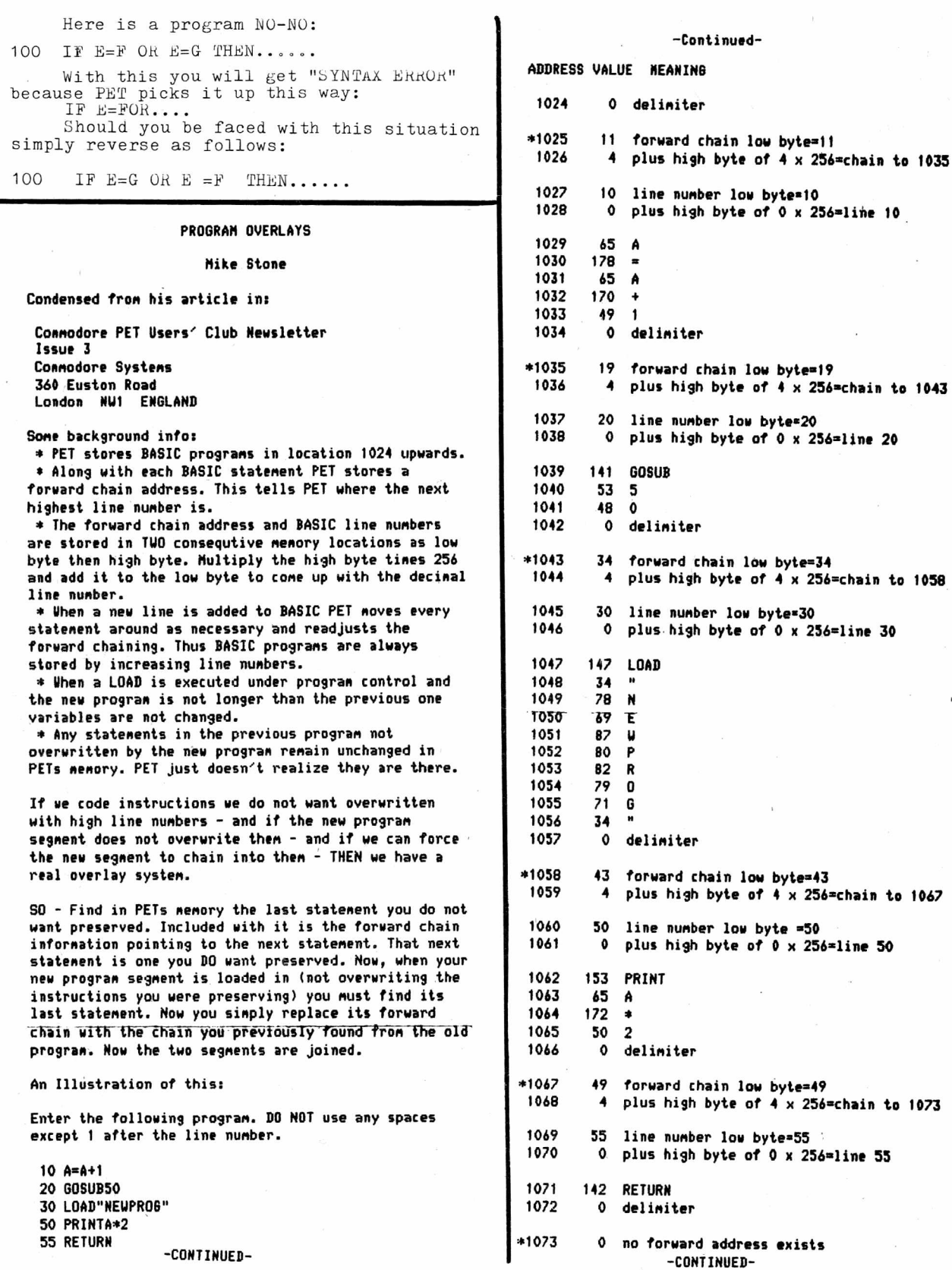

 $\bar{c}$ 

## BEST OF THE PET GAZETTE *I* Page 56

 $\bar{\nu}$ 

Ue with to use lines 50 and 55 with our new progran, thus ne nade sure our new progran was short enough and did not overlay then.. Next ue need to know where line 50 begins so that we can create a forward chain to it. N-O-T-E— Ue do not wish to forward chain to the address storing line 50 (address 1060) BUT rather to the forward chain just preceding it (address 1058).

Next we nust have the highest line nunber in the new progran forward chain to line 50 (address 1058, renenber?)

Let's see how it works!! Save the first program on tape, call it "PROG". Inediately after it on that tape save the following progran, call it ''NEUPR06''. Before entering this progran renenber to clear out the previous one by typing NEU.

```
5 A=A*2 
TVQ08US50
15 STOP
```
List it to nake sure there are NO extra spaces and that lines 50 and 55 are gone.

You now have a tape with "PROG" inmediately followed by "NEUPROG\*. Rewind your tape and hit shift RUN. PROG Miln be loaded, run, and will print a \*2". Then it Mill load in NEUPR06. Uhen that has been loaded PET Mill tell you

TUNIEF'D STATEMENT ERROR IN 10

That is because now the program is:

ADDRESS VALUE HEANIN8

1024 0 deliniter

•1025 11 forward chain low byte=11 1026  $4$  plus high byte of  $4 \times 257$ =chain to 1035

1027 5 line number low byte=5<br>1028 6 plus bigb byte of 0 x 1 plus high byte of  $0 \times 256 = 1$ ine 5

1029 65  $1030$   $178 =$ <br> $1031$   $65$  A 1031 45 A 1032 173- \* 1033 50 2 0 delimiter \*1035 19 forward chain low byte=19 1036  $4$  plus high byte of  $4 \times 276$ =chain to 1043 1037 10 line nunber low byte\*10 1038 0 plus high byte of 0 x 256=1ine 10 1039 141 GOSUB 1040 53 5 1041 48 0 1042 0 deliniter \*1043 25 forward chain low byte=25 4 plus high byte of 5 x 256=chain to 1049 1045 15 line nunber low byte»15 1046 0 plus high byte of 0 x 256=line 15<br>1077 144 STOP 144 STOP 1048 0 deliniter \*1049 0 No forward chain exists

-C0NTINUED-

#### -Continued-

N-O-T-I-C-E!! The last line (line 15) does not chain into our old #ine 50. BUT line 50 is still there, beginning in location 1058. N0U DO THIS:

POKE 1043,34 POKE 1044,4

NOU LIST and there are lines 50 and 55. It worked. RUN it to prove it.

You can progran all this to happen autonatically. First assune that the lines to be preserved in the first progran start at line 5000. So, just before that add these 3 lines. (Renenber, NO spaces)

4997 N1=PEEK(201> 4998 N2=PEEK(202) 4999 RETURN 5000 your first line to be preserved

Locations 201 and 202 always contain the address of the next instruction (during progran execution). Actually the location of the "0" between instructions.

NOU, just prior to your statenent in your first progran LOAD "NEUPR06" add the following lines. (You can use spaces now if you wish)

```
850 GOSUB 4997
840 N1=N1+14:REH low address of 4999
                 4998 is 14 bytes long 
870 N2=N2*256:REK actual high address of 4999 
880 IF N1<256THEN900:REH adjust low byte 
                         for page boundary
890 N1=N1-256
900 BC=N1+N2+1:REM BC is now actual nachine 
                   address of line 4999 
910 Z1=PEEK(BC):Z2=PEEK(BC+1)
915 REN hold the forward chain locations 
       out of 4999
```
920 LOAD "NEUPROG"

Chain adjusting nust be done in the first and last statenents of NEUPROG. At the END of NEUPROG these should be the VERY LAST statenents (NO spaces):

3997 N1=PEEK(201) 3998 N2=PEEK(202) 3999 RETURN

\ The first lines should be:

*1* 10 G0SUB3997 20 N1 =N1 + 14 30 N2\*N2\*254 40 IF N1<254 THEN 40 50 N1=N1-254 60 BC=N1+N2+1:REH BC is now the actual Machine "address"of 3999 70 POKE BC,21:P0KE BC+1,Z2

FINISHED.

The ideas in this article could lead to several nore articles. Please send us your findings.

# **DAM YOUR PET □ A M Y O U R T R S - 8 0 DAM YOUR KIM DAM YOUR**

## **MEASURE - RECORD - CONTROL**

- **TEMPERATURE**  $\bullet$
- **DIRECTION**  $\bullet$
- **PRESSURE**  $\bullet$
- **LIGHT LEVELS**  $\bullet$
- $\bullet$ db
- **POLLUTION CONTROLS**  $\bullet$
- **DARKROOM S**
- **HUMIDITY**
- **LIGHT**

**A** CQUISITION **MODULES** 

稀疏缓解

**DATA** 

- **ENERGY CONSERVATION EQUIPMENT**
- **GREENHOUSES**
- **SPEED**
- **W EATHER STATIONS**
- **NOISE POLLUTION**
- **pH**
- **EARTHQUAKE TREMORS**
- **VELO CITY**
- **ACCELERATION**

**NOW YOUR COMPUTER CAN LISTEN TO THE REAL WORLD. YOU GET 16 8 BIT ANALOG INPUTS WITH OUR AIM16.**

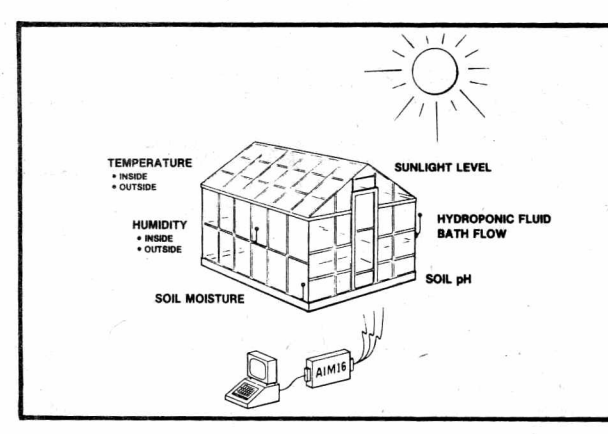

**by** *<sup>m</sup>*

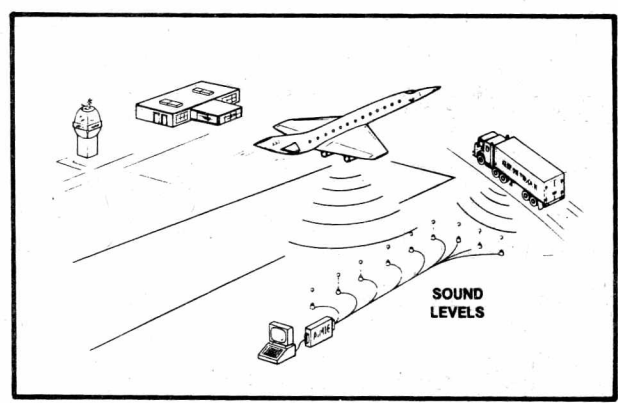

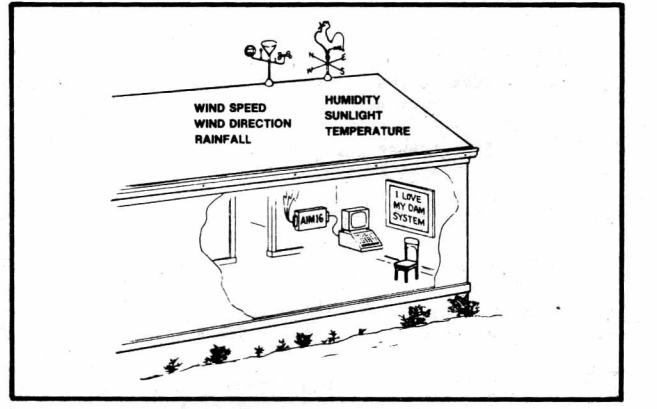

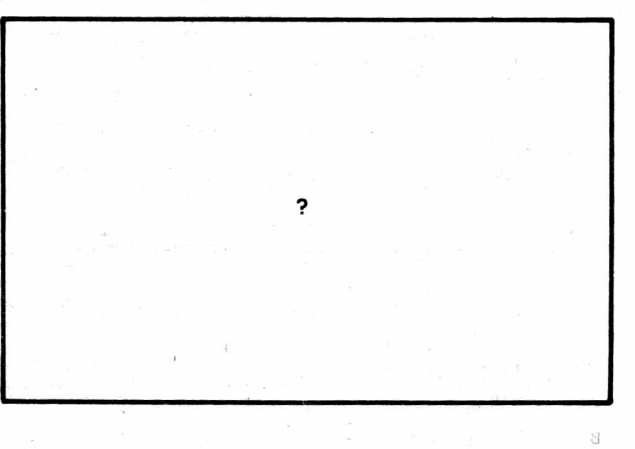

CONNECTICUT microCOMPUTER **UULL ISO POCONO ROAD - BROOKFIELD, CONNECTICUT 06804**<br>
150 POCONO ROAD - BROOKFIELD, CONNECTICUT 06804 *(203) 775-9659*

## CONNECTICUT microCOMPUTER

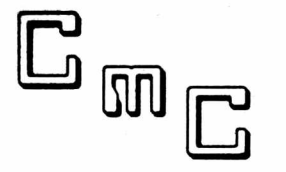

150 POCONO ROAD - BROOKFIELD, CONNECTICUT 06804

*(203) 775-9659*

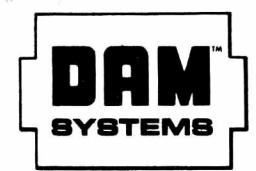

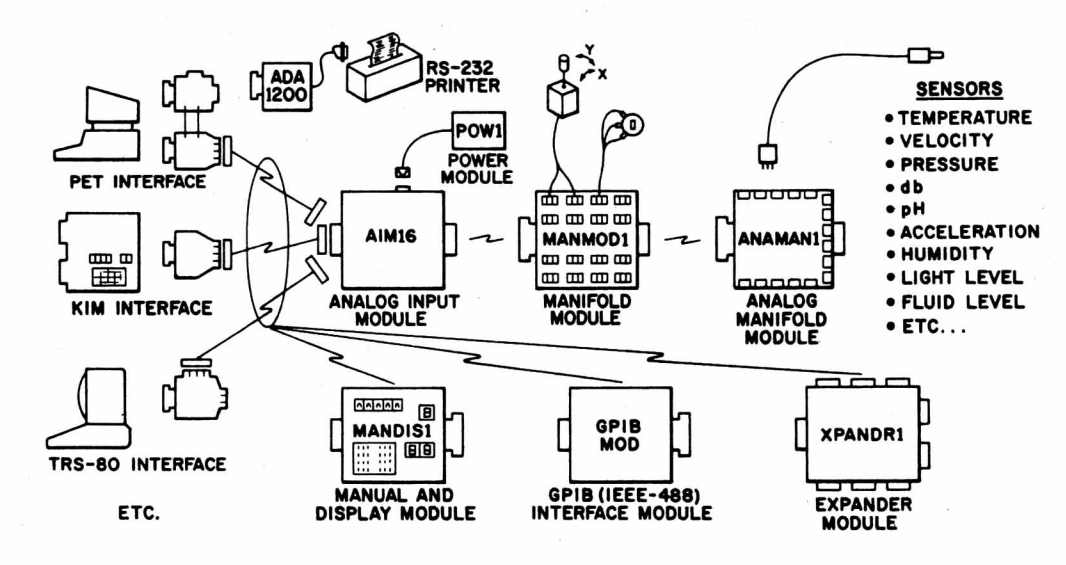

DAM SYSTEMS by CmC A complete system of modules to let your computer listen to the real world.

### DAM SYSTEMS PRICE LIST

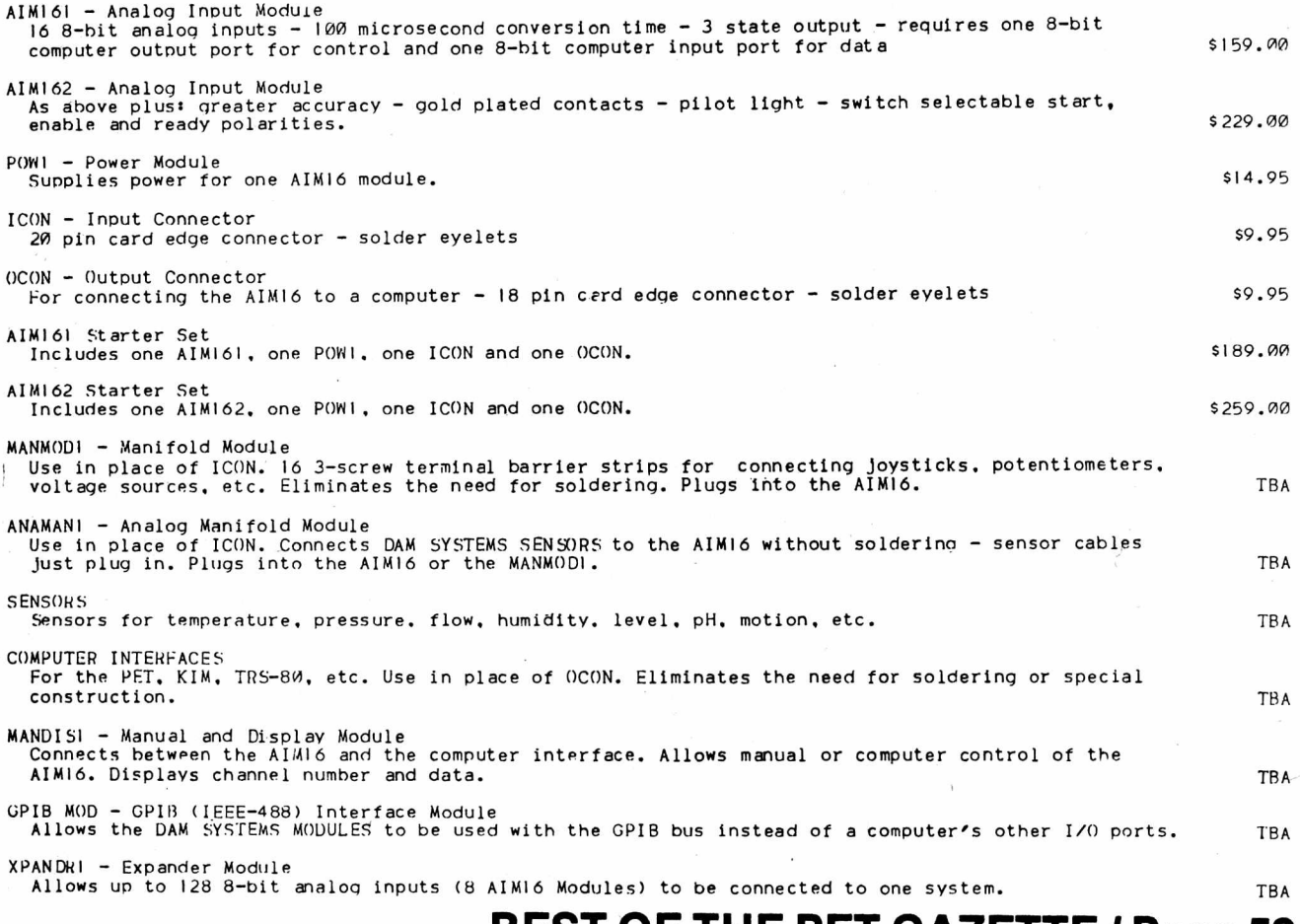

#### PROTECT YOUR PR06RAM by Len Lindsay

Here is an easy uay to prevent anyone fron listing any lines of your progran that you choose, (or the whole progran for that natter) Of course the progran will still run. It takes an additional 5 bytes per protected line. To get an idea of what I'm talking about type in this short 1 line program:<br>10222200 "TEST"

l o w w a f 'TEST" ? ivj-e^r*11*

Hake sure you try it, one ninute is all it takes. Type it just the way it is listed. There are 5 'PI's between the line number and the first connand. Make sure to include then!!! Now list your progran. Line 10 should list for you. The 3 'Pi's should still be there right after the line nunber and 1 space. Now just one thing left to do. Type in this POKE: POKE 1029,0

That was the nagic word. Now list your progran. Notice that line 10 is not listed. Run it to show that it is still there.

Here is what's going on: You should have read and understood the article on progran overlays to understand what is happening."BUT, even if you don't understand, you can still easily use this as I will show you soon. Location 1029 is where your program's first line begins (1024 is 0, 1025) 2 1026 give the forward chain, and 1027 & 1028 give the current line nunber.)1 haven't fully figured this out but here are ny suspisions.

Notice on the 2nd page of Hike Stone's article on progran overlays, 1/3 down the right hand colunn it says: *(SEE PAGE* 57)

^Locations 201 and 202 always contain the address of the next instruction (during progran execution). Actually the location of the '0' between instructions.

Uhat we are doing is putting in a value of '0' right where our progran connands are supposed to start. This confuses the PET while listing your progran. I hope soneone else will write with a better explanation.

EASY TO USE -

Here is all you do to have any line not listed. Type 5 'Pi's between the line nunber and the first connand (or insert 5 'Pi's into an existing line). Uhen every line that you want NOT listed has 5 'Pi's correctly placed RUN ny 4 line progran listed on this page (called 5 'PI' FIND / CORRECT / SELFERASE). You can relocate it to anywhere with a few changes, but I have it set up to work with any progran not using the first 5 lines. Iffinds every group of 5 'Pi's and changes the first one to a value of 'O'. ('PI' has a value of 255)

For your convenience I wrote a short DEH0 progran that illustrates very well the principal of what is going on. It is listed on this page. Sinply type it in and RUN it.

Please note: for you experinenters, 'PI' is not the only value that works. Try some others (like try the shifted left arrow right above the 'PI' key) Please write with your findings. Hopefully ideas here can be applied elsewhere with other results.

SEE LISTINGS IN NEXT COLUMN oJooi/e

DEMO OF the NO-LIST CONCEPT 0 G0T010:REM1-9 HAVE 5 'PI' AFTER LN# 1 C5'PI']PRINT"Y0U CAN'T SEE LINE 1 2 C5'PI'3PRINT"0NCE YOU GOTO 100. 3 C5'PI']PRINT"THIS MIGHT BE USEFUL 4 C5'PI']PRINT"UH0 KN0US??????? 5 [5'PI']FORD=1T01O:PRINT"[9RIGHT,RVS3I KN0M " *i* C5'PI'DNEXTD 7 CS'PI'IREM NEXT LINE WAITS ABOUT 10 SECONDS B C5'PI'DP0KE513,0:UAIT513,10 9 C5'PI']REM END OF EXANPLE OF 5'PI' UHICH UON'T LIST AFTER A G0T0100 10 PRINT"tCLR]ANY LINES YOU UISH [RVSJNOTtRVSOFF] TO BE LISTED 12 PRINT"TYPE 5 'PI"S IMMEDIATELY AFTER THE LINE *\* "* 15 PRINT:PRINT"THEN ENTER YOUR BASIC LINE AS USUAL 16 PRINT"IMMEDIATELY AFTER THE 5TH 'PI'. 17 PRINT:PRINT"RUN THE PROGRAM. THEN ENTER<br>18 PRINT"GOTO100 (AND WAIT 10 SECONDS (AND WAIT 10 SECONDS) 20 PRINT-AFTER LOOKING AT LINES 1 TO 9. 50 PRINT"[12DOWN]RUN 1":PRINT"[2DOWN]60T01OOCHOME,8DOWN]" 99 LIST1-9 100 F0RZ=1024T02000 200 IFPEEK(Z)<>255G0T0900 300 FORX=1T04 310 IFPEEK(Z+X)-255THENX\*4:NEXTX:G0TO9OO 320 NEXTX 500 P0KEZ,0 900 NEXTZ 999 GDT01 0 REN\*\*\*5 'PI' FIND / CORRECT / SELFERASE -BY LEN LINDSAY FOR UNLISTABLE LINES 1 FORZ=1024T01999:IFPEEK(Z)<>255G0T04 2 FORX=1T04:IFPEEK(Z+X)-255THENX=4:NEXTX:Z=Z+5:GDT04 3 NEXTX:P0KEZ,0 4 NEXTZ:TI'CCLR,2D0WN3":P0KE525,10:FQRI=1T04:PRINTI:PQKE526'H,13:NEXTI:PRINT"CH0HE3"»EH> TRY SOME OF THESE: POKE 525,0 -- tells PET no keys have been hit. WAIT 525,1 -- then waits till the keyboard buffer has one keystroke registered and then continues. WAIT 525,5 -- then waits till the keyboard buffer has five keystrokes registered. WAIT 59456,32,32 -- waits for verticle retrace of screen. CLEAR the screen and then type in SYS(57620) Type in a real short program of a couple of lines. Then enter directly: FN\$="TEST\* Now save your TEST program with: SAVE FN\$ PET will reply: OK WRITING TEST Thus if every program you have starts with line O: O FN8="PROGRAM NAME" You then could save every program with: SAVE FN\$ and they all would be saved with the correct file name. How about this: Is READY a leagal command?? To have your currently running program load another program for you (and preserve all variables) have it execute a line: 500 LOAD : GOTO 10 : REM the GOTO must use the new programs starting line number (or any other line to start on. a pressew are consol oner the REVIN wesses and you get OUT OF DATA error if you carriage return **- I aV3H sb 9P®m I3d ' IBSei ST MV3S s®\*)** ♦♦♦RENUHBER\*\*\* 59900 REH LIST THIS PROGRAM, LOAD TARGET PR0SRAH, "RETURK" 60000-, RUN 60000 40000 INPUT "RENUMBER OLD LINE NUMBERS FROM";L1: INPUT "THROUGH";L2 40010 INPUT "AS NEU LINE NUMBERS FROM'JL: INPUT "IN STEPS 0F";D 40020 K=1025: G=256 40030 N=PEEK(K+2)+G\*PEEK(K+3) 40040 IF N-0 DR N>L2 GOTO 60000

BEST OF THE PET GAZETTE *I Page* 60

40050 IF N>=L1 THEN PRINT N,L: POKE K+2,L-INT(L/G)\*G: POKE K+3,INT(L/G): L\*LM)

40060 K=PEEK(K)+G\*PEEK(K+1): GOTO 60030

#### G-O-O-D N-E-U-S

Beginning with their JAN 79 issue, KILOBAUD will have a nonthly colunn for PET users. The colunn will be written by Len Lindsay, whon you all know. Uith Kilobaud's pernission sections of the first colunn are reprinted here.

With over 100 companies supporting the PET you can expect to be able to get alnost any plug in accessory you would want. You're right! The first things on nost users lists are a printer, floppy disc, extra nenory, and full sized keyboard.

Connodore first announced their printer early last sunner, expected delivery in late August. The price has since then gone up \$100 to \$695 and delivery is non indefinite, probably Harch or later. But there are several adapters on the narket to allow any RS-232 printer to be hooked to the PET.

Connecticut Hicroconputer,<150 Pocono Rd, Brookfield, CT 06804), has a printer adapter for \$169 conpletely assenbled uith case, power and cables, and the Networks (5924 Quiet Slope Dr, San Diego, CA 92120) have a dual channel, bidirectional RS-232 nodule for \$280, assembled.

Two conpanies now have floppy disc nodules for the PET: Convenience Living Systems (648 Sheraton Dr, Sunnyvale, CA 94087) and CGRS Microtec (P0 Box 368, Southanpton, PA 18966). Connodore suposedly will have a dual nini-floppy for \$1000, but don't expect to get one till next sunner.

The PET is extrenely nenory efficient, and you will find that even a 16K progran can be coded into an 8K PET. Thus for ordinary use, 8K should be enough. There are, however, several nenory expansion nodules available now. (None fron Connodore yet).

Convenience Living Systens have the ExpandaPET nodule, 16K for \*399. Conputer Kart Systens (13 East 30th St, New York, NY 10016) has the PHE-1 with 16K for \*550. International Technical Systens (P0 Box 264, Uoodridge, VA 22194) has the PHE-8K for \*279.

Due to the PET's snail keyboard, nost users wish to have a full sized keyboard to plug in, but still keep the original keyboard functional. Excel Conpany (2241 Tanalpais Ave, El Cerrito, CA 94530) has an adapter for \$100 that allows you to plug in any ASCII keyboard and use it sinultaneously with the original keyboard. For \$175 they have a full size keyboard you just plug in and use. New England Electronics (248 Bridge St, Springfield, HA 01103) has a full size keyboard for about \$125 that operates sinultaneously with the PET keyboard.

Sone hints on programing with your PET.

Use lower case whenever the user has to read alot of text, such as in instructions. To put the PET into lower case node sinply add a line:

225 POKE 59468,14:REM L0UER CASE NODE To return to graphics node: 280 POKE 59468,12

Don't assune that the PET will be in graphics node. One of your first lines should poke in the node you wish to use first. Throughout your progran you can switch fron graphics to lower case and back again.

The PET has a GET connand. This allows an easy way to input infornation while your progran is running without having to hit the return key. A typical exanple follows:

-C0NTINUED-

#### -continued-

100 PRINT'Do you need instructions?"

110 GETA\*: IF A\*="" THEN GOTO 110

120 IF A\*="Y" THEN GOSUB 1000:REN INSTRUCTIONS START AT 1000

130 Your progran continues here. Renenber, your instructions are in a subroutine beginning at 1000. The last connand should be: 1999 RETURN (use the appropriate line nunber)

Another use of the GET connand is for indefinite delays. For exanple:

1500 PRINT"This is the end of instructions" 1510 PRINT"Hit any key to continue" 1520 GET A\*:IF A\*="" THEN GOTO 1520 1530 Progran continues here after waiting for the user to hit a key

Clear the screen before starting. Use a line such as:

60 PRINT"[CLR]":REH CLEAR THE SCREEN

As with the line above, I will use standard conventions for listing PET graphics and special keys. Use KEY CAP identifiers if possible and enclose

then in square brackets (use regular parenthesis if square brackets are unavailable).

Use a nunber before an iten to show how nany tines it is to be repeated.

Enclose consecutive special keys within the sane brackets, separated by connas.

For exanple:

230 ?"CH0NE3":REH PRINT A HEART 3 SPACES D0UN FRON THE TOP LEFT CORNER

You type: 2 3 0 ? " the HONE key CURSOR D0UN 3 tines

shift S " : RENPRINT A etc. Renenber, a capital letter inside brackets neans to

type the shifted character.

If your PET has a problen take it to your dealer, he is authorized for repairs. If you bought it direct fron Connodore, ship it back to then for repairs. Use the original container, but add nore solid cushioning, such as newspapers, especially in the corners. Don't use snail pieces of styrofoan. Ship it via UPS to: Connodore, Custoner Services, 901 California Ave, Palo Alto, CA 94304. Connodore's Custoner Services phone nunber is (415) 327-4030.

To function reliably your tape heads should be properly aligned, cleaned and deaagnetized every 10 hours of use. It is possible that 30X of the PETs have nisaligned tape heads when received. Aligning then is quite touchy and should be done by a trained technician. Cleaning your tape heads is a sinple natter. Just take a Q-tip, dip it in sone tape head cleaner (or alchohol), and gently clean the tape head surface which contacts the tape as well as the rollers. Let it conpletely dry before using a tape. Denagnetizing your tape heads is also easy, but requires a "Denagnetizer". These can be purchased at nost stereo stores for under \*10, Make sure that no cassetes are within 5 feet of the denagnetizer or they could be ruined. Turn on the denagnetizer 3 feet away fron your tape heads and slowly bring the tip of it towards the heads until you gently touch then. Now slowly bring the denagnetizer away fron the recorder. Don't turn it off until you are 3 feet away again.

With KILOBAUD'S permission, here is a preprint of my PET POURI in the FEB. 1979 issue of KILOBAUD:

Last nonth I listed sone accesories for the PET including printers, floppy discs, keyboards, and extra nenory. Of course there are nany nore. Microsignal (Box 141988, Sacto CA 95816) is narketing a voice input nodule called COMPUVOX for \*29.95. Uith this unit your PET can recognize sound and no sound. It can not distinguish between different words. Thus, "one" and "two" are equivalent. But, "go down" and "up" ARE different. "Go down" is 2 sounds and "up" is one sound. So to have PET recognize 4 connands you night use: "up", "go down", "now turn right", and "go to your le ft". Microsignal also narkets a sound output unit (a speaker) called CONPUTONE for \*14.95. Uith a speaker attached to your PET you can add sound effects to your prograns and even have the PET play songs, (ie the Thene fron Star Wars is available fron the PET Gazette) CONPUTONE is conpatible with the proposed sound conventions which are explained in this column. The MUSIC BOX, sold by New England Electronics (248 Bridge St, Springfield, MA 01103) for \*49.95, is not conpatible with the sound conventions, but is very professionally packaged and cones with prograns allowing you to actually conpose nusic with your PET.

Joysticks are also available that just plug into your PET fron Coyote Electronics (PO Box 101, Coyote, CA 95013) for \$50 for a coplete package deal. They have a beautiful connector box which plugs into your User Port. There are no bare wires and appears to be very safe for use around children. The joysticks then sinply plug into this connection box. It is very well designed. Along with the box you get 2 Atari joysticks, a test progran, 2 gane tapes, and a very complete 3 part instruction series all on cassette ready to load and go. Their clear and detailed progranning instructions nake it easy to add joystick control to all your games.

A digital plotter for the PET is available for \$195 fron X and Y Enterprises (P0 Box 796, Huntsville, AL 35804) in kit forn (\*249 assenbled). A light pen for the PET costs only \*24.95 fron 3 G Conpany (Rt 3, Box 28A, Gaston, OR 97119). Your PET can then recognize which part of the screen you touch with the light pen.

If you wish you could use sone of the S-100 boards you will be interested in BETSI, an S-100 adapter for the PET. It is nade by Forethought Products (87070 Dukhobor Rd, Eugene, OR 97402). You nay renenber then for their KIMSI S-100 adapter for the KIM. BETSI costs \*119 as a kit or \*165 assenbled.

#### **SOFTUARE**

As you know, the PET cones with Microsoft BASIC in ROM. Now you can use other high level languages with your PET.

PILOT is an easy language to learn and use. Invented by John Starkweather, it is nost useful with children. Progranning is easy since there only are 5 connands (Ts (type), A: (ask), Ms (natch), J: (junp), and Cs (conpute) ). The Cs connand allows you to use nost BASIC connands if you wish. It is available fron the Peninsula School Conputer Project, Peninsula School, Peninsula Uay, Menlo Park, CA 94025. For only \*19.95 you get the PILOT interpreter on cassette along with 5 sanple gane prograns written in PILOT. Their 24 page manual includes program listings and tips on how to use PILOT.

-continued-

#### -continued-

F0RTH is a language now frequently discussed. Fortunately there is a version available for the PET appropriately calleds PETF0RTH. It can be obtained fron Progranna Consultants, 3400 Wilshire Blvd, Los Angeles, CA 90010 for \*35. FORTH is a structured language that can run faster than its equivalent assembly code might. PETFORTH works and will be supported.

Simulations are often the most exciting and realistic of the conputer ganes. Personal Software (P0 Box 136-L, Canbridge, HA 02138) has several very well done sinulations for the PET. KINGDOM is one of ny favorites. It is a BIG inprovenent over the varieties of H4AMURABI I've played. You are the ruler of a kingdon and nust nake decisions such as how nuch to feed your people, how nuch grain to plant, and to buy or sell land. Background infornation needed to nake your decisions is given at the beginning. It is realistic with rats eating part of your grain and attacks by the Hunns, killing some of your people. KINGDOM, POKER, MATADOR, and ONE QUEEN are on one cassette for \$14.95. Another cassette titled STIMULATING SIMULATIONS is also \$14.95. It includes: a 64 page instruction book and 10 sinulation ganes.

Mike Richter has developed a very sophisticated sinulation series. He refers to then as HYPERGAMES. In these, you and your party of G0QDGUYS nust find your way through a conputer generated "UORLD" in search of treasure. BADGUYS are also in this "UORLD" and try to stop you. You are affected by your donain as well as by the BADGUYS. The most ingenious part about Mike's first HYPERGAME is that the program is ALL variables. A specific gane is created with a data tape which defines who the G00DGUYS and BADGUYS are, how they affect each other, and the layout of the "UORLD" along with its affects on you. FIRSTU0RLD is Mike's first specific HYPERGAME. You and a FIGHTER, BURGLAR, WITCH, and PRIEST are the GOODGUYS. You neet the DRAGON, a SUARM OF GNATS, and an OGRE along your way in search of the treasure. Each encounter is a battle. Sone of your party nay be injured. Fortunately, injuries heal as time passes, so with luck you will nake it through the RUSHING RIVER, UATERFALL, KANSAS CYCLONE, and the other trecherous areas of FIRSTU0RLD. But then you nust find the EXIT (which is not the place as where you cane in). A wonderful gane.

Mike also has a progran called HYPERURITER which you use to create data tapes for specific ganes. That data could then be used with any HYPERGAME (ie several different HYPERGAME prograns are being devised). Uith it Mike created FIRSTUORLD and I have created a specific gane TEST ISLAND which works beautifully with HYPERGAME 1.

This series is still being documented and human engineered and thus is not yet being narketed. Further information will be in next months column, or feel free to contact Mike at 2600 Colby Ave, Los Angeles, CA 90064.

#### SOUND PROGRAMMING

You have 3 POKE locations that together produce sound. POKE 59467,16 turns on the sound node (and turns off your ability to use your tape units) POKE 59464, X plays a note determined by X (X can be from  $1-255$ , 1 is highest, 255 is lowest) POKE 59446,Y allows you to change the octave. (3 octaves available, Y= 15, 51, 85. Y can be any integer fron 1 to 255)

Each note stays on until another note beginns or it is turned off. At the end of every sound subroutine nake sure to POKE a 0 in each location (to regain tape functions). Try this exanples -Continued-

#### -eontinued-SOUND

3000 P0KE59467,14:REM sound on 3010 P0KE59444,51 3020 FOR P=1 TO 255 3030 :P0KE59444,P:REH play the note 3040 NEXT P 3050 P0KE59467,0s P0KE59444,0: P0KE59444,0 3040 REM sound off / tape functional

#### PAPERUARE

Greg Yob is writing THE PET MANUAL which will be published by HIND'S EYE SOFTWARE (PO Box 354, Palo Alto, CA 94301). This comprehensive manual should be available February 1979 for about \*AD.

Another PET manual is being marketed by PETABLE (Box 441, Philipsburg, PA 14864). Their ads say quote "Ever look at Radio Shack's 232 pg. owner's nanual and wish Connodore had one? Ue have just published 'PETABLE', an introduction to PET Basic, graphics, and capabilities. It includes prograns, exercises, software/hardware sources, a periodical index, and nuch nore. Send check or noney order for \*4.95 to: PETABLE, PO Box 461, Philipsburg, PA 16866". It is inplied that their nanual is as good as Radio Shack's (who DOES have an excellent nanual). PETABLE is 41 pages (22 sheets of 8 1/2 by 11 paper stapled together) and does NOT even have a table of contents. Sone pages have words going right to the papers edge (and a few letters missing over the edge). This is doubly bad since they staple the booklet together down the left side. Thus nany words are not readable, hidden in the folds. Their software/hardware sources is merely listing Newman Computer Exchange and advising you to write for their catalogue of PET products. PETABLE contains MANY errors and the Material is VERY poorly presented. Many inportant itens are Mentioned but no infornation is given. They just say try it and see what happens. For exanple, page 7 says, "Take a look at the boolean operatives, AND,NOT,OR, on Page 45 of your PET nanual and try using then with string variables." That was the conplete section!! It is very representative of the manual. This poorly organized "manual" will probably confuse rather than help. I reconnend avoiding it.

An excellent source of technical infornation on the PET is the PET NEWSLETTER (SPHINX). 4 issues cost \*4.50 and can be ordered fron: PET Newsletter / Conputer Project, Lawrence Hall of Science, University of California, Berkeley, CA 94720. Hake checks payable to: Regents of the Univ. of Calif. Their newsletter has contained nenory naps, nachine language prograns, explanations of various PET functions, and 1/0 infornation. Highly reconnended.

If you hope to do any nachine language progranning you will be interested in these books: PROGRAMMING A MICROCOMPUTER: 4502 by Caxton Foster, \*8.95, published by Addison Wesley, Reading, HA 01847. Designed especially for KIM, PET and Apple users. You will also want the 2 nanuals fron M0S Technology - 6500 PR0GRAHMING MANUAL and 6500 HARDUARE MANUAL. Prices vary. AB Computers (P0 Box 104, Perkasie, PA 18944) sells then for \$6.50 each. - **\*\*\* continued**-

0 REH\*\*\*AUT0 LINE NUMBERER\*\*\* 3 NS= 100:REM THIS IS THE NEXT LINE NUMBER 4 PRINT"[CLR,3D0UN3";NS; 5 GET K \*: IF K\*="" GOTO 5 6 PRINTK\*;:IF ASC(K\*)<>13 GOTO 5 7 NS=NS+10:PRINT"3NS=";NS:PRINT"RUN 3CHOHE1" 8 POKE 525,4:FOR I=1TO 4:POKE525+I,13:NEXT:END READY.

#### -continued-PR0GRAHMING TIPS

Last nonth we discussed the GET connand anong other things. This month's EXAMPLE program uses the GET connand differently in line 300. Location 525 tells your PET how nany keys have been pressed and are stored in the key board buffer (locations 527-534). In line 300 we first POKE a 0 in the in the keyboard buffer counter so the PET thinks no keys have been pressed. Then we use the WAIT command to tell our PET to do nothing, just WAIT until it's keyboard counter says a key has been pressed and stored in the keyboard buffer. It will then continue executing the program. The next statement tells it to GET a character (we are sure there is 1 character in the keyboard buffer now). Thus a sophisticated GET routine is: POKE 525,0 :UAIT 525,1 :GET A\*

You then have the option of printing that character or not.

This nonth the EXAHPLE progran was written to illustrate the ON...GOSUB commands. Here is the progran narrative:

In PET BASIC variables can be up to 255 charaters long. Thus you can name variables with recognizable titles, making reading the program listing easier. You Must avoid using variables that contain any of the reserved BASIC connands such as ON, TO, OR, AND, and LET. This applies to such connands as: If Q=RIGHT OR 0=LEFT THEN GOTO 710

Your PET does not like that line because RIGHT OR includes the TO connand (PET ignores spaces so RIGHTOR contains TO). Thus B0TT0H becones B0TTUH (to avoid the TO) and DIRECTION becones DIRECTIN (to avoid the ON).

This program will allow you to move a ball around the screen using your numeric keypad for directions. There are no PRINT connands other than line 60 which clears the screen. Your PET uses nenory locations 32748 to 33767 for the screen display. Thus by POKEing into those locations you can write on your screen. There are 25 lines of 40 characters (1000 total).

First we assign variables correct nunbers to be used in the proran with POKE statenents. Also note in line 40 we identify the center of the screen. PET accepts the variable SCREENSTART but will renember its value as belonging SC. (The first two letters are the only significant letters to the PET.) Later in the progran I use variables SCREENN0W and SCREEN0LD. The PET can not distinguish between then but they help us keep track of our progran.

Lines 100 to 170 draw a border line around your screen. This is nice for the user to see where the sides are and will be used again in line 610 to make sure our ball doesn't run off the screen. NOTE: as you go across the top and botton your position increases by 1. But as you go down your position increases by 40. Thus the side walls are nultiplied by 40 as I go down.

Lines 300 to 320 get the direction to nove. NOTE: we GET DI\*. If you say GET DI the PET expects a nunber. If you then hit any other key (such as a T) you get the cryptic nessage REDO FROM START. Once we have the string variable we convert it to a nuneric variable in line 310. The VAL command returns the VALUE of the string. The value of letters and non-nuneric characters is always 0. Thus line 320 tells the PET to GET another character if the value is 0. Yes, the nunber 0 has the value of 0 too, but we are looking only for the nunbers 1 - 9.

-continued-

3 R E N \*\* \*\*\*\*\*\*\*\*\*\*\*\*\* \*\*\*\*\*\*\*\*\*\*\*\*\* 4 REM\*\*\*\*\* ON GOSUB EXAMPLE \*\*\*\*\* 5 R E M \*\*\*\*\*\*\*\*\*\*\*\*\*\*\*\*\*\*\*\*\*\*\*\*\*\*\*\* 6 REM BY L LINDSAY 7 R E M \*\*\*\*\*\*\*\*\*\*\*\*\*\*\*\*\*\*\*\*\*\*\*\*\*\*\*\*\*\* 8 REM\*\*\*\*\* ASSIGN POKE VALUES \*\*\*\*\* 9 REM \*\*\*\*\*\*\*\*\*\*\*\*\*\*\*\*\*\*\*\*\*\*\*\*\*\*\*\*\*\*\*\* 10 BALL=81 20 TRAIL=87 30 UPUALL=98 32 B0TTUMUALL=226 34 LEFTUALL=225 34 RIGHTUALL=97 40 SCREENSTART=32768+500 50 P0KE59468,12:REM GRAPHICS NODE 60 PRINT"3":REM TYPE 60 ? "CCLRr 97 REN \*\*\*\*\*\*\*\*\*\*\*\*\*\*\*\*\*\*\*\*\* 98 REM\*\*\*\*\* DRAW BORDERS \*\*\* \* \* 99 REM \*\*\*\*\*\*\*\*\*\*\*\*\*\*\*\*\*\*\*\*\*\* 100 FOR 1=1 TO 25 110 :P0KE 32767+(1\*40).RIGHTUALL 120 :POKE 32767+(I\*40)+1,LEFTUALL 130 NEXTI 140 FOR 1=1 TO 40 150 :POKE 32767+1,UPWALL 160 :POKE 32767+960+1,BOTTUMUALL 170 NEXT I 197 RFM\*\*\*\*\*\*\*\*\*\*\*\*\*\*\*\*\*\*\*\*\*\*\*\*\*\*\*\*\* 198 REH\*\*\*\* ILLUSTRATE DIRECTIONS \*\*\*\* 199 R E M \*\*\*\*\*\* \*\*\*\*\*\*\*\*\*\*\*\*\* \*\*\*\*\*\*\*\*\*\*\*\* 200 REM<br>210 REM 210 REX 7 8 9 220 REM \ \ \ /<br>230 REM \ \ \/ 230 REM<br>240 REM  $4--5---6$  $/$ ! \  $/$ ! \ 1 2 3 250 REM 260 REM 270 REM 280 REM 297 REM \*\*\*\*\*\*\*\*\*\*\*\*\*\*\*\*\*\*\*\*\*\*\* 298 REM\*\*\*\*\* GET DIRECTION \*\*\*\*\* 299 REM \*\*\*\*\*\*\*\*\*\*\*\*\*\*\*\*\*\*\*\*\*\*\*\* 300 P0KE525,0:WAIT525,1:GET DIRECTING 310 DIRECTIN=VAL(DIRECT INt) 320 IF DIRECTIN=0 THEN GOTO 300 397 R E M \* \* \* \* \* \* \* \* \* \* \* \* \* \* \* \* \* \* \* \* \* \* \* \* \* \* \* \* 398 REM\*\*\*\*\* ON GOSUB SECTION \*\*\*\*\* 399 R E M \*\*\*\*\*\*\*\*\*\*\*\*\*\*\*\*\*\*\*\*\*\*\*\*\*\*\*\* 500 POKE SCREENOLD,TRAIL 600 Q=PEEH<SCREENOLD+ADJUST) 610 IF Q=UP OR Q=B0TTUH OR Q=RIGH OR Q=LEFT 700 SCREENNOW=SCREENOLD+ADJUST 710 POKE SCREENNOU,BALL 720 G0T0300:REM GET NEXT DIRECTION 996 END:REM SUBROUTINES FOLLOW *997* R E M \*\*\*\*\*\*\*\*\*\*\*\*\*\*\*\*\*\*\*\*\*\*\*\*\*\* 998 REM\*\*\*\*\* GOSUB ROUTINES \*\*\*\*\* 999 REM \*\*\*\*\*\*\*\*\*\*\*\*\*\*\*\*\*\*\*\*\*\*\*\* to. 1000 ADJUST= 39:RETURN:REM DIRECTION IS 1 2000 ADJUST= 40:RETURN:REM DIRECTION IS 2 3000 ADJUST= 41-.RETURN: REM DIRECTION IS 3 4000 ADJUST= -1 :RETURN:REM DIRECTION IS 4 5000 ADJUST= 0:RETURN:REM DIRECTION IS 5 6000 ADJUST= 1:RETURN:REM DIRECTION IS 6 7000 ADJUST--41:RETURN:REM DIRECTION IS 7 8000 ADJUST=-40:RETURN:REM DIRECTION IS 8 9000 ADJUST= -39:RETURN:REM DIRECTION IS 9

#### -Continued-

Line 400 is our ON...GOSUB connand. It works like this:

ON A GOSUB 1, 2, 3

The value of A determines where the PET will go next. If A is 1 it goes to the line nunber innediately following the word GOSUB. If A is a 2 it goes to the second line nunber listed after the word GOSUB. If the value of A is not an integer the fractional part (right of the decinal point) is elininated. Thus 2.45B is seen as 2. To nake line 400 easier to follow I GOSUB 1000 if DI is 1, 2000 if DI is 2, and so on through 9000 if DI is 9.

ADJUST is the variable used to update our current position on the screen. Line 40 puts us in the center to start. Here is how we move: If you hit a 2 the ON...GOSUB sends us to line 2000. Since 2 neans DOUN we nust add 40 to SCREEN to get the position 1 unit down. So we say ADJUST=40 NOTE: since this is a subroutine we nust end it with a RETURN. If you want to go left you hit the 4 which sends us to line 4000. To go 1 unit left we nust add a -1 to our current position, so ADJUST=-1. Thus line 400 with the subroutines in lines 1000 to 9000 tell us how to adjust our position.

Lines 500 to 720 move the ball and leave a trail behind so you can tell where you have been. First line 500 POKEs a trail into where we are now. Line 710 POKEs a ball into where we are going. Lines 600 and 610 check to make sure we didn't hit a wall. If we did, we skip line 700 which updates our position and just go to line 710 to POKE a ball back in the old position which we did not update.

Next month our EXAMPLE program will show how to have your PET actually change your progran for you WHILE IT IS RUNNING. You thus have sonething to look forward

artwork by Maija Kirjola 400 ON DIRECTIN GOSUB 1000,2000,3000,4000,  $U$ 

TRY THIS---If you have a program in memory and want to RUN it. You don't have to type the word R U N. Just type any garbage letters (not numbers) and then hit SHIFT RUN key. Your program will run for you.

#### REVIEU PLAY-GRAHS ♦10 Reich Engineering 635 Giannini Or Santa Clara, CA 95051

SLOT MACHINE- This progran simulates a slot machine. Up to 4 players can play and place bets varying fron 1 to *9* dollars. A^3 dinensional slot nachine is displayed, the player places his bet, the coins are sinulated going into the coin slot, the handle is pulled down, the synbols twirl around in the 3 windows - and just like Vegas (if you win) - the nonty pours out of the coin return. (Based upon an odds table that is also shown on the screen) Your current noney balance is also displayed.

All input is thru GET statenents, therefore, you do not have to hit return. The graphics are great! This would nake an excellent party gane.

SHARKS - You are swinning in a lagoon and suddenly 3 sharks attack you! Fortunately you have a spear gun with 5 spears you can fire. But now the bad news - one of the sharks is CHAUS - and it takes 2 spears to kill hin! The object of the gane is to swin to shore without being devoured. You control the direction of the swinner and the firing if the spear gun. This is a fun (and frustrating) gane. (Out of 50 tries I nade it to shore only 5 tines - bad swinning?)

Both SLOT MACHINE and SHARKS have a unique and clever nethod of protecting the prograns fron unauthorized copying.

HAN6NAN - This is the best version of this educational gane I have ever seen! A gallows is displayed uith the noose hanging down and steps leading up to it. A "stick nan\* is shown at the botton of the steps. You then guess the letters in the variable length word the progran chose. For every guess you niss the stick nan takes a step up the stairs. Eventually he is underneath the noose. On the next niss he reaches up and places the noose around his own neck and on the next niss the floor drops out and he is hung - with arns and legs flailing (that's sone punishnent for being a bad speller)

All three prograns are well written, have good instructions, excellent graphics, and would nake a good addition to anyone's progran library. REVIEU by Bill Coughlin

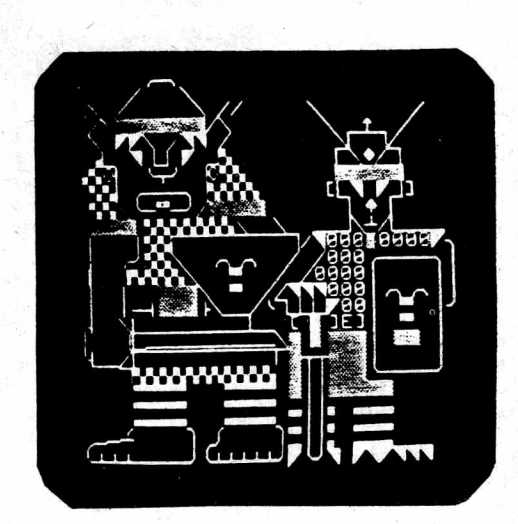

## COME PLAY

Swords and Sorcerp! with us and your PET

Adapted from BruceTurrie's<br>Swords and Sorterp! for the 6800 (Kilobaud, aug.1978) with animated introduction

Fight  $\frak{g}$ oblins and  $\frak{t} \frak{r}$ glls in the dark forest of the necromancer on your way to rescue the princess

Wolves and nymphs and

satyrs and oracles!! This<br>one is really fun! \$10<br>send check, cash or money order to: BIOSYSTEMS RESEARCH, INC. p.o. box160272 Miami, Florida 33116

# **PET\* CARRYING CASE**

- Vulcanized Cellulose Fibre Construction
- Plywood Reinforcement
- Metal Corners & Edges
- 3 Handles (one over C.G.)
- Lock with Keys
- Permanent Foam Cushioning Shaped to Allow for Cooling
- Take-apart Hinges
- Shipping Pre-paid Anywhere in Contig. U.S.
- $$66.00$
- Dealer Inquiries Invited

MAKE CHECKS PAYABLE TO:

PACIFIC DATA PRODUCTS INC., 3835 E. OLIVO CT., CAMARILLO, CA. 93010 NO COD'S - CALIFORNIA RESIDENTS ADD 6% TAX.

TRADEMARK OF COMMODORE

With KILOBAUD's permission, here is a preprint of my PET POURI in the MARCH<br>1979 issue of KILOBAUD:

#### PET ACCESSORIES

The PET is rapidly becoming a well supported personal conputer,' though NOT by Connodore. Several conpanies now are offering full sized plug in keyboards. These are only announcenents, I have not yet seen any of these.

PERK is available fron GEORGE RISK INDUSTRIES (GRI Plaza, Kinball, NEB 69145) for \*229.95. It shares the PET internal keyboard interface allowing both keyboards to be used. Nore than one PERK keyboard can be attached to a single PET.

The BIG-KB Keyboard fron SKYLES ELECTRIC UORKS (10301 Stonydale Hr, Cupertino, CA 95014) also plugs into the PET internal keyboard interface, but apparently both can not operate sinultaneously. For \$125 you get a keyboard including a nuneric keypad.

As nentioned in the JAN issue, NEW ENGLAND ELECTRONICS (248 Bridge St, Springfield, HA 01103) Manufactures a fullsized keyboard. The announced price is \*139.95. Finally, EXCEL (2241 Tanalpais, El Cerrito, CA 94530) narkets a keyboard for \*175.

### S0FTUARE U0RTH HENTI0NING

**REVIEW** 

The S0FTUARE SHOPPE (P0 Box 271, Berwyn, IL 60402) has sone excellent software, using extensive nachine language for speed and versatility. Having seen and used their Extended Graphics package I rate it SUPERB. It doesn't add any graphics, but allows you to use PET graphics easily, for results not possible using BASIC. Channel 6 cable TV in Hadison recently had a one hour special presentation of computers in the hone. I was a guest for that show, and of course brought ny PET and sone interesting prograns (including the Extended Graphics Package). It took less than 5 ninutes to set up and RUN an anazing anination of the show's logo, using Extended Graphics routines. Anong nany other uses, these routines allow you to animate a whole section of any rectangular size on the screen. Their aninated logo was the hit of the show. The Software Shoppe also has a resequence progran using nachine language. It renumbers your program and changes all your GOSUB, GOTO, and IF THEN target lines accordingly.

#### **REVIEW**

MICRO S0FTUARE SYSTEMS (P0 Box 1442, Uoodbridge, VA 22193) has a Basic Utilities Program called Micro-SET I. Uith this progran you can delete blocks of lines, create ASCII tapes of any progran, add routines fron tape to the progran in the PET, and Renunber the lines. It renumbers the lines only, but tells you which lines have GOTO, GOSUB, or IF THEN and what to change the target line to.

#### REVIEW

CURSOR (Box 550, Goleta, CA 93017) has ny highest reconendations. You subscribe to Cursor like any magazine, \$24 for 12 issues. Each issue comes by First Class nail on a cassette ready to LOAD and RUN on your PET. Each issue contains about 6 GOOD prograns. I have received the first 4 issues and have never had a problen loading the prograns. It contains useful and educational prograns as well as very unique and fun '3aNe5- -continued-

## -continued-

#### nonREVIEU

PROGRAM (Box 461, Philipsburg, PA 16866) also is a cassette nagazine, \*27 for 12 issues. By a ll neans avoid it. I have heard conplaints that their tapes wouldn't load. Replacenent tapes were not sent nor would they refund any money. If that isn't bad enough, I had the oppurtunity to see PR0GRAH II. It was a conplete disappointment. The first "program" was 12 lines long, (could be condensed to 7 lines) and did next to nothing. The second "progran" was 5 lines long It showed (in 1 line) how to have the PET pause a few seconds. The third progran was 6 lines long, and sinply printed the PEEK value of address 515 when you hit a key. The last progran was the longest, 17 lines, but had problens causing it to work improperly. Along with these 4 "prograns" (if you can call then that) were a few editorial connents thanking people for sending in prograns and asking for nore, aMong other things. PROGRAM is put out by the sane people that did PETABLE, which I nentioned last nonth.

LAST MINUTE ADDITION: I have just received a complimentary copy of PROGRAM II direct from PROGRAM. I found it rather odd that the tape they sent to me as PROGRAM II was completely different from the one that was sent to their subscriber. There were 3 programs on my tape: Memory Check, ZIP file, and Accounts Receivable. Their accompanying letter asked that I not review their products, quote, "until we can get things under control" end quote. You may draw your own conclusions about them.

> SOFTWARE SURVEY TOPIC: Fantasy Sinulations

Each month I will choose a category of program types and review sone of the best (and worst) prograns available. Conpanies - please send in your programs so that you may be included in future reviews. Users please send in your reconnendations for good prograns and warnings for poor ones. Future topics will include: Card ganes, Educational, Board ganes, Strategy ganes, etc.

#### **REVIEW**

I chose this category because I feel that sinulations are one of the best recreational uses, and fantasy types are very enjoyable. There will probably be many more entries in this area soon, especially of the dungeon and dragon type. DEVILS DUNGEON by Engel Enterprises (P0 Box 16612, Tanpa, FL 33687) is a good example to begin with. It comes as a small booklet with the background story, sanple run, progran listing, flowchart, list of variables used, and possible nodifications. If you would like it on tape ready to run contact Jon Staebell, 5102 Arrowhead Dr, Monona, Ul 53716.

In this adventure you nove about in a naze of caves, forever descending into tbeearth. Sone caves contain drop-offs allowing you to nove to a lower level. You NEVER can nove back up. There is a lot of gold scattered throughout the caves. As you try to collect as nuch gold as you can, various Monsters attempt to stop you. You nay fight the monster, run away, or use your magic wand. For each monster you kill and piece of gold you find you are given experience points. These nay be traded in to add to your speed and strength. Encounters with monsters, demons, and poisonous gas all reduce your speed or strength. If either goes below zero you are declared dead. This is an exciting gane well worth having. Jon's version has excellent sound effects as well.

-continued-

UUMPUS night be considered a primitive form of a hunt simulation. It's program listing was printed in Kilobaud #2. It is available from several sources including Dr Daley (425 Grove Ave, Berrien Springs, MI 49103) and the PET Cassette Exchange (1929 Northport Dr, Room 6, Madison, Ul 53704). The Uumpus live in underground caves. You enter their caves, try to find and kill a Uumpus and escape alive. Beware of pits and bats!

#### **REVIEW**

A step up from UUMPUS is QUEST, available from the Computer Project, Peninsula School, Peninsula Uay, Menlo Park, CA 94025. QUEST is a find-the-treasure game that involves exploring caves uith hidden clues and changing obstacles.

#### REVIEW

The August issue of Kilobaud had an article and program listing for SUORDS and SORCERY. This fantasy game was adapted for the PET by Biosystems Research (11550 SU 108 Ct, Miami, FL 33176) as a tape with a graphic introduction and complete game ready to run. Their graphic introduction is fantastic. The game itself is very simple to play (the program is complex). You wander through the forest, try to reach the princess, and find enough gold along the way to be worthy to marry her. You meet Trolls and Goblins as well as fall into pits. Since it is simple, children May enjoy it. However, I felt it was very boring - and I never found the princess during the several times I played it. REVIEW

SUORDQUEST by Fantasy Software Games (PO Box 1683, Madison, Ul 53701) is the only fantasy simulation I have seen with graphics and animation (and sound effects soon too). The program itself is very complex and has several machine language routines. It is well human engineered and easy to play - but challenging and exciting at the same time. You wander about a maze of tunnels, trying to find the room with the treasure. You can kill any monsters with your arrows (except for Biant Spiders, you need a Magic Arrow to assure a kill). The maze of tunnels is always shown on your screen, there is no scrolling. All monsters are invisible until you come within 4 steps of them. They then appear and charge at you, moving 3 spaces each turn. You can do two things for your turn, including move, shoot an arrow, and change weapons. You must decide to carry either your bow or your sword. You must use your sword to fight any monster that attacks you. The intricacies of this game are explained in the accompanying manual. The manual also relates the background story to the game. An amazing aspect of this well designed game is that it is protected, you cannot make a duplicate copy. (Unauthorized copies are illegal anyway)

#### **REVIEW**

Last, but definately not least is HUNT, by Mike Richter. It has been renamed since last month when I Mentioned it as HYPERGAME 1. It is a game that really is a \class in itself, a meta-game (in the sense of Metaphysics or metamatmatics). The context is that of a search for a defined object. The object, the names and natures of the searchers, the names and effects of the antagonists, and the properties of the space in which the hunt is conducted (up to 16 regions) are all variables defined by a data tape.

HUNTURITER, the second interactive program in this set, helps define and create data tapes to be used with HUNT, which changes with each new data tape. Uith the aid of HUNTURITER one can change or construct new worlds for HUNT. And no knowledge of any computer language or adherence to the formalisms of programming are required (although it does demand clear thought), -continued-

ing ng ma

-continued- ~continued-FIRSTU0RLD, FILMU0RLD OF 0Z, and HAUNTED HOUSE are 3 of the data tapes available now. Thus with less than 8K of RAM you can travel with Frodo through Middle Earth or trace adventures of King Arthur's court. And the user can set up this world without having to write a program.

> HUNT is more than a fantastic interactive adventure. It is one way to involve non-programmers in software. It also is educational, both in the playing (map drawing, orginization) and in the creating. The parent and child can create their own world or a Freshman History project can recreate an era in history.

#### SIDELINES

You may not have almost 400 cassettes of PET programs to store like I do, but most PET users should have an organized and efficient method of storing programs on cassettes. I recommend using C-10 cassettes (5 minutes each side). Since rewind time is very minimal you can keep one program on each side for almost immediate access. I only have one program per tape, with the original version on side A and my improved / modified version on side B. I use only highest quality AGFA tape in a well made cassette housing.

Acceptable C-10 tapes are available from Dr Daley (425 Grove Ave, Berrien Springs, MI 49103) for \$1.25 each or \$0.84 each for 100 or more. The BEST tapes I have seen and used are from a store in Madison, Full Compass (55 N Dickinson, Washington Square Complex). Their tapes are the best and only \$0.47 each for 100 or more.

Always rewind your tapes after each use before storing. Radio Shack sells well designed cassette folders which look like a book and hold 12 cassettes for \$2.59. I use over 60 of these folders for my programs. If you have printed listings or instructions you would like to keep with your tapes you will be interested in a 3 ring binder with cassette folder built into its inside front and back. They are available from 20th Century Plastics (3628 Crenshaw Blvd, Los Angeles, CA 90016) for \$7.50 each or \$\$5.50 each for 6. You also can get clear plastic protectors for your listings or documentation. They hold typing paper size sheets and have 3 ring binder holes on the side. They cast \$0.20 each for 100 or more from 20th Century Plastics. You may also want full sized cassette labels so you can neatly type your program names. Ray Jacobs Audio (1419 Santa Fe Ave, Long Beach, CA 90813) sells rolls of 1000 cassette labels for \$15. -continued-

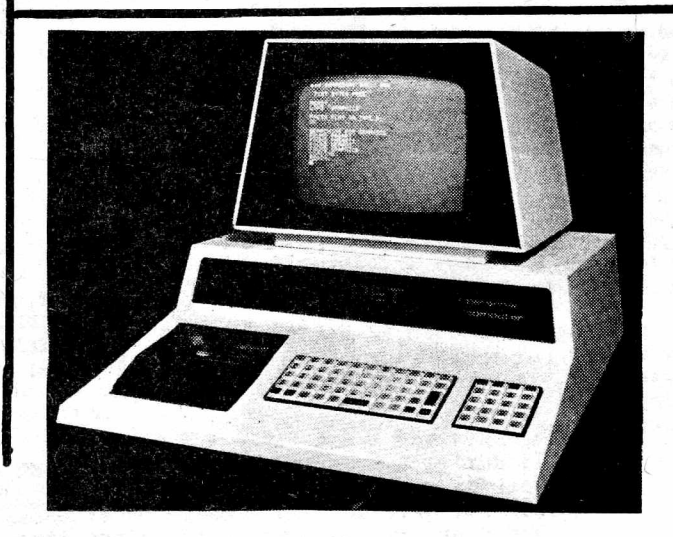

#### -continued-PROGRAMHING HINTS

As promised last month, I will explain hew you can alter a BASIC progran while it is running. PET has a special buffer (nenory) for the keyboard. Last nonth ue touched on this with the short routine: POKE 525,0 : WAIT 525,1 : GET A\$

Location 525 tells the PET how many keys have been hit since it last looked. By POKEing a 0 there, PET thinks that no keys were hit. WAIT tells it to wait until a certain condition i§ net, and then to continue. Try this short exanple: 10 POKE 525,0 : UAIT 525,3 : INPUT At

The PET won't do anything until 3 keys are hit, but it renenbers what those keys were.

The keyboard buffer is fron 527 to 536. By POKEing the correct values into this buffer and setting the counter at location 525 to the correct nunber of characters we can trick the PET into thinking that keys were actually hit. The POKE value of a carriage return is 13. Now for an application that you can use in nost of your prograns. Nany gane prograns use arrays or nany variables. Nenory has to be saved for this so that when the program is run it will not run out of nenory. You can use the BIN connand to reserve nenory for use while running the progran. Uhy not use this sane nenory for your introduction and instructions??? Ue now w ill see how to do just that without using 1 extra byte of nenory while your progran is running.

There are two program listings, one is annotated with RENarks, the other is as you would type it in. If you begin your progran at line 100 it is ready for your use just as it is. Sinply add your introduction *&* instructions using PRINT statenents on lines 1 to 89.

75 ?"Bo you understand?

- 77 ?"If you say Yes everything you have just read w ill be erased
- 80 POKE 525,0: WAIT 525,1:GET Q\$:IF Q\$<>> THEN RUN : REH read again
- 89 REN erase lines up to 99 follows
- 90 POKE 59409,52 : F=1 : L=99
- 92 B=92:?"CCLR,DOUN,DGUN]":FORI=FTOF+8:.IFI>LTHENB\*100 :NEXT:?"POKE59409,60:GOT060040
- 93 ?I :NEXTI:?"F="F+9":L="L":G0T0"B
- 94 POKE 525,10:F0RN=0T09:POKE
- 527+N,13:NEXTN:?"[H0NE3":END
- 100 REN your progran starts here.

To nodify this to erase any specific block of lines just set F=first line to be erased and L=last line (line 90) and IF I>L THEN B=starting line after lines are erased (line 92). The POKE 59409,52 in line 90 turns off your video. Leave this out while you are testing the progran. POKE 59409,60 turns the video back on (line 92)

Now you can add an introduction to all your programs. Simply fill up all available memory, saving only a few bytes for variables used in this routine and your intro. YES -- this routine erases itself too!

Ideas for this routine originally cane fron Mike Louder and Nike Richter. This concept has nany nore applications. Please write if you use this concept in another way.

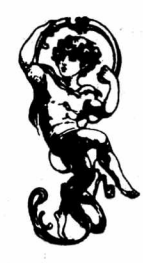

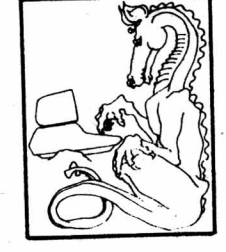

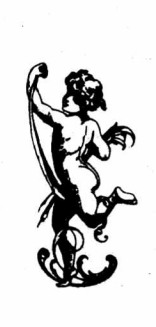

-continued-

100 PRINT"First let's erase lines up to 100 to" 105 PRINT"nake roon for running the gane." 104 REN CURSOR UP PRINTS AS A "1", SO 107 REH PART OF THE NEXT LINE SHOULD 108 REH BE KEYEB AS: 109 REH 110 PRINT"HIT A KEY tUP3"--- 110 PRINT"HIT A KEY 1":GET A\*sIF A»="" GOTO 110 200 REH\*\*DYNAHIC KEYBOARD\*\* 205 REH NEXT INSERT THE FIRST AN0 204 REH LAST LINES TO BE ERASED 210 FIRST LINE=1:LAST LINE=80 215 REN THE NEXT LINE NUHBER SHOULD 214 REH BE THE FIRST LINE OF THIS 217 REH SUBROUTINE - USUALLY IT'S 218 REH 0UN LINE NUHBER 220 BEG1N-220 222 REH THE POKE VALUE OF RETURN 223 REH IS 13 225 CARRIAGE RETRN=13 227 REH KEY NEXT LINE AS: 228 REH 230 PRINT"£CLR,D0UN,BOUND" 229 REH READY TO PRINT LINE NUHBERS 230 PRINTS" 235 REH I IS THE LINE NUHBERS TO 236 REH BE ERASED 240 FOR I=FIRST LINE TO FIRST LINE+8 242 REH- IT STOPS ERASING AFTER T IS 243 REH GREATER THAN YOUR CHECK LINE 244 REH SET BEGIN TO THE NEXT LINE OF 245 REH YOUR PR0GRAH TO BE EXECUTED 247 IF I>LAST LINE THEN BEGIN=100 248 REH NEXT PRINT THE LINE NUNBER 250 PRINT I 260 NEXT I 242 REH IF ANY BASIC LINES ARE 264 REH DELETED, ALL VARIABLES ARE 247 REH SET TO 0 - NEXT UE PRINT THE 248 REH INFO NEEDED TO CONTINUE THIS 249 REH SUBROUTINE 270 PRINT-FIRST LINE=" F1RST+9; 271 PRINT":LAST LINE=" LAST ":GOTO" BEGIN 275 REH NEXT THE KEYBOARD BUFFER IS 274 REH FILLED UITH RETURNS 277 REH THESE RETURN THE BLANK 278 REH LINES NUHBERS UE JUST PRINTED 280 POKE525,10:FOR N=0 TO 9 281 P0KE527+N,CARRIAGE RETRN 282 NEXT N 283 REH KEY LINE 290 ASi 284 REH 290 PRINT"CHOME3":END 285 REH THIS PUTS THE CURSOR TO THE 284 REH HOHE POSITION AND ENDS THE 287 REH PROGRAH. THUS PET NOU LOOKS 288 REH AT IT'S KEYBOARD BUFFER TO 289 REH SEE UHAT KEYS HAVE BEEN HIT 290 PRINT"":END 291 REH THE LINE ERASING ROUTINE 292 REH IS OVER NOU 500 PROGRAH CONTINUES HERE

89 REM \*\*« 4 LINE AUTO LINE ERASER *\*\*\** 90 F=1:L=80:REH F=FIRST LINE TO BE ERASEB, L=LAST LINE, B=BEGINNING LINE 91 B\*91:PRINT"CCLR,B0UN,DOUN3":F0RI=FT0F+8:IFI>LTHENB=500 92 PRINTI:NEXTI:PRINT"F="F+9":L="L":G0T0"B 93 P0KE525,10:FORN=OT09:POKE527+NI 13:NEXTN:PRINT"[HONE]":END 500 PRINT"PROGRAH CONTINUES HERE"

-continued-\* • \* • • • • • • • • • • \* \*\*\*\*\*\*\*\*\*\*\*\*\*\*\*\*\*\*\*\*\* If during a program you get the message PRESS PLAY & RECORD ON TAPE 1 you can avoid this if you wish, simply hit STOP, then type in C O N T Our PET gave us this message once: BREAK IN 8245.05376 Has your PET done any weird things like that??? Please send us a note!I!

# **WAKE UP YOUR PET!**

With UNIQUE and EXCITING programs from

"THE SOFTWARE SHOPPE"

EXTENDED GRAPHICS and STOCK MARKET ANALYSIS have quickly become best sellers. Now, we are proud to announce the newest and most significant addition to our line!

## "A COMPLETE MACHINE LANGUAGE PROGRAMMING PACKAGE"

including an ASSEMBLER, a RELOCATING LOADER, and a DISASSEMBLER! The ASSEMBLER supports the use of variables, labels, and takes complete advantage of the PET'S powerful screen editing!

We are also offering a CALCULATOR SIMULATOR, an array of EXCITING GAMES, SURPRISES, and opportunities to obtain FREE programs!

It is impossible to do justice to our software in a single advertisement. Send TODAY for your FREE brochure describing all currently available software in detail. This is one mailing list you'll want to be on!

> THE SOFTWARE SHOPPE DEPT. G128 P.O. BOX 271 BERWYN, ILLINOIS 60402

## You can use the versatile new BETSI to plug the more than 150 S-100 bus expansion boards directly into your PET\*!

On a single PC card, BETSI has both interface circuitry and a 4-slot S-100 motherboard. With BETSI, you can instantly use the better than 150 boards developed for the S-100 bus. For expanding your PET's memory and  $I/O$ , BETSI gives you the interface. The single board has both the complete interface circuitry required and a 4-slot S-100 motherboard, plus an 80-pin PET connector. BETSI connects to any S-100 type power supply and plugs directly<br>into the memory expansion connector on the side of your PET's case. And that's it. You<br>need no additional cables, interfaces or backpla want to move your system-BETSI instantly detaches from your PET.

BETSI is compatible with virtually all of the S-100 boards on the market, including memory and I/O boards. BETSI has an on-board controller that allows the use of the high-density low-power "Expandoram" dynamic memory board from S.D. Sales. This means you can expand your PET to its full 32K limit on a single S-100 card! Plus, you won't reduce PE1's speed when<br>you use either dynamic or static RAM expansion with BETSI. Additionally, BETSI has<br>four on-board sockets and decoding circuitry for

> The BETSI Interface/Motherboard Kit includes all components, a 100-pin connector, and complete assembly and operating instructions for \$119.

*MAIL ORDERS ARE XO <sup>R</sup> <sup>M</sup> ALLY SHIPPED* I *firm <sup>s</sup>' 4H HOURS. MSA A S I ) MASTER- ( H* I *R C E O R D E R S A RE HO I I I A ( < EPTED.* The Assembled BETSI board has four 100-pin connectors, complete operating instructions and a<br>full 6-month Warranty for just \$165.

**FORETHOUGHT PRODUCTS** 87070 Dukhobar Road #K Eugene, Oregon 97402 Phone (503) 485-8575.

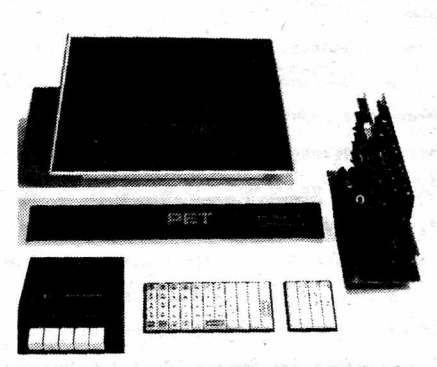

BETSI is the new Interface/Motherboard from Forethought<br>Products—the makers of KIMSI<sup>w</sup>—which allows users of<br>Commodore's PET Personal Computer to instantly work<br>with the scores of memory and I/O boards developed for the<br>S

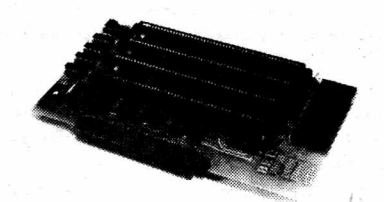

*BETSI is available off-the-shelf from your local dealer or (tf*<br>they're out) directly from the manufacturer.

Ask about our memory prices, too!

**\*PET** is a Commodore product.

 $@$  1978 Forethought Products

#### ALL ARTICLES OH THIS PA6E REPRINTED FRON CONNODORE <ENGLAND) NEUSLETTER UITH THEIR PERMISSION!!!

We are happy to be able to exchange info with Commodore in England. To subscribe to their newsletter send 10 pounds (15 pounds for overseas to the U.S.) to: for overseas to the  $U.S.$ ) PET User Club Newsletter Commodore Systems 360 Euston Rd London, NW1 3BL, ENGLAND USEFUL ADDRESSES

On the present page you will find an extensive map of the PET memory. This list is "home" generated and not from CBM U.S. so may contain slight inaccuracies, but all the major buffers and ram areas are correct. Also here are some common PIA addresses and how to use them.

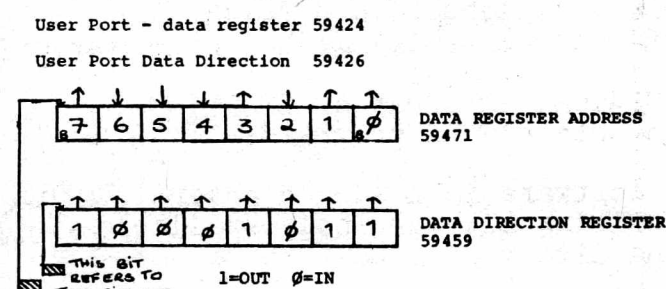

THIS SIT FTC

The major portion of the user port consists of 8 connections at the rear of the PET. Whether these connections are used for INPUT or OUTPUT is up to the programmer. These 8 wires may be used as either input or output. Before using this 8 bit port you must first configure these wires as inputs or outputs. This is done by writing a byte to the data direction register at address 59459. In the example above bits  $\emptyset$ , 1, 3 and 7 are configured as outputs. Bits 2 ,4 ,5 and 6 are configured as inputs. The bit that you see in the data direction register is generated by poke 59459, 139. In order to test a particular bit being used as an input in the data register (59471) one must peek 59471 and apply a "mask" in order to mask out unwanted bits. For Instance to examine bit 2 we would use the expression PRINT PEEK (59471) AND 4. If the result of this expression is  $\emptyset$  then bit 2 of the data register (59471) has been held at  $\emptyset$  volts by the outside world.

To input data in BASIC without returning to BASIC connand soda on receipt of a null string then an input atatenent can be alaulated by a GET loop which contains additional atatenenta to copa with DEL codes. This has the additional advantage that if there la a diaplayed frame on screen the frame characters will not be accepted aa part of the input.

The attached listing shows the above routine. This starts at line 9000 and to use it, instead of INPUT AS you put GOSUB 9000:AS=INS.

8 0 0 0 REM S U B R O U T IN E TO S IM U L A T E N O N -P E T e O 1 0 REM STAN D AR D IN P U T JO E S N O T BREAK 6 0 2 0 REM " T I N P U T " COULD BE A L S O BE 6 0 3 0 REM Z A \* 13 D EFINED IN L IN E 10 ------------ 9000 | INS="" :PRINT" ? ")<br>9010 00SUB9070 : PRINT2A1 (ZB) ; : IFZ\$=""THEN9010<br>9030 | FZ\$=CHR\$(28) THENPRINT" ?':RETURN<br>9030 | FZ\$=CHR\$(20) THENONSGN(LEN(1N\$)) +100109010,9066 9849\_PRINTZ\$;:IN\$=IN\$+Z\$:60109010<br>9869\_PRINTZ\$;:IN\$=NID\${(N\$,1,LEN{(IN\$)-1):60109010<br>9870\_ZB=1+(ZB=1):FORZA=11060:GETZ\$:IFZ\$<)""THENRETURN 9030 NEXT-RETURN STANDARD INPUT STATEMENT ON RECEIPT OF A NULL STRING SIMULATED EASILY

ØØØØ-ØØØ2 JUMP,USERADDRESS<br>ØØØ5 CURSOR COLUMN ØØØA-ØØ5A BASIC INPUT BUFFER<br>ØØ5C BASIC INPUT BUFFER POINTER 005E CURRENT RESULT TYPE (FF) STRING (00) NUMERIC 005F " " " (80) INTEGER (00) FLOATING POINT 007A-007B START OF BASIC STATEMENTS 007C-OO7D START OF VARIABLE TABLE 007E-007F END OF VARIABLE TABLE %%P080-0081 START OF AVAILABLE SPACE<br>
0080-0081 START OF AVAILABLE SPACE<br>
0080-0083 TOP OF STRINGS (MOVING D<br>
0086-0087 TOP OF MEMORY ALLOCATED<br>
0088-0089 CURRENT PROGRAM LINE NUM ØØ82-ØØ83 BOTTOM OF STRINGS (MOVING DOWN)<br>ØØ84-ØØ85 TOP OF STRINGS (MOVING DOWN)<br>ØØ86-ØØ87 TOP OF MEMORY ALLOCATED FOR BASIC WORKING AREA 0088-0089 CURRENT PROGRAM LINE NUMBER SAVED BY END POINTER SAVED BY END DATA STATEMENT POINTER 0094-0095 CURRENT VARIABLE SYMBOLS 0096-0097 CURRENT VARIABLE STARTING POINT 00AE-00AF POINTER ASSOCIATED WITH BASIC BUFF TRANSFER added EXPONENT + S80<br>added MANTISSA MSB **0081 MANTISSA**<br>0082 -- (FLOATING POINT ACCUMULATOR) ØØ83<br>ØØ84 GØ84<br>ØØ85 SIGN OF MANTISSA (Ø IF ZERO) (+ IF POS.) (= **IF NEG.)**<br>ØØ88-ØØCØ DYADIC HOLDING AREA 0002- START OF ROUTINE FOR FETCHING NEXT BASIC CHARACTER<br>00C9-00CA PROGRAM POINTER -00D9 END OF CHARACTER FETCH<br>
00E0- SCREEN POSITION ON LINE ØØE1-ØØE2 POSITION OF LINE START<br>ØØE3-ØØE4 CURRENT TAPE BUFFER POINTEF PARE SERVER SCREEN FOR THE START<br> **00E1-00E2** POSITION OF LINE START<br> **00E3-00E4** CURRENT TAPE BUFFER POI<br>
00E5-00E6 END OF CURRENT PROGRAM<br>
00EA QUOTE MODE (ØØ IF NOT IN QUOTE) **GOEE** NUMBER OF CHARACTERS IN FILE NAME **ØØEF** GPIB FILE<br>ØØFØ GPIB COMMAN 00F0 GPIB COMMAND 00F1 GPIB DEVICES **OFFICERS**<br>**OOF1** GPIB DEVICE#<br>**OOF3-OOF4** START OF TAPE BUFFER<br>**OOF5** CURRENT SCREEN LINE **OUTS**<br>**OUTS** CURRENT SCREEN LINE ØØF6 RUNNING CHECKSUM OF BUFFER<br>ØØF7-ØØF8 POINTER TO PROGRAM DURING VERIFY,LOAD **00F9-00FA FILENAME STARTING POINTER**<br>00FC SERIAL WORD **OOFC** SERIAL WORD **ØØFD MUMBER OF BLOCKS REMIATNING TO WRITE**<br>ØØFE SERIAL WORD BUFFER ØØFF-1FF BASIC STACK ETC<br>Ø200-0202 CLOCK H.M.S. **0203** MATRIX COORDINATE OF LAST KEY DOWN (255 IF NONE)<br>0204 SHIFT KEY STATUS (1 IF DOWN) 0204 SHIFT KEY STATUS (1 IF DOWN) 0205-0206 JIFFY CLOCK 0207 CASSETTE 1 ON SWITCH 0208 CASSETTE 2 ON SWITCH 0209 KEYSWITCH PIA 020B LOAD O, VERIFY 1 020C STATUS 920D NUMBER OF CHR IN KBD BUFFER<br>920E-9216 KYBD INPUT BUFFER<br>9219-921A HARDWARE INTERRUPT VECTOR KYBD INPUT BUFFER **9219-021A HARDWARE INTERRUPT VECTOR<br>921B-021C BREAD INTERRUPT VECTOR** 021B-021C BREAD INTERRUPT VECTOR 0223 KEY IMAGE 0225 CURSOR TIMING 0228 TAPE WRITE 0242-024B LOGICAL NUMBERS OF OPEN FILES 024C-0255 DEVICE NUMBERS OF OPEN FILES 0256-025F R/W MODES OF OPEN FILES (COMMAND TABLE) 0262 GPIB TABLE LENGTH % PARITY<br>% POINTE **0268 POINTER IN FILENAME TRANSFER**<br>026C SERIAL BIT COUNT % SERIAL BIT COUNT<br>% TAPE WRITE COUNT **0270** TAPE WRITE COUNTDOWN<br>**0273** LEADER COUNTER LEADER COUNTER **0275** 0 IF FIRST HALF BYTE MARKER NOT WRITTEN<br>0276 0 IF SECOND " 0276 0 IF SECOND<br>0279 CHECKSUM WORKING WORD<br>027A-0339 BUFFER FOR CASSETTE BUFFER FOR CASSETTE 033A-03F9 \* ■ , ■ t\*»2 0400 START OF BASIC STATEMENTS -1FFF END OF AVAILABLE RAM (8K VERSION) -7FFF END OF AVAILABLE RAM EXPANSION -7FFF END OF AVA<br>8000-8FFF VIDEO RAM<br>9000-BFFF AVAILABLE<br>C000-E0B0 MICROSOFT 9000-BFFF AVAILABLE ROM EXPANSION AREA<br>C000-E0B0 MICROSOFT "8K" BASIC E085-E27D SYSTEM SET UP<br>E294-E66A VIDEO DRIVER **E294-E66A VIDEO DRIVER<br>E66B-E684 INTERRUPT HA** E66B-E684 INTERRUPT HANDLER E685-E75B CLOCK UPDATE,KYBD SCAN(60HZ INT.) E75C-E7D4 KYBD ENCODING TABLE E800-EFFF PIA'S<br>P086-F226 GPIB **FØ86-F226 GPIB HANDLER<br>F346-F82C FILE CONTROL<br>F82D-Fd15 TAPE CONTROL** FD38-FFB2 DIAGNOSTICS **FFCØ-FFED JUMP VECTORS**<br>**FFFA-FFFF** 6502 INTERRI 6502 INTERRUPT VECTORS (NMI NOT USED IN ORIG. VERSIONS)

**PET MEMORY MAP**
# ALL ARTICLES ON THIS PAGE REPRINTED FROM COMMODORE (ENGLAND) NEUSLETTER WITH THEIR PERMISSION!!!

## **MACHINE CODE ENVIRONMENT**

If you wish to write machine code programs in your PET and do not wish to have BASIC trampling all over them here is a suggestion:

When the PET is first powered up a test pattern is written into and read back from.the RAH in ascending address order. When this routine discovers a location which does not read back properly it presumes that it has run out of RAM and displays XXXX bytes free. At this point it makes a note of where it thinks the 'top of memory' is.. A quick glance at the memory map will show that BASIC program text is stored from location 1025 upwards and strings are stored from the top of the memory downwards which means that in any normal circumstances there is nowhere in the PET main memory where you can hide your machine code routines.

If however, the first thing you do after powering up the PET is to alter the top of memory pointer to say 6000 everything from 6001 upwards, as far as PET is concerned, does not exist. e.g. strings will be stored from 6000 downwards etc. and machine code programs can be safely put in location 6001 upwards. This pointer is held in locations 134 and 135 constituting a 16 bit pointer with 134 being its lower 8 bits. This is a binary pointer which means that we must convert your 6000 or whatever to binary before POKING locations 134 and 135 with the information. In the standard 8X PET 134 will be  $\emptyset$  and 135 will be 32 (32 x 256 = 8192) Remember that  $1/25$  bytes are used for house keeping by the PET  $(8192 - 1025 = 7167)$ However to give the PET a ceiling of 6000 we convert 6000 into binary which gives us POKE 134, 112 and POKE 135, 23.

Below we have a way of actually getting our HEX OP-CODES into the PET. Lines 100-200 read the data statements convert them to decimal and POKE them sequentially into the memory. The first data item is expected to be the starting point of the loading in decimal and the last data item is expected to be an asterix. The beauty of this method is that you can use the screen edit facility on the PET for Inserting and deleting bodes. When you have inserted your own data statements from line 300 upwards, save the entire performance prior to running as machine language routines rarely work first time around and the PET is quite likely to hang up and need turning off and on.

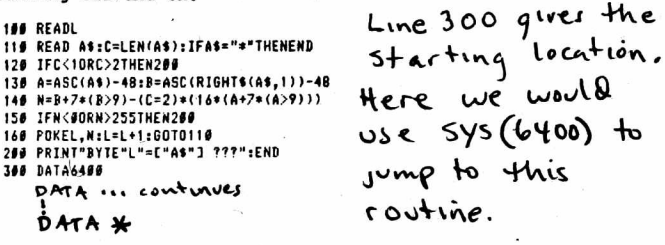

### ABBREVIATING BASIC WORDS

As explained in the instruction manual, any BASIC word takes up 1 byte of memory storage space. It has been stated that the work "PRINT" can be abbreviated to "?" which saves time on entering programs. When listed, the word is expanded, to its full form. Both forms take 1 byte per word.

We now have information on how to abbreviate the complete list of BASIC words. The algorithm to remember is as follows:

- 1. For any BASIC word, type in the first letter of the word (e.g. V for VERIFY).
- 2. Hold down the 'Shift' key and type in the second letter. If you are in graphics mode, this will appear as a graphic character (e.g.  $\Box$  for E). It is a good idea to go into lower case mode as the two letters are then easy to read.

In some cases, this two-letter method gives a possibility of more than one BASIC word (e.g. READ and RESTORE). For one of the words (usually the longer) it will be necessary to type the first two letters and the shifted third. All these abbreviations are converted to full words upon the command LIST.

Below is a complete list of the words and abbreviations:

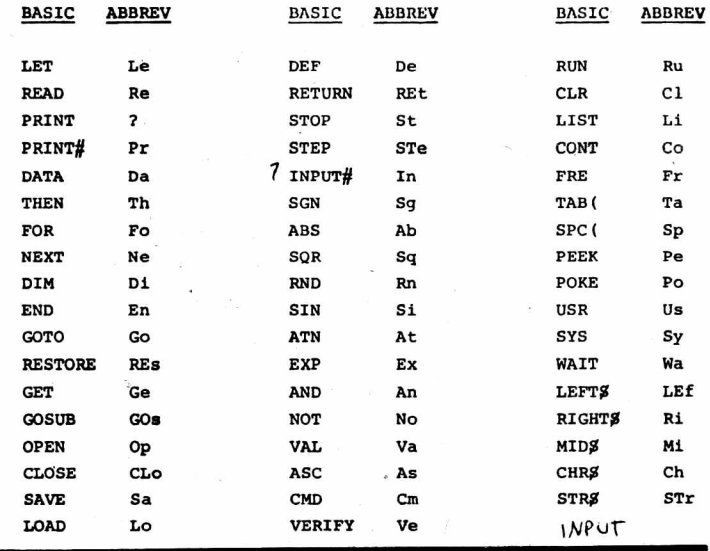

# TAPE HEAD CARE

It has been noted that the READ/WRITE head in the PET cassette deck has the annoying habit of magnetising Itself after a remarkably short period of operation. It is in fact possible to partially erase your tapes by up to 15% after only 15 or 20 passes over the head. The most convenient way to deal with this problem is to demagnestise the tape head very frequently, ie every couple of days with a demagnetising cassette.

When trying to get the maximum number of characters onto a line of BASIC, it can be frustrating to find that the last character (80th) cannot be entered since the cursor will then move onto the next line. However, it is possible to "push" a character, by inserting, along the line to this end position.

## ALL ARTICLES ON THIS PAGE REPRINTED FROM CONNODORE (ENGLAND) NEWSLETTER WITH THEIR PERMISSION!!!

# SPECIAL FEATURE : LOW BUDGET PRINTING

A<br>Since many users require a print-out purely for recording results of "S and to produce listings, we have been scanning the market for a low cost printer to make known to our users.

One such printer is the SWTPc PR-40 which is available ready made for £250 + VAT. In an attempt to eliminate expensive or time consuming circuits for interfacing this printer, we have developed a subroutine for driving this (or any other 8-bit parallel ipput device) from the PET's 8-bit User Port.  $Atv$ 

The procedure for using this subroutine is neither elegant nor fast, but it is reasonably efficient and easy to use. First, insert the following subroutine (suitably re-numbered if desired) into your program:

> 1010 POKE59459, 255: 5=32768<br>1020 POKE59467, PEEK (59467)AND**227** 1830 P0KES9471,13: GOSUB1090 1040 FORW=1TO1080: NEXT 1050 FORA=ST05+39: C=PEEK(A)<br>1060 IFC{32THENC=C+64: IFS>33767TH**ENEND** 10?0 P0KE59471, C. GOSUB1090 1080 NEXT: S=S+40: GOTO1030 1090 P0KE5\$468,PEEK(59468.'flN0310R192 1100 P0KE59468, PEEK(59468>0R224: RETURN

Then proceed as follows:

- 1. Print the desired results or listings onto the screen (a page at a time if too long for one screenfull).
- 2. GOSUB to the print subroutine.

3. Continue with operation of program or next page of listing/results.

The PR-40 printer takes standard 4" roll paper and will print the standard 64 character ASCII set up to 40 characters wide.

It is currently available on 4 - 5 weeks' delivery and we understand that, if specifically requested, SWTPc will put a PET-type edge connector on their printer to plug straight into the PET. If you require this. please specify PR-40-P on ordering.

For those of you who already have access to a PR-40 or wish to buy one in kit form (£200 + VAT) the following diagram Indicates the wiring positions:

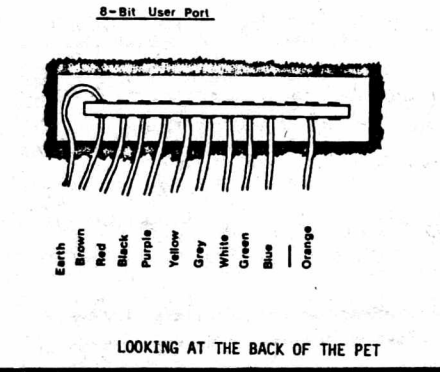

For an intriguing display of graphics, try running this one line program entitled "BURROW"

 $1$  A\$=" $\theta \psi \rightarrow \epsilon$ ": PRINTMID\$(A\$, RND(.5)\*4+1, 1)"\* $\epsilon$ "; : FORT=1TO3Ø:  $NEXT: \text{PRINT} \rightarrow \text{I}$  ; :GOTO1

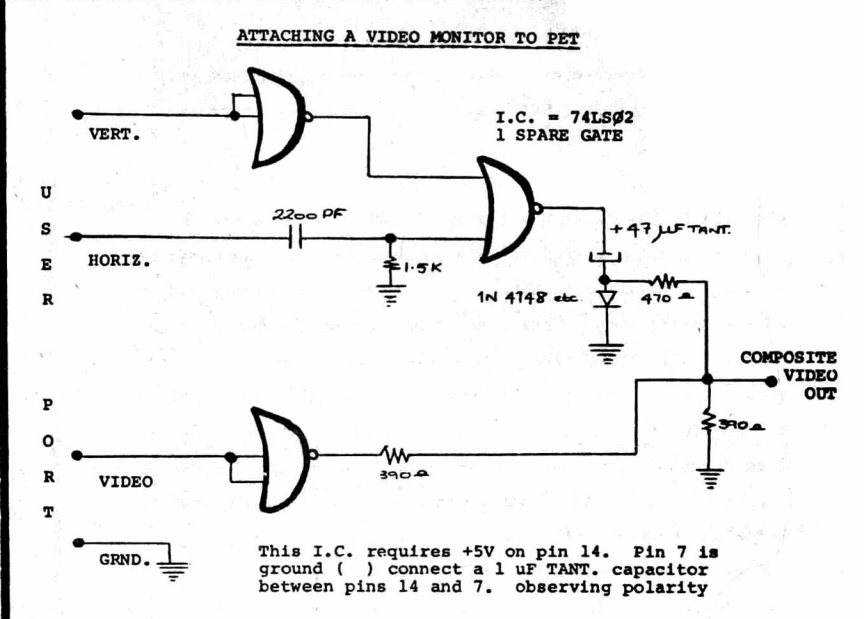

Above is a simple circuit which takes the horizontal drive, vertical drive and video waveforms from the PET User Port and converts them to composite video suitable for driving an RF modulator of a, straightforward monitor. The circuit requires a 5 volt power supply and this may be obtained from a 2nd cassette socket which has a few milliamps available at 5 volts. There are no particular points to watch out for when constructing this circuit. Lay-out is not critical. In the unlikely event of the horizontal hold of your display device misbehaving, adjust the value of the 1.5K resistor. This will alter the horizontal sync, pulse width.

## PLOTTING

It is possible, with very little effort, to address locations on the screen using simple XY co-ordinates. Below we have a program that uses a simple formula that enables one to do this.

READY. 5 DATAI2,15,22,5,12,25,33<br>10 PRINT"" 20 PI=3.14159265 3# FORA=#T04\*PI STEP(4\*PI)/39<br>4# Y=INT(SIN(A)\*l2+12):X=X+1 50 GOSUB80 6f NEXT 7V F0RA=33568TO33574:READZ:POKEA,ZxNEXT 75 G0T07 80 POKE((24-Y)\*40+32768)+X,46:RETURN READY.

The line that does the actual XY co-ordinate conversion is line 80. For the sake of clarity line 80 has been made a subroutine but the formula is so compact that in some cases, including this one, it is not necessary. Line 5 and 70 should be included when you test this program out but may be omitted subsequently. X has a range of  $\beta$ -39 and Y has a range of  $9 - 24.$ 

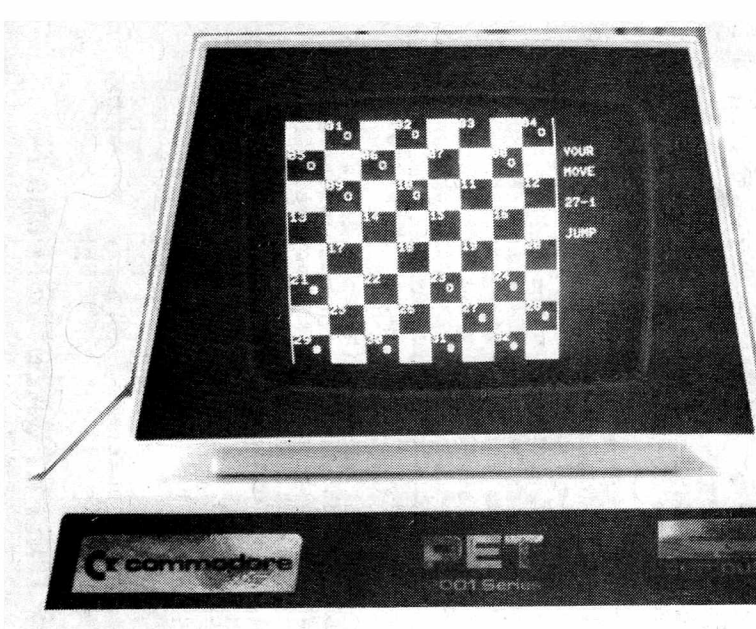

# VIDED CHECKERS **IT'S YOUR MOVE!**

NOW AVAILABLE! ---- CHECKERS for the PET Complete graphics! You play against the computer. CASSETTE and complete instructions -- \$14.95 Plays on any 8K machine.

 $$ Canoga Park, California 91307

# **QUALITY SOFTWARE FOR THE PET\***

\*PET is a product of Commodore Business Machines, Inc.

What does quality software mean? First, it means programs that work the way you'd like them to, easily and naturally. It means internal operating instructions and internal documentation, as well as system design and modular construction to ease modification or maintenance. Finally, quality software is provided on quality tapes (and with Micro SOFTWARE SYSTEMS, it means a quality, hard plastic case for the cassette!).

- SWEE-PING™ a simple but captivating bouncing ball game. The number of ways it can be played is limited only by the imagination  $$5.95$ of the player, Works in 4k or more.
- METRIC-CALC<sup>tri</sup> turns an 8k PET\* into a powerful stack-operated (RPN) calculator with scientific functions and metric conversions. Provides 20 levels in stack and 20 addressable memories.  $$7.95$
- BILLBOARD<sup>TM</sup> lets the user type in a message (up to 254 characters, Including flash, pause), which is then displayed in a repeating loop of one-inch high letters moving across the screen horizontally at a rate set by the user, Free of snow, static. Turns a store-window  $449.95$ 8k PET\* into an advertising campaign.

**MICRO SOFTWARE SYSTEMS** P.O. BOX 1442, WOODBRIDGE, VA 22193

Send check or money order. Allow<br>two weeks for check to clear. VA<br>residents add 4% tax.<br>Dealer inquiries invited.

The PET<sup>T</sup> Symbol Table and Data Formats<sup>©</sup>

by Roy Busdiecker

This article reports the results of that exploration, which provides some facts not previously published and corrects<br>some inaccuracies in material which has been published. Some exploration through the PET's RAM\*, assisted by the<br>MEM-EXPLORER program listed at the end of the article, provided<br>some interesting information on the PET's management of variables.

There are three pairs of bytes which point into the symbol<br>table. In the typical 6502 fashion, the first byte holds the<br>low-order bits of the address, while the second has the high-order information.

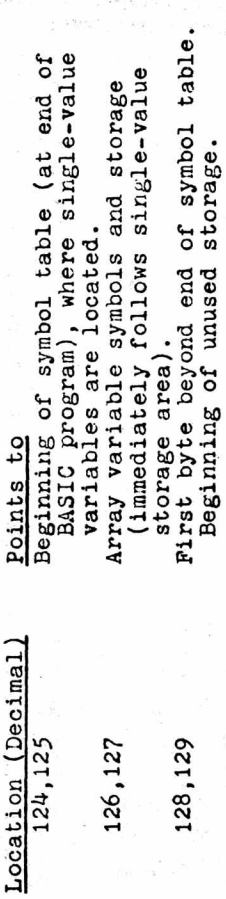

In the single-value variable area, there are three data types;<br>REAL NUMBERS, INTEGERS, and CHARACTERS. The first two types store<br>both the <u>name</u> and <u>value</u> of each variable in this area, in the<br>format shown below. For CHA with the specific contents shown below.

**REAL NUMBERS** 

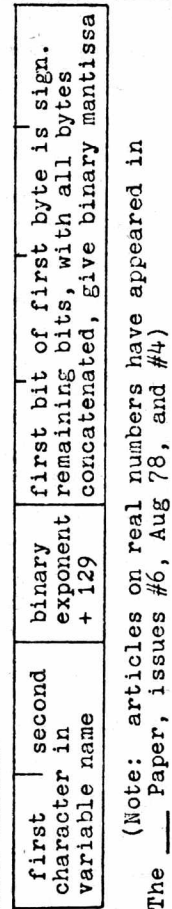

The

\* RAM, random access memory ... more properly called read/write<br>memory to differentiate between it and the read-only, or ROM, variety ... incidentally, ROM is also random access.

-continued-

**INTEGERS** 

-continued-

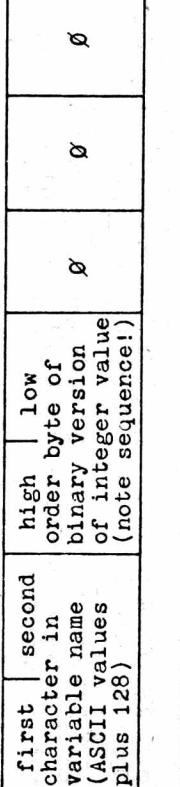

CHARACTERS

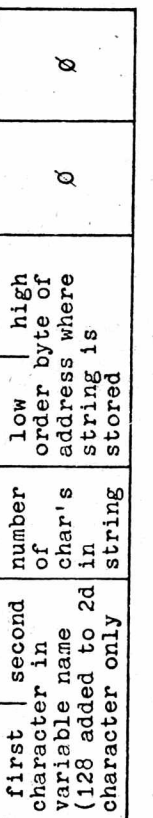

Array storage also provides for three data types; however,<br>the amount of memory required to hold an array is different for<br>each type. The general form of arrays is shown below.

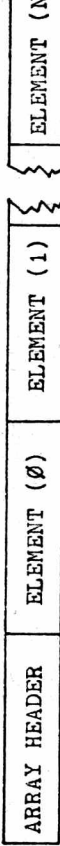

M stands for the designation of the last element in the array,<br>which depends upon the DIM () statement used to establish the array.

Array headers are very similar regardless of data type,<br>while the elements show great difference from one type to the<br>next. Array headers are in the format shown below.

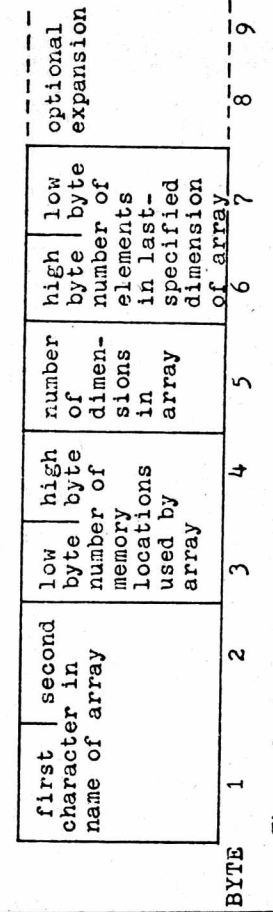

The code inserted in the Array Mame (bytes 1,2) is coded<br>show data type. In a REAL NUMBER AKRAY, both characters are<br>unshifted, while an INTEGER ARRAY has both characters shifted<br>(ASCII value +128). A CHARACTER AKRAY heade character unshifted and the second shifted.

-continued-

 $\overline{\mathbf{c}}$ 

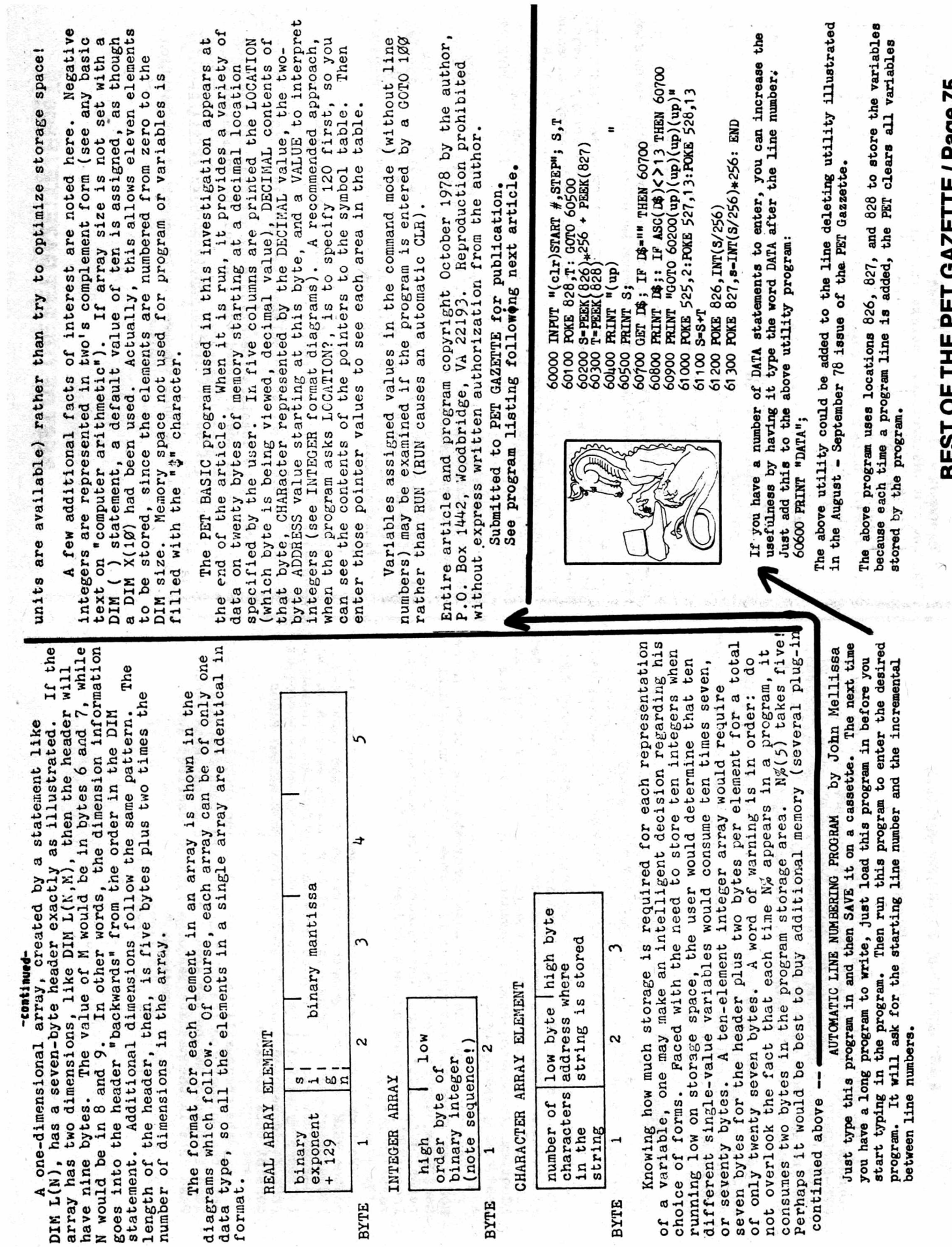

 $\frac{1}{\mathbf{k}}$ 

BEST OF THE PET GAZETTE / Page 75

 $\lambda$ 

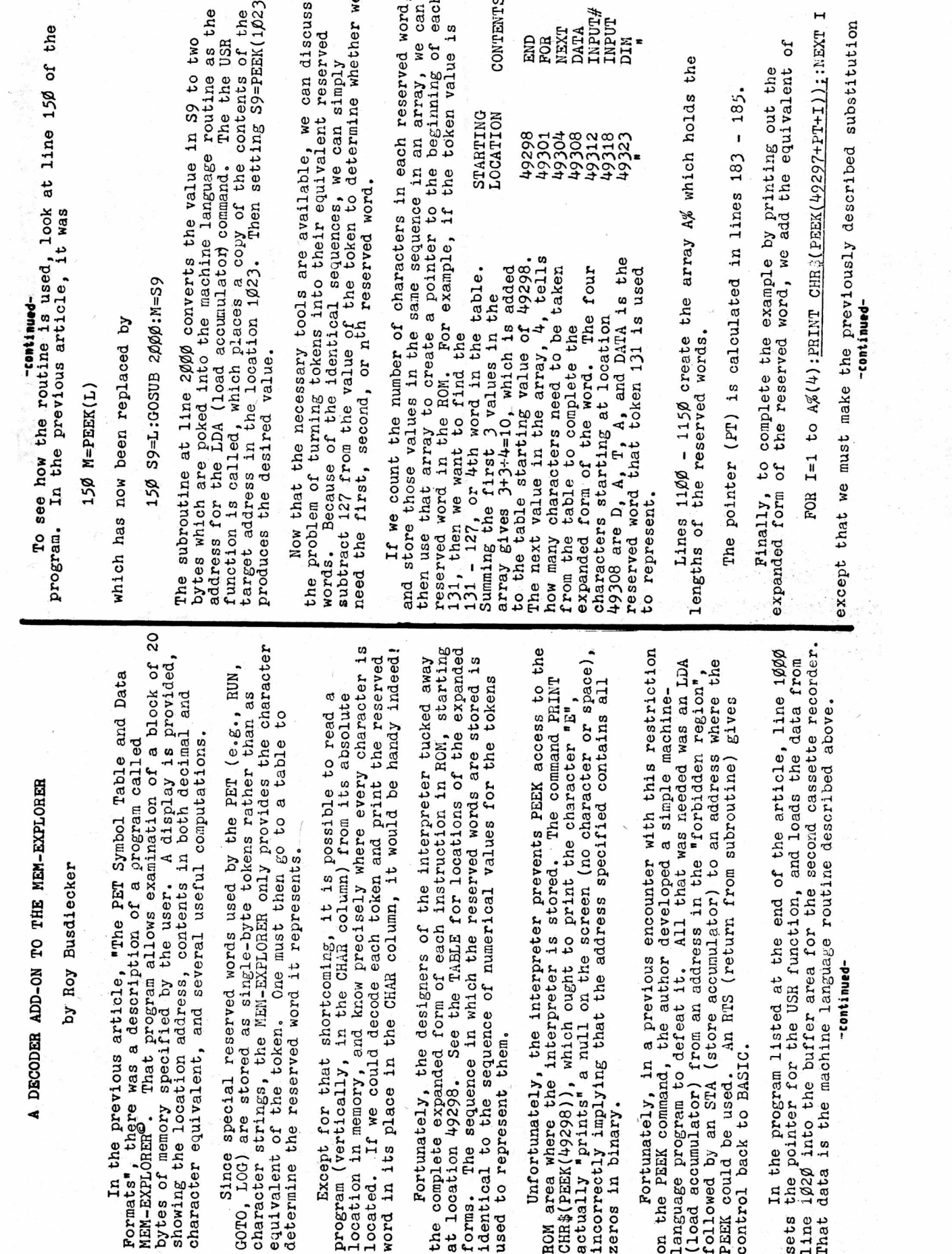

<span id="page-78-0"></span>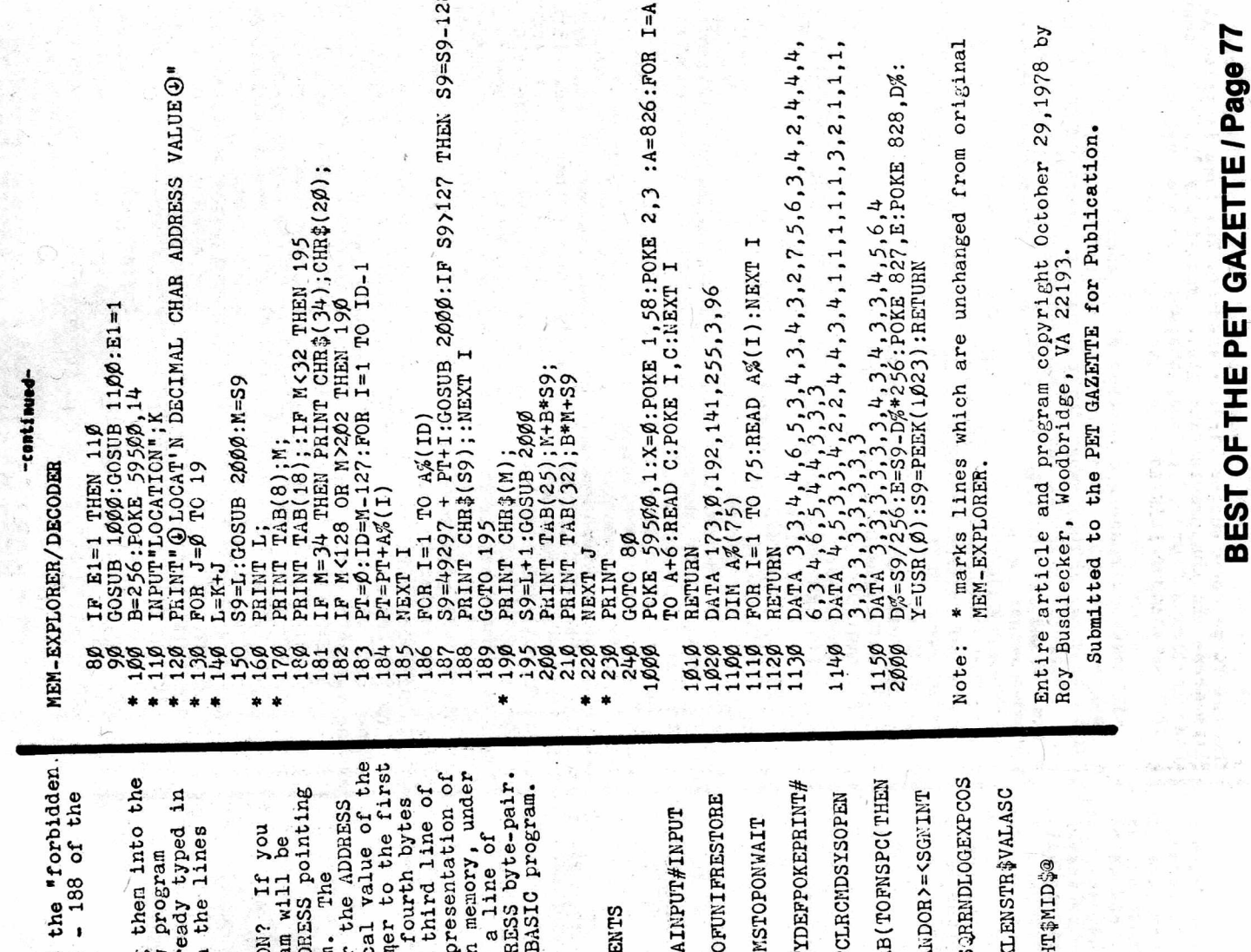

When this program is run, it will ask LOCATION?<br>answer 1925, then the first 20 bytes of the program w<br>displayed. The first two bytes contain a LINK ADDEES<br>tighlayed. The first two bytes contain a LINK ADDEES<br>meating, in t Putting all these tools together, and weaving<br>MEM-EXPLORER described previously, yields the new<br>listed at the end of the article. If you have alre<br>the MEM-EXPLORER, load it in the PET, then type in for the underlined statement in order to PEEK into<br>region". The equivalent code appears in lines 186 **LOADSAVEVERIF CLOSEGETNEWTA** CONTI ENDFORNEXTDAT **DINBEADLETGOT GOSUBRETURNAE** PRINTCONTLIST NOTSTEP+-\*/1A ABSUSRFREPOSS CHR\$LEFT ABIGH SINTANATNPEEE TABLE C17C. C112 C147  $C162$ CØDD CØF8 C12D **GØAB** CØC5 CØ92 Decimal Hex -continued-LOCATION 49532 49453 49479 49506 49373 **UGH64** 49426 49298 61664 49323 which are new or changed. Point of interest: The<br>author of this article<br>does PET programming for programs are reviewed in PO Box 1442, Woodbridge, VA 22193. Some of their Micro Software Systems,

program.

this issue.

-continued-

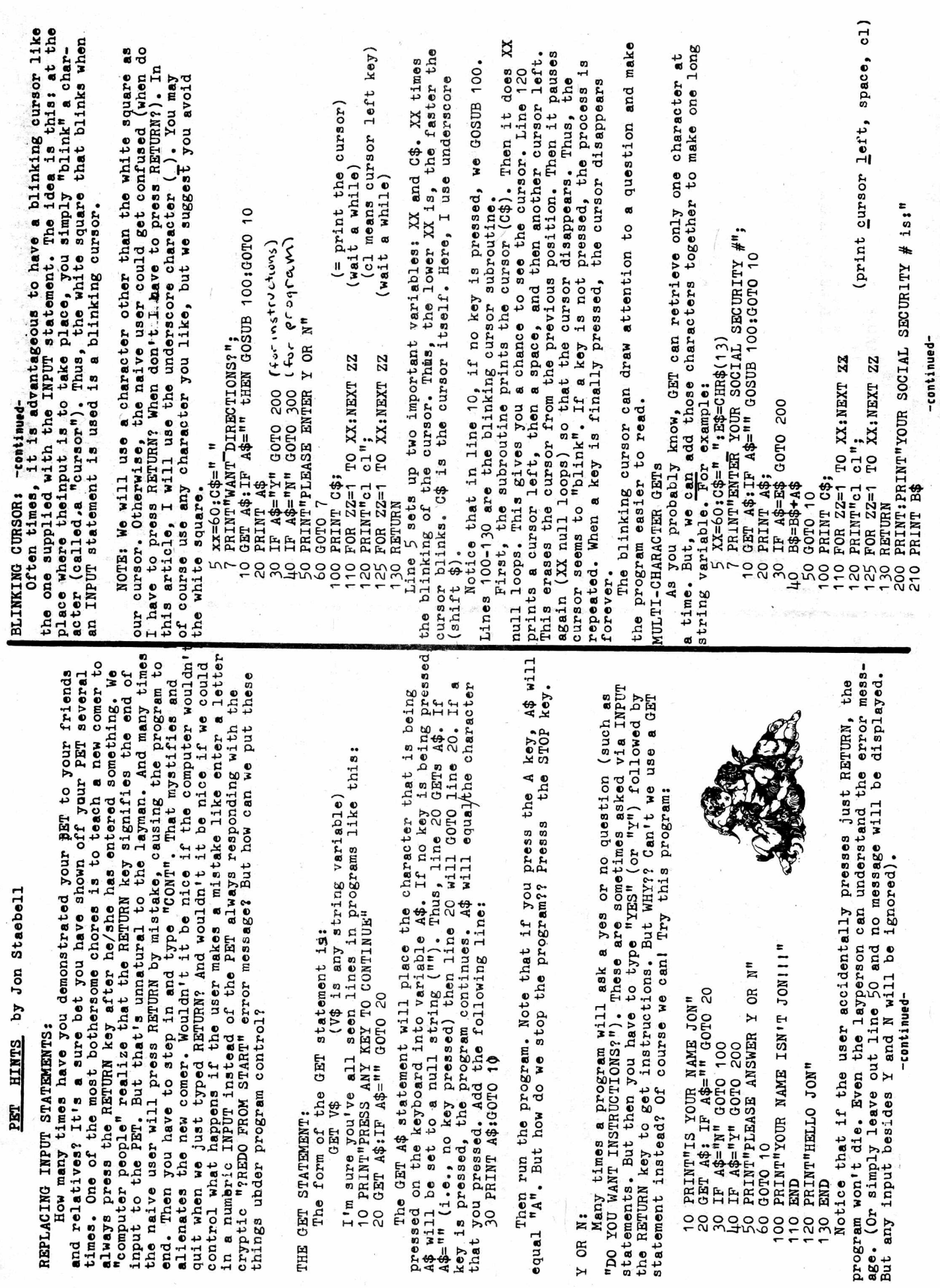

# -continued-

The program is basically the same as the last. However, when a<br>key is pressed, it is "added" to variable B\$. This then becomes<br>the string of characters entered. However, we need a way of detecting<br>the end of input. That is number 5.

Th us, the program will keep adding the characters you enter<br>until you press RETURN. Then 14\$ will equal E\$ in line 30, so we<br>GOTO 200. For the sake of simplicity, I just print out E\$.<br>Note that you can change the end of i

variable E\$ in line 5. But you still have to enter an end of input<br>character. So what advantage is there? Let's add some things...

Program Control of Input Errors:

For one thing, we know that every Social Security number has<br>exactly 9 digits. No more, no less. Sowhy do we have to check for<br>and end of input? We dont! Make these changes: delete line 30

add line 45

45 IF LEN(B\$) = 9 GOTO 200

Now the program is "smater" - and you dont have to be. Just<br>type your Social Security number and that it.<br>But what if the user includes the hyphens in his Social Sec-<br>urity number? What if he just types RETURN? What if he/ ally enters a letter we<br>to the previous program:

12 ΙΡΑΦ="Ο" ΟR VAL(A\$)>Ο GOTO 20<br>13 ΡΕΙΝΤ ΕΝΙΝΤΕΜ ΟΝΙΥ ΝUΜΒΕRS"<br>14 ΡΕΙΝΤ"ΕΝΓΕΩ ΟΝΙΥ ΝUΜΒΕRS"<br>16 ΙΡ ΑΦ="-" ΤΗΕΝ ΡΕΙΝΤ"ΥΟυ DON'Τ ΗΑVΕ ΤΟ ΕΝΤΕR ΤΗΕ<br>HYPHENS 1N YOUR 'S.S. #."

and the user is given another chance to enter his/her Social Security<br>number. Better than "?REDO FROM START", eh? program informs the user of his/her mistake. Then, B\$ is set to "" Line 12 checks to see if A\$ (character just entered) is a<br>number (VAL of a letter is always zero). If it is a letter, the rresponse to the product of the second of the program prints "ENTER ONLY NUMBERS". If a hyphen is entered (a common mistake), the program goes to line 20, which acts as it did in the previous

The examples I've shown are just simple examples. You can expand<br>on them and create a truly flexible, easy to use standard subroutine<br>through which you could do all your input. It could deal with errors<br>in a logical, under at my new (and permanent) address:

5102 Arrowhead Dr.<br>Monona, W1 53716<br>(608) 222-4211 Jon Staebell

# TID-BITS by Bill Bendoritis

I've had my "Pet" for a little over three weeks now, and spent alot<br>of time discovering simple things. The purpose of this, what I hope<br>will be a continuing addition to the "Pet Gazette", is going to be geared at helping the absolute beginner with no computer background. like myself, figure somethings out which otherwise might take a long time to discover.

Computer Store was the same day as the Pet user group meeting in Madison. and especially Len Lindsey who not only gave me some of his programs but a couple hours of his extremely busy gave me some of his programs of my couple hours of his extremely busy gehedule to help with some of my problems. members even theugh I had nothing to give in return. I want to thank<br>Tim Onasko and Pete Weiler for letting me copy some of their software enthusiasts or published long ago by some of the computer magazines.<br>There are those of us who are new to the Pet and computers in general. One of the best helps I've had is looking at other peoples software. These were problems taken for granted by more experienced computer I was very fortunate in that the day my Pet arrived at the Madison At that meeting I was able to copy programs written by some of the

whatever is the biggest help. When I couldn't figure out how to do some-thing I was writting, I would look at the listing of a program that did something similar, to try to figure out how it was done. Just looking<br>at a listing in a book won't do it, you have to see the program running As I mentioned before, obtaining someone elses software, boughten or realize how it works. ŝ It took me weeks to figure out that when turned on, the Pet is always in graphics mode. To get into lower case you have to type POKE 59468, 14.<br>To return to graphics without turning it off type POKE 59468, 12.

line. After typing it, the cursor would drop to the next line. I just<br>typed a new line number and went on. You can't do that, you must hit<br>return at the end of a statement even if the cursor is where you want it. and then the last character of a statement was the last character of the When I would run a program I got errors because occasionally what was intended to be two lines was listed as one. What was happening was now

In the same vein, when I noticed an error back in a program I would use was still there. The cure - after changing a line in anyway, you must cursor movements to get to the error, correct it, and use cursor movements to get back to where I was. When I ran the program the error hit return for the computer to recognize it. Another problem of inserting. If you want to insert or change a cursor movement inside a guote you can't just type it in. All that happens is your cursor neves. First you must insert a space by helding down the shift key and typing the INST key. Then fill the space made with

other words, hold down the shift and type the key shown. What is listed on the screen might not be what is shown in the magazine although it is the cursor movement.<br>In trying to copy programs for the Pet out of "People Computers" there<br>were things they did I just couldn't figure out. It turns out that in the past they have settly programming standards that they are using in current issues. A place to all-who print software, please print your standards every issue for all-who print software, please print your standards ever A was using aquare brackets [ ] to denote that the key is shifted. the correct character.

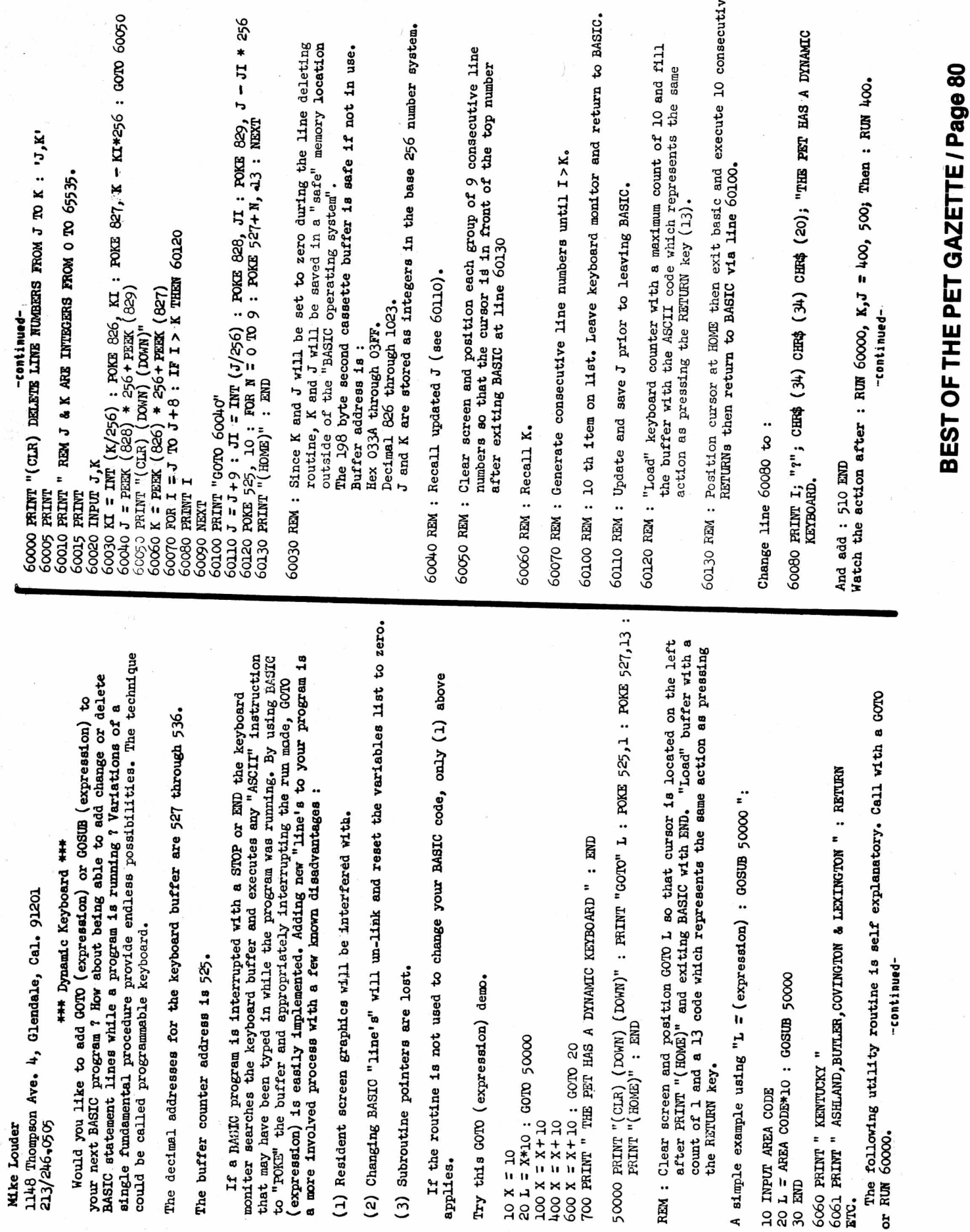

 $\begin{array}{ccccc} \theta_{-1} & & & \omega & \theta & \theta \\ \vdots & & & \omega & \theta \\ \theta_{-1} & & & \theta & \theta & \theta \\ \theta_{-1} & & & \theta & \theta & \theta \\ \theta_{-1} & & & \theta & \theta & \theta \\ \theta_{-1} & & & \theta & \theta & \theta \\ \end{array}$ 

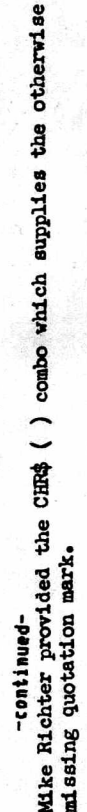

Changing 60080 back to "PRINT I" will allow you to delete lines 400 through 510.

an example of generating new DATA lines as the result of a complex search-compare operation or involved math routine : 48

FOR  $N = 0$  TO 9 : POKE  $527 + N$ , 13 : NEXT 60080 PRINT I; "DATA";  $2 f I$ ; ", "; If 2 60050 РЯЛИТ "(СЪЯ) (DOWN) (DOWN)" 60120 POKE 525, 10: FOR N<br>60130 PRINT "(HOME)": END  $= J$  TO  $J+8$ 60100 PRINT "GOTO" L FOR I **60090 NEXT** 60070

Program:

10  $J = 1$ :  $K = 9$ :  $L = 20$ : GOTO 60050<br>20  $J = 10$ :  $K = 18$ :  $L = 30$ : GOTO 60050<br>30 PRINT "THATS ALL FOLKS.<br>40 END

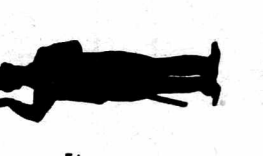

Using a technique similar to above, the PET "typed in" a large additional<br>DATA table for the Joseph Roehrig  $3 - D$  TIC-- TAC - TOE game. (Kilobaud Apr 77). Now it takes only 24 seconds to make the first move.

I would like to hear about other Dynamic Keyboard applications.

Useful programming aids :

(1) Pet User Notes : vol. 1 #3 (Mar - Apr 78) : page 9 : CHR\$ character codes. (2) Pet User's Group Newsletter (Sphinx) vol. 0 #1 page 8 : Pet memory map.

submitted to HP-65 User Club and the line adding routine illustrated in the Peninsula School "DRAW (Reople's Computers Mar/Apr 78) Notes : Fundamental idea came from previous SR-52 relocating code programs program lines 7000 through 7040.

and Leonard Tramiel of Commodore. Their fast response to my questions POKE address information was originally provided by Lemnie Cooper is greatly appreciated.

Finally, Mike Richter helped debug the procedure and pointed out how my first effort, which placed the GOTO L in the keyboard buffer, wasn't necessary. Mike has always provided programming tips when I

needed it (which is often) CASSETTE PROTECT

the top left side protect it from After you record a program on your cassette you can accidentaly being erased. Puch out the small tab on as you look at the side you want to save.

To be able to record on that side again you will have to do one of two things.

1) Put a piece of tape over the small hole.<br>2) Open the door to the cassette player. Note that on the left side<br>back inside there is a small (black) peg. If your cassette has the<br>tab on it yet, the tab will push this littl

 $Q = -Q$ :  $COTO 62600$ 62100 12=PEEK(1)+256\*PEEK(I+1)-2:L=PEEK(I+2)+256\*PEEK(I+3) "wy" which must be changed back" beginning of the section containing" kEN"letters within quotes to lower case."<br>KEN"This helps make your program<sup>4</sup>s display"<br>KEN"more readable." to "Y" because it is used to check" first and last line numbers of the" and wait till the program finishes" Go through the converted lines and" Watch carefully for such things as" IF Q<0 AND A>64 AND A<91 THEN POKEI, A+128 part of your program reset L1 & L2" in line 62000. Set Ll & L2 to the" RUN 62000 , press return" to the beginning of each line and"<br>nreasing raturn." your program by moving the cursor" 62400 FOR  $I=I1$  TO I2:  $A=PEEK(I);$  IF  $A=34$  THEN If you want lower case in only a" Add lines 62000 through 62600 to" Remove lines 62000 through 62600" letters you want to be capitals." lower case letters. If necessary"<br>insert a POKE 59468, 12 where you" where you" Clear the screen and list lines" for a yes answer to a question." 62300 Il=1+4 : Q=1 : IF L>L2 OR I2<0 THEN END want to switch back to graphic" 62000 L1=1: L2=61999: I=1025: POKE 59468,14 change back to upper case any" Insert a POKE 59468, 14 at the" KEM"This program converts upper case" part you want converted." 62200 IF L>L1 THEN I=I2+2:GOTO 62100 Load your program." from the program." pressing return. "CASE CONVERTER" "By Pete Weiler"  $62000 - 6260$ ," characters. running." Type in the  $\ddot{\phantom{0}}$ REM" 1.  $\cdot$  $\ddot{ }$  $\ddot{\bullet}$  $\ddot{\circ}$  $2.$  $\dot{5}$ REM" **REM" REM" REM"** REM" **REM" REM"** REM" **REM" REM" REM" REM" KEM"** REM" REM" **KEM" AEM"** REM" **REM" KEM"**  $R$  EM $"$ REM" **RM**" REM" **LEM" REM!** 260 REM" **REM"** 760 KEM" KEM KEM **REM** REM 62500 150<br>160 240 280 170<br>180 400 100  $30^{\circ}$  $140$ 200 220  $\overline{0}$ 340 360 380 420 440 450 470 520  $40<sub>1</sub>$ 620 640 660 680 .20 310 320 460  $\overline{\phantom{0}}$ 580  $\overline{0}$ 600  $\frac{20}{5}$ 740

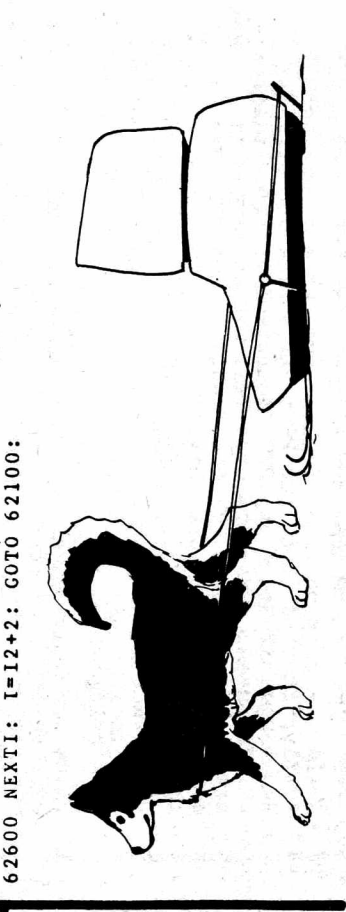

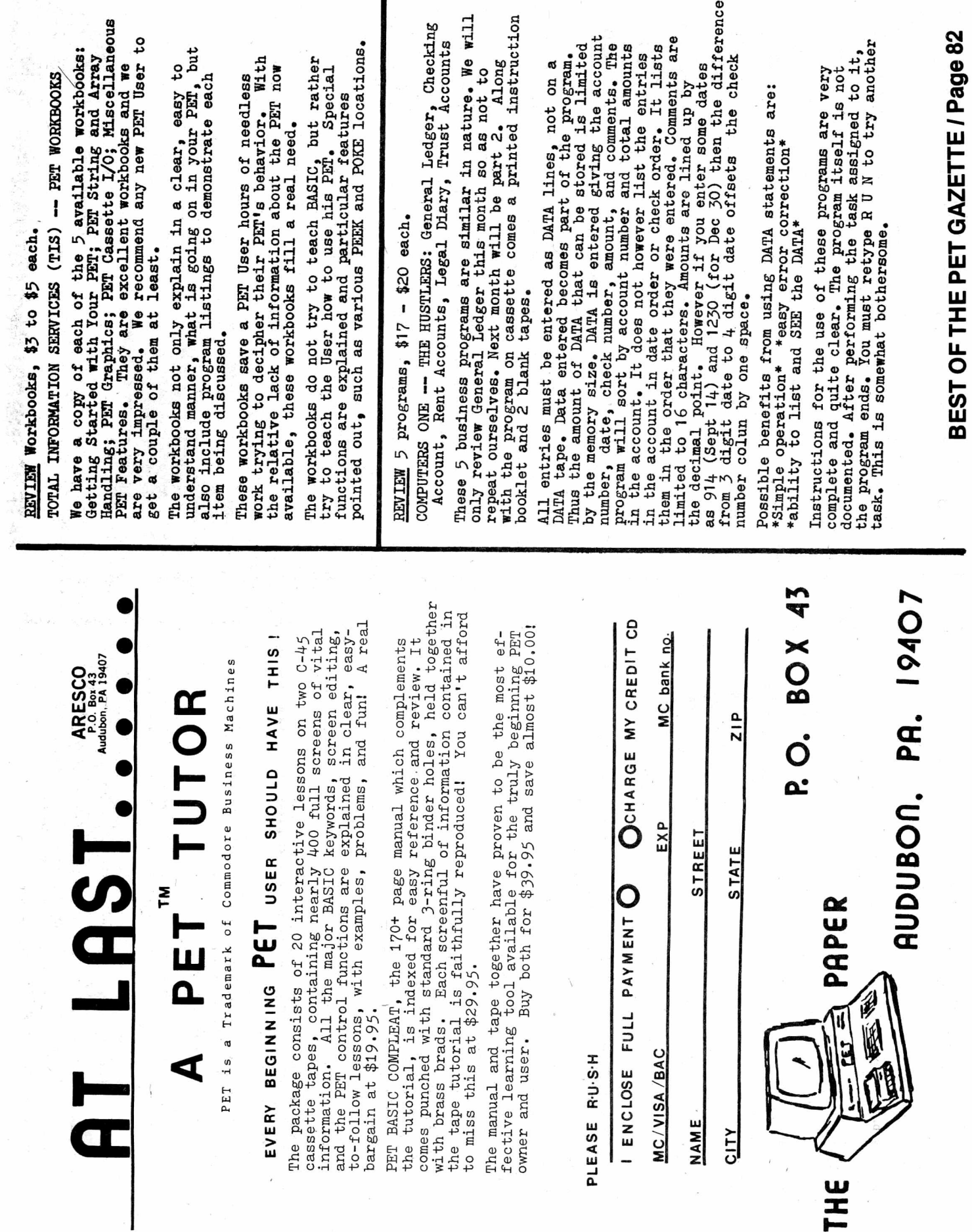

 $\frac{1}{4}$ 

ı

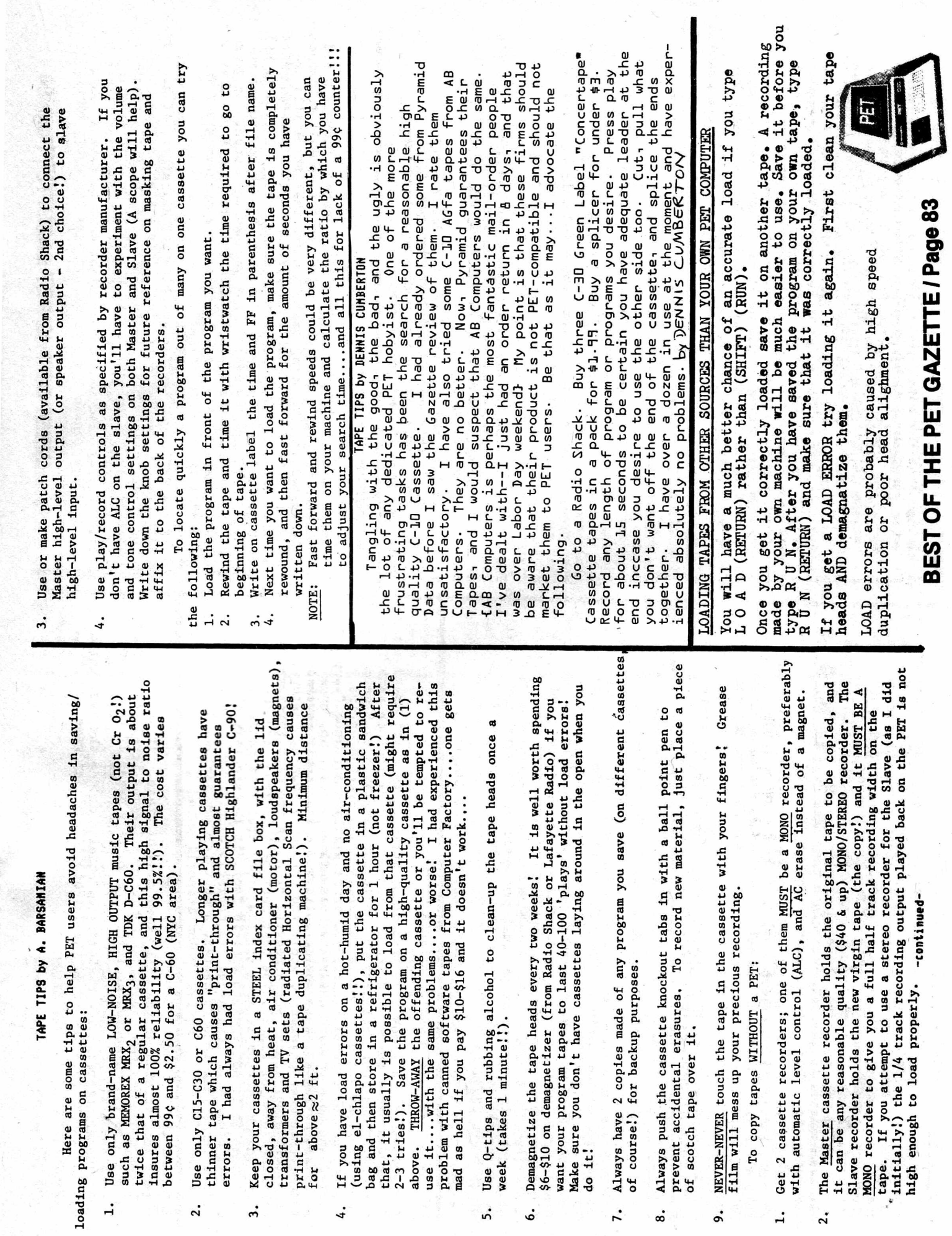

 $2.$ 

 $\ddot{ }$ 

 $\mathbf{r}$ 

 $\stackrel{\bullet}{\circ}$ 

 $\ddot{\bullet}$ 

 $2.7$ 

 $\dot{\bullet}$ 

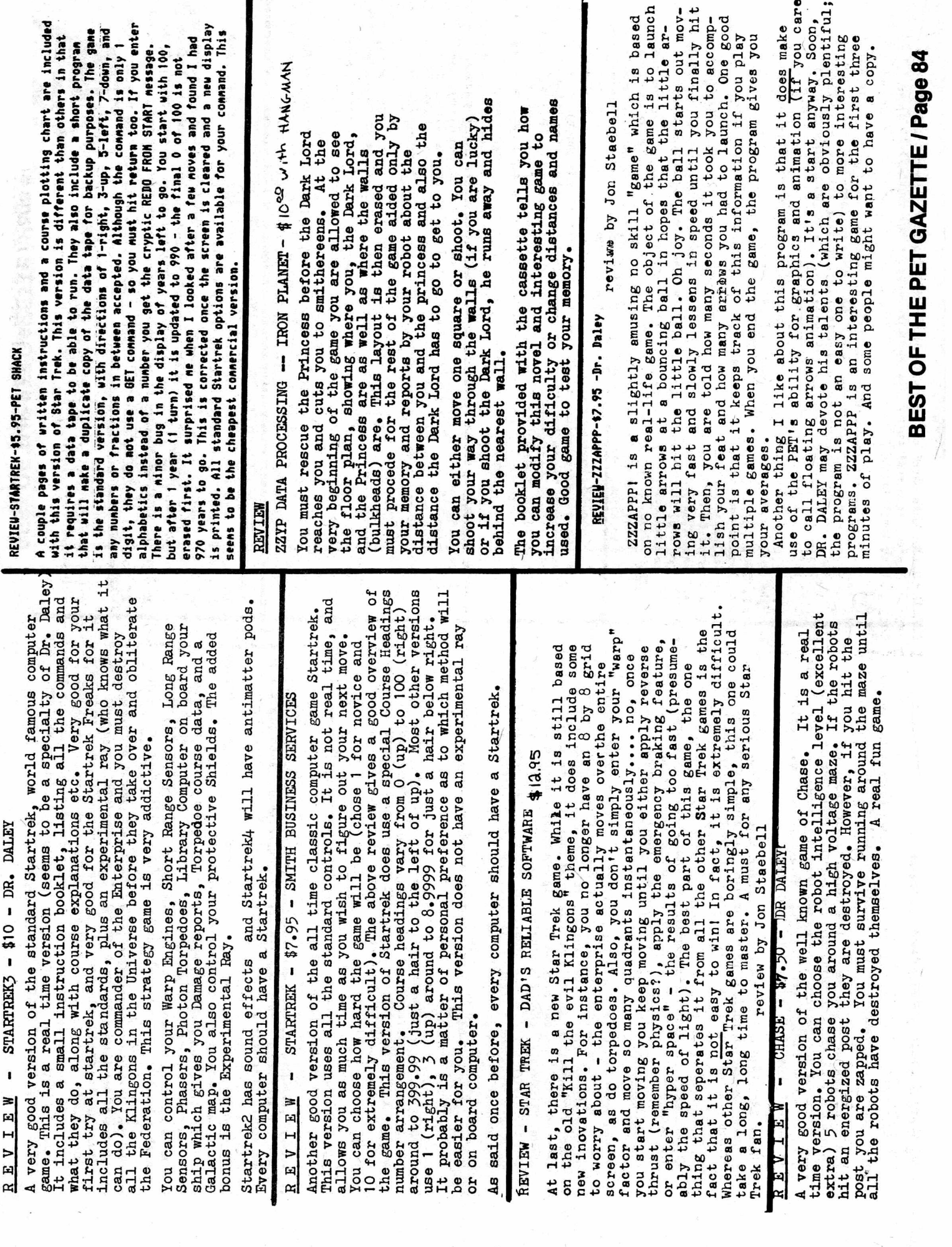

 $\blacksquare$ 

REVIEW - STARTREK3 - \$10 - DR. DALEY

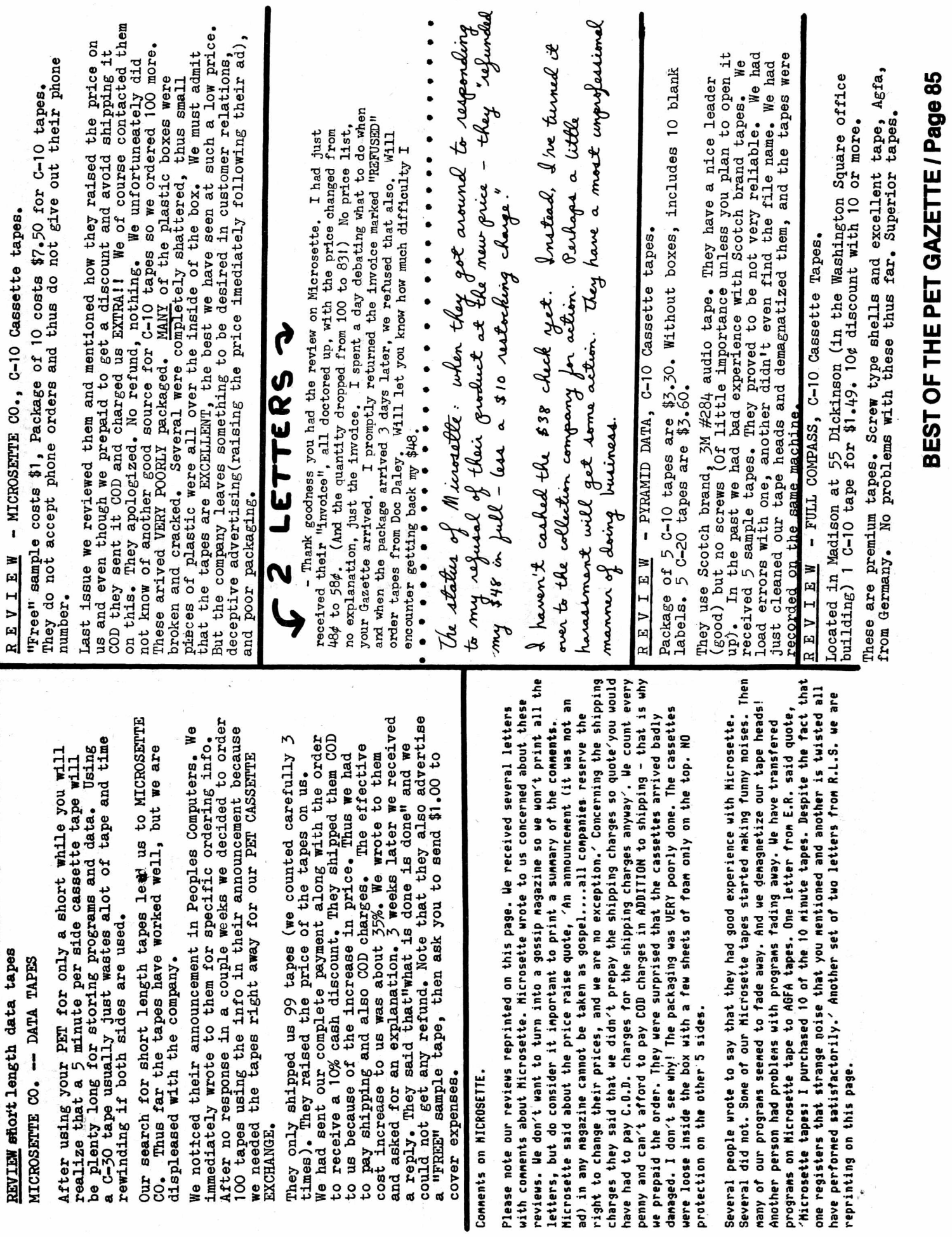

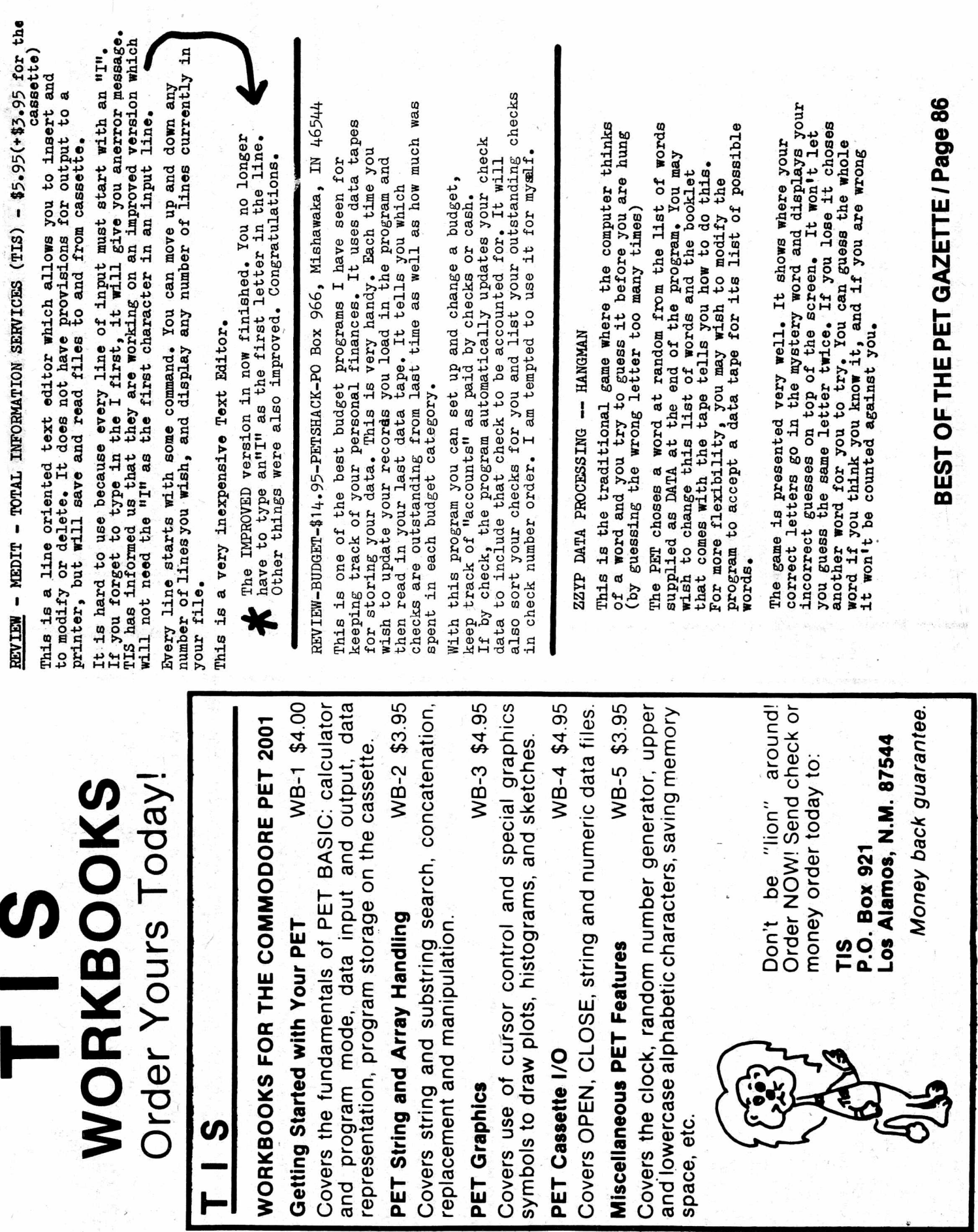

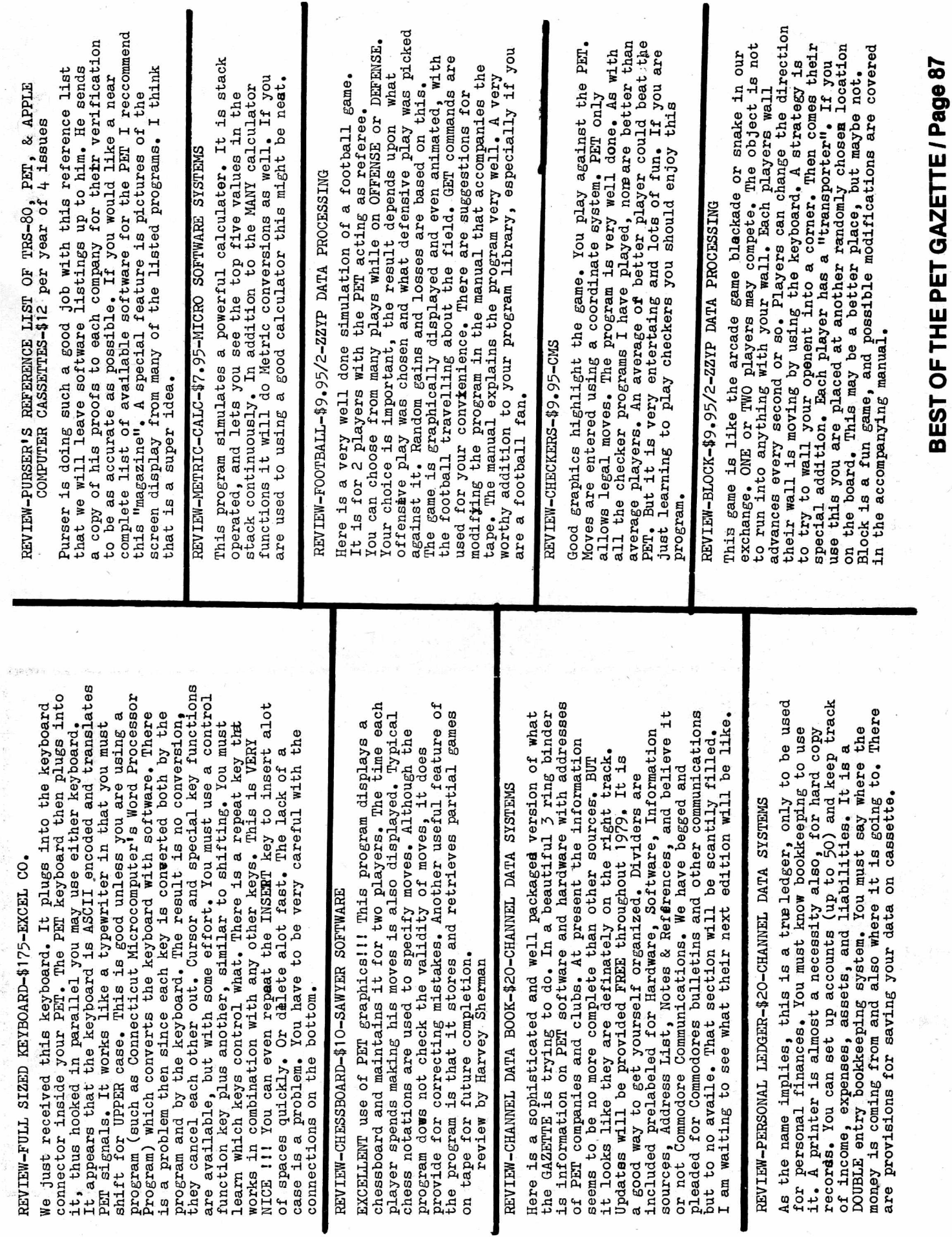

医心管动物

 $\frac{n}{k}$  .

 $\frac{1}{\sqrt{2}}$ 

### REVIEU BLACKBOX @ \$7.95 Bv Dr. Baley

BLACKBOX is a super version of the board game which is currently very popular. It is a mind game which anyone in to computers is sure to enjoy.

The progran gives complete instructions, including exanples.The object of the gane is to locate hidden atons on a grid.The way this is done is to "shoot" down the lines of the grid. Bepending on the location of the atons your shot can be absorbed by the aton, reflected back to the starting point or bounced off the aton at an angle coning out the grid at another point. The instructions do a good job of explaining what causes each reaction. The different PET graphics are used to show each shot,so after a nunber of shots you can renenber which shot went where.Uhen you think you know where the atons are located you can display their location.

The difficulty of the gane can be varied by picking the nunber of atons hidden. By the tine you get to four it starts getting tough. All in all it is a great gane. By Bill Bendoritis

**REVIEW** REALTIHE BASEBALL \*12.95 by JERRY BRINSON PO Box 36014 Indianapolis, IND 46234 ,As you night guess by the nane of this progran,it is a baseball gane.There are three ways to play itjyou against the PET,you against another person, or the PET plays against itself(you just watch).

The gane uses extensive graphics. The screen displays a baseball field uith hone plate at the botton and the center field grandstands at the top. The players are shown as squares and rectangles on the field.There is a score board displaying balls,strikes,outs,the score,and who is at bat.

The gane itself is very sinple. Uhen you pitch, you push the appropriate key,and the ball(shown as a quarter square) leaves the pitcher square heading for the batter. If the batter chooses not to swing it will be called either a ball or strike. If the batter chooses to swlngfpush the right key down), he either nisses,a strike being called,or hits the ball. If the ball is hit it can go foul,hit a player(which is an out),or the ball can go past all the fielders into the grandstands. The grandstands are conprised of the letters;S,D,T,H, standing for single, double, triple, and honerun. Uhich ever square the ball hits is the play. After each pitch the letters in the grandstand squares are changed around,so hitting to the sane spot will not always have the sane play.

All in all it is a very good gane. My only conplaint would be the lack of control of nore aspects of the play.But this sinplicity nakes the gane playable even by younger children. By Bill Bendoritis

PET Memory Map consolidated from information presented in PET Liser Notes, PET Paper, PET Gazette, and the work of independent investigators. Roy Busdiecker 2 " 4C.JMP (USR ADDRESS) F<br>1 " LO HALF, POINTER FOR USR(X)<br>2 " HI HALF, ML CODE **2 ..** 2 " HI HALF, ML CODE<br>5 " CURSOR COLUMN CURSOR COLUMN 10 "-90: BASIC INPUT BUFFER 35-" 0 BASIC INPUT BUFFER 90 " - BASIC INPUT BUFFER 92 " " BASIC INPUT BUFFER POINTER 94 "-95: GURRENT RESULT TYPE (FF)STRING, (00)NUMERIC;; (30)INTEGER, (20)FB 122 "-123: START OF BASIC STATEMENTS 124 "-125: START OF VARIABLE TABLE 126 "-127: END OF VARIABLE TABLE 128 "-129: START OF AVAILABLE SPACE 130 "-131: BOTTOM OF STRINGS (MOVING DOWN) 132 "-133: TOP OF STRINGS (MOVING DOWN) 134 "-135: FIRST LOCATION BEYOND RAM 136 "-137: CURRENT PROGRAM LINE NUMBER 138 "-139: CURRENT PGM LINE NR SAVED BY END 140 "-141: CURRENT PGM: POINTER SAVED BY END 144 "-145: READ POINTER 146 "F147: DATA STATEMENT POINTER 148 "-149: CURRENT VARIABLE SYMBOLS 150 "-151: CURRENT VAR STARTING POINT 176 "Ø EXP+128: FLT ACC FOR USR 177 "I MSB: PARAMETERS 178 " 1<br>179 " 1 ( MSB: INTEGER )<br>180 "J LSB: ( LSB: INTEGER ) ( LSB: INTEGER ) 181 "- SIGN FOR FLT ACC 184 "-192: DYADIC HOLDING AREA<br>194 " START OF ROUTINE FOR START OF ROUTINE FOR FETCHING NEXT BASIC CHARACTER 201 "-202: PROGRAM POINTER<br>217 " END OF CHARACTER-217 " END OF CHARACTER-FETCH<br>224 " SCREEN POSITION ON LIN SCREEN POSITION ON LINE (CURSOR?)//?/-225:BYTE ADDR OF LINER 225 "-226: POSITION OF LINE START (CURSOR?)//?/225: FORCE CURSOR FLIP  $\blacklozenge$  226 " CHARACTER POSITION OF CURSOR (*G-*79) 226 " CHARACTER POSITION OF CURSOR (3-79) 227 " //?/INVERSE VIDEO CURSOR(=1) //?/INVERSE VIDEO CURSOR(=1) 223 "-227: CURRENT TAPE BUFFER POINTER 229 "-232: END OF CURRENT PROGRAM<br>234 " QUOTE MODE (20 IF NOT) 234 " QUOTE MODE ( 20 IF NOT)<br>233 " NR OF CHARS IN FILE NA 238 " NR OF CHARS IN FILE NAME<br>239 " GPIB FILE # 239 " GPIB FILE #<br>240 " GPIB COMMAN 240 " GPIB COMMAND<br>241 " GPIB DEVICE GPIB DEVICE # 243 "-244: POINTER TO START OF TAPE BUFFER (! MUST BE POKED FOR FILE WE 245 " CURRENT SCREEN LINE  $\#$ 245 " CURRENT SCREEN LINE # 246 " RUNNING CHECK SUM OF F RUNNING CHECK SUM OF BUFFER 247 "-248: POINTER TO PROGRAM CURING VERIFY, LOAD  $249$  "  $259$ : FILENAME STARTING POINTER  $252$  " SERIAL WORD 252 " SERIAL WORD<br>253 " NUMBER OF BI 253 " NUMBER OF BLOCKS REMAINING TO WRITE<br>254 " SERIAL WORD BUFFER SERIAL WORD BUFFER 255 " BASIC<br>256 " TAPE-1 256 " TAPE-READ WORKING STORAGE(UPTO511)<br>511 " BASIC STACK (DOWN TO 256) BASIC STACK (DOWN TO 256) 512 "-514: CLOCK THAT INCREMENTS 60 TIMES PER SECOND (H.M.S.)<br>515 "T. MATRIX COORD (ROW.COL) OF LAST KEY DOWN (255 IF MONE) 515 M A TRIX COORD (ROW, COL) OF LAST KEY DOWN (255 IF NONE)<br>516 M SHIFT KEY STATUS (1 IF DOWN, ØIF UP) SHIFT KEY STATUS (1 IF DOWN, ØIF UP) 5 17, "-518: CLOCK THAT INCREMENTS 30 TIMES PER SECOND//?/60?<br>519 " CASSETTE 1 ON SWITCH 519 " CASSETTE 1 ON SWITCH 520 " CASSETTE 2 ON SWITCH 521 " KEYSWITCH PIA<br>523 " LOAD E, VERIF" 5 2 3 **\*\* LOAD 0, VERIFY 1**<br>5 2 4 **\*\* STATUS** 524 " STATUS"<br>525 " NR OF 525 " NR OF CHARS IN KEYBOARD BUFFER<br>526 " REVERSE VIDEO REVERSE VIDEO 527 '"-536: KEYBOARD BUFFER//?/START AT LOC #526? 537 "-538 HARDWARE INTERRPT VECTOR 539 "-540 BREAK INTERRUPT VECTOR<br>547 "KEY IMAGE **547 n' KEY IMAGE<br>548 n CURSOR EN** 548 " CURSOR ENABLE (POKE=0)<br>549 " CURSOR TIMING (POKE=1) 549 " CURSOR TIMING (POKE=1)<br>551 " CURSOR TIMING? (POKE=0 CURSOR TIMING? (POKE=0)

578 "-587: LOGICAL NUMBERS OF OPEN FILES 588 "-597: DEVICE NUMBERS OF OPEN FILES 598 "-607: READ/WRITE MODES OF OPEN FILES  $610$  " ••  $616$  "  $620$  " *b 2 +* " 627 '\* 629 " 6 3S "  $633$  " 694 "-825: BUFFER FOR CASSETTE RECORDER #1 626 "-1923:BUFFER FOR CASSETTE RECORDER #2 |**0 2** *14* »• 1025 " 1 226 " 4295 " 81\*^ **1** " 12296 16 3 3 3  $23671$  " 32768 "-36863: CRT RAM (PROBABLY ONLY 33364 "-49151: EXPANSION ROM 49152 "-57343: BASIC ROM //?//-57520 MICROSOFT '6K' BASIC  $53415$  " 53868 . 57344. \*--57525 "-57981: SYSTEM SET-UP 58004 "-58986: IDEO DRIVER 53987 "-59012: INTERRUPT HANDLER 59013 "ML SBR TO SVC INTERRUPTS//?/-59227 CLOCK UPDATE, KYBD SCAN (60HZJ 59228 "-59348: KEYBOARD ENCODING TABLE 5 9 3 9 2 59409 59409 \*\*\*<br>'59410 \*\*  $59411$  " 59423 "----FOR NEXT 4 LINES, SEE PET NOTES #4, MAY-JUN7S----59424 " GPIB INPUT (PEEK 59425 59426 . 59427 59455 .. 59456 .. 59457 TWMCS6522 8-BIT PORT (PEEK RESETS CA1) | 59459 "15-BIT PORT DIRECTION CTL (=255 FOR OUTPUT) 59464 "IRATE CTL (MAR78 PET NOTES) 59465 ", 59464: CLOCK THAT DECREMENTS EVERY MICROSECOND **59466 "ISHIFT REGISTER (15,51, OR 35 FOR SQ WAVE)** 59467 "ISHIFT REG MODE CTL: 16=FREE-RUN, 0=NORM! 59468 "ICA1 CTL (JAN78 PET NOTES)//?/ CHARACTER FONT CONTROL (BIT 1) 59469 ""CAI INT FLAG (SEE PET PAPER#3) 6.1440 "---1/0, DIAGNOSTICS, MONITOR ROM 61622 <sup>n</sup>-61990: GPIB HANDLER 62278 "-63532: FILE CONTROL 62279 "----62280 "\*BELOW'THIS LINE, LINE MUMBERS ARE NOT MEMORY ADDRESSS 6 2 2 3 1 6 2 3 S 3 "\*\*'\*' "6'35'33-6'4789:' TAPE' C ONTROL' 62400 "\*\*\* 64824-65458: DIAGNOSTICS 62401 "\*\*\* 64824 SYS(64824) SIMULATES POWER-ON RESET 62500 "\*\*\* 65472-65516: JUMP VECTORS 63000 "\*\*\* 65487 ML SBR TO INPUT CHAR 63001 "\*\*\* 65490 ML SBR TO DISPLAY CH 63002 "\*\*\* 65508 ML SBR TO GET CHARAC 63900 "\*\*\* 65530-65535: INTERRUPT VECTORS(NNI NOT USED IN GRIG VERSIONS 63999 "--- LAST LEGAL LINE NUMBER!!!---READY. **952 ·· TAPE VRITE** NUMBER OF FILES OPEN//?//GPIB TABLE LENGTH PARITY POINTER IN FILENAME TRANSFER SERIAL BIT COUNT TAPE WRITE COUNTDOWN LEADER COUNTER 0 IF FIRST HALF BYTE MARKER NOT WRITTEN **8 IF SECOND " "** CHECK SUM WORK ING WORD \*\*\* BASIC PROGRAM STORAGE \*\*\* -VARIABLES STORED ABOVE PROG **-STRING VARIABLES STORED AT** -LAST LOCATION IN 4K VERSION -LAST LOCATION IN 8K VERSION " "-LAST LOCATION IN 12K VERSION -LAST LOCATION IN 16K VERSION -LAST LOCATION ADDRESSABLE ML SUBR TO CONVERT FLOAT ACC(SB0-B5) TO TWO-BYTE INTEGER (SI ML SUBR TO CONVERT TWO-BYTE INTEGER (ACC, Y) TO FLT ACC  $-$  SCREEN EDITOR ROM (TO 59391) ""61439: PIA' S//?/ I/O PORTS & EXPANSION I/O CRT CTL (52=0FF, 60=0N) SEN SES KEYS: 1-RVS, 2-L, 4-SP, 8-< (WAIT 59410, X, X WHE PE Y=1, 2, 43) CASSETTE MOTOR CONTROL (53=0N, 61=0FF) GPIB CA2 OUTPUT (52=L0,60=HI) GPIB OUTPUT DATA (POKE) GPIB CB2 OUTPUT (52=L0, 60=HI) WAIT 59456, 32, 32 FOR VERTICAL RETRACE OF DISPLAY CASSETTE #2 MOTOR (59456 AND 239 = ON, 59456 0R 16 = OFF) TOP OF AVAILABLE WORKING (32KVERSION) IK [1000 CHAR] ACTUAL RAM

THE PET GRAPHICS

■J - I - — -I K W 1\_VT— It—V rXO\* I H l l f l

ai BNI

REVIEU KITES - \$7.95

By AB Conputers This is a very unique progran. It is a sinulation of kite fighting. For anyone who doesn't know, in kite fighting,competitors try to cut the sting of their opponent using razors in the tail or glass inbedded in the string.

The kites are shown as diamonds at the botton of the screen. One player uses the equal key,the other the RVS. Uhen you push down on your key it is the sane as pulling on the string. The kites nornally fly in a tight circular pattern, when the string is pulled the kite flies in the direction it was noving when pulled.

To start the gane you push down on your key and your kite noves up the screen. Uhen you let go it fkies in a tight circular pattern. Uhenever you push your key down the kite noves in the direction it is noving the nonent you push it down. The object is to fly right under you opponent and then up as in a slicing notion. If you suceed his kite will crash to the ground.

This night sound sinple, but when your opponent is trying to do the sane thing to you, it becones tough and exciting. This is a great progran. An added bonus is the instructions include directions on how to build real life fighting kites. By Bill Bendoritis

REVIEU

SUEE-PING - \*5.95 HICRO SOFTUARE SYSTEMS

The ad for this states it is sinple enough for kids but exciting enough to hook an adult. It definitely is easy enough for children, but, exciting to an adult, naybe to sone.

The progran causes the display to reversefturn conpletely white) then a ball noves across the screen erasing a path. You can control the path of the ball with the nunber pad in the nanner typical to ganes which allow you to nove in all directions. You are given suggestions on what to do with the gane.

The gane did what it was supposed to do, but I didn't get hooked. By Bill Bendoritis

### REVIEU BILLBOARD - \*49.95

HICRO SOFTUARE SYSTEMS This progran allows you to use the PET to creat a noving billboard. The display is very large, about 10 lines high. The progran allows you to very the rate at which the nessage noves across the screen,pause the display at any tine, and flash the display on and off.

The progran has a pre progranned nessage to show you the prograns / capibilities. It also allows you to add to or change your nessage.

This progran probably has nore use for a business, than an individual, although the night I tried it out I used it to display a nessage for ny wife on what I thought we night do uhen I was done with ny review. By Bill Bendoritis

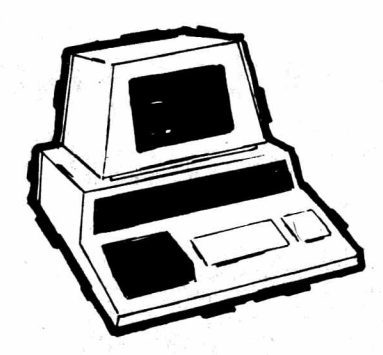

# **MADISON COMPUTER STORE**

*SUPPORTS THE PET, WITH*

# **SOFTWARE**

# **Made by Commodore:**

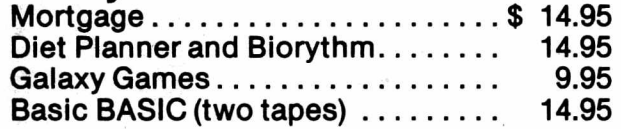

# **Made by Connecticut**

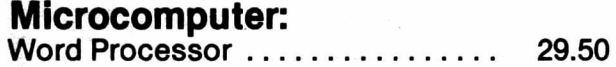

# **Made by Dad's Reliable Software:**

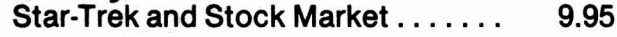

# **Made by Engel Enterprises and Jon Staebell:**

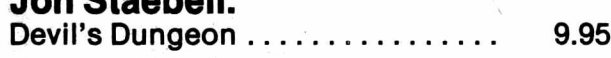

# **Made by Instant Software:**

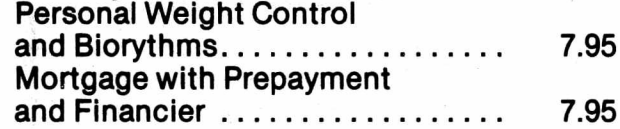

# **Made by Jamestown Small**

# **Computer Systems:**

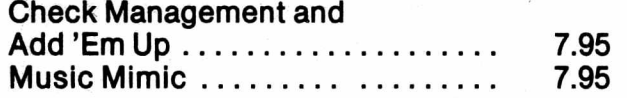

# **Made by Personal Software:**

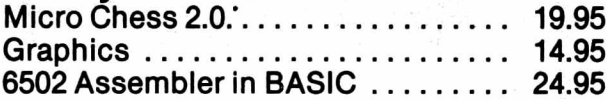

# **Made by Sawyer Software:**

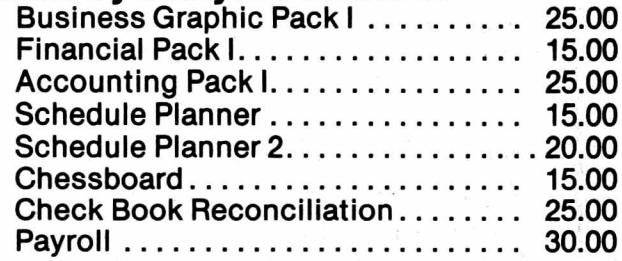

# **Made by ZZYP Data Processing:**

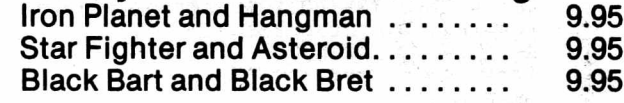

# **HARDWARE**

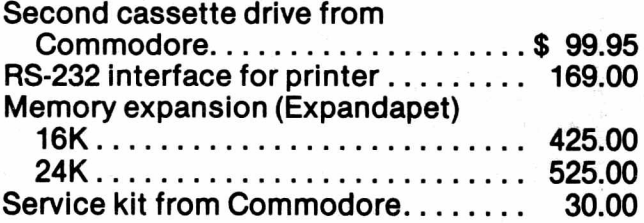

# *NEW ITEMS ARRIVING DAILY!*

# **THE MADISON COMPUTER STORE 1825 Monroe Street Madison, WI 53711**

*Open 10-6 Monday-Saturday*

PET trademark of Commodore Business Machines and Commodore International

# **You love your PET, but wouldn't you love it more with this BigKeyboard?**

The Skyles Big KeyBoard™. More than 15 inches wide. A layout nearly identical to the PET Keyboard and with *all* functions—alpha, numeric, graphics, special symbols, lower case alpha —on full-sized, almost plump, key-tops double-shot to guarantee lifetime durability. Actual size

 $\mathbf{s}$ V **)** y

*(* ....

*m» m \**

iSSSfss » samme staten staten in der staten in der staten in der staten in der staten in der staten in der staten in der staten in der staten in der staten in der staten in der staten in der staten in der staten in der staten in d **1999 :saS** state showi

The switching action uses gold cross point contacts; the torsion springs are gold-plated. The housing is black anodyzed heavy aluminum. The keyboard assembly and housing have drain-holes; to clean the keys of "gook," rinse under clear water and let dry.

**Parallel entry and unbelievably easy to install.** Connect the PET's keyboard cable to the Skyles Big KeyBoard. Connect the Skyles cable connector to the main board and to the Skyles Big KeyBoard housing. Now you can use the Skyles for fast, finger-easy data entry, the original PET Keyboard for hunt-and-peck graphics entry. And you can disconnect either keyboard – or both – without reopening your PET: just remove the connector(s) from the Skyles housing.

**Fully guaranteed,** of course: • Use it for ten days. If you don't like it for any reason, return it for full refund; no questions asked • Guaranteed for 120 days; we'll repair or replace at no charge if the Big KeyBoard proves defective for any reason short of malicious mischief.

Order the Skyles Big KeyBoard now. Enjoy it within weeks. We'll ship it by air and prepay all shipping and handling on orders placed with the enclosed coupon.

*(And see the other side of this page for information on the Skyles Memory Expansion Systems.)*

 $\Box$  I'd like to purchase these Skyles products now. I understand that I may return any Skyles product within ten days for immediate and complete refund.

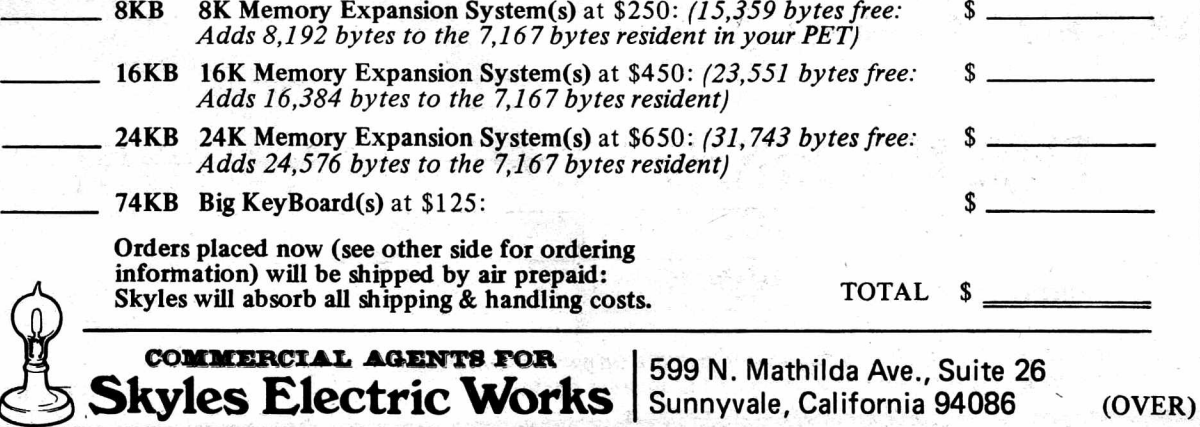

# **Would you like to turn on your PET . . . and see this** \* \* \* COMMODORE BASIC \* \* \*

You could and right now, if you had the Skyles 24KB Memory Expansion System . . . or you could have 23,551 bytes free with the 16KB System . .. or 15,359 bytes free with the 8KB.

31743 BYTES FREE **READY**  $\mathcal{L}$ 

**Skyles Memory Expansion Systems are complete;** nothing more to buy. • First quality static RAMs • Solid soldered on first quality glass epoxy board • Separate PET Adapter Printed Circuit Board connects directly to data bus on your  $PET$ —no rat's nest of hanging hand-wiring • Ribbon cable and 50 pin connectors that keep your PET open to the outside world (one on the 8KB; *two* on the 16KB and 24KB).

**Skyles Memory Systems install in minutes** with no special tools or equipment . .. other than an ordinary screwdriver.

From Bob Skyles, formerly Chief Engineer for several personal computer companies and instrumental in making the PET a deliverable, off-theshelf reality.

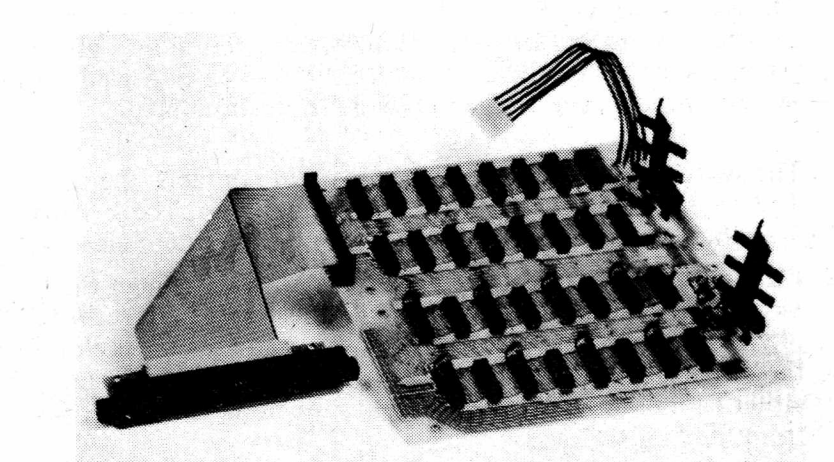

**All Skyles products are double guaranteed:** If not completely satisfied, return it within ten days for a full refund. And if the Skyles product should prove defective for any reason—short of malicious mischief—within 120 days, we'll replace or repair at no charge.

Order now for guaranteed delivery within four weeks; we'll ship your order by air and prepay all shipping and handling on orders placed now.

So use the handy coupon to order. (Please fill in both sides.)

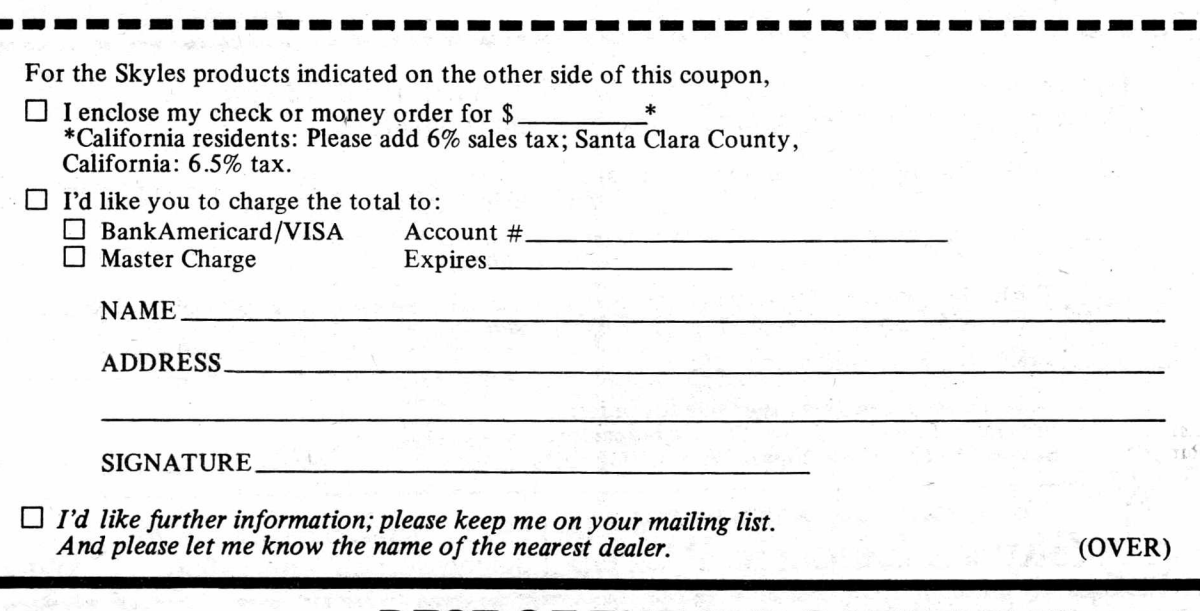

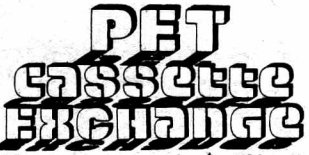

\$1.00 per program copying/handling fee

# **GAMES**

• Art Auction-sub Foreman (Creative Computing)<br>Bagels-PEOPLES Computer Company Games Book Bank Line Simulation-Advanced BASIC Baseball-Kilobaud Baseball-Peoples Computers July 78<br>Batnum-BASIC Computer Games - Battleship-Mike Richter<br>- Battleship-Kilobaud July 78<br>Black Box-BASIC Computer Games Blockade-Jim Stanley Boggle-Mike Richter Bomber-BASIC Computer Games bomber-Basic Computer Games<br>
• Breakout/sound-sub R Julin<br>
• Breakout/machine language parts-JK Johnson<br>
Brick(Breakout sideways)-sub John Coppage<br>
Budget Game-BASIC Computer Games/M Richter<br>
• Bug(Cootie)-BASIC Computer G Button Button-Peoples Computer Company Games<br>Checkers-BASIC Computer Games/H Sherman Chemistry-BASIC Computer Games Civil War-Best of Creative Computing I<br>Concentration/sound-Tim Onosko Craps-BASIC Computer Games<br>Cryptograms-Personal Computing Aug 78 Crypto-one-Tim Onosko Cupidity-Personal Computing Sep 78 Darts-Paper Deepspacer-D Langford/ENGLAND Deflection-PET User Notes 3 Deflection (mines)-P Rowe Depth Charge-Best of Creative Computing I Dogfight-Paper Dot Racer-eub P Julin<br>Dragon Hunt-Sphinx<br>•• Eliza 5-Creative Computing/P Weiler<br>Flip Flop-BASIC Computer Games<br>Football-sub J Staebell • Gamebox #1: Hurkle, Dragon Island, Chomp, Guess a Number-Peoples Computer Company Golf-BASIC Computer Games \* Gomoku-Roy Obrien<br>Guess(Hi Lo)-sub R Julin Hamurabi-BASIC Computer Games<br>Hamurabi-Personal Computing Hexapawn-BASIC Computer Games Hi Lo-Ed Steinfeld Horserace-Kilobaud #2 Horserace-Walters Munter-sub R Julin Hurkle-Peoples Computer Company Games I Ching-57 Practical Programs Games Jive Turkey(Hi Lo with Lies)-? Jumble-Hoffheinz Klingon Capture-Kilobaud LEM-Best of Creative Computing I<br>• LIFE-Cohen (no source needed)<br>• LIFE Game-BASIC Computer Games .. LOVE-BASIC Computer Games (needs prodect Lunar Lander-Obrien Lunar Lander-Walker Magic Square-BASIC Computer Games<br>• Market 3-Peoples Computer Company Games .. Mastermind-Pete Weiler Maze Runner(without maze yet)-L Lindsay NIM-PET User Notes 4 -continued-

**水平分布不再的 水平平均** 

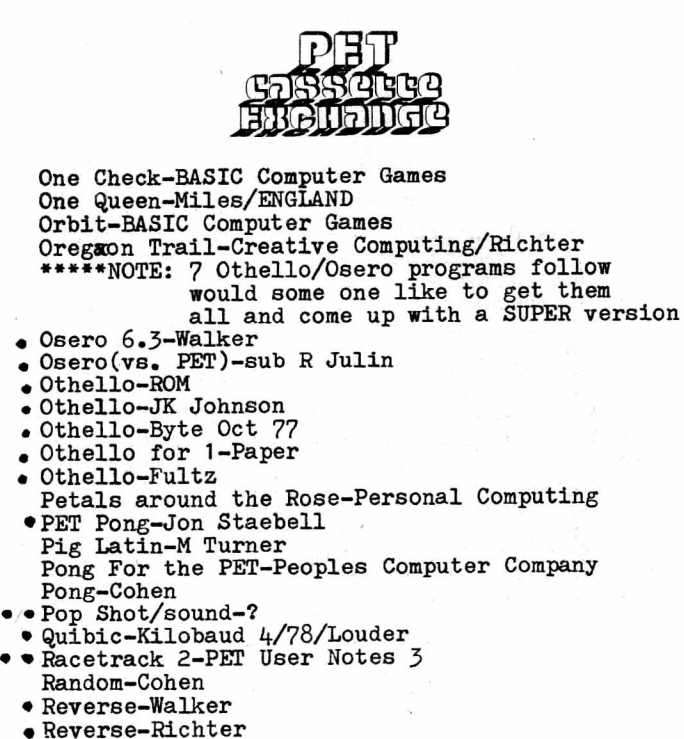

- · Reverse-Richter Roulette-BASIC Computer Games Roulette, PET-Personal Computing 7/78<br>Run-Jon Staebell Schmoo-Al Chu Sea War-Paxton · Slot Machine-Mike Richter
- Snake 2-P Rowe Spacebattle-D Daley<br>Space Shooter 2-Dave Howe Splat-Dave Beck Splat-BASIC Computer Games Star Fighter-?
- Starlanes 9-Interface Age<br>Stars-Peoples Computers Jan 78
	- Startrek(M)-sub R Julin (movement)
- Startrek/sound-sub Miles-ENGLAND<br>• Stock Market-BASIC Computer Games
- Submarine Search-sub Foreman · Swat & Doodle-PET UserNotes
- · Swords & Sorcery-Kilobaud Aug 78 Tac-Tix-sub Foreman Tic Tac Toe-Mike Richter<br>Tic Tac Toe 3D-Panofsky The Termite-Harvey Sherman<br>Trap-BASIC Computer Games<br>23 Matches-BASIC Computer GAMES Twonky-Reddish
- \* \* Wrap Trap-Miles-ENGLAND<br>\* \* Wumpus-Kilobaud/Weiler
- 
- . . Tahtzee-P Rowe

# **USEFUL**

Addressbook-R Osgood<br>Apartments-Walker Assembler-Micro Auto Line Eraser-Lindsay<br>Auto Line Numberer-Weiler/Lindsay Bar Graph-Hoffheinz Bar Keeper-Personal Computing Aug 78<br>Benchmark Series-L Lindsay Big Alphabet-Onosko<br>Big Alphabet-Onosko<br>Biorhythm(P)-Personal Computing Nov 77<br>Biorhythm(TV)-Sphinx<br>Biorhythm(TV2)-Finn

Biorhytnm(P2)-Mellisa -continued-

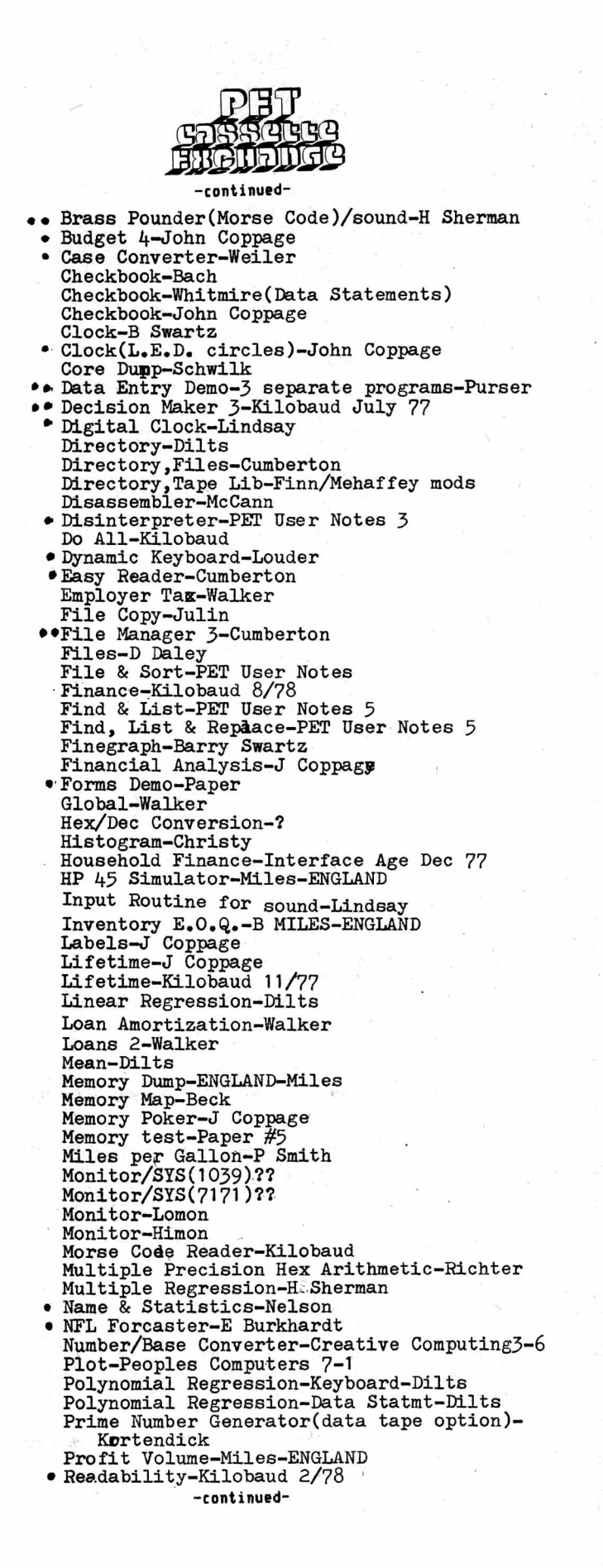

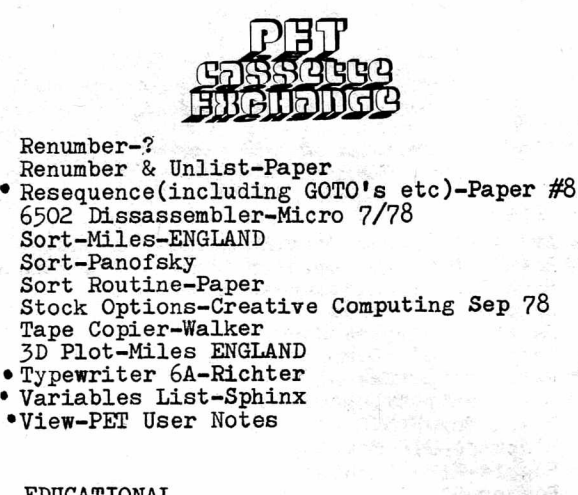

## EDUCATIONAL • Adding with Blocks-T Esbenson Addition Game-Paper • Alphabetizing-T Esbenson Alpha Drill-Walters .. Animal-BASIC Computer Games/Onosko Data tape for Animal is not necessary but available for added fun- 1 extra tape. \* • Bid-T Esbensen Capitols-Strasma Childs Play-Interface Age 9/78 •• Clock-T Esbensen Decimal Devision-Mathmatics for Individ. Fractions-Sphinx Grades-Paper Haiku-Ed Steinfeld History Quiz-Jim Stanley • Letter Matching-T Esbenson Letters-Kilobaud · Letter Sequence-T Esbenson · Mad Lib/Funny Stories-BASIC Computer Games Marblestat 3/sound-Calculators/Computers Math Games-Data Systems Math Mult & Add-L Smith Math ,Quiz-Paper • Math Drill(horizontal)-Strassma • Math Drill(vertical)-Strassma Math Quiz-Tushnet . • Poetry Generator-Miles-ENGLAND Prime Tester & Generator-Tushnet Reduce Fractions-Clark • Rhymes-T Esbenson Scientific Notation Drill-Michels • Speed Reading-H Sherman Spell-T Esbenson Spelling Bee- Personal Computing •• Spelling Test-Jon Staebell • States & Capitols-T Laudereau • • State Capitols/sound-Kilobaud 3/78 • \*Story Problems-K Flee Triangles-N Obrien • • Wilbur Math-Walker CARDS • Acey Deucy-Jon Staebell • • Blackjack-Sphinx Blackjack-BASIC Computer Games Card Deck-Walters • • Poker(against the odds)-D Howe • Spades 1&2 - 2 programs-Revis • War-Onosko

BEST OF THE PET GAZETTE *I* Page 94

-continued-

# FREE SOFTWARE?

How that I have your attention, let ne plainly announce that there is no such thing as free software. Some software might seem like it is free, but even a closer look at the PET cassette exchange in the PET Gasette costs a program and \$1. Someone had to spend some time in preparing the program that you submit to the exchange. Now, I don't want to downgrade the exchange, I have exchanged prograns myself to obtain some of the nore interesting ones there. It can and does serve a useful purpose.

**A** major problem of the exchange, and other similar exchanges, is that some of the more unscrupulous users submit programs which they have not prepared themselves. That is, they have ripped off some other person's effort in writing, debugging and documenting a program. Let us take a moment to explore the consequences of this type of action.

Good software, be it a gane or systems software, is very expensive to prepare. It is conpllcated, laborous to develop, and requires effort to find all the ways in which the user can bonb the program, and then to prevent the bonbing fron happening. Typically this process requires about 10-15 ninutes for each line of BASIC code. **A** typical 8K PET program then might require 100 or more hours to develop and prefect. This 100 hours is a considerable investment in effort. This probably means that this typical 8K program represents at least \$1000, worth of effort. Somebody has to pay for that cost. If you want to have low-cost (to the user) software, there must be a way to pay for it. Software is not, and cannot be, free.

For the user to give this software away then renoves the incentive for the developer to continue writing programs. The programmer produces software on venture capital and hope to sell enough of the packages to recover the investment. For what the user might consider a reasonable price, then a very large volume is necessary. For instance, if we assume that ny \$1000. worth of effort is to be recouped, then 100 each must be sold at \$10. each. This neglects to include our costs. If it costs \$5. each to produce the tape, advertise it and ship it to the user, then 200 packages must be sold.

Investigation of the alternatives points out the sad fact that If the user further distributes my software, then that takes ny incentive to develop further software and put effort into distributing programs. If I can't recover at least a major portion of my investment, then I won't continue to develop programs. If I (or some of my competitors) stop publishing programs then you, the user, will suffer a great software vacuum. Much of the neat work that is now being done would not be generally availible.

Finally, please note that much of the software is copyrighted. Giving it away is illegal. Many software vendors are going to begin to prosecute if the great software ripoff continues. In fact, many offer rewards of  $$10,000$  to  $25,000$ . for arrest and prosecution of copyright violators.

Please Support your local software vendor.  $-$  DR. DALEY  $-$ 

# PERSONAL SOFTWARE — MATADOR

You are a matador, a bull is charging at you. What do you do? You must think fast. It is a real time game.

It is very hard to win. The time allowed for you to read what happened and to respond is much to short (like 2 seconds) and the bull will gore you if you do not enter your move. You can do 3 variations on twirling your cape and two types of stabs.

We have yet to see someone kill the bull without changing the program. After altering the program to give better odds we finally won.

This is a frustrating game.

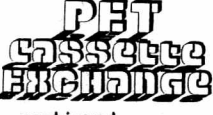

-continued-

- DEM0 Assembly Show-Kortendick
- Brownian Ball-Breck
- Computer Art-Lindsay Dazzler2-Walker
- $\degree$  Demo  $3A-?$
- Demonstration-Computer Notes Jan 78 • Draw/DynaKeyboard-Peoples Computers
- Kaleidescope 2-Richter Kaleidescope(variable)-? Keyboard Demo(with Explanation)-Walters
- Keyboard Demo-M<sub>i</sub>les-ENGLAND On Gosub Ball-Lindsay Patterns-Wuchter
- Snoopy Dance-?
- StarWars Pictures-4 programs-? Symetrical Sumbols-Tushnet

Brown Jug-Coughlin

- Wallpaper-Mainwaring
- . It at Protection(can't list your program) DEMO-Len Lindsay *(2<sup>pccqramc)*</sup>

# MUSIC

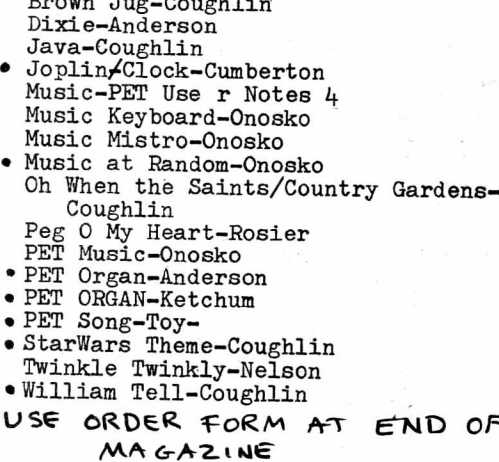

PERSONAL SOFTWARE - ONE QUEEN

A Challenging Puzzle strategy game. You challenge the PET to move a queen on a chess board to the lower right hand corner, alternating turns, and beginning on the square of your choice on the top row or left side column. The queen moves like a queen in chess, but only may move down, right, or diagonal toward the lower right.

 $\star$ 

The graphic display is large and excellent. The PET plays a perfect game and it took us awhile to be able to beat it. (At first we thought it was impossible).

The PET shows each move as you go until someone moves the queen to the lower right corner square. The PET will tell you if you try to cheat and ask you to make a legal move.

A good thinking game. Once you figure out the strategy, you should be able to win most of the time.

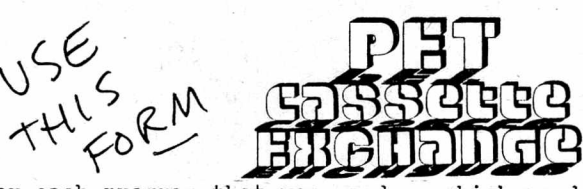

*'V'1+6*  $c_{\mathrm{o}}$   $\uparrow$ *y*

For each program that you send us which we do not already have we will send you one program of your choice from the list in this issue. If the program you are requesting is noted as being taken from a listing, then you must also own that source. You may send us programs adapted from magazine or book listings as long as you tell us the source.

We hope that everyone will be adding sound effects to their programs now. See our special section on Music for more information on it.

If you improve any program we send you please send us a new improved version to update our Exchange.

# PET CASSETTE EXCHANGE FORM

Note: please photocopy this page if you wish to leave your GAZETTE intact.

I am submitting the following programs. They may be used by the Microcomputer Resource Center and the PET CASSETTE EXCHANGE. PROGRAM TITLE AUTHOR AUTHOR SOURCE

In exchange for these I would like the following: I am enclosing a \$1.00 copying and handling fee for each program I request. I own the source listing of any as noted.

PROGRAM TITLE SOURCE

I own all source listings for the programs I am requesting above as listed in the BEST OF THE PET GAZETTE.

CHECK THE APPROPRIATE BOXES:

C\_] Ny prograns are for a 1 for 1 exchange only C.3 Ny prograns nay be used as part of the "PAK's" [\_] Consider any "credits" for ny prograns as a donation C.D Please issue "credits" for each progran distributed, good for sone free prograns fron the exchange CHECK ONE OF THE FOLLOWING ALSO [ ] Include my name and address in the program listing [ ] Include only my name in the program listing [ ] Do NOT include my name in the program listing

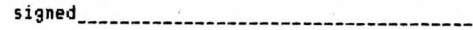

date\_\_\_\_\_\_\_\_\_\_\_\_

My correct address is:

NO TRADE needed the se-■ f o r

Ue now Mill begin to provide prograns fron our exchange to PET users who have no prograns of their own to exchange. The 1 for 1 exchange will continue of course. Since sales and royalties are a hassel (IRS *I* nore) for us and the progran authors we plan to funtion as follows:

Ue will have packages of *&* prograns available to anyone without any prograns required in exchange. There will be a copying charge of \$1 for each program, \$2 charge for the tape (the tape is the BEST we know of, AGFA in screw type, top of the line cases), \*1 charge for the cassette box and postage, and \*1 handling charge (paper work is a pain). Thus you can get *6* prograns for \*10. (NOTE we are not selling the prograns)

Rather than give the authors a royalty check we will offer then "credits" towards FREE prograns fron our exchange. Thus they will not have any extra IRS problens and get sone nore prograns (what they probably want anyway). Nost progran authors thus far have told us to keep any "royalties" or "credits" as a donation (And we sure appreciate that).

We now can send you 6 programs we thought were the best in each of the following categories for only \$10.00\*.

The 6 programs come on one tape, individually recorded, guaranteed to LOAD and RUN. Next issue will include complete descriptions.

\*\$10.00 is to cover \$1 each program copying charge, \$2 for the tape, \$1 for the cassette box and postage and \$1 for handling.

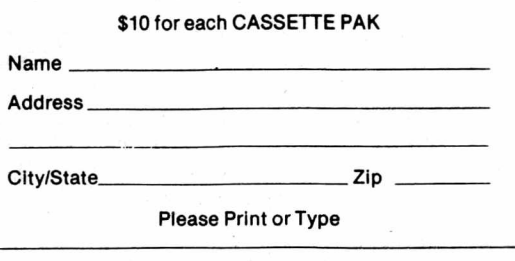

# Please send me the following PAKS at \$10.00 each.

**□ EDUCATIONAL PAK 1 AMOUNT □ DEMO PAK 1 ENCLOSED □ GAMESPAK1 □ MUSIC PAK 1 □ USEFULPAK 1 □ BEST OFPAK1**

**Both programs**

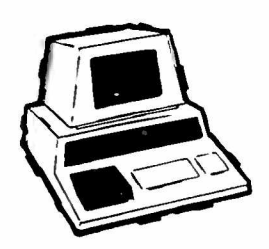

**NEW!!!** FOR THE PET®

# **CHECK MANAGEMENT H O M E B O O K K E E P IN G PRO G RA M**

At last! A three-part program designed to help you keep your checkbook balances correct . . . to reconcile your bank statement . . . to balance your budget or help to establish one. All in one program— ready to load and run!

# **PART 1 — BALANCE CHECKBOOK LINE-BY-LINE**

Gives the correct balance after each check, deposit or service charge. Prompts you for each check number to avoid "missing" checks— then gives a summary of the check numbers written and totals. *It even warns you if you're overdrawn!*

# **PART 2 – BANK STATEMENT RECONCILIATION**

Takes you step-by-step through the reconciliation— then gives a summary of checks outstanding, deposits in transit, total service charges, and the correct balance you should show in your checkbook.

# **PART 3 — BALANCE BUDGET BY EXPENSE ITEMS**

Using the ten common home budget classifications— or any ten of your choice you enter checks (or cash expenditures) and the budget item each is for. When you're done, the program summarizes your target percentages, actual percentages. total expenditure for each classification, number of checks written and the gross amount for all checks.

Designed to be easy to use—especially for spouse who has a hard time keeping the checkbook current! Full "prompting" leads the user through the various steps . .. even catches many of the mistakes you may make.

# ADD 'EM UP (with sound effects)

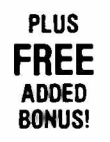

PLUS *AN ADDITION TUTOR AND GAME FOR THE KIDS* 

**ADDED** Choose from easy, medium or hard addition problems—play against time, or the **BONUS!** current records of right and wrong. You get two chances to enter the correct answer... if you get both wrong, the correct answer is shown and that problem stored for later review. For added fun (and incentive) appropriate sound effects are included, *(requires your audio amplifier connected to user port— also available from Jamestown Small Computer Systems— but program runs with or without the sound effect option)*

# **Choose any** *two* **of the following programs for just \$7.95 postpaid!**

# **CHECK MANAGEMENT**

A three part program to keep correct checkbook balances, reconcile your bank statement, to balance or help establish a budget.

# **ADD'EM UP**

An addition tutor for kids with sound effects.

# **MUSIC MIMIC**

A "Simon Says" with sound. The Pet displays a musical staff, and plays a note. The player responds with the same note. The first note is then replayed and another added and so on for 5,10, or 20 notes. If the player gets all correct then the computer plays a song as a reward.

# **SOUND SAMPLER**

A demo tape showing how to generate sound— uses the PET CASETTE conventions.

# **ANIMATED RUN**

A short demo tape showing animated graphics and sound.

# **PIZZA, PORCUPINES, & PAUL**

Uses player's string variables to generate random word math problems. Combinations of addition, subtraction, miltiplication and division. Whole number answers only.

**Prompt shipment from stock!**

# ANOTHER FINE PET® PROGRAM FROM:

# **JAMESTOWN SMALL COMPUTER SYSTEMS / 2508 Valley Forge Drive / Madison, WI 53719**

PET trademark of Commodore Business Machines and Commodore International

# **THE PET GAZETTE IS PRINTED BY FLEETWOOD GRAPHICS** 6333 ODANA ROAD MADISON, WISCONSIN 53719 TYPESETTING—CAMERA WORK—ARTWORK— PRINTING

BY PEOPLE WHO UNDERSTAND MICROCOMPUTERS

*LET US QUOTE YOUR NEXT PRINTING OR TYPESETTING JOB.*

Other COMPREHENSIVE newsletters besides the PET GAZETTE (free) are:

\*PET USER NOTES (\$6), Box 371, Montgomeryville, PA 18936

•SPHINX PET NEWSLETTER (\$4.50), Lawrence Hall of Science, Computer Project, Univ. of CAL, Berkeley, CA 94720

ADVERTISEM LY ADVERTISEMENT ONLY ADVERTISEMENT ONLY ADVERTISEMENT THE PAPER P.O. BOX 43 AUDUBON, PA. 19407 一面

The only comprehensible monthly newsletter dedicated to owners of the Commodore PET 2001 Personal Computer!

FEATURES:

医的

- \* Teach Your PET to Bark
- \* PET Variables Exposed
- \* Memory Map
- 
- A User Group Notes<br>\* User Group Notes \* Introduction To BASIC
- Sequential Program Storage \* Hardware How-To's
	- Cursor Control For Elegant Graphics
	- Data File Read & Write Routines That WORK!
- \* Using the GET Command \* Where To Find Expert Help
- 

\* Interfacing Tips

- \* Hardware & Software Reviews \* PETANIMATION
- \* Answers to Reader Questions \* Interface A 2nd Cassette<br>\* Interfacing Tips \* PET Editing

\* ST - The Status Word \* News From Commodore

\* New Product Announcements

 $*$  Cassette  $I/O$ 

\* Program Listings

SOFTWARE:

# FLEA MARKET EXCHANGE

Send us a program you have written and we'll send you a program of your choice from our library of over fifty user-submitted programs (all are described in THE PAPER). Please include \$2.00 for postage and handling. Or send us \$5.00 per program without an exchange. The Exchange Library contains such titles as:

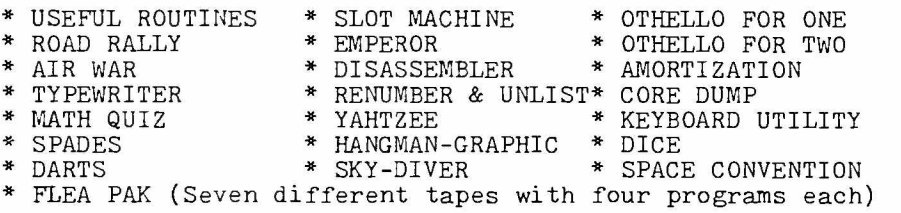

# SOFTWARE SHELF SUPER STUFF

The Software Shelf contains programs of professional quality submitted by our readers and distributed by THE PAPER on a royalty basis. All Software Shelf Programs are described in THE PAPER. Currently, the Software Shelf contains such titles as: \* BLACKJACK (\$10)  $*$  CHASE (\$10) \* STARTREK (\$10)  $*$  STAT II ( $$20$ ) \* XMON  $($15)$ M I C R O M A Z E **(\$**7 **-**95**)** C M C / W P P ( C o m p l e t e W o r d P r o c e s s i n g - **\$**2 9 **-**95**)** SPACE FIGHT (\$10) \* BLOCKADE (\$10) D E F L E C T I O N (\$10) \* H O S T A G E **(\$**7 **-**95**)** A I R - S E A W A R **(\$**7 **-**95**)\*** S T A T I **(\$**20**)** DATA EDIT (\$10) \* DATA RETRIEVAL (\$10) P E T B A S I C C O M P L E A T ( M a n u a l & t a p e - **\$**3 9 **-**95**)** A subscription to THE PAPER includes ALL 10 ISSUES OF VOLUME I! Send \$15.00 (cash, check money order in US funds) or charge tc your BAC/VISA/MC credit card. Sorry, no C.O.D. or credit available. Outside USA & Canada, add \$10 for AIRMAIL postage. N A M E ADDRESS CITY, STATE, ZIP CODE  $MC/VISA/BAC$   $\#$  BANK  $\#$  BANK  $\#$  EXP DATE

ADVERTISEMENT ONLY ADVERTISEMENT ONLY ADVERTISEMENT ONLY ADVERTISEMENT